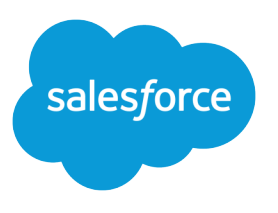

# REST API Developer Guide

Version 51.0, Spring '21

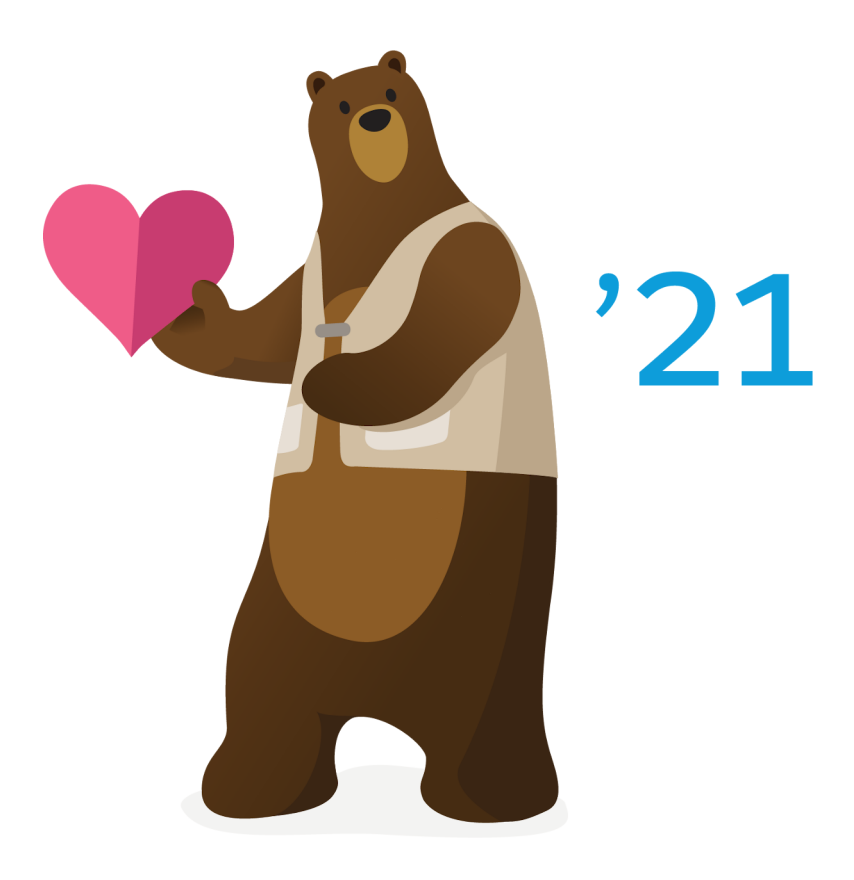

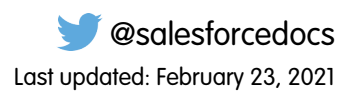

© Copyright 2000–2020 salesforce.com, inc. All rights reserved. Salesforce is a registered trademark of salesforce.com, inc., as are other names and marks. Other marks appearing herein may be trademarks of their respective owners.

# **CONTENTS**

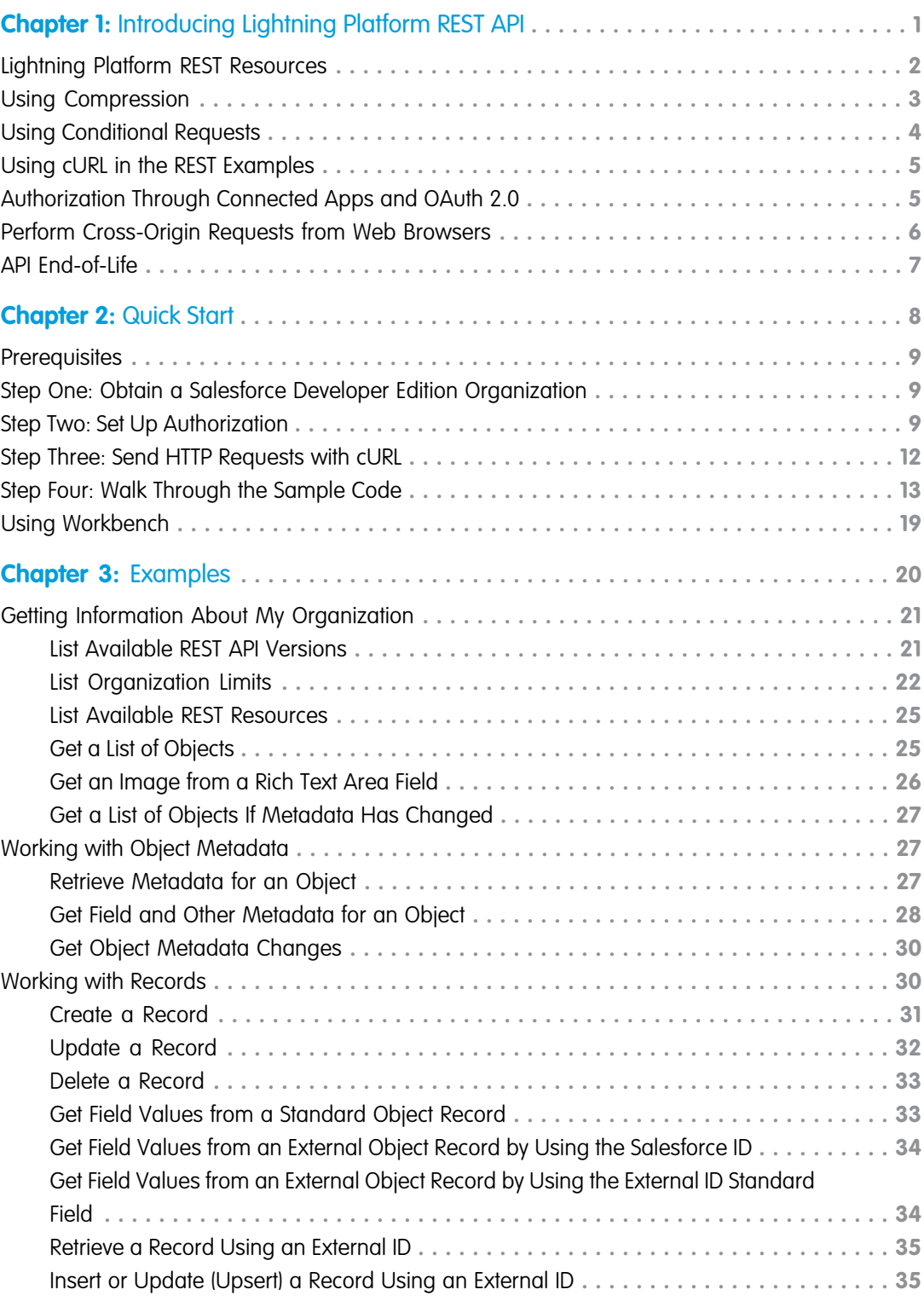

**Contents**

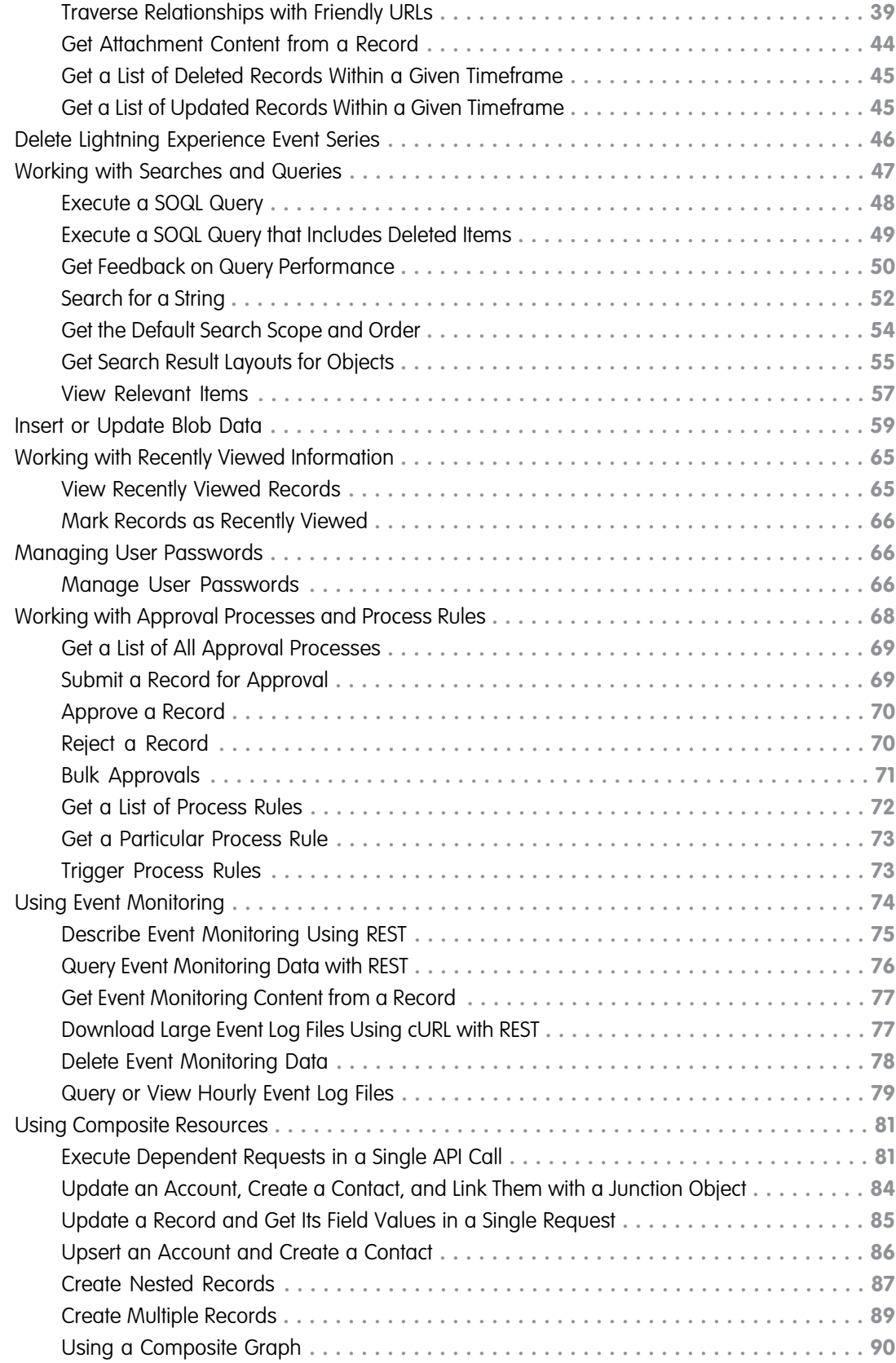

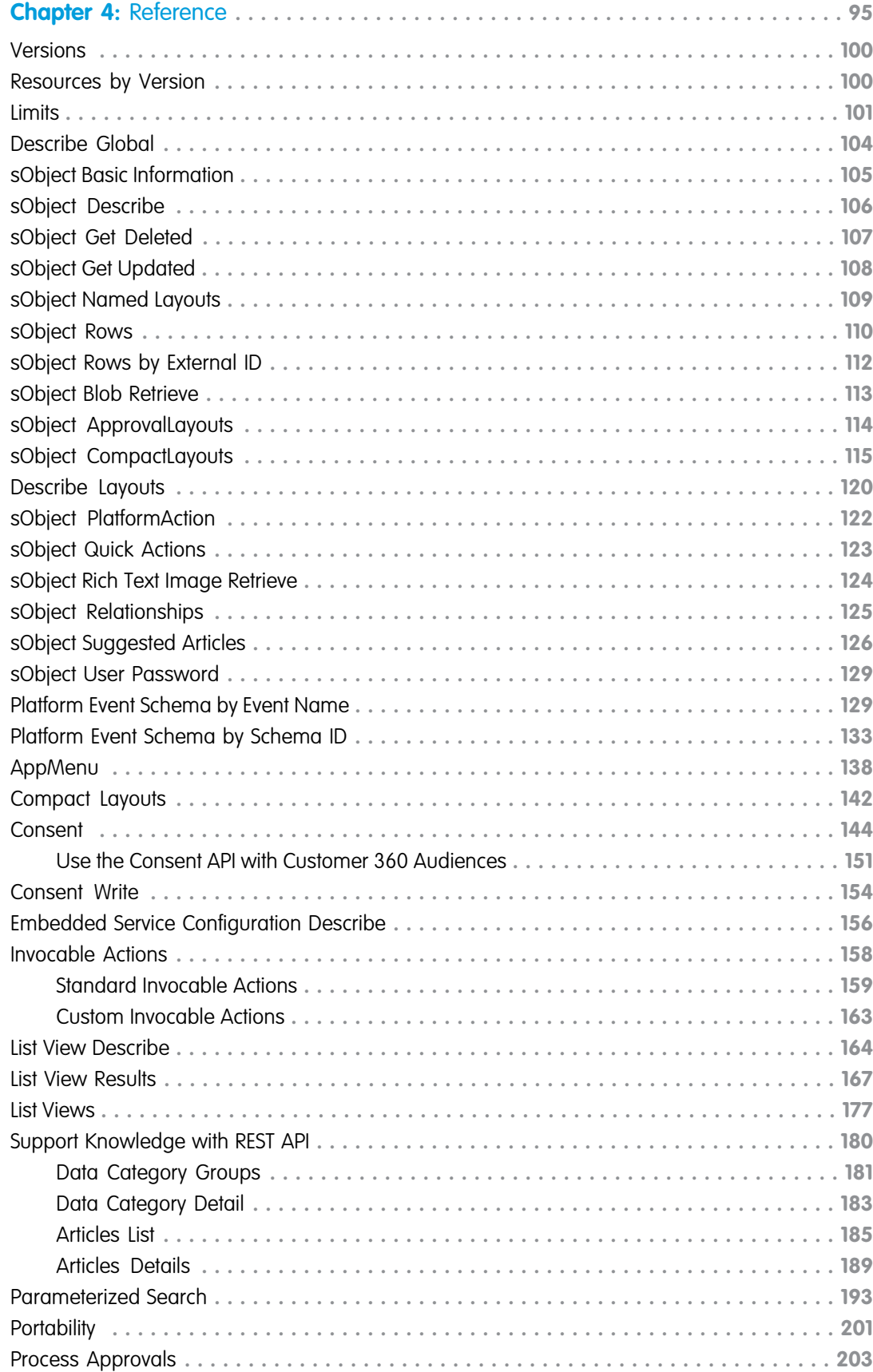

### **Contents**

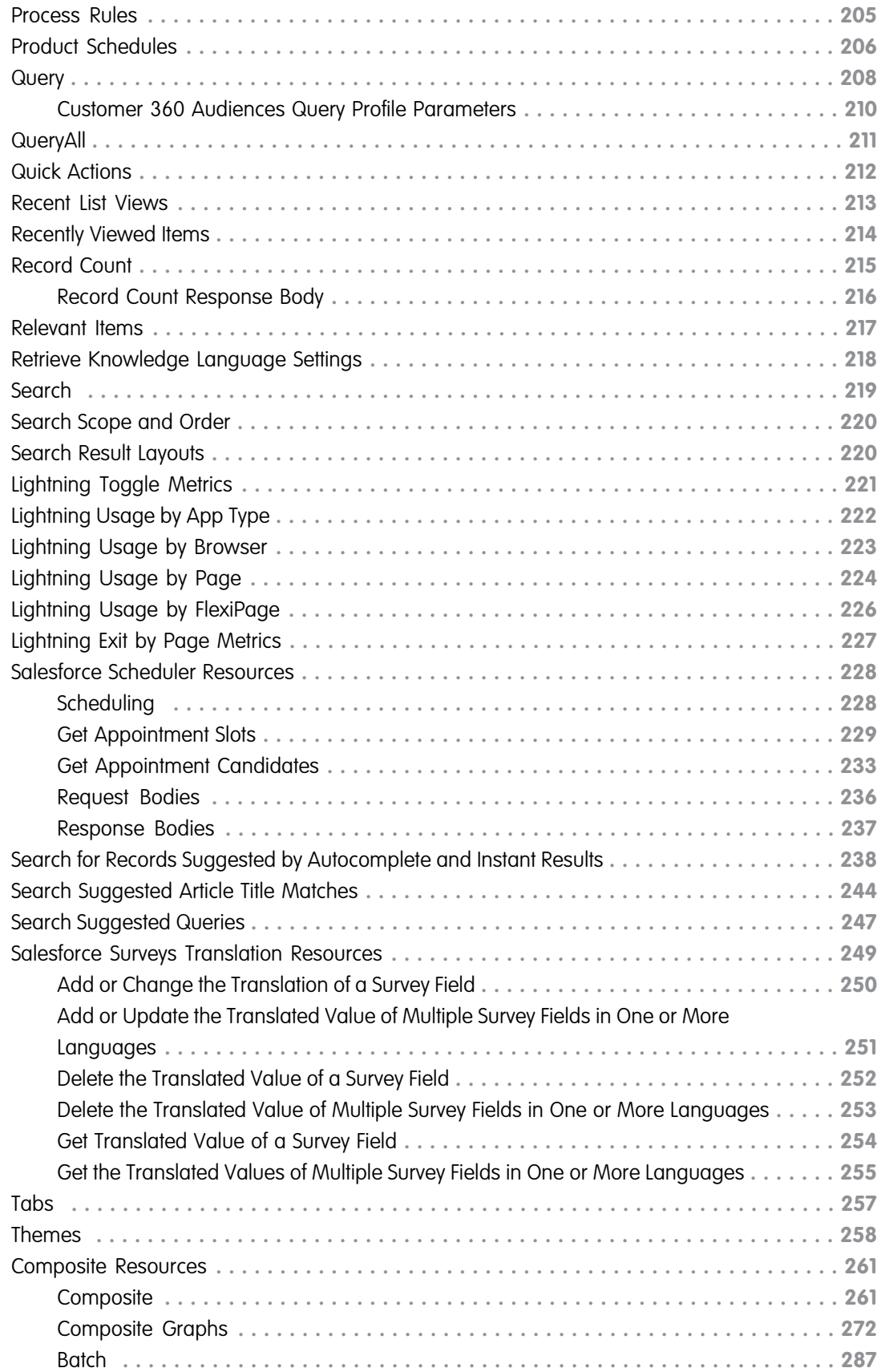

### **Contents**

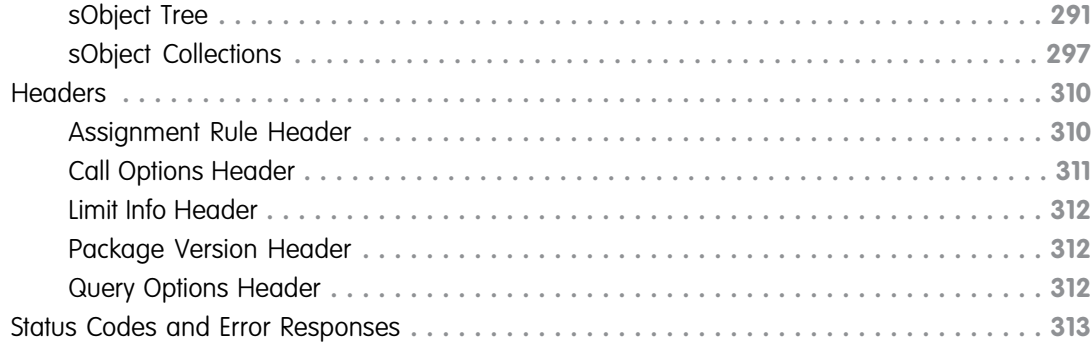

# <span id="page-8-0"></span>**CHAPTER 1** Introducing Lightning Platform REST API

### In this chapter ...

- **•** [Lightning Platform](#page-9-0) [REST Resources](#page-9-0)
- 
- **•** [Using Conditional](#page-11-0) **[Requests](#page-11-0)**
- **•** [Using cURL in the](#page-12-0)
- **•** [Authorization](#page-12-1) [Through Connected](#page-12-1) [Apps and OAuth 2.0](#page-12-1)
- [Requests from Web](#page-13-0) **[Browsers](#page-13-0)**
- **•** [API End-of-Life](#page-14-0)

REST API provides a powerful, convenient, and simple Web services API for interacting with Lightning Platform. Its advantages include ease of integration and development, and it's an excellent choice of technology for use with mobile applications and Web 2.0 projects. If you have many records to process, consider using Bulk API, which is based on REST principles and optimized for large sets of data.

**[Using Compression](#page-10-0)** REST API uses the same underlying data model and standard objects as those in [SOAP](https://developer.salesforce.com/docs/atlas.en-us.230.0.api.meta/api/) API. See the SOAP [API Developer Guide](https://developer.salesforce.com/docs/atlas.en-us.230.0.api.meta/api/) for details. REST API also follows the same limits as SOAP API. See the [Limits](https://developer.salesforce.com/docs/atlas.en-us.230.0.api.meta/api/implementation_considerations.htm?SearchType=Stem) section in the SOAP API Developer Guide.

USING CURL IN THE TO use the API requires basic familiarity with software development, web services, and the Salesforce [REST Examples](#page-12-0) user interface.

Use this introduction to understand:

- **•** The key characteristics and architecture of REST API. This will help you understand how your • [Perform Cross-Origin](#page-13-0) applications can best use the Lightning Platform REST resources.
	- **•** How to set up your development environment so you can begin working with REST API immediately.
	- **•** How to use REST API by following a quick start that leads you step by step through a typical use case.

### <span id="page-9-0"></span>Lightning Platform REST Resources

A REST resource is an abstraction of a piece of information or an action, such as a single data record, a collection of records, or a query. Each resource in REST API is identified by a named Uniform Resource Identifier (URI) and is accessed using standard HTTP methods (HEAD, GET, POST, PATCH, DELETE). REST API is based on the usage of resources, their URIs, and the links between them.

You use a resource to interact with your Salesforce org. For example, you can:

- **•** Retrieve summary information about the API versions available to you.
- **•** Obtain detailed information about a Salesforce object, such as Account, User, or a custom object.
- **•** Perform a query or search.
- **•** Update or delete records.

Suppose you want to retrieve information about the Salesforce version. Submit a request for the [Versions](#page-107-0) resource.

```
curl https://yourInstance.salesforce.com/services/data/
```
The output from this request is as follows.

```
\lceil{
         "version":"20.0",
         "url":"/services/data/v20.0",
         "label":"Winter '11"
    }
    ...
]
```
Note: Salesforce runs on multiple server instances. The examples in this guide use *yourInstance* in place of a specific instance. Replace that text with the instance for your org.

Important characteristics of the Lightning Platform REST API resources and architecture:

#### **Stateless**

Each request from client to server must contain all the information necessary to understand the request, and not use any stored context on the server. However, the representations of the resources are interconnected using URLs, which allow the client to progress between states.

### **Caching behavior**

Responses are labeled as cacheable or non-cacheable.

#### **Uniform interface**

All resources are accessed with a generic interface over HTTP.

#### **Named resources**

All resources are named using a base URI that follows your Lightning Platform URI.

#### **Layered components**

The Lightning Platform REST API architecture allows for the existence of such intermediaries as proxy servers and gateways to exist between the client and the resources.

#### **Authentication**

The Lightning Platform REST API supports OAuth 2.0 (an open protocol to allow secure API authorization). See [Authorize Apps with](https://help.salesforce.com/articleView?id=remoteaccess_authenticate.htm&language=en_US) [OAuth](https://help.salesforce.com/articleView?id=remoteaccess_authenticate.htm&language=en_US) in the Salesforce Help for more details.

### **Support for JSON and XML**

JSON is the default. You can use the HTTP ACCEPT header to select either JSON or XML, or append .json or .xml to the URI (for example, /Account/001D000000INjVe.json).

The JavaScript Object Notation (JSON) format is supported with UTF-8. Date-time information is in [ISO8601](http://www.iso.org/iso/catalogue_detail?csnumber=40874) format.

XML serialization is similar to SOAP API. XML requests are supported in UTF-8 and UTF-16, and XML responses are provided in UTF-8.

#### **Friendly URLs**

Why make two API calls when you can make just one? A friendly URL provides an intuitive way to construct REST API requests and minimizes the number of round-trips between your app and Salesforce org. Friendly URLs are available in API version 36.0 and later.

Accessing a contact's parent account without a friendly URL involves requesting the contact record using the sObject Rows resource. Then you examine the account relationship field to obtain the account ID and request the account record with another call to sObject Rows. Using a friendly URL, you can access the account in a single call directly from the contact's path: /services/data/v36.0/sobjects/contact/*id*/account.

<span id="page-10-0"></span>This functionality is exposed via the [sObject Relationships](#page-132-0) on page 125 resource. For more examples of using friendly URLs to access relationship fields, see [Traverse Relationships with Friendly URLs](#page-46-0) on page 39.

### Using Compression

The REST API allows the use of compression on the request and the response, using the standards defined by the HTTP 1.1 specification. Compression is automatically supported by some clients, and can be manually added to others. Visit [Salesforce](https://developer.salesforce.com/page/Web_Services_API) for more information on particular clients.

Tip: For better performance, we suggest that clients accept and support compression as defined by the HTTP 1.1 specification.

To use compression, include the HTTP header Accept-Encoding: gzip or Accept-Encoding: deflate in a request. The REST API compresses the response if the client properly specifies this header. The response includes the header Content-Encoding: gzip or Accept-Encoding: deflate. You can also compress any request by including a Content-Encoding: gzip or Content-Encoding: deflate header.

### Response Compression

The REST API can optionally compress responses. Responses are compressed only if the client sends an Accept-Encoding header. The REST API is not required to compress the response even if you have specified Accept-Encoding, but it normally does. If the REST API compresses the response, it also specifies a Content-Encoding header.

### Request Compression

Clients can also compress requests. The REST API decompresses any requests before processing. The client must send a Content-Encoding HTTP header in the request with the name of the appropriate compression algorithm. For more information, see:

- **•** Content-Encoding at: [www.w3.org/Protocols/rfc2616/rfc2616-sec14.html#sec14.11](http://www.w3.org/Protocols/rfc2616/rfc2616-sec14.html#sec14.11)
- **•** Accept-Encoding at: [www.w3.org/Protocols/rfc2616/rfc2616-sec14.html#sec14.3](http://www.w3.org/Protocols/rfc2616/rfc2616-sec14.html#sec14.3)
- **•** Content Codings at: [www.w3.org/Protocols/rfc2616/rfc2616-sec3.html#sec3.5](http://www.w3.org/Protocols/rfc2616/rfc2616-sec3.html#sec3.5)

### <span id="page-11-0"></span>Using Conditional Requests

To support response caching, REST API allows conditional request headers that follow the standards defined by the HTTP 1.1 specification.

For strong validation, include either the If-Match or If-None-Match header in a request, and reference the entity tags (ETag) of the records you want to match against. For weak validation, include either the If-Modified-Since or

If-Unmodified-Since header in a request along with the date and time you want to check against. The REST API conditional headers follow the HTTP 1.1 specification with the following exceptions.

- **•** When you include an invalid header value for If-Match, If-None-Match, or If-Unmodified-Since on a PATCH or POST request, a 400 Bad Request status code is returned.
- **•** The If-Range header isn't supported.
- **•** DELETE requests are not supported with these headers.

#### **ETag**

HTTP 1.1 specification: [www.w3.org/Protocols/rfc2616/rfc2616-sec14.html#sec14.19](http://www.w3.org/Protocols/rfc2616/rfc2616-sec14.html#sec14.19)

The ETag header is a response header that's returned when you access the sObject Rows resource. It's a hash of the content that's used by the If-Match and If-None-Match request headers in subsequent requests to determine if the content has changed.

Supported resources: [sObject Rows](#page-117-0) (Account records only)

Example: ETag: "U5iWijwWbQD18jeiXwsqxeGpZQk=-gzip"

### **If-Match**

HTTP 1.1 specification: [www.w3.org/Protocols/rfc2616/rfc2616-sec14.html#sec14.24](http://www.w3.org/Protocols/rfc2616/rfc2616-sec14.html#sec14.24)

The If-Match header is a request header for sObject Rows that includes a list of ETags. If the ETag of the record you're requesting matches an ETag specified in the header, the request is processed. Otherwise, a 412 Precondition Failed status code is returned, and the request isn't processed.

Supported resources: [sObject Rows](#page-117-0) (Account records only)

```
Example: If-Match: "Jbjuzw7dbhaEG3fd90kJbx6A0ow=-gzip",
"U5iWijwWbQD18jeiXwsqxeGpZQk=-gzip"
```
#### **If-None-Match**

HTTP 1.1 specification: [www.w3.org/Protocols/rfc2616/rfc2616-sec14.html#sec14.26](http://www.w3.org/Protocols/rfc2616/rfc2616-sec14.html#sec14.26)

The If-None-Match header is a request header for sObject Rows that's the inverse of If-Match. If the ETag of the record you're requesting matches an ETag specified in the header, the request isn't processed. A 304 Not Modified status code is returned for GET or HEAD requests, and a 412 Precondition Failed status code is returned for PATCH requests.

Supported resources: [sObject Rows](#page-117-0) (Account records only)

Example: If-None-Match: "Jbjuzw7dbhaEG3fd90kJbx6A0ow=-gzip", "U5iWijwWbQD18jeiXwsqxeGpZQk=-gzip"

### **If-Modified-Since**

HTTP 1.1 specification: [www.w3.org/Protocols/rfc2616/rfc2616-sec14.html#sec14.25](http://www.w3.org/Protocols/rfc2616/rfc2616-sec14.html#sec14.25)

The If-Modified-Since header is a time-based request header. The request is processed only if the data has changed since the date and time specified in the header. Otherwise, a 304 Not Modified status code is returned, and the request isn't processed.

Supported resources: [sObject Rows](#page-117-0), [sObject Describe](#page-113-0), [Describe Global](#page-111-0), and [Invocable Actions](#page-165-0)

Example: If-Modified-Since: Tue, 10 Aug 2015 00:00:00 GMT

### **If-Unmodified-Since**

HTTP 1.1 specification: [www.w3.org/Protocols/rfc2616/rfc2616-sec14.html#sec14.28](http://www.w3.org/Protocols/rfc2616/rfc2616-sec14.html#sec14.28)

The If-Unmodified-Since header is a request header that's the inverse of If-Modified-Since. If you make a request and include the If-Unmodified-Since header, the request is processed only if the data hasn't changed since the specified date. Otherwise, a 412 Precondition Failed status code is returned, and the request isn't processed.

Supported resources: [sObject Rows](#page-117-0), [sObject Describe](#page-113-0), [Describe Global](#page-111-0), and [Invocable Actions](#page-165-0)

<span id="page-12-0"></span>Example: If-Unmodified-Since: Tue, 10 Aug 2015 00:00:00 GMT

### Using cURL in the REST Examples

The examples in this guide use the cURL tool to send HTTP requests to access, create, and manipulate REST resources on the Lightning Platform. cURL is pre-installed on many Linux and Mac systems. Windows users can download a version at [curl.haxx.se/](http://curl.haxx.se/). When using HTTPS on Windows, ensure that your system meets the cURL requirements for SSL.

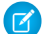

Note: cURL is an open source tool and is not supported by Salesforce.

#### **Escaping the Session ID or Using Single Quotes on Mac and Linux Systems**

When running the cURL examples for the REST resources, you may get an error on Mac and Linux systems due to the presence of the exclamation mark special character in the session ID argument. To avoid getting this error, do one of the following:

**•** Escape the exclamation mark (!) special character in the session ID by inserting a backslash before it (\!) when the session ID is enclosed within double quotes. For example, the session ID string in this cURL command has the exclamation mark (!) escaped:

```
curl https://instance_name.salesforce.com/services/data/v51.0/
-H "Authorization: Bearer
00D50000000IehZ\!AQcAQH0dMHZfz972Szmpkb58urFRkgeBGsxL_QJWwYMfAbUeeG7c1E6
LYUfiDUkWe6H34r1AAwOR8B8fLEz6n04NPGRrq0FM"
```
<span id="page-12-1"></span>**•** Enclose the session ID within single quotes. For example:

```
curl https://instance_name.salesforce.com/services/data/v51.0/
-H 'Authorization: Bearer sessionID'
```
### Authorization Through Connected Apps and OAuth 2.0

For a client application to access REST API resources, it must be authorized as a safe visitor. To implement this authorization, use a connected app and an OAuth 2.0 authorization flow.

### Configure a Connected App

A connected app requests access to REST API resources on behalf of the client application. For a connected app to request access, it must be integrated with your org's REST API using the OAuth 2.0 protocol. OAuth 2.0 is an open protocol that authorizes secure data sharing between applications through the exchange of tokens.

For instructions to configure a connected app, see the [Create a Connected App](https://help.salesforce.com/articleView?id=connected_app_create.htm&language=en_US) section in Salesforce Help. Specifically, follow the steps in [Enable OAuth Settings for API Integration.](https://help.salesforce.com/articleView?id=connected_app_create_api_integration.htm&language=en_US)

# Apply an OAuth Authorization Flow

OAuth authorization flows grant a client app restricted access to REST API resources on a resource server. Each OAuth flow offers a different process for approving access to a client app, but in general the flows consist of three main steps.

- **•** To initiate an authorization flow, a connected app, on behalf of a client app, requests access to a REST API resource.
- **•** In response, an authorizing server grants access tokens to the connected app.
- **•** A resource server validates these access tokens and approves access to the protected REST API resource.

After reviewing and selecting an OAuth authorization flow, apply it to your connected app. For details about each supported flow, see [OAuth Authorization Flows](https://help.salesforce.com/articleView?id=remoteaccess_oauth_flows.htm&language=en_US) in Salesforce Help.

## More Resources

Salesforce offers the following resources to help you navigate connected apps and OAuth:

- **•** Salesforce Help: [Connected Apps](https://help.salesforce.com/articleView?id=connected_app_overview.htm&language=en_US)
- **•** Salesforce Help: [Authorize Apps with OAuth](https://help.salesforce.com/articleView?id=remoteaccess_authenticate.htm&language=en_US)
- **•** Salesforce Help: [OpenID Connect Token Introspection](https://help.salesforce.com/articleView?id=remoteaccess_oidc_token_introspection_endpoint.htm&language=en_US)
- <span id="page-13-0"></span>**•** Trailhead: [Build Integrations Using Connected Apps](https://trailhead.salesforce.com/en/content/learn/trails/build-integrations-using-connected-apps)

# Perform Cross-Origin Requests from Web Browsers

Cross-Origin Resource Sharing (CORS) enables web browsers to request resources from origins other than their own. For example, using CORS, JavaScript code at

https://www.example.com could request a resource from

https://www.salesforce.com. To access supported Salesforce APIs, Apex REST resources, and Lightning Out from JavaScript code in a web browser, add the origin serving the code to a Salesforce CORS allowlist.

These Salesforce technologies support CORS.

- **•** Analytics REST API
- **•** Bulk API
- **•** Connect REST API
- **•** Salesforce IoT REST API
- **•** Lightning Out
- **•** REST API
- **•** User Interface API
- **•** Apex REST

In Salesforce, add the origin serving the code to a CORS allowlist. If a browser that supports CORS makes a request to an origin in the allowlist, Salesforce returns the origin in the Access-Control-Allow-Origin HTTP header along with any additional CORS HTTP headers. If the origin is not included in the allowlist, Salesforce returns HTTP status code 403.

- **1.** From Setup, enter *CORS* in the Quick Find box, then select **CORS**.
- **2.** Select **New**.
- **3.** Enter an origin URL pattern.

### EDITIONS

Available in: Salesforce Classic [\(not available in all](https://help.salesforce.com/apex/HTViewHelpDoc?id=overview_edition_lex_only.htm&language=en_US#overview_edition_lex_only) [orgs\)](https://help.salesforce.com/apex/HTViewHelpDoc?id=overview_edition_lex_only.htm&language=en_US#overview_edition_lex_only) and Lightning Experience

Available in: **Developer**, **Enterprise**, **Performance**, and **Unlimited** Editions

Available with API access enabled in: Professional Edition

### USER PERMISSIONS

To create, read, update, and delete:

**•** Modify All Data

The origin URL pattern must include the HTTPS protocol (unless you're using your localhost) and a domain name. It can also include a port. The wildcard character (\*) is supported and must be in front of a second-level domain name. For example,

https://\*.example.com adds all subdomains of example.com to the allowlist.

The origin URL pattern can be an IP address. However, an IP address and a domain that resolve to the same address are not the same origin, and you must add them to the CORS allowlist as separate entries.

The origin URL pattern might not match the URL that appears in your browser's address bar. Make sure that you're allowing the origin in the request header.

<span id="page-14-0"></span>Note: To access certain OAuth endpoints with CORS, other requirements apply. See [Enable CORS for OAuth Endpoints.](https://help.salesforce.com/apex/HTViewHelpDoc?id=remoteaccess_oauth_endpoints_cors.htm&language=en_US#remoteaccess_oauth_endpoints_cors)

### API End-of-Life

Salesforce is committed to supporting each API version for a minimum of three years from the date of first release. In order to mature and improve the quality and performance of the API, versions that are more than three years old might cease to be supported.

When an API version is to be deprecated, advance notice is given at least one year before support ends. Salesforce will directly notify customers using API versions planned for deprecation.

Note: Version v20.0 of REST API will be retired in the Summer '21 release. For more information, see Knowledge Article: [Lightning](https://help.salesforce.com/articleView?id=000351312&type=1&mode=1&language=en_US) [Platform API legacy versions retirement](https://help.salesforce.com/articleView?id=000351312&type=1&mode=1&language=en_US).

# <span id="page-15-0"></span>**CHAPTER 2** Quick Start

### In this chapter ...

**•** [Prerequisites](#page-16-0)

- **•** [Step One: Obtain a](#page-16-1) [Salesforce Developer](#page-16-1) [Edition Organization](#page-16-1)
- **•** [Step Two: Set Up](#page-16-2) [Authorization](#page-16-2)
- **•** [Step Three: Send](#page-19-0) **[HTTP Requests with](#page-19-0)** [cURL](#page-19-0)
- **•** [Step Four: Walk](#page-20-0) [Through the Sample](#page-20-0) [Code](#page-20-0)
- **•** [Using Workbench](#page-26-0)

Create a sample REST application in your development environment to see the power and flexibility of the REST API.

### <span id="page-16-0"></span>**Prerequisites**

Completing the prerequisites makes it easier to build and use the quick-start sample.

If you're unfamiliar with cURL and JavaScript Object Notation ([JSON](http://tools.ietf.org/html/draft-zyp-json-schema-02)), you can also use [Workbench](#page-26-0) to obtain data.

- **•** Install your development platform according to its product documentation.
- **•** Become familiar with cURL, the tool used to execute REST requests in this quick start. If you use another tool, you should be familiar enough with it to translate the example code.
- **•** Become familiar with JSON which is used in this quick start, or be able to translate samples from JSON to the standard you use.
- **•** Enable an SSL endpoint in your application server.
- **•** Become familiar with OAuth 2.0, which requires some setup. We provide the steps, but it will help if you are familiar with the basic concepts and workflow.
- <span id="page-16-1"></span>**•** Read through all the steps before beginning this quick start. You may also wish to review the rest of this document to familiarize yourself with terms and concepts.

### Step One: Obtain a Salesforce Developer Edition Organization

Set up a Developer Edition organization for testing your code.

If you are not already a member of the Lightning Platform developer community, go to [developer.salesforce.com/signup](https://developer.salesforce.com/signup) and follow the instructions for signing up for a Developer Edition organization. Even if you already have Enterprise Edition, Unlimited Edition, or Performance Edition, use Developer Edition for developing, staging, and testing your solutions against sample data to protect your organization's live data. This is especially true for applications that insert, update, or delete data (as opposed to simply reading data).

<span id="page-16-2"></span>If you already have a Developer Edition organization, verify that you have the API Enabled permission. This permission is enabled by default, but may have been changed by an administrator. For more information, see the help in the Salesforce user interface.

### Step Two: Set Up Authorization

You can set up authorization using OAuth 2.0 or by passing a session ID.

Important: If you're handling someone else's password, don't use session ID.

### Set Up OAuth 2.0

Setting up OAuth 2.0 requires that you take some steps within Salesforce and in other locations. If any of the steps are unfamiliar, see [Authorize Apps with OAuth](https://help.salesforce.com/articleView?id=remoteaccess_authenticate.htm&language=en_US) in Salesforce Help. The following example uses the web server flow.

**1.** Create a connected app if you haven't already done so. See [Create a Connected App](https://help.salesforce.com/articleView?id=connected_app_create.htm&language=en_US) in Salesforce Help.

Click **Enable OAuth Settings** and specify your callback URL and OAuth scopes. The Callback URL you supply here is the same as your application's callback URL. Usually it is a servlet if you work with Java. It must be secure: http:// does not work, only https://. For development environments, the callback URL is similar to

https://localhost:8443/RestTest/oauth/\_callback. When you click Save, the Consumer Key is created and displayed, and a Consumer Secret is created (click the link to reveal it).

Note: The OAuth 2.0 specification uses "client" instead of "consumer." Salesforce supports OAuth 2.0.

The values here correspond to the following values in the sample code in the rest of this procedure:

- **•** client\_id is the Consumer Key
- **•** client\_secret is the Consumer Secret
- **•** redirect\_uri is the Callback URL.

In your client application, redirect the user to the appropriate OAuth endpoint. On successful user login, Salesforce calls your redirect URI with an authorization code. You use the authorization code in the next step to get the access token. The authorization code expires after 15 minutes.

**2.** From your Java or other client application, make a request to the appropriate Salesforce token request endpoint that passes in grant type, client id, client secret, and redirect uri. The redirect uri is the URI that Salesforce sends a callback to.

```
initParams = {
    @WebInitParam(name = "clientId", value =
            "3MVG9lKcPoNINVBJSoQsNCD.HHDdbugPsNXwwyFbgb47KWa_PTv"),
    @WebInitParam(name = "clientSecret", value = "5678471853609579508");@WebInitParam(name = "redirectUri", value =
            "https://localhost:8443/RestTest/oauth/_callback"),
    @WebInitParam(name = "environment", value ="https://login.salesforce.com/services/oauth2/token") }
HttpClient httpclient = new HttpClient();
PostMethod post = new PostMethod(environment);
post.addParameter("code", code);
post.addParameter("grant type", "authorization code");
  /** For session ID instead of OAuth 2.0, use "grant type", "password" **/
post.addParameter("client_id",clientId);
post.addParameter("client secret", clientSecret);
post.addParameter("redirect uri",redirectUri);
```
If the value of client id (or consumer key) and client secret (or consumer secret) are valid, Salesforce sends a callback to the URI specified in redirect uri that contains a value for access token.

**3.** Store the access token value as a cookie to use in all subsequent requests. For example:

```
//exception handling removed for brevity...
  //this is the post from step 2
 httpclient.executeMethod(post);
     String responseBody = post.getResponseBodyAsString();
 String accessToken = null;
 JSONObject json = null;
   try {
       json = new JSONObject(responseBody);
         accessToken = json.getString("access_token");
         issuedAt = json.getString("issued_at");
         /** Use this to validate session
          * instead of expiring on browser close.
          */
         } catch (JSONException e) {
            e.printStackTrace();
         }
```

```
HttpServletResponse httpResponse = (HttpServletResponse) response;
Cookie session = new Cookie(ACCESS_TOKEN, accessToken);
session.setMaxAge(-1); //cookie not persistent, destroyed on browser exit
httpResponse.addCookie(session);
```
This step completes the authorization.

4. Once authorized, every request must pass in the access token value in the header. It cannot be passed as a request parameter.

```
HttpClient httpclient = new HttpClient();
  GetMethod gm = new GetMethod(serviceUrl);
  //set the token in the header
  gm.setRequestHeader("Authorization", "Bearer "+accessToken);
  //set the SOQL as a query param
  NameValuePair[] params = new NameValuePair[1];
  /**
    * other option instead of query string, pass just the fields you want back:
    * https://instance_name.salesforce.com/services/data/v51.0/sobjects/Account/
    * 001D000000INjVe?fields=AccountNumber,BillingPostalCode
   */
  params[0] = new NameValuePair("q", "SELECT name, title FROM Contact LIMIT 100");
  gm.setQueryString(params);
  httpclient.executeMethod(qm);
  String responseBody = gm.getResponseBodyAsString();
       //exception handling removed for brevity
  JSONObject json = new JSONObject(responseBody);
  JSONArray results = json.getJSONArray("records");
  for(int i = 0; i < results.length(); i++)
      response.getWriter().write(results.getJSONObject(i).getString("Name")+ ",
        "+results.getJSONObject(i).getString("Title")+"\n");
```
The syntax to provide the access token in your REST requests:

Authorization: Bearer *access\_token*

For example:

```
curl https://instance_name.salesforce.com/services/data/v51.0/ -H 'Authorization: Bearer
access_token'
```
### Session ID Authorization

You can use a session ID instead of an OAuth 2.0 access token if you aren't handling someone else's password:

**1.** Obtain a session ID, for example, a SOAP API login() call returns the session ID. You can also have the session ID, for example as part of the Apex current context. If you need a session ID just for testing purposes during development, use the username-password OAuth flow in a cURL command similar to the following:

```
curl https://login.salesforce.com/services/oauth2/token -d "grant_type=password" -d
"client id=myclientid" -d "client secret=myclientsecret"
    -d "username=mylogin@salesforce.com" -d "password=mypassword123456"
```
You must provide your client id, client secret, username, and password with user security token appended.

**2.** Use the session ID when you send a request to the resource. Substitute the ID for the *token* value. The syntax is the same:

#### Authorization: Bearer *access\_token*

For example:

```
curl https://instance name.salesforce.com/services/data/v51.0/ -H 'Authorization: Bearer
 access_token'
```
### Step Three: Send HTTP Requests with cURL

To interact with the Lightning Platform REST API, you need to set up your client application (we use cURL) to construct HTTP requests.

### Setting Up Your Client Application

The REST API uses HTTP GET and HTTP POST methods to send and receive JSON and XML content, so it is very simple to build client applications using the tool or the language of your choice. We use a command-line tool called cURL to simplify sending and receiving HTTP requests and responses.

cURL is pre-installed on many Linux and Mac systems. Windows users can download a version at  $curl$ .haxx.se/. When using HTTPS on Windows, ensure that your system meets the cURL requirements for SSL.

### Sending HTTP Requests Using REST API Resources

Your HTTP requests to a REST API resource should contain the following information:

- **•** An HTTP method (HEAD, GET, POST, PATCH, or DELETE).
- **•** An OAuth 2.0 access token used to authenticate the request. For information on how to retrieve the token, see [Quick Start](#page-15-0) on page 8.
- **•** An HTTP ACCEPT header used to indicate the resource format (XML or JSON), or a .json or .xml extension to the URI. The default is JSON.
- **•** The Lightning Platform REST resource.
- **•** Any JSON or XML files containing information needed for requests, such as updating a record with new information.

The HTTP methods are used to indicate the desired action, such as retrieving information, as well as creating, updating, and deleting records.

- **•** HEAD is used to retrieve resource metadata.
- **•** GET is used to retrieve information, such as basic resource summary information.
- **•** POST is used to create a new object.
- **•** PATCH is used to update a record.

**•** DELETE is used to delete a record.

To access a resource, submit an HTTP request containing a header, method, and resource name.

For example, assume you want to create an Account record using a JSON-formatted file called newaccount.json. It contains the information to be stored in the new account:

```
{
    "Name" : "test"
}
```
Using cURL on your instance, the request would appear as follows:

```
curl https://yourInstance.salesforce.com/services/data/v51.0/sobjects/Account/ -H
"Authorization: Bearer token -H "Content-Type: application/json" -d "@newaccount.json"
```
The request HTTP header:

```
POST /services/data/v51.0/sobjects/Account HTTP/1.1
User-Agent: curl/7.19.7 (universal-apple-darwin10.0) libcurl/7.19.7 OpenSSL/0.9.8l zlib/1.2.3
Host: yourInstance.salesforce.com
Accept: */*
Content-Length: 1411
Content-Type: application/json
Authorization: Bearer XXXXXXXXXXXXXXXXXXXXXXXXXXXXXXXXXXXXX
X-PrettyPrint:1
```
The response:

```
Date: Thu, 21 Oct 2010 22:16:22 GMT
Content-Length: 71
Location: /services/data/v51.0/sobjects/Account/001T000000NU96UIAT
Content-Type: application/json; charset=UTF-8 Server:
{ "id" : "001T000000NU96UIAT",
 "errors" : [ ],
  "success" : true }
```
For a list of the resources and their corresponding URIs, see [Reference](#page-102-0) on page 95.

#### <span id="page-20-0"></span>SEE ALSO:

[Using cURL in the REST Examples](#page-12-0)

### Step Four: Walk Through the Sample Code

In this section you will create a series of REST requests. cURL will be used to construct the requests, and JSON will be used as the format for all requests and responses.

In each request, a base URI will be used in conjunction with the REST resource. The base URI for these examples is https://*yourInstance*.salesforce.com/services/data. For more information, see [Lightning Platform REST](#page-9-0) [Resources](#page-9-0) on page 2.

In this example, a series of REST requests will be used in the following scenario:

- **1.** [Get the Salesforce version.](#page-21-0)
- **2.** [Use the Salesforce version to get a list of the resources available](#page-21-1).
- **3.** [Use one of the resources to get a list of the available objects](#page-22-0).
- **4.** [Select one of the objects and get a description of its metadata](#page-22-1).
- **5.** [Get a list of fields on that same object](#page-23-0).
- **6.** [Execute a SOQL query to retrieve values from all](#page-24-0) name fields on Account records.
- <span id="page-21-0"></span>**7.** [Update the Billing City for one of the Account objects.](#page-25-0)

### Get the Salesforce Version

Begin by retrieving information about each available Salesforce version. To do this, submit a request for the [Versions](#page-107-0) resource. In this case the request does not require authentication:

curl https://*yourInstance*.salesforce.com/services/data/

The output from this request, including the response header:

```
Content-Length: 88
Content-Type: application/json;
charset=UTF-8 Server:
\lceil{
        "version":"51.0",
        "url":"/services/data/v51.0",
        "label":"Winter '11"
    }
    ...
]
```
<span id="page-21-1"></span>The output specifies the resources available for all valid versions (your result may include more than one value). Next, use one of these versions to discover the resources it contains.

### Get a List of Resources

The next step is to retrieve a list of the resources available for Salesforce, in this example for version 20.0. To do this, submit a request for the [Resources by Version](#page-107-1):

```
curl https://yourInstance.salesforce.com/services/data/v20.0/ -H "Authorization: Bearer
access_token" -H "X-PrettyPrint:1"
```
The output from this request is as follows:

```
{
    "sobjects" : "/services/data/v51.0/sobjects",
    "search" : "/services/data/v51.0/search",
    "query" : "/services/data/v51.0/query",
    "recent" : "/services/data/v51.0/recent"
}
```
From this output you can see that sobjects is one of the available resources in Salesforce version 20.0. You will be able to use this resource in the next request to retrieve the available objects.

### <span id="page-22-0"></span>Get a List of Available Objects

Now that you have the list of available resources, you can request a list of the available objects. To do this, submit a request for the [Describe Global](#page-111-0):

```
curl https://yourInstance.salesforce.com/services/data/v51.0/sobjects/ -H "Authorization:
Bearer access_token" -H "X-PrettyPrint:1"
```
The output from this request is as follows:

```
Transfer-Encoding: chunked
Content-Type: application/json;
charset=UTF-8 Server:
{
 "encoding" : "UTF-8",
 "maxBatchSize" : 200,
 "sobjects" : [ {
    "name" : "Account",
    "label" : "Account",
    "custom" : false,
    "keyPrefix" : "001",
    "updateable" : true,
    "searchable" : true,
    "labelPlural" : "Accounts",
    "layoutable" : true,
    "activateable" : false,
    "urls" : { "sobject" : "/services/data/v51.0/sobjects/Account",
    "describe" : "/services/data/v51.0/sobjects/Account/describe",
    "rowTemplate" : "/services/data/v51.0/sobjects/Account/{ID}" },
    "createable" : true,
    "customSetting" : false,
    "deletable" : true,
    "deprecatedAndHidden" : false,
    "feedEnabled" : false,
    "mergeable" : true,
    "queryable" : true,
    "replicateable" : true,
    "retrieveable" : true,
    "undeletable" : true,
    "triggerable" : true },
   },
...
```
<span id="page-22-1"></span>From this output you can see that the Account object is available. You will be able to get more information about the Account object in the next steps.

### Get Basic Object Information

Now that you have identified the Account object as an available resource, you can retrieve some basic information about its metadata. To do this, submit a request for the [sObject Basic Information](#page-112-0):

```
curl https://yourInstance.salesforce.com/services/data/v51.0/sobjects/Account/ -H
"Authorization: Bearer access_token" -H "X-PrettyPrint:1"
```
The output from this request is as follows:

```
{
    "objectDescribe" :
    {
        "name" : "Account",
        "updateable" : true,
        "label" : "Account",
        "keyPrefix" : "001",
        ...
        "replicateable" : true,
        "retrieveable" : true,
        "undeletable" : true,
        "triggerable" : true
    },
    "recentItems" :
    \lceil{
            "attributes" :
            {
                "type" : "Account",
                "url" : "/services/data/v51.0/sobjects/Account/001D000000INjVeIAL"
            },
            "Id" : "001D000000INjVeIAL",
            "Name" : "asdasdasd"
        },
        ...
    ]
}
```
<span id="page-23-0"></span>From this output you can see some basic attributes of the Account object, such as its name and label, as well as a list of the most recently used Accounts. Since you may need more information about its fields, such as length and default values, in the next step you will retrieve more detailed information about the Account object.

### Get a List of Fields

Now that you have some basic information about the Account object's metadata, you may be interested in retrieving more detailed information. To do this, submit a request for the [sObject Describe](#page-113-0):

```
curl https://yourInstance.salesforce.com/services/data/v51.0/sobjects/Account/describe/
-H "Authorization: Bearer access_token" -H "X-PrettyPrint:1"
```

```
The output from this request is as follows:
```

```
{
    "name" : "Account",
    "fields" :
    \lceil{
             "length" : 18,
             "name" : "Id",
```

```
"type" : "id",
        "defaultValue" : { "value" : null },
        "updateable" : false,
        "label" : "Account ID",
        ...
    },
    ...
\frac{1}{\sqrt{2}}"updateable" : true,
"label" : "Account",
...
"urls" :
{
    "uiEditTemplate" : "https://yourInstance.salesforce.com/{ID}/e",
    "sobject" : "/services/data/v51.0/sobjects/Account",
    "uiDetailTemplate" : "https://yourInstance.salesforce.com/{ID}",
    "describe" : "/services/data/v51.0/sobjects/Account/describe",
    "rowTemplate" : "/services/data/v51.0/sobjects/Account/{ID}",
    "uiNewRecord" : "https://yourInstance.salesforce.com/001/e"
},
"childRelationships" :
[
    {
        "field" : "ParentId",
        "deprecatedAndHidden" : false,
        ...
    },
    ...
],
"createable" : true,
"customSetting" : false,
...
```
<span id="page-24-0"></span>From this output you can see much more detailed information about the Account object, such as its field attributes and child relationships. Now you have enough information to construct useful queries and updates for the Account objects in your organization, which you will do in the next steps.

### Execute a SOQL Query

}

{

Now that you know the field names on the Account object, you can execute a SOQL query, for example, to retrieve a list of all the Account name values. To do this, submit a [Query](#page-215-0) request:

```
curl
https://yourInstance.salesforce.com/services/data/v51.0/query?q=SELECT+name+from+Account
-H "Authorization: Bearer access_token" -H "X-PrettyPrint:1"
```
The output from this request is as follows:

```
"done" : true,
"totalSize" : 14,
"records" :
```

```
\lbrack{
            "attributes" :
             {
                 "type" : "Account",
                 "url" : "/services/data/v51.0/sobjects/Account/001D000000IRFmaIAH"
            },
            "Name" : "Test 1"
        },
        {
            "attributes" :
             {
                 "type" : "Account",
                 "url" : "/services/data/v51.0/sobjects/Account/001D000000IomazIAB"
            },
            "Name" : "Test 2"
        },
        ...
    ]
}
```
From this output you have a listing of the available Account names, and each name's preceding attributes include the Account IDs. In the next step you will use this information to update one of the accounts.

<span id="page-25-0"></span>Note: You can find more information about SOQL in the [Salesforce SOQL and SOSL Reference Guide](https://developer.salesforce.com/docs/atlas.en-us.230.0.soql_sosl.meta/soql_sosl/).

### Update a Field on a Record

Now that you have the Account names and IDs, you can retrieve one of the accounts and update its Billing City. To do this, you will need to submit an [sObject Rows](#page-117-0) request. To update the object, supply the new information about the Billing City. Create a text file called patchaccount.json containing the following information:

```
{
    "BillingCity" : "Fremont"
}
```
Specify this JSON file in the REST request. The cURL notation requires the —d option when specifying data. For more information, see <http://curl.haxx.se/docs/manpage.html>.

Also, specify the PATCH method, which is used for updating a REST resource. The following cURL command retrieves the specified Account object using its ID field, and updates its Billing City.

```
curl
https://yourInstance.salesforce.com/services/data/v51.0/sobjects/Account/001D000000IroHJ
-H "Authorization: Bearer access token" -H "X-PrettyPrint:1" -H "Content-Type:
application/json" --data-binary @patchaccount.json -X PATCH
```
No response body is returned, just the headers:

```
HTTP/1.1 204 No Content
Server:
Content-Length: 0
```
Refresh the page on the account and you will see that the Billing Address has changed to Fremont.

### Other Resources

- **•** Search for Ruby on [developer.salesforce.com](https://developer.salesforce.com)
- **•** [Lightning Platform Cookbook recipe for getting started in Ruby](http://developer.force.com/cookbook/recipe/interact-with-the-forcecom-rest-api-from-ruby)
- <span id="page-26-0"></span>**•** [Lightning Platform REST API Board](http://boards.developerforce.com/t5/REST-API-Integration/bd-p/integration)

### Using Workbench

Use the Workbench tool to obtain data about your organization.

If you don't want to use CURL, you can use the Workbench REST explorer to obtain response data.

- **1.** Log in to your organization.
- **2.** Open a new browser tab and navigate to <https://workbench.developerforce.com/login.php> .
- **3.** Log in to Workbench and allow access to your organization. Workbench is a public site and won't retain your data.
- **4.** Click **Utilities** > **REST Explorer**.
- **5.** Ensure that **Get** is selected. The Execute text box is prepopulated with a portion of a resource path. Add the remaining information for your resource. For example, if your cURL syntax is

```
https://yourInstance.salesforce.com/services/data/v51.0/sobjects/EventLogFile/describe
-H "Authorization: Bearer token"
```
type

```
/services/data/v51.0/sobjects/EventLogFile/describe.
```
- **6.** Click **Execute**.
- **7.** Click **Expand All** or **Show Raw Response** to view your data.
- Tip: If you receive a "Service not found" message, verify your resource path.

# <span id="page-27-0"></span>**CHAPTER 3** Examples

### In this chapter ...

- **•** [Getting Information](#page-28-0) [About My](#page-28-0) **[Organization](#page-28-0)**
- **•** [Working with Object](#page-34-1) **[Metadata](#page-34-1)**
- **•** [Working with](#page-37-1) **[Records](#page-37-1)**
- **•** [Delete Lightning](#page-53-0) [Experience Event](#page-53-0) **[Series](#page-53-0)**
- **•** [Working with](#page-54-0) [Searches and](#page-54-0) **[Queries](#page-54-0)**
- **•** [Insert or Update Blob](#page-66-0) **[Data](#page-66-0)**
- **•** [Working with](#page-72-0) [Recently Viewed](#page-72-0) **[Information](#page-72-0)**
- **•** [Managing User](#page-73-1) [Passwords](#page-73-1)
- **•** [Working with](#page-75-0) [Approval Processes](#page-75-0) [and Process Rules](#page-75-0)
- **•** [Using Event](#page-81-0) **[Monitoring](#page-81-0)**
- **•** [Using Composite](#page-88-0) **[Resources](#page-88-0)**

This section provides examples of using REST API resources to do a variety of different tasks, including working with objects, organization information, and queries.

For complete reference information on REST API resources, see [Reference](#page-102-0) on page 95.

### <span id="page-28-0"></span>Getting Information About My Organization

The examples in this section use REST API resources to retrieve organization-level information, such as a list of all objects available in your organization.

IN THIS SECTION:

#### [List Available REST API Versions](#page-28-1)

Use the [Versions](#page-107-0) resource to list summary information about each REST API version currently available, including the version, label, and a link to each version's root. You do not need authentication to retrieve the list of versions.

### [List Organization Limits](#page-29-0)

Use the [Limits](#page-108-0) resource to list your org limits.

#### [List Available REST Resources](#page-32-0)

Use the [Resources by Version](#page-107-1) resource to list the resources available for the specified API version. This provides the name and URI of each additional resource.

#### [Get a List of Objects](#page-32-1)

Use the [Describe Global](#page-111-0) resource to list the objects available in your org and available to the logged-in user. This resource also returns the org encoding, as well as maximum batch size permitted in queries.

#### [Get an Image from a Rich Text Area Field](#page-33-0)

Use the [sObject Rich Text Image Retrieve](#page-131-0) to retrieve an image that has been uploaded to a rich text area field.

#### <span id="page-28-1"></span>[Get a List of Objects If Metadata Has Changed](#page-34-0)

Use the Describe Global resource and the If-Modified-Since HTTP header to determine if an object's metadata has changed.

### List Available REST API Versions

Use the [Versions](#page-107-0) resource to list summary information about each REST API version currently available, including the version, label, and a link to each version's root. You do not need authentication to retrieve the list of versions.

#### **Example usage**

```
curl https://yourInstance.salesforce.com/services/data/
```
#### **Example request body**

none required

#### **Example JSON response body**

```
\lceil{
        "version" : "20.0",
        "label" : "Winter '11",
        "url" : "/services/data/v20.0"
    },
    {
        "version" : "21.0",
        "label" : "Spring '11",
        "url" : "/services/data/v21.0"
    },
    ...
    {
```

```
"version" : "26.0",
        "label" : "Winter '13",
        "url" : "/services/data/v26.0"
    }
]
```
#### **Example XML response body**

```
<?xml version="1.0" encoding="UTF-8"?>
<Versions>
   <Version>
       <label>Winter &apos;11</label>
        <url>/services/data/v20.0</url>
        <version>20.0</version>
    </Version>
    <Version>
       <label>Spring &apos;11</label>
        <url>/services/data/v21.0</url>
        <version>21.0</version>
   </Version>
    ...
    <Version>
        <label>Winter &apos;13</label>
        <url>/services/data/v26.0</url>
        <version>26.0</version>
    </Version>
</Versions>
```
### <span id="page-29-0"></span>List Organization Limits

Use the [Limits](#page-108-0) resource to list your org limits.

- Max is the limit for the org.
- **•** Remaining is the number of calls or events left for the org.

### **Example usage**

```
curl https://instance.salesforce.com/services/data/v51.0/limits/ -H "Authorization:
Bearer token" "X-PrettyPrint:1"
```
#### **Example request body**

none required

#### **Example response body**

```
{
  "ConcurrentAsyncGetReportInstances" : {
   "Max" : 200,
   "Remaining" : 200
 },
  "ConcurrentSyncReportRuns" : {
   "Max" : 20,
   "Remaining" : 20
  },
  "DailyApiRequests" : {
```

```
"Max" : 15000,
  "Remaining" : 14998
},
"DailyAsyncApexExecutions" : {
  "Max" : 250000,
 "Remaining" : 250000
},
"DailyBulkApiBatches : {
  "Max" : 15000,
  "Remaining" : 15000
},
"DailyBulkV2QueryFileStorageMB": {
 "Max": 976562,
 "Remaining": 976562
},
"DailyBulkV2QueryJobs": {
  "Max": 10000,
  "Remaining": 10000
},
"DailyDurableGenericStreamingApiEvents" : {
 "Max" : 10000,
 "Remaining" : 10000
},
"DailyDurableStreamingApiEvents" : {
 "Max" : 10000,
  "Remaining" : 10000
},
"DailyGenericStreamingApiEvents" : {
 "Max" : 10000,
  "Remaining" : 10000
},
"DailyStandardVolumePlatformEvents" : {
  "Max" : 10000,
 "Remaining" : 10000
},
"DailyStreamingApiEvents" : {
 "Max" : 10000,
  "Remaining" : 10000
},
"DailyWorkflowEmails" : {
 "Max" : 390,
 "Remaining" : 390
},
"DataStorageMB" : {
 "Max" : 5,
  "Remaining" : 5
},
"DurableStreamingApiConcurrentClients" : {
 "Max" : 20,
  "Remaining" : 20
},
"FileStorageMB" : {
 "Max" : 20,
  "Remaining" : 20
```

```
},
"HourlyAsyncReportRuns" : {
 "Max" : 1200,
 "Remaining" : 1200
},
"HourlyDashboardRefreshes" : {
 "Max" : 200,
 "Remaining" : 200
},
"HourlyDashboardResults" : {
 "Max" : 5000,
 "Remaining" : 5000
},
"HourlyDashboardStatuses" : {
 "Max" : 999999999,
 "Remaining" : 999999999
},
"HourlyLongTermIdMapping" : {
 "Max" : 100000,
 "Remaining" : 100000
},
"HourlyODataCallout" : {
 "Remaining" : 9999,
 "Max" : 10000
},
"HourlyPublishedPlatformEvents" : {
 "Max" : 50000,
  "Remaining" : 50000
},
"HourlyPublishedStandardVolumePlatformEvents" : {
 "Max" : 1000,
 "Remaining" : 1000
},
"HourlyShortTermIdMapping" : {
 "Max" : 100000,
 "Remaining" : 100000
},
"HourlySyncReportRuns" : {
 "Max" : 500,
 "Remaining" : 500
},
"HourlyTimeBasedWorkflow" : {
 "Max" : 50,
 "Remaining" : 50
},
"MassEmail" : {
 "Max" : 10,
 "Remaining" : 10
},
"MonthlyPlatformEventsUsageEntitlement" : {
 "Max" : 300000,
 "Remaining" : 300000
},
"SingleEmail" : {
```

```
"Max" : 15,
 "Remaining" : 15
}}
```
### <span id="page-32-0"></span>List Available REST Resources

Use the [Resources by Version](#page-107-1) resource to list the resources available for the specified API version. This provides the name and URI of each additional resource.

#### **Example**

{

}

```
curl https://yourInstance.salesforce.com/services/data/v51.0/ -H "Authorization: Bearer
 token"
```
### **Example request body**

none required

#### **Example JSON response body**

```
"sobjects" : "/services/data/v51.0/sobjects",
"licensing" : "/services/data/v51.0/licensing",
"connect" : "/services/data/v51.0/connect",
"search" : "/services/data/v51.0/search",
"query" : "/services/data/v51.0/query",
"tooling" : "/services/data/v51.0/tooling",
"chatter" : "/services/data/v51.0/chatter",
"recent" : "/services/data/v51.0/recent"
```
### **Example XML response body**

```
<?xml version="1.0" encoding="UTF-8"?>
\langle \text{unls} \rangle<sobjects>/services/data/v51.0/sobjects</sobjects>
    <licensing>/services/data/v51.0/licensing</licensing>
    <connect>/services/data/v51.0/connect</connect>
    <search>/services/data/v51.0/search</search>
    <query>/services/data/v51.0/query</query>
    <tooling>/services/data/v51.0/tooling</tooling>
    <chatter>/services/data/v51.0/chatter</chatter>
    <recent>/services/data/v51.0/recent</recent>
</urls>
```
### <span id="page-32-1"></span>Get a List of Objects

Use the [Describe Global](#page-111-0) resource to list the objects available in your org and available to the logged-in user. This resource also returns the org encoding, as well as maximum batch size permitted in queries.

#### **Example usage**

```
curl https://yourInstance.salesforce.com/services/data/v51.0/sobjects/ -H "Authorization:
Bearer token"
```
#### **Example request body**

none required

#### **Example response body**

```
{
  "encoding" : "UTF-8",
 "maxBatchSize" : 200,
 "sobjects" : [ {
   "activateable" : false,
   "custom" : false,
   "customSetting" : false,
   "createable" : true,
    "deletable" : true,
    "deprecatedAndHidden" : false,
   "feedEnabled" : true,
   "keyPrefix" : "001",
    "label" : "Account",
    "labelPlural" : "Accounts",
    "layoutable" : true,
   "mergeable" : true,
    "mruEnabled" : true,
    "name" : "Account",
    "queryable" : true,
    "replicateable" : true,
   "retrieveable" : true,
    "searchable" : true,
    "triggerable" : true,
    "undeletable" : true,
    "updateable" : true,
    "urls" : {
      "sobject" : "/services/data/v51.0/sobjects/Account",
      "describe" : "/services/data/v51.0/sobjects/Account/describe",
     "rowTemplate" : "/services/data/v51.0/sobjects/Account/{ID}"
   },
 },
  ...
  ]
}
```
### <span id="page-33-0"></span>Get an Image from a Rich Text Area Field

Use the [sObject Rich Text Image Retrieve](#page-131-0) to retrieve an image that has been uploaded to a rich text area field.

The following example retrieves an image that has been uploaded to a rich text area field for a Lead record.

#### **Example for retrieving an image from a rich text field for a Lead record**

curl https://*yourInstance*.salesforce.com/services/data/v51.0/sobjects/Lead/00Q112222233333/richTextImageFields/customRTA\_\_c/0EMR00000000A8V -H "Authorization: Bearer *token*"

#### **Example request body**

None required.

### **Example response body**

Attachment body content is returned in binary form. The response content type is not JSON or XML since the returned data is binary.

### <span id="page-34-0"></span>Get a List of Objects If Metadata Has Changed

Use the Describe Global resource and the If-Modified-Since HTTP header to determine if an object's metadata has changed.

You can include the If-Modified-Since header with a date in EEE, dd MMM yyyy HH:mm:ss z format when you use the [Describe Global](#page-111-0) resource. If you do, response metadata is returned only if an available object's metadata has changed since the provided date. If no metadata has been modified since the provided date, a 304 Not Modified status code is returned with no response body.

The following example assumes that no changes have been made to objects after March 23, 2015.

#### **Example Describe Global request**

/services/data/v51.0/sobjects

#### **Example If-Modified-Since header used with request**

If-Modified-Since: Tue, 23 Mar 2015 00:00:00 GMT

#### **Example response body**

No response body returned

#### **Example response status code**

```
HTTP/1.1 304 Not Modified
Date: Wed, 25 Jul 2015 00:05:46 GMT
```
<span id="page-34-1"></span>If changes to an object were made after March 23, 2015, the response body contains metadata for all available objects. For an example, see [Get a List of Objects](#page-32-1).

### Working with Object Metadata

The examples in this section use REST API resources to retrieve object metadata information. For modifying or creating object metadata information, see the [Metadata API Developer Guide](https://developer.salesforce.com/docs/atlas.en-us.230.0.api_meta.meta/api_meta/).

IN THIS SECTION:

[Retrieve Metadata for an Object](#page-34-2)

Use the [sObject Basic Information](#page-112-0) resource to retrieve metadata for an object.

[Get Field and Other Metadata for an Object](#page-35-0)

<span id="page-34-2"></span>Use the [sObject Describe](#page-113-0) resource to retrieve all the metadata for an object, including information about each field, URLs, and child relationships.

#### [Get Object Metadata Changes](#page-37-0)

Use the sObject Describe resource and the If-Modified-Since HTTP header to determine if object metadata has changed.

### Retrieve Metadata for an Object

Use the [sObject Basic Information](#page-112-0) resource to retrieve metadata for an object.

#### **Example for retrieving Account metadata**

```
curl https://yourInstance.salesforce.com/services/data/v51.0/sobjects/Account/ -H
"Authorization: Bearer token"
```
**Example request body for retrieving Account metadata**

none required

**Example response body for retrieving Account metadata**

```
{
  "objectDescribe" :
  {
    "name" : "Account",
    "updateable" : true,
    "label" : "Account",
    "keyPrefix" : "001",
    ...
    "replicateable" : true,
    "retrieveable" : true,
    "undeletable" : true,
    "triggerable" : true
  },
 "recentItems" :
  \lceil{
      "attributes" :
      {
        "type" : "Account",
        "url" : "/services/data/v51.0/sobjects/Account/001D000000INjVeIAL"
      },
      "Id" : "001D000000INjVeIAL",
      "Name" : "asdasdasd"
    },
    ...
 ]
}
```
<span id="page-35-0"></span>To get a complete description of an object, including field names and their metadata, see [Get a List of Objects](#page-32-1).

### Get Field and Other Metadata for an Object

Use the [sObject Describe](#page-113-0) resource to retrieve all the metadata for an object, including information about each field, URLs, and child relationships.

### **Example**

```
https://yourInstance.salesforce.com/services/data/v51.0/sobjects/Account/describe/ -H
"Authorization: Bearer token"
```
#### **Example request body**

none required
### **Example response body**

```
{
  "name" : "Account",
 "fields" :
  \Gamma{
     "length" : 18,
      "name" : "Id",
      "type" : "id",
      "defaultValue" : { "value" : null },
      "updateable" : false,
      "label" : "Account ID",
      ...
   },
    ...
 ],
  "updateable" : true,
 "label" : "Account",
 "keyPrefix" : "001",
  "custom" : false,
  ...
  "urls" :
  {
   "uiEditTemplate" : "https://yourInstance.salesforce.com/{ID}/e",
   "sobject" : "/services/data/v51.0/sobjects/Account",
   "uiDetailTemplate" : "https://yourInstance.salesforce.com/{ID}",
   ...
  },
  "childRelationships" :
  [
   {
      "field" : "ParentId",
     "deprecatedAndHidden" : false,
     ...
   },
    ....
 ],
 "createable" : true,
 "customSetting" : false,
  ...
}
```
For more information about the items in the request body, see [DescribesObjectResult](https://developer.salesforce.com/docs/atlas.en-us.230.0.api.meta/api/sforce_api_calls_describesobjects_describesobjectresult.htm) in the SOAP API Developers Guide.

# Get Object Metadata Changes

Use the sObject Describe resource and the If-Modified-Since HTTP header to determine if object metadata has changed.

You can include the If-Modified-Since header with a date in EEE, dd MMM yyyy HH:mm:ss z format when you use the [sObject Describe](#page-113-0) resource. If you do, response metadata will only be returned if the object metadata has changed since the provided date. If the metadata has not been modified since the provided date, a 304 Not Modified status code is returned, with no response body.

The following example assumes that no changes, such as new custom fields, have been made to the Merchandise cobject after July 3rd, 2013.

### **Example sObject Describe request**

/services/data/v51.0/sobjects/Merchandise\_\_c/describe

### **Example If-Modified-Since header used with request**

If-Modified-Since: Wed, 3 Jul 2013 19:43:31 GMT

### **Example response body**

No response body returned

### **Example response status code**

```
HTTP/1.1 304 Not Modified
Date: Fri, 12 Jul 2013 05:03:24 GMT
```
If there were changes to Merchandise\_\_c made after July 3rd, 2013, the response body would contain the metadata for Merchandise\_\_c. See [Get Field and Other Metadata for an Object](#page-35-0) for an example.

# Working with Records

The examples in this section use REST API resources to create, retrieve, update, and delete records, along with other record-related operations.

### IN THIS SECTION:

### [Create a Record](#page-38-0)

Use the [sObject Basic Information](#page-112-0) resource to create new records. You supply the required field values in the request data, and then use the POST method of the resource. The response body will contain the ID of the created record if the call is successful.

### [Update a Record](#page-39-0)

You use the [sObject Rows](#page-117-0) resource to update records. Provide the updated record information in your request data and use the PATCH method of the resource with a specific record ID to update that record. Records in a single file must be of the same object type.

### [Delete a Record](#page-40-0)

Use the [sObject Rows](#page-117-0) resource to delete records. Specify the record ID and use the DELETE method of the resource to delete a record.

### [Get Field Values from a Standard Object Record](#page-40-1)

You use the GET method of the [sObject Rows](#page-117-0) resource to retrieve field values from a record.

#### [Get Field Values from an External Object Record by Using the Salesforce ID](#page-41-0)

You use the [sObject Rows](#page-117-0) resource to retrieve field values from a record. Specify the fields you want to retrieve in the fields parameter and use the GET method of the resource.

### [Get Field Values from an External Object Record by Using the External ID Standard Field](#page-41-1)

You use the [sObject Rows](#page-117-0) resource to retrieve field values from a record. Specify the fields you want to retrieve in the fields parameter and use the GET method of the resource.

### [Retrieve a Record Using an External ID](#page-42-0)

You can use the GET method of the [sObject Rows by External ID](#page-119-0) resource to retrieve records with a specific external ID.

#### [Insert or Update \(Upsert\) a Record Using an External ID](#page-42-1)

You can use the [sObject Rows by External ID](#page-119-0) resource to create records or update existing records (upsert) based on the value of a specified external ID field.

#### [Traverse Relationships with Friendly URLs](#page-46-0)

You can traverse relationship fields in objects by constructing friendly URLs via the sObject Relationship resource. This approach allows you to directly access records associated with relationships. Using friendly URLs is easier than accessing records by obtaining object IDs from relationship fields and then inspecting the associated object ID record.

### [Get Attachment Content from a Record](#page-51-0)

Use the [sObject Blob Retrieve](#page-120-0) resource to retrieve blob data for a given record.

### [Get a List of Deleted Records Within a Given Timeframe](#page-52-0)

Use the [sObject Get Deleted](#page-114-0) resource to get a list of deleted records for the specified object. Specify the date and time range within which the records for the given object were deleted. Deleted records are written to a delete log (that is periodically purged), and will be filtered out of most operations, such as sObject Rows or Query (although QueryAll will include deleted records in results).

### [Get a List of Updated Records Within a Given Timeframe](#page-52-1)

<span id="page-38-0"></span>Use the [sObject Get Updated](#page-115-0) resource to get a list of updated (modified or added) records for the specified object. Specify the date and time range within which the records for the given object were updated.

### Create a Record

Use the [sObject Basic Information](#page-112-0) resource to create new records. You supply the required field values in the request data, and then use the POST method of the resource. The response body will contain the ID of the created record if the call is successful.

The following example creates a new Account record, with the field values provided in newaccount.json.

### **Example for creating a new Account**

```
curl https://yourInstance.salesforce.com/services/data/v51.0/sobjects/Account/ -H
"Authorization: Bearer token -H "Content-Type: application/json" -d "@newaccount.json"
```
### **Example request body newaccount.json file for creating a new Account**

```
{
  "Name" : "Express Logistics and Transport"
}
```
### **Example response body after successfully creating a new Account**

```
{
 "id" : "001D000000IqhSLIAZ",
 "errors" : [ ],
 "success" : true
}
```
# <span id="page-39-0"></span>Update a Record

You use the [sObject Rows](#page-117-0) resource to update records. Provide the updated record information in your request data and use the PATCH method of the resource with a specific record ID to update that record. Records in a single file must be of the same object type.

In the following example, the Billing City within an Account is updated. The updated record information is provided in patchaccount.json.

### **Example for updating an Account object**

```
curl
https://yourInstance.salesforce.com/services/data/v51.0/sobjects/Account/001D000000INjVe
-H "Authorization: Bearer token" -H "Content-Type: application/json" -d
@patchaccount.json -X PATCH
```
**Example request body patchaccount.json file for updating fields in an Account object**

```
{
    "BillingCity" : "San Francisco"
}
```
### **Example response body for updating fields in an Account object**

none returned

### **Error response**

See [Status Codes and Error Responses](#page-320-0) on page 313.

The following example uses Java and HttpClient to update a record using REST API. Note that there is no PatchMethod in HttpClient, so PostMethod is overridden to return "PATCH" as its method name. This example assumes the resource URL has been passed in and contains the object name and record ID.

```
public static void patch(String url, String sid) throws IOException {
 PostMethod m = new PostMethod(url) {
    @Override public String getName() { return "PATCH"; }
  };
 m.setRequestHeader("Authorization", "OAuth " + sid);
 Map<String, Object> accUpdate = new HashMap<String, Object>();
 accUpdate.put("Name", "Patch test");
 ObjectMapper mapper = new ObjectMapper();
 m.setRequestEntity(new StringRequestEntity(mapper.writeValueAsString(accUpdate),
"application/json", "UTF-8"));
 HttpClient c = new HttpClient();
 int sc = c.executeMethod(m);
 System.out.println("PATCH call returned a status code of " + sc);
 if (sc > 299) {
    // deserialize the returned error message
   List<ApiError> errors = mapper.readValue(m.qetResponseBodyAsStream(), new
TypeReference<List<ApiError>>() {} );
   for (ApiError e : errors)
      System.out.println(e.errorCode + " " + e.message);
  }
}
private static class ApiError {
```

```
public String errorCode;
 public String message;
 public String [] fields;
}
```
If you use an HTTP library that doesn't allow overriding or setting an arbitrary HTTP method name, you can send a POST request and provide an override to the HTTP method via the query string parameter HttpMethod. In the PATCH example, you can replace the PostMethod line with one that doesn't use override:

```
PostMethod m = new PostMethod(url + "? HttpMethod=PATCH");
```
## Delete a Record

Use the [sObject Rows](#page-117-0) resource to delete records. Specify the record ID and use the DELETE method of the resource to delete a record.

### **Example for deleting an Account record**

```
curl
https://yourInstance.salesforce.com/services/data/v51.0/sobjects/Account/001D000000INjVe
 -H "Authorization: Bearer token" -X DELETE
```
### **Example request body**

None needed

### <span id="page-40-1"></span>**Example response body**

None returned

### Get Field Values from a Standard Object Record

You use the GET method of the [sObject Rows](#page-117-0) resource to retrieve field values from a record.

You can specify the fields you want to retrieve with the optional fields parameter. If you specify fields that don't exist or are inaccessible to you by field-level security, a 400 error response is returned.

If you don't use the fields parameter, the request retrieves all standard and custom fields from the record. These retrieved fields are the same as the fields returned by an sObject Describe request for the object. Fields that are inaccessible to you by field-level security are not returned in the response body.

In the following example, the Account Number and Billing Postal Code are retrieved from an Account.

### **Example for retrieving values from fields on an Account object**

```
/services/data/v51.0/sobjects/Account/001D000000INjVe
?fields=AccountNumber, BillingPostalCode
```
### **Example request body**

None required

```
{
    "AccountNumber" : "CD656092",
    "BillingPostalCode" : "27215",
}
```
# <span id="page-41-0"></span>Get Field Values from an External Object Record by Using the Salesforce ID

You use the [sObject Rows](#page-117-0) resource to retrieve field values from a record. Specify the fields you want to retrieve in the fields parameter and use the GET method of the resource.

In the following example, the Country  $\phantom{a}$  custom field is retrieved from an external object that's associated with a non-high-data-volume external data source.

### **Example for retrieving values from fields on the Customer external object**

/services/data/v51.0/sobjects/Customer\_\_x/x01D0000000002RIAQ?fields=Country\_\_c

### **Example request body**

None required

### **Example response body**

```
{
 "attributes" : {
   "type" : "Customer x",
   "url" : "/services/data/v51.0/sobjects/Customer__x/x01D0000000002RIAQ"
 },
 "Country c" : "Argentina",
 "Id" : "x01D0000000002RIAQ"
}
```
# <span id="page-41-1"></span>Get Field Values from an External Object Record by Using the External ID Standard Field

You use the [sObject Rows](#page-117-0) resource to retrieve field values from a record. Specify the fields you want to retrieve in the fields parameter and use the GET method of the resource.

In the following example, the Country\_\_c custom field is retrieved from an external object. Notice that the *id* (CACTU) isn't a Salesforce ID. Instead, it's the External ID standard field of the external object.

### **Example for retrieving values from fields on the Customer external object**

```
/services/data/v51.0/sobjects/Customer__x/CACTU?fields=Country__c
```
### **Example request body**

None required

```
{
  "attributes" : {
   "type" : "Customer__x",
    "url" : "/services/data/v51.0/sobjects/Customer__x/CACTU"
  },
 "Country__c" : "Argentina",
 "ExternalId" : "CACTU"
}
```
# <span id="page-42-0"></span>Retrieve a Record Using an External ID

You can use the GET method of the [sObject Rows by External ID](#page-119-0) resource to retrieve records with a specific external ID.

The following example assumes there is a Merchandise\_c custom object with a MerchandiseExtID\_c external ID field.

### **Example usage for retrieving a Merchandise\_\_c record using an external ID**

```
curl
https://yourInstance.salesforce.com/services/data/v51.0/sobjects/Merchandise__c/MerchandiseExtID__c/123
 -H "Authorization: Bearer token"
```
### **Example request body**

none required

### **Example response body**

```
{
    "attributes" : {
       "type" : "Merchandise c",
        "url" : "/services/data/v51.0/sobjects/Merchandise__c/a00D0000008oWP8IAM"
    },
    "Id" : "a00D0000008oWP8IAM",
    "OwnerId" : "005D0000001KyEIIA0",
    "IsDeleted" : false,
    "Name" : "Example Merchandise",
    "CreatedDate" : "2012-07-12T17:49:01.000+0000",
   "CreatedById" : "005D0000001KyEIIA0",
   "LastModifiedDate" : "2012-07-12T17:49:01.000+0000",
    "LastModifiedById" : "005D0000001KyEIIA0",
    "SystemModstamp" : "2012-07-12T17:49:01.000+0000",
    "Description__c" : "Merch with external ID",
   "Price__c" : 10.0,
   "Total Inventory c" : 100.0,
    "Distributor__c" : null,
   "MerchandiseExtID__c" : 123.0
}
```
# <span id="page-42-1"></span>Insert or Update (Upsert) a Record Using an External ID

You can use the [sObject Rows by External ID](#page-119-0) resource to create records or update existing records (upsert) based on the value of a specified external ID field.

- If the external ID is not matched, then a new record is created according to the request body.
- **•** If the external ID is matched once, then the record is updated according to the request body.
- **•** If the external ID is matched multiple times, then a 300 error is reported, and the record is neither created nor updated.

The following sections show you how to work with the external ID resource to retrieve records by external ID and upsert records.

### Upserting New Records

This example uses the PATCH method to insert a new record. It assumes that an external ID field, "customExtIdField\_\_c," has been added to Account. It also assumes that an Account record with a customExtIdField value of 11999 does not already exist.

### **Example for upserting a record that does not yet exist**

```
curl services/data/v51.0/sobjects/Account/customExtIdField c/11999 -H "Authorization:
Bearer token" -H "Content-Type: application/json" -d @newrecord.json -X PATCH
```
**Example JSON request body newrecord.json file**

```
{
    "Name" : "California Wheat Corporation",
    "Type" : "New Customer"
}
```
#### **Example JSON response**

The successful response is:

```
{
   "id" : "00190000001pPvHAAU",
    "errors" : [ ],
    "success" : true,
    "created": true
}
```
The HTTP status code is 201 (Created).

Note: The created parameter is present in the response in API version 46.0 and later. It doesn't appear in earlier versions.

### **Error responses**

Incorrect external ID field:

```
{
    "message" : "The requested resource does not exist",
    "errorCode" : "NOT_FOUND"
}
```
For more information, see [Status Codes and Error Responses](#page-320-0) on page 313.

### Inserting New Records Using **Id** as the External ID

This example uses the POST method as a special case to insert a record where the Id field is treated as the external ID. Because the value of Id is null, it's omitted from the request. This pattern is useful when you're writing code to upsert multiple records by different external IDs and you don't want to request a separate resource. POST using Id is available in API version 37.0 and later.

### **Example of inserting a record that does not yet exist**

```
curl https://yourInstance.salesforce.com/services/data/v51.0/sobjects/Account/Id -H
"Authorization: Bearer token" -H "Content-Type: application/json" -d @newrecord.json
-X POST
```
### **Example JSON request body newrecord.json file**

```
{
    "Name" : "California Wheat Corporation",
    "Type" : "New Customer"
}
```
### **Example JSON response**

The successful response is:

```
{
    "id" : "001D000000Kv3g5IAB",
    "success" : true,
    "errors" : [ ],
    "created": true
}
```
The HTTP status code is 201 (Created).

Note: The created parameter is present in the response in API version 46.0 and later. It doesn't appear in earlier versions.

### Upserting Existing Records

This example uses the PATCH method to update an existing record. It assumes that an external ID field, "customExtIdField\_c," has been added to Account and an Account record with a customExtIdField value of 11999 exists. The request uses updates. json to specify the updated field values.

### **Example of upserting an existing record**

```
curl
https://yourInstance.salesforce.com/services/data/v51.0/sobjects/Account/customExtIdField__c/11999
-H "Authorization: Bearer token" -H "Content-Type: application/json" -d @updates.json
 -X PATCH
```
**Example JSON request body updates.json file**

```
{
    "BillingCity" : "San Francisco"
}
```
### **Example JSON response**

In API version 46.0 and later, the HTTP status code is 200 (OK) and the successful response is:

```
{
    "id" : "001D000000Kv3g5IAB",
   "success" : true,
    "errors" : [ ],
    "created": false
}
```
In API version 45.0 and earlier, the HTTP status code is 204 (No Content) and there is no response body.

### **Error responses**

If the external ID value isn't unique, an HTTP status code 300 is returned, plus a list of the records that matched the query. For more information about errors, see [Status Codes and Error Responses](#page-320-0) on page 313.

If the external ID field doesn't exist, an error message and code is returned:

```
{
    "message" : "The requested resource does not exist",
    "errorCode" : "NOT_FOUND"
}
```
### Upserting Records and Associating with an External ID

If you have an object that references another object using a relationship, you can use REST API to both insert or update a record and also reference another object using an external ID.

The following example creates a record and associates it with a parent record via external ID. It assumes the following:

- A Merchandise\_c custom object that has an external ID field named MerchandiseExtID\_c.
- A Line\_Item\_\_c custom object that has an external ID field named LineItemExtID\_\_c, and a relationship to Merchandise\_\_c.
- A Merchandise c record exists that has a MerchandiseExtID c value of 123.
- **•** A Line\_Item\_\_c record with a LineItemExtID\_\_c value of 456 does **not** exist. This is the record that gets created and associated to the Merchandise\_\_c record.

### **Example of upserting a record and referencing a related object**

```
curl
```

```
https://yourInstance.salesforce.com/services/data/v51.0/sobjects/Line_Item__c/LineItemExtID__c/456
 -H "Authorization: Bearer token" -H "Content-Type: application/json" -d @new.json -X
PATCH
```
### **Example JSON request body new.json file**

Notice that the related Merchandise\_\_c record is referenced using the Merchandise\_\_c's external ID field.

```
{
  "Name" : "LineItemCreatedViaExtID",
  "Merchandise r" :
   {
       "MerchandiseExtID__c" : 123
  }
}
```
### **Example JSON response**

The successful response is:

```
{
    "id" : "a02D0000006YUHrIAO",
    "errors" : [ ],
    "success" : true,
    "created": true
}
```
The HTTP status code is 201 (Created).

Note: The created parameter is present in the response in API version 46.0 and later. It doesn't appear in earlier versions.

### **Error responses**

If the external ID value isn't unique, an HTTP status code 300 is returned, plus a list of the records that matched the query. For more information about errors, see [Status Codes and Error Responses](#page-320-0) on page 313.

If the external ID field doesn't exist, an error message and code is returned:

```
{
    "message" : "The requested resource does not exist",
    "errorCode" : "NOT_FOUND"
}
```
You can also use this approach to update existing records. For example, if you created the Line\_Item\_c shown in the example above, you can try to update the related Merchandise cusing another request.

### **Example for updating a record**

```
curl
https://yourInstance.salesforce.com/services/data/v51.0/sobjects/Line_Item__c/LineItemExtID__c/456
 -H "Authorization: Bearer token" -H "Content-Type: application/json" -d @updates.json
 -X PATCH
```
### **Example JSON request body updates.json file**

This assumes another Merchandise crecord exists with a MerchandiseExtID c value of 333.

```
{
   "Merchandise__r" :
   {
       "MerchandiseExtID__c" : 333
   }
}
```
### **Example JSON response**

In API version 46.0 and later, the HTTP status code is 200 (OK) and the successful response is:

```
{
    "id" : "001D000000Kv3g5IAB",
    "success" : true,
    "errors" : [ ],
    "created": false
}
```
In API version 45.0 and earlier, the HTTP status code is 204 (No Content) and there is no response body.

<span id="page-46-0"></span>If the relationship type is master-detail and the relationship is set to not allow reparenting, and you try to update the parent external ID, you get an HTTP status code 400 error with an error code of INVALID\_FIELD\_FOR\_INSERT\_UPDATE.

# Traverse Relationships with Friendly URLs

You can traverse relationship fields in objects by constructing friendly URLs via the sObject Relationship resource. This approach allows you to directly access records associated with relationships. Using friendly URLs is easier than accessing records by obtaining object IDs from relationship fields and then inspecting the associated object ID record.

Relationship names follow certain conventions that depend on the direction (parent to child, or child to parent) of the relationship and the name of the related object. The conventions are described in [Understanding Relationship Names](https://developer.salesforce.com/docs/atlas.en-us.230.0.soql_sosl.meta/soql_sosl/sforce_api_calls_soql_relationships_understanding.htm) in the SOQL and SOSL Reference.

There are limits to the number of relationship traversals you can make in a single REST API call. These limits are the same as the limits for SOQL, as described in [Understanding Relationship Query Limitations](https://developer.salesforce.com/docs/atlas.en-us.230.0.soql_sosl.meta/soql_sosl/sforce_api_calls_soql_relationships_query_limits.htm) in the SOQL and SOSL Reference. Keep the following limitations in mind when traversing relationships.

**•** When specifying child-to-parent relationships, no more than five levels can be traversed. The following traverses two child-to-parent relationships.

```
https://instance name.salesforce.com/services/data/v51.0/sobjects/ChildOfChild__c/record
 id/Child__r/ParentOfChild__r
```
• When specifying parent-to-child relationships, no more than one level can be traversed. The following traverses one parent-to-child relationship.

https://*instance name*.salesforce.com/services/data/v51.0/sobjects/ParentOfChild\_\_c/*record id*/Child\_\_r

### **Example of traversing a simple relationship**

This custom object named Merchandise\_c contains a lookup relationship field to a child Distributor\_c custom object. The following example retrieves the Distributor c record related to a Merchandise c record.

curl

```
https://yourInstance.salesforce.com/services/data/v36.0/sobjects/Merchandise__c/a01D000000INjVe/Distributor__r
 -H "Authorization: Bearer token"
```
### **Example request body for traversing a simple relationship**

none required

**Example response body for traversing a simple relationship**

```
{
    "attributes" :
    {
        "type" : "Distributor c",
        "url" : "/services/data/v51.0/sobjects/Distributor__c/a03D0000003DUhcIAG"
    },
    "Id" : "a03D0000003DUhcIAG",
    "OwnerId" : "005D0000001KyEIIA0",
    "IsDeleted" : false,
    "Name" : "Distributor1",
    "CreatedDate" : "2011-12-16T17:43:01.000+0000",
    "CreatedById" : "005D0000001KyEIIA0",
    "LastModifiedDate" : "2011-12-16T17:43:01.000+0000",
    "LastModifiedById" : "005D0000001KyEIIA0",
    "SystemModstamp" : "2011-12-16T17:43:01.000+0000",
    "Location__c" : "San Francisco"
}
```
If no related record is associated with the relationship name, the REST API call fails, because the relationship can't be traversed. Using the previous example, if the Distributor c field in the Merchandise crecord was set to null, the GET call would return a 404 error response.

You can traverse multiple relationships within the same relationship hierarchy in a single REST API call as long as you don't exceed the relationship query limits. If a Line\_Item\_\_c custom object is the child in a relationship to a Merchandise\_\_c custom object, and Merchandise\_c also has a child Distributor\_c custom object, you can access the Distributor\_c record starting from the Line\_Item\_c record using something like the following.

curl

```
https://yourInstance.salesforce.com/services/data/v51.0/sobjects/Line_Item__c/a02D0000006YL7XIAW/Merchandise__r/Distributor__r
 -H "Authorization: Bearer token"
```
Relationship traversal also supports PATCH and DELETE methods for relationships that resolve to a single record. Using the PATCH method, you can update the related record.

### **Example of using PATCH to update a relationship record**

```
curl
https://yourInstance.salesforce.com/services/data/v51.0/sobjects/Merchandise__c/a01D000000INjVe/Distributor__r
 -H "Authorization: Bearer token" -d @update info.json -X PATCH
```
#### **Example JSON request body for updating a relationship record contained in update\_info.json**

```
{
    "Location__c" : "New York"
}
```
#### **Example response body for updating relationship record**

none returned

Finally, using the DELETE method, you can delete the related record.

#### **Example using DELETE to delete a relationship record**

curl

```
https://yourInstance.salesforce.com/services/data/v51.0/sobjects/Merchandise__c/a01D000000INjVe/Distributor__r
 -H "Authorization: Bearer token" -X DELETE
```
### **Example request body for deleting a relationship record**

none required

#### **Example response body for update relationship record**

none returned

### Traversing Relationships with Multiple Records

You can traverse relationships with multiple records, and get a response that contains the set of records. For relationships that resolve to multiple records, only GET methods are supported.

### **Example traversing a relationship with multiple records**

If we have a custom object named Merchandise\_c that contains a master—detail relationship field to a Line\_Item\_c custom object, the following example retrieves the set of Line\_Item\_\_c records related to a Merchandise\_\_c record.

curl

```
https://yourInstance.salesforce.com/services/data/v51.0/sobjects/Merchandise__c/a01D000000INjVe/Line_Items__r
 -H "Authorization: Bearer token"
```
### **Example request body for traversing a relationship with multiple records**

none required

### **Example response body for traversing a relationship with multiple records**

For this example, two Line Item c records were retrieved.

```
{
    "done" : true,
    "totalSize" : 2,
    "records" :
    \sqrt{2}{
             "attributes" :
             {
                  "type" : "Line Item c",
```
}

```
"url" : "/services/data/v51.0/sobjects/Line_Item__c/a02D0000006YL7XIAW"
        },
        "Id" : "a02D0000006YL7XIAW",
        "IsDeleted" : false,
        "Name" : "LineItem1",
        "CreatedDate" : "2011-12-16T17:44:07.000+0000",
        "CreatedById" : "005D0000001KyEIIA0",
        "LastModifiedDate" : "2011-12-16T17:44:07.000+0000",
        "LastModifiedById" : "005D0000001KyEIIA0",
        "SystemModstamp" : "2011-12-16T17:44:07.000+0000",
        "Unit_Price__c" : 9.75,
        "Units_Sold__c" : 10.0,
        "Merchandise__c" : "a00D0000008oLnXIAU",
        "Invoice Statement c" : "a01D000000D85hkIAB"
    },
    {
        "attributes" :
        {
            "type" : "Line Item c",
           "url" : "/services/data/v51.0/sobjects/Line_Item__c/a02D0000006YL7YIAW"
        },
        "Id" : "a02D0000006YL7YIAW",
        "IsDeleted" : false,
        "Name" : "LineItem2",
        "CreatedDate" : "2011-12-16T18:53:59.000+0000",
        "CreatedById" : "005D0000001KyEIIA0",
        "LastModifiedDate" : "2011-12-16T18:53:59.000+0000",
        "LastModifiedById" : "005D0000001KyEIIA0",
        "SystemModstamp" : "2011-12-16T18:54:00.000+0000",
        "Unit_Price__c" : 8.5,
        "Units_Sold__c" : 8.0,
        "Merchandise__c" : "a00D0000008oLnXIAU",
        "Invoice Statement c" : "a01D000000D85hkIAB"
    }
]
```
The serialized structure for the result data is the same format as result data from executing a SOQL query via REST API. See [Query](#page-215-0) on page 208 for more details on executing SOQL queries via REST API

If no related records are associated with the relationship name, the REST API call returns a 200 response with no record data in the response body. This result is in contrast to the results when traversing an empty relationship to a single record, which returns a 404 error response. This behavior is because the single record case resolves to a REST resource that can be used with PATCH or DELETE methods. In contrast, the multiple record case can only be queried.

If an initial GET request for a relationship with multiple records returns only part of the results, the end of the response contains the field nextRecordsUrl. For example, you could get a field like the following at the end of your response.

"nextRecordsUrl" : "/services/data/v51.0/query/01gD0000002HU6KIAW-2000"

You can request the next batch of records using the provided URL with your instance and session information, and repeat until all records have been retrieved. These requests use nextRecordsUrl and don't include any parameters. The final batch of records doesn't have a nextRecordsUrl field.

### **Example usage for retrieving the remaining results**

```
curl
https://yourInstance.salesforce.com/services/data/v51.0/query/01gD0000002HU6KIAW-2000
-H "Authorization: Bearer token"
```
**Example request body for retrieving the remaining results**

none required

**Example response body for retrieving the remaining results**

```
{
    "done" : true,
    "totalSize" : 3200,
    "records" : [...]
}
```
### Filtering Result Fields

When retrieving records via relationship traversals, you can optionally specify only a subset of the record fields be returned by using the fields parameter. Multiple fields are separated by commas. The following example retrieves just the Location\_\_c field from the Distributor c record associated with a Merchandise c record:

```
curl
https://yourInstance.salesforce.com/services/data/v51.0/sobjects/Merchandise__c/a01D000000INjVe/Distributor__r?fields=Location__c
 -H "Authorization: Bearer token"
```
The JSON response data would look like the following:

```
{
    "attributes" :
    {
        "type" : "Distributor c",
        "url" : "/services/data/v51.0/sobjects/Distributor__c/a03D0000003DUhhIAG"
    },
    "Location_c" : "Chicago",
}
```
Similarly, for requests that result in multiple records, you can use a list of fields to specify the fields returned in the record set. For example, assume you have a relationship that was associated with two Line Item crecords. You want just the Name and Units Sold cfields from those records. You could use the following call.

curl

```
https://yourInstance.salesforce.com/services/data/v51.0/sobjects/Merchandise__c/a01D000000INjVe/Distributor__r?fields=Name,Units_Sold__c
 -H "Authorization: Bearer token"
```
The response data would look like the following.

```
{
    "done" : true,
    "totalSize" : 2,
    "records" :
    \Gamma{
             "attributes" :
             {
```

```
"type" : "Line Item c",
                "url" : "/services/data/v51.0/sobjects/Line_Item__c/a02D0000006YL7XIAW"
            },
            "Name" : "LineItem1",
            "Units_Sold__c" : 10.0
        },
        {
            "attributes" :
            {
                "type" : "Line Item c",
                "url" : "/services/data/v51.0/sobjects/Line_Item__c/a02D0000006YL7YIAW"
            },
            "Name" : "LineItem2",
            "Units_Sold__c" : 8.0
        }
    ]
}
```
<span id="page-51-0"></span>If any field listed in the fields parameter set isn't visible to the active user, the REST API call fails. In the previous example, if the Units\_Sold\_c field was hidden from the active user by field-level security, the call would return a 400 error response.

## Get Attachment Content from a Record

Use the [sObject Blob Retrieve](#page-120-0) resource to retrieve blob data for a given record.

The following example retrieves the blob data for an Attachment record. The Attachment can be associated with a Case, Campaign, or other object that allows attachments.

### **Example for retrieving blob body for an Attachment record**

```
curl
https://yourInstance.salesforce.com/services/data/v51.0/sobjects/Attachment/001D000000INjVe/body
 -H "Authorization: Bearer token"
```
### **Example request body**

none required

### **Example response body**

Attachment body content is returned in binary form. Note that the response content type will not be JSON or XML since the returned data is binary.

The following example retrieves the blob data for a Document record.

### **Example for retrieving blob body for a Document record**

```
curl
```

```
https://yourInstance.salesforce.com/services/data/v51.0/sobjects/Document/015D0000000NdJOIA0/body
 -H "Authorization: Bearer token"
```
### **Example request body**

none required

### **Example response body**

Document body content is returned in binary form. Note that the response content type will not be JSON or XML since the returned data is binary.

# <span id="page-52-0"></span>Get a List of Deleted Records Within a Given Timeframe

Use the [sObject Get Deleted](#page-114-0) resource to get a list of deleted records for the specified object. Specify the date and time range within which the records for the given object were deleted. Deleted records are written to a delete log (that is periodically purged), and will be filtered out of most operations, such as sObject Rows or Query (although QueryAll will include deleted records in results).

### **Example usage for getting a list of Merchandise\_\_c records that were deleted between May 5th, 2013 and May 10th, 2013**

```
/services/data/v51.0/sobjects/Merchandise__c/deleted/
?start=2013-05-05T00%3A00%3A00%2B00%3A00&end=2013-05-10T00%3A00%3A00%2B00%3A00
```
### **Example request body**

None required

### **JSON example response body**

```
{
    "deletedRecords" :
    [
        {
            "id" : "a00D0000008pQRAIA2",
            "deletedDate" : "2013-05-07T22:07:19.000+0000"
        }
    \frac{1}{2},
    "earliestDateAvailable" : "2013-05-03T15:57:00.000+0000",
    "latestDateCovered" : "2013-05-08T21:20:00.000+0000"
}
```
### **XML example response body**

```
<?xml version="1.0" encoding="UTF-8"?>
<Merchandise__c>
   <deletedRecords>
        <deletedDate>2013-05-07T22:07:19.000Z</deletedDate>
        <id>a00D0000008pQRAIA2</id>
    </deletedRecords>
    <earliestDateAvailable>2013-05-03T15:57:00.000Z</earliestDateAvailable>
    <latestDateCovered>2013-05-08T21:20:00.000Z</latestDateCovered>
</Merchandise__c>
```
# <span id="page-52-1"></span>Get a List of Updated Records Within a Given Timeframe

Use the [sObject Get Updated](#page-115-0) resource to get a list of updated (modified or added) records for the specified object. Specify the date and time range within which the records for the given object were updated.

**Example usage for getting a list of Merchandise\_\_c records that were updated between May 6th, 2013 and May 10th, 2013**

```
/services/data/v51.0/sobjects/Merchandise__c/updated/
?start=2013-05-06T00%3A00%3A00%2B00%3A00&end=2013-05-10T00%3A00%3A00%2B00%3A00
```
### **Example request body**

None required

{

### **JSON example response body**

```
"ids" :
```

```
\lceil"a00D0000008pQR5IAM",
    "a00D0000008pQRGIA2",
    "a00D0000008pQRFIA2"
\frac{1}{2},
"latestDateCovered" : "2013-05-08T21:20:00.000+0000"
```
### **XML example response body**

}

```
<?xml version="1.0" encoding="UTF-8"?>
<Merchandise__c>
    <ids>a00D0000008pQR5IAM</ids>
    <ids>a00D0000008pQRGIA2</ids>
    <ids>a00D0000008pQRFIA2</ids>
    <latestDateCovered>2013-05-08T21:20:00.000Z</latestDateCovered>
</Merchandise__c>
```
# Delete Lightning Experience Event Series

Use the HTTP DELETE method to remove one or more IsRecurrence2 events in a series. You can remove a single event, all events following and including a specific event, or an entire event series.

# Deleting a Single Event in a Series

Use the [sObject Rows](#page-117-0) on page 110 resource to delete event records. To delete a single occurrence in a series, specify the event ID and use the [DELETE method](#page-40-0) on page 33 of the resource to delete a record.

# Delete from an Event Onwards

To delete all events in a series from a specific occurrence and onwards, specify the event ID and use the DELETE method of the resource to delete a record. When calling this method, IsRecurrence2 must be true and IsRecurrence2Exclusion must be false.

### **Example for deleting from an event onwards**

```
curlhttps://yourInstance.salesforce.com/services/data/v51.0/sobjects/Event/00Uxx0000000000/fromThisEventOnwards
 -H
```
### **Example request body**

None needed

**Example response body after successfully deleting events from the series**

```
{
success: We're deleting the selected events from the series. Wait for all events to be
removed.
}
```
# Delete All Events in a Series

To delete an entire event series, specify the event ID of the first occurrence in the series and use the DELETE method of the resource to delete a record.

### **Example for deleting an entire series**

```
curlhttps://yourInstance.salesforce.com/services/data/v51.0/sobjects/Event/00Uxx0000000000/fromThisEventOnwards
 -H "Authorization: Bearer token -X DELETE
```
### **Example request body**

None needed

**Example response body after successfully deleting events from the series**

```
{
success: We're deleting the selected events from the series. Wait for all events to be
removed.
}
```
# **Considerations**

Delete from an Event Onwards does not support calls from events that:

- **•** Occurred before the original value of Recurrence2PatternStartDate.
- **•** Are defined as child events.

If the event series originated outside of Salesforce and the event ID of the first occurrence is unavailable, you can't delete all events in a series. Instead, delete events from a specific occurrence onwards.

# Working with Searches and Queries

The examples in this section use REST API resources to search and query records using Salesforce Object Search Language (SOSL) and Salesforce Object Query Language (SOQL), and other search APIs. For more information on SOSL and SOQL see the [SOQL and SOSL](https://developer.salesforce.com/docs/atlas.en-us.230.0.soql_sosl.meta/soql_sosl/) [Reference](https://developer.salesforce.com/docs/atlas.en-us.230.0.soql_sosl.meta/soql_sosl/).

IN THIS SECTION:

### [Execute a SOQL Query](#page-55-0)

Use the [Query](#page-215-0) resource to execute a SOQL query that returns all the results in a single response, or if needed, returns part of the results and an identifier used to retrieve the remaining results.

[Execute a SOQL Query that Includes Deleted Items](#page-56-0)

Use the [QueryAll](#page-218-0) resource to execute a SOQL query that includes information about records that have been deleted because of a merge or delete. Use QueryAll rather than Query, because the Query resource will automatically filter out items that have been deleted.

### [Get Feedback on Query Performance](#page-57-0)

To get feedback on how Salesforce executes your guery, report, or list view, use the [Query](https://developer.salesforce.com/docs/atlas.en-us.230.0.api_rest.meta/api_rest/resources_query.htm) resource along with the explain parameter. Salesforce analyzes each query to find the optimal approach to obtain the query results. Depending on the query and query filters, Salesforce uses an index or internal optimization. To return details on how Salesforce optimizes your query, without actually running the query, use the explain parameter. Based on the response, decide whether to fine-tune the performance of your query, like adding filters to make the query more selective.

### [Search for a String](#page-59-0)

Use the [Search](#page-226-0) resource to execute a SOSL search or use the [Parameterized Search](#page-200-0) resource to execute a simple RESTful search without SOSL

### [Get the Default Search Scope and Order](#page-61-0)

Use the [Search Scope and Order](#page-227-0) resource to retrieve the default global search scope and order for the logged-in user, including any pinned objects in the user's search results page.

[Get Search Result Layouts for Objects](#page-62-0)

Use the [Search Result Layouts](#page-227-1) resource to retrieve the search result layout configuration for each object specified in the query string.

### [View Relevant Items](#page-64-0)

<span id="page-55-0"></span>Use the [Relevant Items](#page-224-0) resource to get a list of relevant records.

## Execute a SOQL Query

Use the [Query](#page-215-0) resource to execute a SOQL query that returns all the results in a single response, or if needed, returns part of the results and an identifier used to retrieve the remaining results.

The following query requests the value from name fields from all Account records.

### **Example usage for executing a query**

```
curl
https://yourInstance.salesforce.com/services/data/v51.0/query/?q=SELECT+name+from+Account
 -H "Authorization: Bearer token"
```
### **Example request body for executing a query**

none required

### **Example response body for executing a query**

```
{
    "done" : true,
    "totalSize" : 14,
    "records" :
    \lceil{
            "attributes" :
             {
                 "type" : "Account",
                 "url" : "/services/data/v51.0/sobjects/Account/001D000000IRFmaIAH"
            },
            "Name" : "Test 1"
        },
        {
            "attributes" :
             {
                 "type" : "Account",
```

```
"url" : "/services/data/v51.0/sobjects/Account/001D000000IomazIAB"
            },
            "Name" : "Test 2"
        },
        ...
    ]
}
```
### Retrieving the Remaining SOQL Query Results

If the initial query returns only part of the results, the end of the response will contain a field called nextRecordsUrl. For example, you might find this attribute at the end of your query:

"nextRecordsUrl" : "/services/data/v51.0/query/01gD0000002HU6KIAW-2000"

In such cases, request the next batch of records and repeat until all records have been retrieved. These requests use nextRecordsUrl, and do not include any parameters.

### **Example usage for retrieving the remaining query results**

```
curl
https://yourInstance.salesforce.com/services/data/v51.0/query/01gD0000002HU6KIAW-2000
-H "Authorization: Bearer token"
```
**Example request body for retrieving the remaining query results**

none required

**Example response body for retrieving the remaining query results**

```
{
    "done" : true,
    "totalSize" : 3214,
    "records" : [...]
}
```
### Execute a SOQL Query that Includes Deleted Items

Use the [QueryAll](#page-218-0) resource to execute a SOQL query that includes information about records that have been deleted because of a merge or delete. Use QueryAll rather than Query, because the Query resource will automatically filter out items that have been deleted.

The following query requests the value from the Name field from all deleted Merchandise crecords, in an organization that has one deleted Merchandise crecord. The same query using Query instead of QueryAll would return no records, because Query automatically filters out any deleted record from the result set.

### **Example usage for executing a query for deleted Merchandise\_\_c records**

```
/services/data/v51.0/queryAll/?q=SELECT+Name+from+Merchandise__c+WHERE+isDeleted+=+TRUE
```
### **Example request body for executing a query**

none required

**Example response body for executing a query**

```
{
    "done" : true,
    "totalSize" : 1,
    "records" :
    [
        {
            "attributes" :
            {
                 "type" : "Merchandise c",
              "url" : "/services/data/v51.0/sobjects/Merchandise__c/a00D0000008pQRAIX2"
            },
            "Name" : "Merchandise 1"
        },
    ]
}
```
### Retrieving the Remaining SOQL Query Results

If the initial query returns only part of the results, the end of the response will contain a field called nextRecordsUrl. For example, you might find this attribute at the end of your query:

"nextRecordsUrl" : "/services/data/v51.0/query/01gD0000002HU6KIAW-2000"

In such cases, request the next batch of records and repeat until all records have been retrieved. These requests use nextRecordsUrl, and do not include any parameters.

Though the nextRecordsUrl has query in the URL, it still provides remaining results from the initial QueryAll request. The remaining results include deleted records that matched the initial query.

### **Example usage for retrieving the remaining results**

/services/data/v51.0/query/01gD0000002HU6KIAW-2000

**Example request body for retrieving the remaining results**

none required

**Example response body for retrieving the remaining results**

```
{
    "done" : true,
    "totalSize" : 3214,
    "records" : [...]
}
```
# Get Feedback on Query Performance

To get feedback on how Salesforce executes your query, report, or list view, use the [Query](https://developer.salesforce.com/docs/atlas.en-us.230.0.api_rest.meta/api_rest/resources_query.htm) resource along with the explain parameter. Salesforce analyzes each query to find the optimal approach to obtain the query results. Depending on the query and query filters, Salesforce uses an index or internal optimization. To return details on how Salesforce optimizes your query, without actually running the query, use the explain parameter. Based on the response, decide whether to fine-tune the performance of your query, like adding filters to make the query more selective.

Note: Using explain with the Query resource is a beta feature. There's no support for this beta feature. For more information, contact Salesforce.

The response contains one or more query execution plans, sorted from most optimal to least optimal. The most optimal plan is the plan that's used when the query, report, or list view is executed.

For more details on the fields returned when using explain, see the explain parameter in [Query Options Headers](https://developer.salesforce.com/docs/atlas.en-us.230.0.api_rest.meta/api_rest/headers_queryoptions.htm). For more information on making queries more selective, see [Working with Very Large SOQL Queries](https://developer.salesforce.com/docs/atlas.en-us.230.0.apexcode.meta/apexcode/langCon_apex_SOQL_VLSQ.htm) in the Apex Developer Guide.

### Example: Feedback on Query Performance

The following performance feedback query uses *Merchandise\_\_c*:

```
/services/data/v51.0/query/?explain=
SELECT+Name+FROM+Merchandise__c+WHERE+CreatedDate+=+TODAY+AND+Price__c+>+10.0
```
The response body for a performance feedback query looks like this:

```
{
  "plans" : [ {
   "cardinality" : 1,
   "fields" : [ "CreatedDate" ],
   "leadingOperationType" : "Index",
   "notes" : [ {
     "description" : "Not considering filter for optimization because unindexed",
     "fields" : [ "IsDeleted" ],
     "tableEnumOrId" : "Merchandise__c"
   } ],
   "relativeCost" : 0.0,
   "sobjectCardinality" : 3,
   "sobjectType" : "Merchandise__c"
 }, { }"cardinality" : 1,
   "fields" : [ ],
   "leadingOperationType" : "TableScan",
    "notes" : [ {
     "description" : "Not considering filter for optimization because unindexed",
     "fields" : [ "IsDeleted" ],
     "tableEnumOrId" : "Merchandise__c"
    } ],
   "relativeCost" : 0.65,
   "sobjectCardinality" : 3,
   "sobjectType" : "Merchandise__c"
 } ]
}
```
This response indicates that Salesforce found two possible execution plans for this query. The first plan uses the CreatedDate index field to improve the performance of this query. The second plan scans all records without using an index. If the query is executed, the first plan is used. Both plans note that there's no secondary optimization for filtering out records marked as deleted because the IsDeleted field isn't indexed.

# <span id="page-59-0"></span>Search for a String

Use the [Search](#page-226-0) resource to execute a SOSL search or use the [Parameterized Search](#page-200-0) resource to execute a simple RESTful search without SOSL.

### Example SOSL Search Using the GET Method

The following example executes a SOSL search for Acme. The search string in this example must be URL-encoded.

### **Example usage**

```
curl https://yourInstance.salesforce.com/services/data/v51.0/search/?q=FIND+%7BAcme%7D
 -H "Authorization: Bearer token"
```
### **Example request body**

None required

**Example response body**

```
{
  "searchRecords" : [ {
   "attributes" : {
     "type" : "Account",
      "url" : "/services/data/v51.0/sobjects/Account/001D000000IqhSLIAZ"
   },
   "Id" : "001D000000IqhSLIAZ",
  }, {
    "attributes" : {
     "type" : "Account",
     "url" : "/services/data/v51.0/sobjects/Account/001D000000IomazIAB"
   },
   "Id" : "001D000000IomazIAB",
  } ]
}
```
### Example Parameterized Search Using the GET Method

The following example executes a parameterized search for Acme. The search string in this example must be URL-encoded.

### **Example usages**

#### **Global search for all results containing** *Acme*

curl https://*yourInstance*.salesforce.com/services/data/v51.0/parameterizedSearch/?q=Acme

#### **Account search for results containing** *Acme***, returning the id and name fields**

curl

{

https://*yourInstance*.salesforce.com/services/data/v51.0/parameterizedSearch/?q=Acme&sobject=Account&Account.fields=id,name&Account.limit=10

### **Example request body**

None required

```
"searchRecords" : [ {
```
 $\sqrt{2}$ 

```
"attributes" : {
      "type" : "Account",
      "url" : "/services/data/v51.0/sobjects/Account/001D000000IqhSLIAZ"
    },
    "Id" : "001D000000IqhSLIAZ"
  }, \{"attributes" : {
      "type" : "Account",
      "url" : "/services/data/v51.0/sobjects/Account/001D000000IomazIAB"
    },
   "Id" : "001D000000IomazIAB"
  } ]
}
```
**Example response body with metadata parameter**

Note: The metadata parameter is only returned if the request specified metadata=LABELS.

```
{
  "searchRecords" : [ {
    "attributes" : {
      "type" : "Account",
     "url" : "/services/data/v51.0/sobjects/Account/001D000000IqhSLIAZ"
   },
   "Id" : "001D000000IqhSLIAZ",
  }, {
    "attributes" : {
     "type" : "Account",
      "url" : "/services/data/v51.0/sobjects/Account/001D000000IomazIAB"
    },
   "Id" : "001D000000IomazIAB",
  \} ],
  "metadata" : {
    "entityetadata" : [ {
      "entityName" : "Account",
      "fieldMetadata" : [ {
        "name" : "Name",
       "label" : "Account Name"
       } ]
   } ]
 }
}
```
### Example Parameterized Search Using the POST Method

Execute a parameterized search using the POST method to access all search features available.

#### **Example usage**

```
curl https://yourInstance.salesforce.com/services/data/v51.0/parameterizedSearch
"Authorization: Bearer token-H "Content-Type: application/json" -d "@search.json"
```
#### **Example request body**

None required

### **Example JSON file**

```
{
    "q":"Smith",
    "fields" : ["id", "firstName", "lastName"],
   "sobjects":[{"fields":["id", "NumberOfEmployees"],
           "name": "Account",
           "limit":20},
          {"name": "Contact"}],
    "in":"ALL",
    "overallLimit":100,
    "defaultLimit":10
}
```
**Example response body**

```
{
  "searchRecords" : [ {
   "attributes" : {
     "type" : "Contact",
     "url" : "/services/data/v51.0/sobjects/Contact/003xx000004TraiAAC"
   },
   "Id" : "003xx000004TraiAAC",
    "FirstName" : "Smith",
   "LastName" : "Johnson"
  }, {"attributes" : {
     "type" : "Account",
     "url" : "/services/data/v51.0/sobjects/Account/001xx000003DHXnAAO"
   },
   "Id" : "001xx000003DHXnAAO",
   "NumberOfEmployees" : 100
  } ]
}
```
# <span id="page-61-0"></span>Get the Default Search Scope and Order

Use the [Search Scope and Order](#page-227-0) resource to retrieve the default global search scope and order for the logged-in user, including any pinned objects in the user's search results page.

In the following example, the default global search scope of the logged-in user consists of the site, idea, case, opportunity, account, and user objects, in the order in which they are returned in the response body.

### **Example usage**

```
curl https://yourInstance.salesforce.com/services/data/v51.0/search/scopeOrder -H
"Authorization: Bearer token"
```
### **Example request body**

none required

#### **Example response body**

[ {

```
"type":"Site",
    "url":"/services/data/v51.0/sobjects/Site/describe"
  },
  {
    "type":"Idea",
    "url":"/services/data/v51.0/sobjects/Idea/describe"
  },
  {
    "type":"Case",
    "url":"/services/data/v51.0/sobjects/Case/describe"
  },
  {
    "type":"Opportunity",
    "url":"/services/data/v51.0/sobjects/Opportunity/describe"
  },
  {
    "type":"Account",
    "url":"/services/data/v51.0/sobjects/Account/describe"
  },
  {
    "type":"User",
    "url":"/services/data/v51.0/sobjects/User/describe"
  }
]
```
### <span id="page-62-0"></span>Get Search Result Layouts for Objects

Use the [Search Result Layouts](#page-227-1) resource to retrieve the search result layout configuration for each object specified in the query string.

### **Example usage**

```
curl
https://yourInstance.salesforce.com/services/data/v51.0/search/layout/?q=Account,Contact,Lead,Asset
 "Authorization: Bearer token"
```
### **Example request body**

None required

```
[ { "label" : "Search Results",
    "limitRows" : 25,
    "searchColumns" : [ { "field" : "Account.Name",
         "format" : null,
         "label" : "Account Name",
         "name" : "Name"
        },
        { "field" : "Account.Site",
         "format" : null,
         "label" : "Account Site",
          "name" : "Site"
        },
        { "field" : "Account.Phone",
         "format" : null,
          "label" : "Phone",
```

```
"name" : "Phone"
      },
      { "field" : "User.Alias",
       "format" : null,
        "label" : "Account Owner Alias",
       "name" : "Owner.Alias"
      }
    ]
},
{ "label" : "Search Results",
  "limitRows" : 25,
  "searchColumns" : [ { "field" : "Contact.Name",
       "format" : null,
        "label" : "Name",
        "name" : "Name"
      },
      { "field" : "Account.Name",
        "format" : null,
        "label" : "Account Name",
        "name" : "Account.Name"
      },
      { "field" : "Account.Site",
        "format" : null,
        "label" : "Account Site",
        "name" : "Account.Site"
      },
      { "field" : "Contact.Phone",
        "format" : null,
        "label" : "Phone",
        "name" : "Phone"
      },
      { "field" : "Contact.Email",
        "format" : null,
       "label" : "Email",
        "name" : "Email"
      },
      { "field" : "User.Alias",
        "format" : null,
       "label" : "Contact Owner Alias",
       "name" : "Owner.Alias"
      }
    ]
},
{ "label" : "Search Results",
  "limitRows" : 25,
  "searchColumns" : [ { "field" : "Lead.Name",
        "format" : null,
        "label" : "Name",
        "name" : "Name"
      },
      { "field" : "Lead.Title",
        "format" : null,
        "label" : "Title",
        "name" : "Title"
```

```
},
      { "field" : "Lead.Phone",
        "format" : null,
        "label" : "Phone",
        "name" : "Phone"
      },
      { "field" : "Lead.Company",
        "format" : null,
        "label" : "Company",
        "name" : "Company"
      },
      { "field" : "Lead.Email",
        "format" : null,
        "label" : "Email",
        "name" : "Email"
      },
      { "field" : "Lead.Status",
        "format" : null,
        "label" : "Lead Status",
        "name" : "toLabel(Status)"
      },
      { "field" : "Name.Alias",
        "format" : null,
        "label" : "Owner Alias",
        "name" : "Owner.Alias"
      }
    ]
},
```
### View Relevant Items

Use the [Relevant Items](#page-224-0) resource to get a list of relevant records.

### **Example usage for getting a list of the current user's most relevant records**

```
/services/data/vXX.X/sobjects/relevantItems
```
### **Example request body**

<span id="page-64-0"></span>]

None required

```
[ {
    "apiName" : "Contact",
    "key" : "003",
    "label" : "Contacts",
    "lastUpdatedId" : "135866748",
   "recordIds" : [ "003xx000004TxBA" ]
}, { "apiName" : "Account",
   "key" : "001",
    "label" : "Accounts",
    "lastUpdatedId" : "193640553",
   "recordIds" : [ "001xx000003DWsT" ]
}, {
    "apiName" : "User",
```

```
"key" : "005",
    "label" : "Users",
   "lastUpdatedId" : "-199920321",
   "recordIds" : [ "005xx000001Svqw", "005xx000001SvwK", "005xx000001SvwA" ]
}, { "apiName" : "Case",
   "key" : "069",
   "label" : "Cases",
    "lastUpdatedId" : "1033471693",
    "recordIds" : [ "069xx0000000006", "069xx0000000001", "069xx0000000002" ]
} ]
```
### **Example usage for filtering the response to certain objects**

/v51.0/sobjects/relevantItems?sobjects=Account,User

### **Example request body**

None required

### **Example response body**

```
\left[ \begin{array}{c} 1 \end{array} \right]"apiName" : "Account",
    "key" : "001",
    "label" : "Accounts",
    "lastUpdatedId" : "193640553",
    "recordIds" : [ "001xx000003DWsT" ]
}, {
  "apiName" : "User",
    "key" : "005",
    "label" : "Users",
    "lastUpdatedId" : "102959935",
    "recordIds" : [ "005xx000001Svqw", "005xx000001SvwK", "005xx000001SvwA" ]
} ]
```
### **Example usage for comparing the user's current list of relevant records to a previous version**

/v51.0/sobjects/relevantItems?lastUpdatedId=102959935

#### **Example request body**

None required

### **Example response header**

```
lastUpdatedId: 102959935
newResultSetSinceLastQuery: true
```

```
[ {
   "apiName" : "User",
    "key" : "003",
    "label" : "Users",
    "lastUpdatedId" : "102959935",
   "recordIds" : [ "003xx000004TxBA" ]
}, { }"apiName" : "Account",
    "key" : "001",
    "label" : "Accounts",
   "lastUpdatedId" : "193640553",
```

```
"recordIds" : [ "001xx000003DWsT" ]
}, { }"apiName" : "Case",
    "key" : "005",
    "label" : "Cases",
  "lastUpdatedId" : "1740766611",
    "recordIds" : [ "005xx000001Svqw", "005xx000001SvwA" ]
} ]
```
**Example usage for comparing the user's current list of relevant records to a previous version for a particular object**

/v51.0/sobjects/relevantItems?mode=MRU&sobjects=Account,Contact&Account.lastUpdatedId=102959935

### **Example request body**

None required

### **Example response body**

```
\left[ \begin{array}{c} 1 \\ 1 \end{array} \right]"apiName" : "Account",
     "key" : "001",
     "label" : "Accounts",
     "lastUpdatedId" : "193640553",
     "recordIds" : [ "001xx000003DWsT" ]
} ]
```
# Insert or Update Blob Data

You can use [sObject Basic Information](#page-112-0), [sObject Rows](#page-117-0), or [sObject Collections](#page-304-0) REST resources to insert or update blob data in Salesforce standard objects. You can upload files of any type, and you must use a multipart message that conforms to the MIME multipart content-type standard. For more information, see the [WC3 Standards.](http://www.w3.org/Protocols/rfc1341/7_2_Multipart.html) You can insert or update files on any standard object that contains a blob field.

Using the sObject Basic Information or sObject Rows APIs, the maximum file size for uploads is 2 GB for ContentVersion objects and 500 MB for all other eligible standard objects. Using the sObject Collections API, the maximum total size of all files in a single request is 500 MB.

Note: You can insert or update blob data using a non-multipart message, but you are limited to 50 MB of text data or 37.5 MB of base64–encoded data.

The first part of the request message body contains non-binary field data, such as the Description or Name. The second part of the message contains the binary data of the file that you're uploading.

The following sections provide JSON examples of how to insert or update blob data using a multipart content-type.

- **•** [Inserting a New Document](#page-66-0)
- <span id="page-66-0"></span>**•** [Updating a Document](#page-67-0)
- **•** [Inserting a ContentVersion](#page-68-0)
- **•** [Using sObject Collections to Insert a Collection of Blob Records](#page-69-0)
- **•** [Multipart Message Considerations](#page-71-0)

### Inserting a New Document

This syntax and code creates a new Document. In addition to the binary data of the file itself, this code also specifies other field data such as the Description, Keywords, and Name.

Tip: After you add a new Document, you can view the results of your changes on the Documents tab.

### **Example for creating a new Document**

```
curl https://yourInstance.salesforce.com/services/data/v51.0/sobjects/Document/ -H
"Authorization: Bearer token" -H "Content-Type: multipart/form-data;
boundary=\"boundary_string\"" --data-binary @newdocument.json
```
### **Example request body for creating a new Document**

This code is the contents of newdocument.json. The binary data for the PDF content has been omitted for brevity and replaced with "Binary data goes here." An actual request contains the full binary content.

```
--boundary string
Content-Disposition: form-data; name="entity document";
Content-Type: application/json
{
    "Description" : "Marketing brochure for Q1 2011",
    "Keywords" : "marketing,sales,update",
    "FolderId" : "005D0000001GiU7",
   "Name" : "Marketing Brochure Q1",
    "Type" : "pdf"
}
--boundary_string
Content-Type: application/pdf
Content-Disposition: form-data; name="Body"; filename="2011Q1MktgBrochure.pdf"
Binary data goes here.
--boundary_string--
```
### **Example response body for creating a new Document**

On success, the ID of the new Document is returned.

```
{
    "id" : "015D0000000N3ZZIA0",
    "errors" : [ ],
    "success" : true
}
```
<span id="page-67-0"></span>**Example error response**

```
{
    "fields" : [ "FolderId" ],
    "message" : "Folder ID: id value of incorrect type: 005D0000001GiU7",
    "errorCode" : "MALFORMED_ID"
}
```
### Updating a Document

This syntax and code updates an existing Document. In addition to the binary data of the file itself, this code also updates other field data, such as the Name and Keywords.

### **Example usage for updating fields in a Document object**

```
curl https://yourInstance.salesforce.com/services/data/v51.0/Document/015D0000000N3ZZIA0
 -H "Authorization: Bearer token" -H "Content-Type: multipart/form-data;
boundary=\"boundary_string\"" --data-binary @UpdateDocument.json -X PATCH
```
#### **Example request body for updating fields in a Document object**

This code is the contents of the file UpdateDocument. json. The binary data for the PDF content has been omitted for brevity and replaced with "Updated document binary goes here." An actual request contains the full binary content.

```
--boundary_string
Content-Disposition: form-data; name="entity_content";
Content-Type: application/json
{
    "Name" : "Marketing Brochure Q1 - Sales",
    "Keywords" : "sales, marketing, first quarter"
}
--boundary_string
Content-Type: application/pdf
Content-Disposition: form-data; name="Body"; filename="2011Q1MktgBrochure.pdf"
Updated document binary data goes here.
--boundary_string--
```
### <span id="page-68-0"></span>**Example response body for updating fields in a Document object**

None returned

### **Error responses**

See [Status Codes and Error Responses](#page-320-0) on page 313.

### Inserting a ContentVersion

This syntax and code inserts a new ContentVersion. In addition to the binary data of the file itself, this code also updates other fields, such as the ReasonForChange and PathOnClient. This message contains the ContentDocumentId because a ContentVersion is always associated with a ContentDocument.

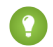

Tip: The ContentVersion object doesn't support updates. Therefore, you cannot update a ContentVersion. You can only insert a new ContentVersion. You can see the results of your changes on the Content tab.

### **Example usage for inserting a ContentVersion**

```
curl https://yourInstance.salesforce.com/services/data/v51.0/sobjects/ContentVersion
-H "Authorization: Bearer token" -H "Content-Type: multipart/form-data;
boundary=\"boundary_string\"" --data-binary @NewContentVersion.json
```
### **Example request body for inserting a ContentVersion**

This code is the contents of the file NewContentVersion.json. The binary data for the PDF content has been omitted for brevity and replaced with "Binary data goes here." An actual request contains the full binary content.

```
--boundary_string
Content-Disposition: form-data; name="entity_content";
```

```
Content-Type: application/json
{
    "ContentDocumentId" : "069D00000000so2",
    "ReasonForChange" : "Marketing materials updated",
    "PathOnClient" : "Q1 Sales Brochure.pdf"
}
--boundary_string
Content-Type: application/octet-stream
Content-Disposition: form-data; name="VersionData"; filename="Q1 Sales Brochure.pdf"
Binary data goes here.
--boundary_string--
```
**Example response body for inserting a ContentVersion**

```
{
    "id" : "068D00000000pgOIAQ",
    "errors" : [ ],
    "success" : true
}
```
### <span id="page-69-0"></span>**Error responses for inserting a ContentVersion**

See [Status Codes and Error Responses](#page-320-0) on page 313.

# Using sObject Collections to Insert a Collection of Blob Records

This syntax and code inserts a collection of new Documents. In addition to the binary data of the files themselves, this code also specifies other field data, such as the Description and Name for each record in the collection.

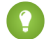

Tip: After you add new Documents, you can view the results of your changes on the Documents tab.

### **Attributes**

If you're using sObject Collections with blob data, you must specify certain attribute values in addition to type in the request body's attributes map.

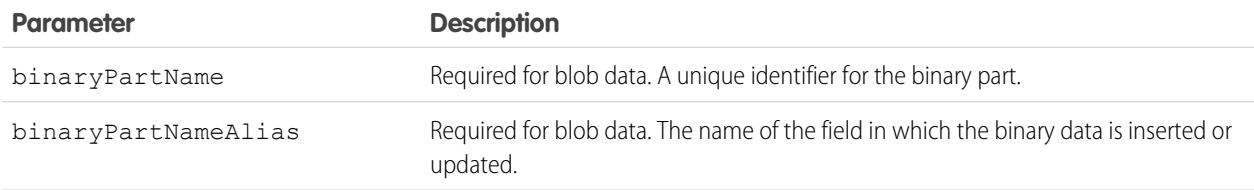

### **Example for creating new Documents**

```
curl https://yourInstance.salesforce.com/services/data/v51.0/composite/sobjects/ -H
"Authorization: Bearer token" -H "Content-Type: multipart/form-data;
boundary=\"boundary_string\"" --data-binary @newdocuments.json
```
### **Example request body for creating new Documents**

This code is the contents of newdocuments. json. The binary data for the PDF content has been omitted for brevity and replaced with "Binary data goes here." An actual request contains the full binary content.

```
--boundary_string
Content-Disposition: form-data; name="collection"
Content-Type: application/json
{
    "allOrNone" : false,
    "records" :
    \Gamma{
            "attributes" :
            {
                "type" : "Document",
                "binaryPartName": "binaryPart1",
                "binaryPartNameAlias": "Body"
            },
            "Description" : "Marketing Brochure",
            "FolderId" : "005xx000001Svs4AAC",
            "Name" : "Brochure",
            "Type" : "pdf"
        },
        {
            "attributes" :
            {
                "type" : "Document",
                "binaryPartName": "binaryPart2",
                "binaryPartNameAlias": "Body"
            },
            "Description" : "Pricing Overview",
            "FolderId" : "005xx000001Svs4AAC",
            "Name" : "Pricing",
            "Type" : "pdf"
        }
    ]
}
--boundary_string
Content-Disposition: form-data; name="binaryPart1"; filename="Brochure.pdf"
Content-Type: application/pdf
Binary data goes here.
--boundary_string
Content-Disposition: form-data; name="binaryPart2"; filename="Pricing.pdf"
Content-Type: application/pdf
Binary data goes here.
--boundary_string--
```
### **Example response body for creating new Documents**

On success, the IDs of the new Documents are returned.

```
\lceil{
        "id": "015xx00000013QjAAI",
        "errors": [],
        "success": true
    },
    {
        "id": "015xx00000013QkAAI",
        "errors": [],
        "success": true
    }
]
```
<span id="page-71-0"></span>For more information, see [sObject Collections](#page-304-0).

# Multipart Message Considerations

Following are some considerations for the format of a multipart message when you insert or update blob data.

### **Boundary String**

- **•** Separates the various parts of a multipart message.
- **•** Required in a multipart content-type.
- Can be up to 70 characters.
- **•** Cannot be a string value that appears anywhere in any of the message parts.
- **•** The first boundary string must be prefixed by two hyphens (--).
- The last boundary string must be postfixed by two hyphens (--).

### **Content-Disposition Header**

- **•** Required in each message part.
- **•** Must be the value form-data and have a name attribute.
	- **–** In the non-binary part of the message, the name attribute can be any value.
	- **–** For single documents, in the binary part of the message, use the name attribute to contain the name of the object field that contains the binary data. In the previous example of adding a new Document, the name of the binary field that contains the file is Body.
	- **–** For documents inserted or updated using sObject Collections, use the name attribute to contain a unique identifier for the part. This identifier is referenced by the non-binary part of the message.
- **•** The binary part of the message must have a filename attribute that represents the name of the local file.

### **Content-Type Header**

- **•** Required in each message part.
- The content types supported by the non-binary message part are application/json and application/xml.
- The Content-Type header for the binary part of the message can be any value.
#### **New Line**

A new line must be between the message part header and the data of the part. As shown in the code examples, a new line must be between the Content-Type and Content-Disposition headers and the JSON or XML. In the binary part, a new line must be between the Content-Type and Content-Disposition headers and the binary data.

### Working with Recently Viewed Information

The examples in this section use REST API Query and Recently Viewed resources to programmatically retrieve and update recently viewed record information.

IN THIS SECTION:

[View Recently Viewed Records](#page-72-0)

Use the [Recently Viewed Items](#page-221-0) resource to get a list of recently viewed records.

[Mark Records as Recently Viewed](#page-73-0)

<span id="page-72-0"></span>To mark a record as recently viewed using REST API, use the [Query](#page-215-0) resource with a FOR VIEW or FOR REFERENCE clause. Use SOQL to mark records as recently viewed to ensure that information such as the date and time the record was viewed is correctly set.

### View Recently Viewed Records

Use the [Recently Viewed Items](#page-221-0) resource to get a list of recently viewed records.

**Example usage for getting the last two most recently viewed records**

```
/services/data/v51.0/recent/?limit=2
```
#### **Example request body**

none required

#### **Example response body**

```
{
    "attributes" :
    {
        "type" : "Account",
        "url" : "/services/data/v51.0/sobjects/Account/a06U000000CelH0IAJ"
    },
    "Id" : "a06U000000CelH0IAJ",
    "Name" : "Acme"
},
{
    "attributes" :
    {
        "type" : "Opportunity",
        "url" : "/services/data/v51.0/sobjects/Opportunity/a06U000000CelGvIAJ"
    },
    "Id" : "a06U000000CelGvIAJ",
    "Name" : "Acme - 600 Widgets"
}
```
### <span id="page-73-0"></span>Mark Records as Recently Viewed

To mark a record as recently viewed using REST API, use the [Query](#page-215-0) resource with a FOR VIEW or FOR REFERENCE clause. Use SOQL to mark records as recently viewed to ensure that information such as the date and time the record was viewed is correctly set.

Use FOR VIEW to notify Salesforce when a record is viewed from a custom interface, such as a mobile application or from a custom page. Use FOR REFERENCE when a record is referenced from a custom interface. A record is referenced every time a related record is viewed. For more information, see "FOR VIEW" and "FOR REFERENCE" in the SOQL and SOSL Reference.

#### **Example usage for executing a query that marks one Account record as recently viewed**

/services/data/v51.0/query/?q=SELECT+Name+FROM+Account+LIMIT+1+FOR+VIEW

#### **Example request body for executing a query**

none required

#### **Example response body for executing a query**

```
{
    "done" : true,
    "totalSize" : 1,
    "records" :
    \lceil{
             "attributes" :
             {
                 "type" : "Account",
                 "url" : "/services/data/v51.0/sobjects/Account/001D000000IRFmaIAH"
             },
             "Name" : "Acme"
        },
    ]
}
```
### Managing User Passwords

The examples in this section use REST API resources to manage user passwords, such as setting or resetting passwords.

#### <span id="page-73-1"></span>IN THIS SECTION:

[Manage User Passwords](#page-73-1)

Use the [sObject User Password](#page-136-0) resource to set, reset, or get information about a user password. Use the HTTP GET method to get password expiration status, the HTTP POST method to set the password, and the HTTP DELETE method to reset the password.

### Manage User Passwords

Use the [sObject User Password](#page-136-0) resource to set, reset, or get information about a user password. Use the HTTP GET method to get password expiration status, the HTTP POST method to set the password, and the HTTP DELETE method to reset the password.

The associated session must have permission to access the given user password information. If the session does not have proper permissions, an HTTP error 403 response is returned from these methods.

These methods are available for both users and self-service users. For managing self-service user passwords, use SelfServiceUser instead of User in the REST API URL.

Here is an example of retrieving the current password expiration status for a user:

#### **Example usage for getting current password expiration status**

```
curl
https://yourInstance.salesforce.com/services/data/v51.0/sobjects/User/005D0000001KyEIIA0/password
 -H "Authorization: Bearer token"
```
#### **Example request body for getting current password expiration status**

None required

**JSON example response body for getting current password expiration status**

```
{
    "isExpired" : false
}
```
**XML example response body for getting current password expiration status**

```
<Password>
    <isExpired>false</isExpired>
</Password>
```
**Example error response if session has insufficient privileges**

```
{
   "message" : "You do not have permission to view this record.",
    "errorCode" : "INSUFFICIENT_ACCESS"
}
```
Here is an example of changing the password for a given user:

#### **Example usage for changing a user password**

```
curl
https://yourInstance.salesforce.com/services/data/v51.0/sobjects/User/005D0000001KyEIIA0/password
 -H "Authorization: Bearer token" —H "Content-Type: application/json" —d @newpwd.json
—X POST
```
**Contents for file newpwd.json**

```
{
    "NewPassword" : "myNewPassword1234"
}
```
#### **Example response for changing a user password**

No response body on successful password change, HTTP status code 204 returned.

**Example error response if new password does not meet organization password requirements**

```
{
    "message" : "Your password must have a mix of letters and numbers.",
    "errorCode" : "INVALID_NEW_PASSWORD"
}
```
And finally, here is an example of resetting a user password:

#### **Example usage for resetting a user password**

#### curl

```
https://yourInstance.salesforce.com/services/data/v51.0/sobjects/User/005D0000001KyEIIA0/password
 -H "Authorization: Bearer token" —X DELETE
```
#### **Example request body for resetting a user password**

None required

#### **JSON example response body for resetting a user password**

```
{
    "NewPassword" : "2sv0xHAuM"
}
```
#### **XML example response body for resetting a user password**

```
<Result>
    <NewPassword>2sv0xHAuM</NewPassword>
</Result>
```
### Working with Approval Processes and Process Rules

The examples in this section use REST API resources to work with approval processes and process rules.

#### IN THIS SECTION:

#### [Get a List of All Approval Processes](#page-76-0)

Use the [Process Approvals](#page-210-0) resource to get information about approvals.

[Submit a Record for Approval](#page-76-1)

Use the [Process Approvals](#page-210-0) resource to submit a record or a collection of records for approval. Each call takes an array of requests.

#### [Approve a Record](#page-77-0)

Use the [Process Approvals](#page-210-0) resource to approve a record or a collection of records. Each call takes an array of requests. The current user must be an assigned approver.

#### [Reject a Record](#page-77-1)

Use the [Process Approvals](#page-210-0) resource to reject a record or a collection of records. Each call takes an array of requests. The current user must be an assigned approver.

#### [Bulk Approvals](#page-78-0)

Use the [Process Approvals](#page-210-0) resource to do bulk approvals. You can specify a collection of different Process Approvals requests to have them all executed in bulk.

#### [Get a List of Process Rules](#page-79-0)

Use the [Process Rules](#page-212-0) resource to get information about process rules.

#### [Get a Particular Process Rule](#page-80-0)

Use the [Process Rules](#page-212-0) resource and specify the*sObjectName* and *workflowRuleId* of the rule you want to get the metadata for.

#### [Trigger Process Rules](#page-80-1)

Use the [Process Rules](#page-212-0) resource to trigger process rules. All rules associated with the specified ID will be evaluated, regardless of the evaluation criteria. All IDs must be for records on the same object.

### <span id="page-76-0"></span>Get a List of All Approval Processes

Use the [Process Approvals](#page-210-0) resource to get information about approvals.

#### **Example usage**

```
curl https://yourInstance.salesforce.com/services/data/v51.0/process/approvals/ -H
"Authorization: Bearer token"
```
#### **Example request body**

none required

#### **Example JSON response body**

```
{
  "approvals" : {
  "Account" : [ {
    "description" : null,
    "id" : "04aD00000008Py9",
    "name" : "Account Approval Process",
    "object" : "Account",
     "sortOrder" : 1
  } ]
  }
}
```
### <span id="page-76-1"></span>Submit a Record for Approval

Use the [Process Approvals](#page-210-0) resource to submit a record or a collection of records for approval. Each call takes an array of requests.

#### **Example usage**

```
curl https://yourInstance.salesforce.com/services/data/v51.0/process/approvals/ -H
"Authorization: Bearer token" -H "Content-Type: application/json" -d @submit.json"
```
#### **Example request body submit.json file**

In the following example, the record "001D000000I8mIm" is submitted for approval process "PTO\_Request\_Process" by skipping its entry criteria on behalf of submitter "005D00000015rZy."

```
{
"requests" : [{
"actionType": "Submit",
"contextId": "001D000000I8mIm",
"nextApproverIds": ["005D00000015rY9"],
"comments":"this is a test",
"contextActorId": "005D00000015rZy",
"processDefinitionNameOrId" : "PTO_Request_Process",
"skipEntryCriteria": "true"}]
}
```

```
[ {
  "actorIds" : [ "005D00000015rY9IAI" ],
  "entityId" : "001D000000I8mImIAJ",
```

```
"errors" : null,
"instanceId" : "04gD0000000Cvm5IAC",
"instanceStatus" : "Pending",
"newWorkitemIds" : [ "04iD0000000Cw6SIAS" ],
"success" : true } ]
```
### <span id="page-77-0"></span>Approve a Record

Use the [Process Approvals](#page-210-0) resource to approve a record or a collection of records. Each call takes an array of requests. The current user must be an assigned approver.

#### **Example usage**

```
curl https://yourInstance.salesforce.com/services/data/v51.0process/approvals/ -H
"Authorization: Bearer token" -H "Content-Type: application/json" -d @approve.json"
```
#### **Example request body approve.json file**

```
{
  "requests" : [{
   "actionType" : "Approve",
    "contextId" : "04iD0000000Cw6SIAS",
    "nextApproverIds" : ["005D00000015rY9"],
    "comments" : "this record is approved"}]
}
```
#### **Example JSON response body**

```
[ {
  "actorIds" : null,
  "entityId" : "001D000000I8mImIAJ",
  "errors" : null,
  "instanceId" : "04gD0000000CvmAIAS",
  "instanceStatus" : "Approved",
  "newWorkitemIds" : [ ],
  "success" : true
} ]
```
### <span id="page-77-1"></span>Reject a Record

Use the [Process Approvals](#page-210-0) resource to reject a record or a collection of records. Each call takes an array of requests. The current user must be an assigned approver.

**Example usage**

```
curl https://yourInstance.salesforce.com/services/data/v51.0/process/approvals/ -H
"Authorization: Bearer token" -H "Content-Type: application/json" -d @reject.json"
```
**Example request body reject.json file**

```
{
  "requests" : [{
   "actionType" : "Reject",
    "contextId" : "04iD0000000Cw6cIAC",
```

```
"comments" : "This record is rejected."}]
}
```
#### **Example JSON response body**

```
[ {
 "actorIds" : null,
 "entityId" : "001D000000I8mImIAJ",
 "errors" : null,
 "instanceId" : "04gD0000000CvmFIAS",
 "instanceStatus" : "Rejected",
 "newWorkitemIds" : [ ],
 "success" : true
} ]
```
### <span id="page-78-0"></span>Bulk Approvals

Use the [Process Approvals](#page-210-0) resource to do bulk approvals. You can specify a collection of different Process Approvals requests to have them all executed in bulk.

#### **Example usage**

```
curl https://yourInstance.salesforce.com/services/data/v51.0/process/approvals/ -H
"Authorization: Bearer token" -H "Content-Type: application/json" -d @bulk.json"
```
#### **Example request body bulk.json file**

```
{
 "requests" :
  [{
   "actionType" : "Approve",
    "contextId" : "04iD0000000Cw6r",
   "comments" : "approving an account"
   },{
   "actionType" : "Submit",
   "contextId" : "001D000000JRWBd",
   "nextApproverIds" : ["005D00000015rY9"],
   "comments" : "submitting an account"
   },{
    "actionType" : "Submit",
    "contextId" : "003D000000QBZ08",
    "comments" : "submitting a contact"
    }]
}
```

```
[ {
 "actorIds" : null,
 "entityId" : "001D000000I8mImIAJ",
 "errors" : null,
 "instanceId" : "04gD0000000CvmZIAS",
 "instanceStatus" : "Approved",
```

```
"newWorkitemIds" : [ ],
 "success" : true
 }, {
 "actorIds" : null,
 "entityId" : "003D000000QBZ08IAH",
 "errors" : null,
 "instanceId" : "04gD0000000CvmeIAC",
 "instanceStatus" : "Approved",
  "newWorkitemIds" : [ ],
 "success" : true
 }, {
 "actorIds" : [ "005D00000015rY9IAI" ],
 "entityId" : "001D000000JRWBdIAP",
 "errors" : null,
 "instanceId" : "04gD0000000CvmfIAC",
 "instanceStatus" : "Pending",
 "newWorkitemIds" : [ "04iD0000000Cw6wIAC" ],
 "success" : true
} ]
```
### <span id="page-79-0"></span>Get a List of Process Rules

Use the [Process Rules](#page-212-0) resource to get information about process rules.

#### **Example usage**

```
curl https://yourInstance.salesforce.com/services/data/v51.0/process/rules/ -H
"Authorization: Bearer token"
```
#### **Example request body**

none required

```
{
  "rules" : {
   "Account" : [ {
     "actions" : [ {
       "id" : "01VD0000000D2w7",
       "name" : "ApprovalProcessTask",
        "type" : "Task"
      } ],
      "description" : null,
      "id" : "01QD0000000APli",
      "name" : "My Rule",
      "namespacePrefix" : null,
      "object" : "Account"
   } ]
 }
}
```
### <span id="page-80-0"></span>Get a Particular Process Rule

Use the [Process Rules](#page-212-0) resource and specify the*sObjectName* and *workflowRuleId* of the rule you want to get the metadata for.

#### **Example usage**

#### curl

https://*yourInstance*.salesforce.com/services/data/v51.0/process/rules/Account/01QD0000000APli -H "Authorization: Bearer *token*"

#### **Example request body**

none required

#### **Example JSON response body**

```
{
  "actions" : [ {
   "id" : "01VD0000000D2w7",
   "name" : "ApprovalProcessTask",
   "type" : "Task"
    } ],
   "description" : null,
   "id" : "01QD0000000APli",
   "name" : "My Rule",
   "namespacePrefix" : null,
    "object" : "Account"
}
```
### <span id="page-80-1"></span>Trigger Process Rules

Use the [Process Rules](#page-212-0) resource to trigger process rules. All rules associated with the specified ID will be evaluated, regardless of the evaluation criteria. All IDs must be for records on the same object.

#### **Example usage**

```
curl https://yourInstance.salesforce.com/services/data/v51.0/process/rules/ -H
"Authorization: Bearer token" -H "Content-Type: application/json" -d @rules.json"
```
#### **Example request body rules.json file**

```
{
  "contextIds" : [
   "001D000000JRWBd",
    "001D000000I8mIm",
    "001D000000I8aaf"]
}
```

```
{
 "errors" : null,
  "success" : true
}
```
## Using Event Monitoring

These examples use REST API event monitoring data that contains information useful for assessing org usage trends and user behavior. Event monitoring is accessed through the Lightning Platform SOAP API and REST API by way of the EventLogFile object. Therefore, you can integrate log data with your own back-end storage and data marts to correlate data from multiple orgs and across disparate systems.

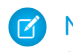

Note: For the supported event types that you can use with event monitoring, see [Object Reference for Salesforce and Lightning](https://developer.salesforce.com/docs/atlas.en-us.230.0.object_reference.meta/object_reference/sforce_api_objects_eventlogfile.htm) [Platform: EventLogFile Object](https://developer.salesforce.com/docs/atlas.en-us.230.0.object_reference.meta/object_reference/sforce_api_objects_eventlogfile.htm).

When using event monitoring, keep the following in mind.

- **•** In the unlikely case in which no log files are generated for 24 hours, contact Salesforce Customer Support.
- **•** Log data is read only. You can't insert, update, or delete log data.
- Use the EventType field to determine which files were generated for your org.
- **•** An event generates log data in real time. However, daily log files are generated during nonpeak hours the day after an event takes place. Therefore, daily log file data is unavailable for at least one day after an event. For hourly log files, depending on event delivery and final processing time, an event is expected to take three to six hours from the time of the event to be available in the log file. However, it can take longer.
- Log files are generated only when at least one event of a type (represented by the EventType field) occurs for the day or hour. If no events took place, the file isn't generated.
- **•** Log files are available for 30 days after their CreatedDatein orgs with Event Monitoring licenses, after which they are automatically deleted. In all Developer Edition orgs, log files are available for one day.
- All event monitoring logs are exposed to the API through the EventLogFile object. However, there is no access through the user interface, except through the Event Monitoring Analytics app.
- **•** Log files don't count towards your org's data or file storage allocations.
- **•** Event Monitoring log files aren't a system of record for user activity. They are a source of truth, but aren't durable. During Salesforce site switches, instance refreshes, or unplanned system outages, data loss can occur. For example, if Salesforce moves your production org instance, your event log files might have a gap in data. Salesforce makes commercially reasonable efforts to preserve event log file data integrity and avoid data loss. When Salesforce performs a site switch or instance refresh, it uses an automated process to replicate event logs.
- **•** Hourly event log files are provided for you to review events in your orgs on an accelerated basis. However, it's possible that you don't get all event log data in hourly event log files, especially during site switches, instance refreshes, or unplanned system outages. For complete data, use the daily log files.
- If event transmission failures take too long to recover from, log files are retransmitted to ensure that they are delivered at least once. As a result, latent log files can sometimes contain duplicate event data. When your application consumes latent log files, make sure that your application handles duplicate event delivery.
- **•** We recommend that you always query the EventLogFile object for new log files to ensure that you also include latent ones. Use the EventLogFile CreatedDate field to identify newly created log files. Hourly and daily incremental logs are delivered differently. See [Differences Between Hourly and 24-Hour Event Logs](#page-87-0) for details.

All queries and examples in this section require the View Event Log Files and API Enabled user permissions. Users with the View All Data permission can also view event monitoring data.

IN THIS SECTION:

#### [Describe Event Monitoring Using REST](#page-82-0)

Use the [sObject Describe](#page-113-0) resource to retrieve all metadata for an object, including information about fields, URLs, and child relationships.

#### [Query Event Monitoring Data with REST](#page-83-0)

Use the [Query](#page-215-0) resource to retrieve field values from a record. Specify the fields you want to retrieve in the fields parameter and use the GET method of the resource.

[Get Event Monitoring Content from a Record](#page-84-0)

Use the [sObject Blob Retrieve](#page-120-0) resource to retrieve BLOB data for a given record.

#### [Download Large Event Log Files Using cURL with REST](#page-84-1)

You might have some event log files that are larger than your tool can handle. A command line tool such as cURL is one method to download files larger than 100 MB using the sObject Blob Retrieve object

#### [Delete Event Monitoring Data](#page-85-0)

You can delete event log files that contain a user's log data. Deleting log files helps you comply with data protection and privacy regulations and controls the information that others can access. You can't delete individual rows from event logs. Instead, you must delete the entire log file that contains the user activity.

#### [Query or View Hourly Event Log Files](#page-86-0)

<span id="page-82-0"></span>To review events in your org on an accelerated basis, get event log files in hourly increments for recent activity. Hourly event log files can give you quicker visibility into security anomalies and custom code performance issues.

### Describe Event Monitoring Using REST

Use the [sObject Describe](#page-113-0) resource to retrieve all metadata for an object, including information about fields, URLs, and child relationships.

#### **Example**

```
You can use Workbench to describe event log files. In the Execute text box, type
/services/data/v51.0/sobjects/EventLogFile/describe.
```
#### **Example raw response**

```
{
   "actionOverrides" : [ ],
   "activateable" : false,
   "childRelationships" : [ ],
   "compactLayoutable" : false,
   "createable" : false,
   "custom" : false,
   "customSetting" : false,
   "deletable" : false,
   "deprecatedAndHidden" : false,
   "feedEnabled" : false,
   "fields" : [ {
    "autoNumber" : false,
    "byteLength" : 18,
    "calculated" : false,
    "calculatedFormula" : null,
    "cascadeDelete" : false,
     "caseSensitive" : false,
     "controllerName" : null,
    "createable" : false,
     ...
}
```
### <span id="page-83-0"></span>Query Event Monitoring Data with REST

Use the [Query](#page-215-0) resource to retrieve field values from a record. Specify the fields you want to retrieve in the fields parameter and use the GET method of the resource.

You can use [Workbench](#page-26-0) to query event monitoring data. To retrieve event monitoring records based on LogDate and EventType, in the Execute text box, type:

```
/services/data/v51.0/query?q=SELECT+Id+,+EventType+,+LogFile+
,+LogDate+,+LogFileLength+FROM+EventLogFile+WHERE+
LogDate+>+Yesterday+AND+EventType+=+'API'
```
**Example raw response**

```
{
  "totalSize" : 4,
  "done" : true,
  "records" : [ {
     "attributes" : {
       "type" : "EventLogFile",
       "url" : "/services/data/v51.0/sobjects/EventLogFile/0ATD000000001bROAQ" }
    "Id" : "0ATD000000001bROAQ",
    "EventType" : "API",
    "LogFile" : "/services/data/v51.0/sobjects/EventLogFile/0ATD000000001bROAQ/LogFile",
    "LogDate" : "2014-03-14T00:00:00.000+0000",
    "LogFileLength" : 2692.0
   }, {"attributes" : {
       "type" : "EventLogFile",
       "url" : "/services/data/v51.0/sobjects/EventLogFile/0ATD000000001SdOAI" },
       "Id" : "0ATD000000001SdOAI",
       "EventType" : "API",
       "LogFile" :
"/services/data/v51.0/sobjects/EventLogFile/0ATD000000001SdOAI/LogFile",
       "LogDate" : "2014-03-13T00:00:00.000+0000",
       "LogFileLength" : 1345.0
  }, {
       "attributes" : {
       "type" : "EventLogFile",
       "url" : "/services/data/v51.0/sobjects/EventLogFile/0ATD000000003p1OAA" },
       "Id" : "0ATD000000003p1OAA",
        "EventType" : "API",
       "LogFile" :
"/services/data/v51.0/sobjects/EventLogFile/0ATD000000003p1OAA/LogFile",
       "LogDate" : "2014-06-21T00:00:00.000+0000",
       "LogFileLength" : 605.0 },
 { "attributes" : {
       "type" : "EventLogFile",
       "url" : "/services/data/v51.0/sobjects/EventLogFile/0ATD0000000055eOAA" },
       "Id" : "0ATD0000000055eOAA",
       "EventType" : "API",
       "LogFile" :
"/services/data/v51.0/sobjects/EventLogFile/0ATD0000000055eOAA/LogFile",
       "LogDate" : "2014-07-03T00:00:00.000+0000",
```

```
"LogFileLength" : 605.0
     } ]
}
```
### <span id="page-84-0"></span>Get Event Monitoring Content from a Record

Use the [sObject Blob Retrieve](#page-120-0) resource to retrieve BLOB data for a given record.

#### **Example**

You can use [Workbench](#page-26-0) to retrieve BLOB data for event monitoring. In the Execute text box, use a GET request similar to this: /services/data/v51.0/sobjects/EventLogFile/0ATD000000000pyOAA/LogFile.

#### **Example response body**

Event monitoring content is returned in binary form. Note that the response content type won't be JSON or XML because the returned data is binary.

```
HTTP/1.1 200 OK
Date: Tue, 06 Aug 2013 16:46:10 GMT
Sforce-Limit-Info: api-usage=135/5000
Content-Type: application/octetstream
Transfer-Encoding: chunked
"EVENT_TYPE", "ORGANIZATION_ID", "TIMESTAMP","USER_ID", "CLIENT_IP",
"URI", "REFERRER_URI", "RUN_TIME"
"URI", "00DD0000000K5xD", "20130728185606.020", "005D0000001REDy",
"10.0.62.141", "/secur/contentDoor", "https-//login-salesforce-com/",
"11"
"URI", "00DD0000000K5xD", "20130728185556.930", "005D0000001REI0",
"10.0.62.141", "/secur/logout.jsp", "https-//yourInstance-salesforce-com/00O/o",
"54"
"URI", "00DD0000000K5xD", "20130728185536.725", "005D0000001REI0",
"10.0.62.141", "/00OD0000001ckx3",
"https-//yourInstance-salesforce-com/00OD0000001ckx3", "93"
```
### <span id="page-84-1"></span>Download Large Event Log Files Using cURL with REST

You might have some event log files that are larger than your tool can handle. A command line tool such as cURL is one method to download files larger than 100 MB using the sObject Blob Retrieve object

#### **Example: Use the "X-PrettyPrint" header and the "-o" flag to output large files to .csv formats**

This command downloads a file onto your machine into your downloads folder.

```
curl
https://yourInstance.salesforce.com/services/data/v51.0/sobjects/EventLogFile/0AT30000000000uGAA/LogFile
-H "Authorization: Bearer token" -H "X-PrettyPrint:1" -o ~/downloads/outputLogFile.csv
```
We recommend using compression when downloading large event log files. See [Using Compression](#page-10-0).

### <span id="page-85-0"></span>Delete Event Monitoring Data

You can delete event log files that contain a user's log data. Deleting log files helps you comply with data protection and privacy regulations and controls the information that others can access. You can't delete individual rows from event logs. Instead, you must delete the entire log file that contains the user activity.

To delete an event log file, enable deletion in Setup, create a permission set that includes the Delete Event Monitoring Records user permission, and assign this permission set to your users. (Alternatively, you can assign the user permission to a custom profile.) Then those users can query and delete the EventLogFile record by using Query and Delete resources in REST or delete() in SOAP.

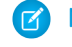

Note: You can't delete individual rows from event logs. Because event logs are stored in blob format in the database, you must delete the entire log file that contains the user activity.

- **1.** In Setup, in the Quick Find box, enter *Event*, and then select **Event Monitoring Settings**.
- **2.** Enable deletion of event monitoring data. This action is recorded in Setup Audit Trail.

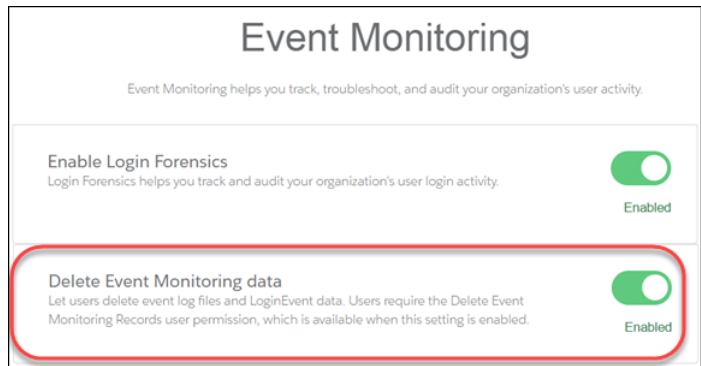

The Delete Event Monitoring Records user permission is now available to assign to a permission set. (Alternatively, you can assign the user permission to a custom profile.)

- **3.** In Setup, in the Quick Find box, enter *Permission*, and then select **Permission Sets**.
- **4.** Create a permission set that includes the Delete Event Monitoring Records user permission, and save the permission set.
- **5.** In Setup, in the Quick Find box, enter *users*, and then select **Users**.
- **6.** Select the user you want to grant permission to delete event monitoring data.
- **7.** In the Permission Set Assignment section for this user, assign the permission set, and click **Save**. This action is recorded in Setup Audit Trail.

Users assigned this permission set (or any custom profile that includes the Delete Event Monitoring Records user permission) can now delete event monitoring data. The next steps show you how to use the API to delete the data.

- 8. To locate the logs containing the user activity that you want to delete, query the EventLogFile object. For details, see [Query Event](#page-83-0) [Monitoring Data with REST](#page-83-0) on page 76.
- **9.** Note the IDs of the returned logs.
- **10.** Use the sObject Rows resource to delete records. Specify the record ID, and use the DELETE method. For more information, see [Delete a Record](#page-40-0) on page 33. Or, you can use Workbench to delete blob format data for event monitoring. In the Execute text box, use a DELETE request similar to /services/data/v51.0/sobjects/EventLogFile/0ATD00000000pyOAA.

### <span id="page-86-0"></span>Query or View Hourly Event Log Files

To review events in your org on an accelerated basis, get event log files in hourly increments for recent activity. Hourly event log files can give you quicker visibility into security anomalies and custom code performance issues.

#### **Examples**

Suppose you're a security analyst monitoring for anomalous user behavior. By pulling more frequent updates into your security system, you can be alerted that a suspicious event has taken place within hours, rather than one or two days later.

In another example, let's say you're a developer. You've identified a series of Apex failures in your org, and you want to proactively refactor your Apex code to improve performance. You review hourly log files to pinpoint the issues and fix your code in hours, before your end users start complaining about poor performance.

#### <span id="page-86-2"></span>**Considerations**

- **•** Hourly event log file integration with the Event Monitoring Analytics app is unavailable.
- **•** Depending on event delivery and final processing time, an event is expected to take three to six hours from the time of the event to be available in the log file. However, it can take longer.

### EDITIONS

Available in: **Enterprise**, **Performance**, **Unlimited**, and **Developer** Editions

#### USER PERMISSIONS

To access the API and query log files:

**•** API Enabled AND View Event Log Files

To view event log files:

- **•** View All Data
- When delays in processing occur and event logs for a particular hour arrive later, a new log file is created for the event/date/hour and lists only the new events. Use the creation date and an incremental sequence number to identify a new log file. Always use the most recently processed event log file for a particular date. However, if event log files have already been pulled into a third-party application, they could require deduplication in that application.

If both hourly and daily logs are enabled, daily logs always have a sequence number of 0 because there is only one file per daily interval. CreatedDate indicates when the file was generated. If CreatedDate is after the last event log file download, there are new events to be processed.

For best practices, use CreatedDate in the WHERE clause to select logs created after the last downloaded event log file. For example, if the last downloaded file was at 12PM 2/1/2018, to find the next log file, use +CreatedDate+>+"2018-02-01T12:00:00Z" in the WHERE clause.

- **•** Your event log files may show a gap in data during site switches, instance refreshes, or unplanned system outages. However, during site switches and instance refreshes, Salesforce makes a commercially reasonable effort to avoid such data loss by using an automated process to replicate event logs.
- **•** In the unlikely case in which no log files are generated for 24 hours, contact Salesforce Support.

#### IN THIS SECTION:

#### [Query Hourly Event Log Files](#page-86-1)

You query hourly event log files in the same way you query 24-hour log files.

#### <span id="page-86-1"></span>[Differences Between Hourly and 24-Hour Event Logs](#page-87-0)

You receive event log files approximately every hour in addition to 24-hour log files. Review the differences between the two logs so that you can filter your files to analyze the event data you want.

### Query Hourly Event Log Files

You query hourly event log files in the same way you query 24-hour log files.

Suppose you're an administrator. Your Chief Security Officer asks you to identify who modified specific accounts and opportunities in the past two hours. You query the hourly URI event log files using the EventLogFile object to review the page requests and request status. Because EventLogFile also returns 24-hour log files, use this SOQL syntax to filter out the 24-hour log files.

- **1.** In Workbench, select **utilities** > **REST Explorer**.
- **2.** Replace the existing text with:*/services/data/v API\_version .0/query?q=SELECT+Id+,+EventType+,+Interval+,+LogDate+,+LogFile+*
- **3.** Append the following to the query to make it complete:

*FROM+EventLogFile+WHERE+EventType+=+'URI'+AND+Interval+=+'Hourly'*

In the query, Interval=Hourly makes sure that only hourly event log file data is returned. Alternatively, you can use Sequence to filter out 24-hour event log files (Sequence!=0). To get both hourly and 24-hour files, use Sequence>=0.

#### **4.** Click **Execute**.

<span id="page-87-0"></span>If your sandbox org has URI events, you see log file records in your query results. You can also download the event log files to review the data in a CSV file. For more information, see [Trailhead: Download and Visualize Event Log Files.](https://trailhead.salesforce.com/event_monitoring/event_monitoring_download)

### Differences Between Hourly and 24-Hour Event Logs

You receive event log files approximately every hour in addition to 24-hour log files. Review the differences between the two logs so that you can filter your files to analyze the event data you want.

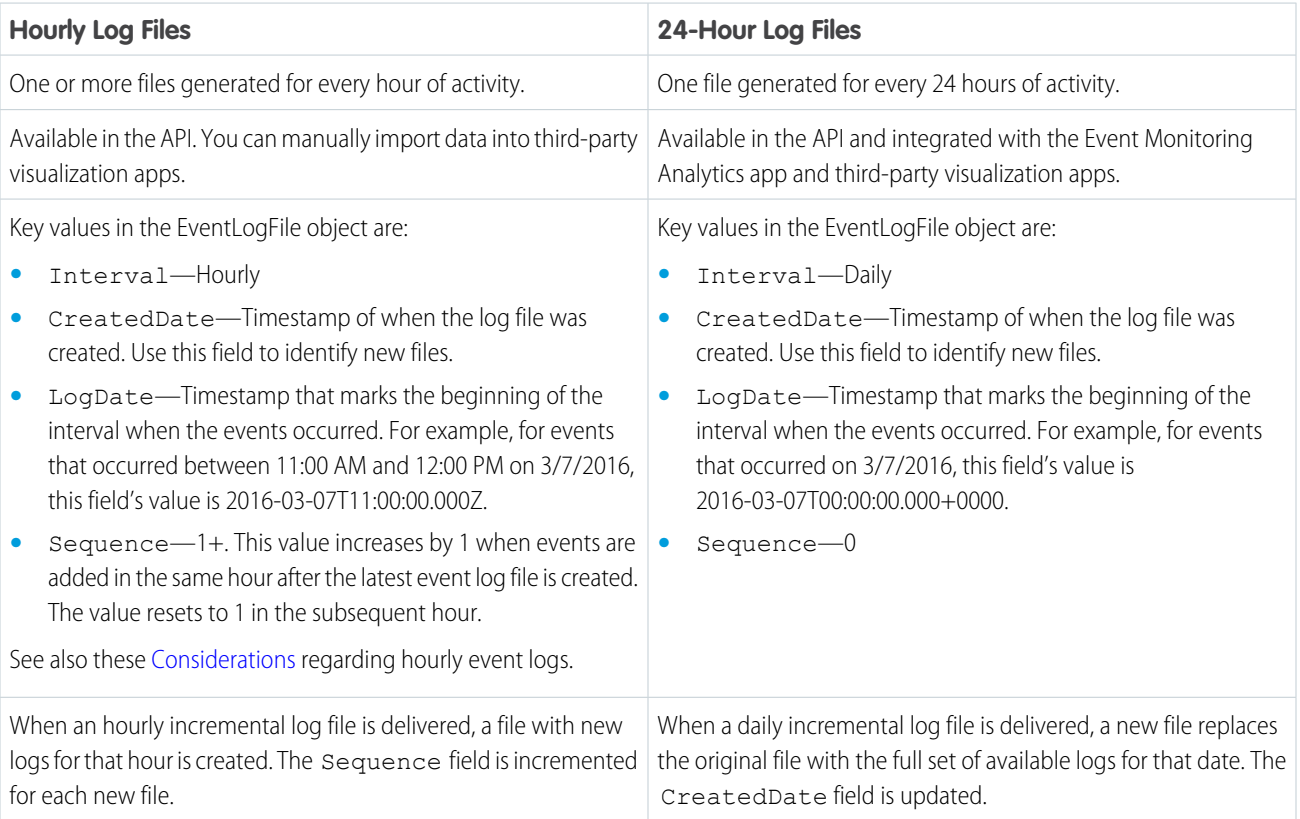

Note: Like with 24-hour event monitoring, hourly event log data is available for the past 30 days.

### Using Composite Resources

The examples in this section use composite resources to improve your application's performance by minimizing the number of round-trips between the client and server.

#### IN THIS SECTION:

#### [Execute Dependent Requests in a Single API Call](#page-88-0)

The following example uses the Composite resource to execute several dependent requests all in a single call. First, it creates an account and retrieves its information. Next it uses the account data and the Composite resource's reference ID functionality to create a contact and populate its fields based on the account data. Then it retrieves specific information about the account's owner by using query parameters in the request string. Finally, if the metadata has been modified since a certain date, it retrieves account metadata. The composite. json file contains the composite request and subrequest data.

#### [Update an Account, Create a Contact, and Link Them with a Junction Object](#page-91-0)

The following example uses the Composite resource to update some fields on an account, create a contact, and link the two records with a junction object called AccountContactJunction. All these requests are executed in a single call. The composite.json file contains the composite request and subrequest data.

#### [Update a Record and Get Its Field Values in a Single Request](#page-92-0)

Use the Batch resource to execute multiple requests in a single API call.

#### [Upsert an Account and Create a Contact](#page-93-0)

The following example uses the Composite resource to upsert an account and create a contact that is linked to the account. All these requests are executed in a single call. The composite.json file contains the composite request and subrequest data.

#### [Create Nested Records](#page-94-0)

Use the sObject Tree resource to create nested records that share a root record type. For example, in a single request, you can create an account along with its child contacts, and a second account along with its child accounts and contacts. Once the request is processed, the records are created and parents and children are automatically linked by ID. In the request data, you supply the record hierarchies, required and optional field values, each record's type, and a reference ID for each record, and then use the POST method of the resource. The response body will contain the IDs of the created records if the request is successful. Otherwise, the response contains only the reference ID of the record that caused the error and the error information.

#### [Create Multiple Records](#page-96-0)

While the sObject Tree resource can be used to create nested records, you can also create multiple, unrelated records of the same type. In a single request, you can create up to two hundred records. In the request data, you supply the required and optional field values for each record, each record's type, and a reference ID for each record, and then use the POST method of the resource. The response body will contain the IDs of the created records if the request is successful. Otherwise, the response contains only the reference ID of the record that caused the error and the error information.

#### <span id="page-88-0"></span>[Using a Composite Graph](#page-97-0)

This example shows how to use a composite graph. It also demonstrates how one request can use more than one composite graph.

### Execute Dependent Requests in a Single API Call

The following example uses the Composite resource to execute several dependent requests all in a single call. First, it creates an account and retrieves its information. Next it uses the account data and the Composite resource's reference ID functionality to create a contact and populate its fields based on the account data. Then it retrieves specific information about the account's owner by using query parameters in the request string. Finally, if the metadata has been modified since a certain date, it retrieves account metadata. The composite.json file contains the composite request and subrequest data.

**Execute dependent requests in a single API call**

```
curl https://yourInstance.salesforce.com/services/data/v51.0/composite/ -H
"Authorization: Bearer token -H "Content-Type: application/json" -d "@composite.json"
```

```
Request body composite.json file
```

```
{
    "allOrNone" : true,
    "compositeRequest" : [{
        "method" : "POST",
        "url" : "/services/data/v51.0/sobjects/Account",
        "referenceId" : "NewAccount",
        "body" : {
            "Name" : "Salesforce",
            "BillingStreet" : "Landmark @ 1 Market Street",
            "BillingCity" : "San Francisco",
            "BillingState" : "California",
             "Industry" : "Technology"
        }
    },{
        "method" : "GET",
        "referenceId" : "NewAccountInfo",
        "url" : "/services/data/v51.0/sobjects/Account/@{NewAccount.id}"
    },{
        "method" : "POST",
        "referenceId" : "NewContact",
        "url" : "/services/data/v51.0/sobjects/Contact",
        "body" : {
            "lastname" : "John Doe",
            "Title" : "CTO of @{NewAccountInfo.Name}",
            "MailingStreet" : "@{NewAccountInfo.BillingStreet}",
            "MailingCity" : "@{NewAccountInfo.BillingAddress.city}",
            "MailingState" : "@{NewAccountInfo.BillingState}",
            "AccountId" : "@{NewAccountInfo.Id}",
            "Email" : "jdoe@salesforce.com",
            "Phone" : "1234567890"
        }
    },{
        "method" : "GET",
        "referenceId" : "NewAccountOwner",
        "url" :
"/services/data/v51.0/sobjects/User/@{NewAccountInfo.OwnerId}?fields=Name,companyName,Title,City,State"
    },{
        "method" : "GET",
        "referenceId" : "AccountMetadata",
        "url" : "/services/data/v51.0/sobjects/Account/describe",
        "httpHeaders" : {
            "If-Modified-Since" : "Tue, 31 May 2016 18:13:37 GMT"
        }
   }]
}
```
**Response body after successfully executing the composite request**

```
{
   "compositeResponse" : [{
       "body" : {
           "id" : "001R00000033JNuIAM",
           "success" : true,
            "errors" : [ ]
        },
       "httpHeaders" : {
         "Location" : "/services/data/v51.0/sobjects/Account/001R00000033JNuIAM"
       },
       "httpStatusCode" : 201,
       "referenceId" : "NewAccount"
   },{
       "body" : {
           all the account data
       },
       "httpHeaders" : {
            "ETag" : "\"Jbjuzw7dbhaEG3fd90kJbx6A0ow=\"",
            "Last-Modified" : "Fri, 22 Jul 2016 20:19:37 GMT"
       },
       "httpStatusCode" : 200,
        "referenceId" : "NewAccountInfo"
   },{
       "body" : {
           "id" : "003R00000025REHIA2",
            "success" : true,
           "errors" : [ ]
       },
        "httpHeaders" : {
           "Location" : "/services/data/v51.0/sobjects/Contact/003R00000025REHIA2"
       },
       "httpStatusCode" : 201,
        "referenceId" : "NewContact"
   },{
       "body" : {
           "attributes" : {
            "type" : "User",
            "url" : "/services/data/v51.0/sobjects/User/005R0000000I90CIAS"
           },
           "Name" : "Jane Doe",
            "CompanyName" : "Salesforce",
           "Title" : Director,
           "City" : "San Francisco",
            "State" : "CA",
            "Id" : "005R0000000I90CIAS"
       },
       "httpHeaders" : { },
       "httpStatusCode" : 200,
       "referenceId" : "NewAccountOwner"
   },{
       "body" : null,
       "httpHeaders" : {
```

```
"ETag" : "\"f2293620\"",
            "Last-Modified" : "Fri, 22 Jul 2016 18:45:56 GMT"
         },
        "httpStatusCode" : 304,
        "referenceId" : "AccountMetadata"
    }]
}
```
### <span id="page-91-0"></span>Update an Account, Create a Contact, and Link Them with a Junction Object

The following example uses the Composite resource to update some fields on an account, create a contact, and link the two records with a junction object called AccountContactJunction. All these requests are executed in a single call. The composite.json file contains the composite request and subrequest data.

#### **Update an account, create a contact, and link them with a junction object**

```
curl https://yourInstance.salesforce.com/services/data/v51.0/composite/ -H
"Authorization: Bearer token -H "Content-Type: application/json" -d "@composite.json"
```
#### **Request body composite.json file**

```
{
    "allOrNone" : true,
    "compositeRequest" : [{
        "method" : "PATCH",
        "url" : "/services/data/v51.0/sobjects/Account/001xx000003DIpcAAG",
        "referenceId" : "UpdatedAccount",
        "body" : {
            "Name" : "Salesforce",
            "BillingStreet" : "Landmark @ 1 Market Street",
            "BillingCity" : "San Francisco",
            "BillingState" : "California",
            "Industry" : "Technology"
        }
    },{
        "method" : "POST",
        "referenceId" : "NewContact",
        "url" : "/services/data/v51.0/sobjects/Contact/",
        "body" : {
            "lastname" : "John Doe",
            "Phone" : "1234567890"
        }
    },{
        "method" : "POST",
        "referenceId" : "JunctionRecord",
        "url" : "/services/data/v51.0/sobjects/AccountContactJunction__c",
        "body" : {
            "accountId c" : "001xx000003DIpcAAG",
            "contactId__c" : "@{NewContact.id}"
        }
    }]
}
```

```
Response body after successfully executing the composite request
```

```
{
  "compositeResponse" : [{
   "body" : null,
    "httpHeaders" : { },
   "httpStatusCode" : 204,
   "referenceId" : "UpdatedAccount"
  }, {
    "body" : {
      "id" : "003R00000025R22IAE",
      "success" : true,
     "errors" : [ ]
    },
    "httpHeaders" : {
      "Location" : "/services/data/v51.0/sobjects/Contact/003R00000025R22IAE"
    },
    "httpStatusCode" : 201,
    "referenceId" : "NewContact"
  }, {
    "body" : {
      "id" : "a00R0000000iN4gIAE",
      "success" : true,
      "errors" : [ ]
    },
    "httpHeaders" : {
      "Location" :
"/services/data/v51.0/sobjects/AccountContactJunction__c/a00R0000000iN4gIAE"
   },
    "httpStatusCode" : 201,
   "referenceId" : "JunctionRecord"
  }]
}
```
### <span id="page-92-0"></span>Update a Record and Get Its Field Values in a Single Request

Use the Batch resource to execute multiple requests in a single API call.

The following example updates the name on an account and gets some of the account's field values in a single request. The batch,  $\frac{1}{1}$  son file contains the subrequest data.

#### **Update a record and query its name and billing postal code in a single request**

```
curl https://yourInstance.salesforce.com/services/data/v51.0/composite/batch/ -H
"Authorization: Bearer token -H "Content-Type: application/json" -d "@batch.json"
```
#### **Request body batch.json file**

```
{
"batchRequests" : [
    {
    "method" : "PATCH",
    "url" : "v51.0/sobjects/account/001D000000K0fXOIAZ",
    "richInput" : {"Name" : "NewName"}
    },{
```

```
"method" : "GET",
    "url" : "v51.0/sobjects/account/001D000000K0fXOIAZ?fields=Name,BillingPostalCode"
    }]
}
```
**Response body after successfully executing the subrequests**

```
{
   "hasErrors" : false,
   "results" : [{
      "statusCode" : 204,
      "result" : null
      },{
      "statusCode" : 200,
      "result": {
         "attributes" : {
            "type" : "Account",
            "url" : "/services/data/v51.0/sobjects/Account/001D000000K0fXOIAZ"
         },
         "Name" : "NewName",
         "BillingPostalCode" : "94105",
         "Id" : "001D000000K0fXOIAZ"
      }
  }]
}
```
<span id="page-93-0"></span>SEE ALSO:

**[Batch](#page-294-0)** 

### Upsert an Account and Create a Contact

The following example uses the Composite resource to upsert an account and create a contact that is linked to the account. All these requests are executed in a single call. The composite.json file contains the composite request and subrequest data.

#### **Upsert an account and create a contact**

```
curl https://yourInstance.salesforce.com/services/data/v51.0/composite/ -H
"Authorization: Bearer token -H "Content-Type: application/json" -d "@composite.json"
```
#### **Request body composite.json file**

```
{
    "allOrNone" : true,
    "compositeRequest": [{
       "method": "PATCH",
        "url": "/services/data/v51.0/sobjects/Account/ExternalAcctId__c/ID12345",
       "referenceId": "NewAccount",
        "body": {
            "Name": "Acme"
        }
    }, {
        "method" : "POST",
        "url" : "/services/data/v51.0/sobjects/Contact",
        "referenceId" : "newContact",
```

```
"body" : {
            "LastName" : "Harrison",
            "AccountId" : "@{NewAccount.id}"
        }
    }]
}
```
**Response body after successfully executing the composite request**

```
{
    "compositeResponse" : [{
        "body" : {
            "id" : "0016g00000Wqu1EAAR",
            "success" : true,
            "errors" : [ ],
            "created" : true
        },
        "httpHeaders" : {
            "Location" : "/services/data/v51.0/sobjects/Account/0016g00000Wqu1EAAR"
        },
        "httpStatusCode" : 201,
        "referenceId" : "NewAccount"
    },{
        "body" : {
            "id" : "0036g00000WKnfLAAT",
            "success" : true,
            "errors" : [ ]
        },
        "httpHeaders" : {
            "Location" : "/services/data/v51.0/sobjects/Contact/0036g00000WKnfLAAT"
        },
        "httpStatusCode" : 201,
        "referenceId" : "newContact"
    }]
}
```
<span id="page-94-0"></span>SEE ALSO: [sObject Rows by External ID](#page-119-0)

### Create Nested Records

Use the sObject Tree resource to create nested records that share a root record type. For example, in a single request, you can create an account along with its child contacts, and a second account along with its child accounts and contacts. Once the request is processed, the records are created and parents and children are automatically linked by ID. In the request data, you supply the record hierarchies, required and optional field values, each record's type, and a reference ID for each record, and then use the POST method of the resource. The response body will contain the IDs of the created records if the request is successful. Otherwise, the response contains only the reference ID of the record that caused the error and the error information.

The following example creates two sets of nested records. The first set includes an account and two child contact records. The second set includes an account, one child account record, and one child contact record. The record data is provided in newrecords.json. **Example for creating two new accounts and their child records**

```
curl https://yourInstance.salesforce.com/services/data/v51.0/composite/tree/Account/
-H "Authorization: Bearer token -H "Content-Type: application/json" -d "@newrecords.json"
```
**Example request body newrecords.json file for creating two new Accounts and their child records**

```
{
"records" :[{
   "attributes" : {"type" : "Account", "referenceId" : "ref1"},
   "name" : "SampleAccount1",
    "phone" : "1234567890",
    "website" : "www.salesforce.com",
    "numberOfEmployees" : "100",
    "industry" : "Banking",
    "Contacts" : {
      "records" : [{
         "attributes" : {"type" : "Contact", "referenceId" : "ref2"},
         "lastname" : "Smith",
         "Title" : "President",
         "email" : "sample@salesforce.com"
         },{
         "attributes" : {"type" : "Contact", "referenceId" : "ref3"},
         "lastname" : "Evans",
         "title" : "Vice President",
         "email" : "sample@salesforce.com"
         }]
     }
    },{
    "attributes" : {"type" : "Account", "referenceId" : "ref4"},
    "name" : "SampleAccount2",
    "phone" : "1234567890",
    "website" : "www.salesforce.com",
    "numberOfEmployees" : "52000",
    "industry" : "Banking",
    "childAccounts" : {
      "records" : [{
        "attributes" : {"type" : "Account", "referenceId" : "ref5"},
        "name" : "SampleChildAccount1",
        "phone" : "1234567890",
        "website" : "www.salesforce.com",
        "numberOfEmployees" : "100",
        "industry" : "Banking"
       }]
     },
    "Contacts" : {
      "records" : [{
       "attributes" : {"type" : "Contact", "referenceId" : "ref6"},
       "lastname" : "Jones",
        "title" : "President",
        "email" : "sample@salesforce.com"
       }]
      }
 }]
}
```
**Example response body after successfully creating records and relationships**

```
{
    "hasErrors" : false,
    "results" : [{
    "referenceId" : "ref1",
    "id" : "001D000000K0fXOIAZ"
    },{
     "referenceId" : "ref4",
    "id" : "001D000000K0fXPIAZ"
    },{
    "referenceId" : "ref2",
    "id" : "003D000000QV9n2IAD"
     },{
     "referenceId" : "ref3",
    "id" : "003D000000QV9n3IAD"
    },{
    "referenceId" : "ref5",
    "id" : "001D000000K0fXQIAZ"
    },{
    "referenceId" : "ref6",
    "id" : "003D000000QV9n4IAD"
    }]
}
```
Once the request is processed, all six records are created with the parent-child relationships specified in the request.

<span id="page-96-0"></span>SEE ALSO: [sObject Tree](#page-298-0)

### Create Multiple Records

While the sObject Tree resource can be used to create nested records, you can also create multiple, unrelated records of the same type. In a single request, you can create up to two hundred records. In the request data, you supply the required and optional field values for each record, each record's type, and a reference ID for each record, and then use the POST method of the resource. The response body will contain the IDs of the created records if the request is successful. Otherwise, the response contains only the reference ID of the record that caused the error and the error information.

The following example creates four new accounts. The record data is provided in new records.  $j$  son.

#### **Example for creating four new accounts**

```
curl https://yourInstance.salesforce.com/services/data/v51.0/composite/tree/Account/
-H "Authorization: Bearer token -H "Content-Type: application/json" -d "@newrecords.json"
```
**Example request body newrecords.json file for creating four new accounts**

```
{
"records" :[{
   "attributes" : {"type" : "Account", "referenceId" : "ref1"},
   "name" : "SampleAccount1",
    "phone" : "1111111111",
    "website" : "www.salesforce.com",
    "numberOfEmployees" : "100",
```

```
"industry" : "Banking"
},{
"attributes" : {"type" : "Account", "referenceId" : "ref2"},
"name" : "SampleAccount2",
"phone" : "2222222222",
"website" : "www.salesforce2.com",
"numberOfEmployees" : "250",
"industry" : "Banking"
},{
"attributes" : {"type" : "Account", "referenceId" : "ref3"},
"name" : "SampleAccount3",
"phone" : "3333333333",
"website" : "www.salesforce3.com",
"numberOfEmployees" : "52000",
"industry" : "Banking"
},{
"attributes" : {"type" : "Account", "referenceId" : "ref4"},
"name" : "SampleAccount4",
"phone" : "4444444444",
"website" : "www.salesforce4.com",
"numberOfEmployees" : "2500",
"industry" : "Banking"
}]
```
**Example response body after successfully creating records**

```
{
    "hasErrors" : false,
    "results" : [{
    "referenceId" : "ref1",
    "id" : "001D000000K1YFjIAN"
    },{
     "referenceId" : "ref2",
    "id" : "001D000000K1YFkIAN"
    },{
    "referenceId" : "ref3",
    "id" : "001D000000K1YFlIAN"
    },{
    "referenceId" : "ref4",
    "id" : "001D000000K1YFmIAN"
    }]
}
```
<span id="page-97-0"></span>SEE ALSO:

}

[sObject Tree](#page-298-0)

### Using a Composite Graph

This example shows how to use a composite graph. It also demonstrates how one request can use more than one composite graph.

• Regular [composite requests](#page-268-0) allow you to execute a series of REST API requests in a single call. And you can use the output of one request as the input to a subsequent request.

- **•** Composite graphs extend this by allowing you to assemble a more complicated and complete series of related objects and records.
- **•** Composite graphs also enable you to ensure that the steps in a given set of operations are either all completed or all not completed. This avoids requiring you to check for a mix of successful and unsuccessful results.
- **•** Regular composite requests have a limit of 25 subrequests. Composite graphs increase this limit to 500. This gives a single API call much greater power.

Create a request:

```
curl --request POST \
--header "Authorization: Bearer token" \
--header "Content-Type: application/json" \
--data @data.json \
instance.salesforce.com/services/data/vXX.X/composite/graph
```
where the file data.json contains the JSON definition of the graphs. The general format for the JSON is:

```
{
  "graphs": [
    {
      "graphId": "graphId",
      "compositeRequest": [
        compositeSubrequest,
        compositeSubrequest,
        ...
      ]
    },
    {
      "graphId": "graphId",
      "compositeRequest": [
        compositeSubrequest,
        compositeSubrequest,
        ...
      ]
    },
    ...
  ]
}
```
where *compositeSubrequestResult* is a [composite subrequest result.](#page-288-0)

For example, two composite graph requests each create an Account and then create related records:

```
{
    "graphs" : [
        {
            "graphId" : "1",
            "compositeRequest" : [
                {
                    "url" : "/services/data/v50.0/sobjects/Account/",
                    "body" : {
                         "name" : "Cloudy Consulting"
                    },
                    "method" : "POST",
                    "referenceId" : "reference_id_account_1"
                },
```

```
{
                "url" : "/services/data/v50.0/sobjects/Contact/",
                 "body" : {
                    "FirstName" : "Nellie",
                     "LastName" : "Cashman",
                     "AccountId" : "@{reference id account 1.id}"
                },
                "method" : "POST",
                 "referenceId" : "reference_id_contact_1"
            },
            {
                 "url" : "/services/data/v50.0/sobjects/Opportunity/",
                 "body" : {
                     "CloseDate" : "2024-05-22",
                     "StageName" : "Prospecting",
                     "Name" : "Opportunity 1",
                     "AccountId" : "@{reference id account 1.id}"
                },
                "method" : "POST",
                "referenceId" : "reference_id_opportunity_1"
            }
        ]
    },
    {
        "graphId" : "2",
        "compositeRequest" : [
            {
                 "url" : "/services/data/v50.0/sobjects/Account/",
                "body" : {
                    "name" : "Easy Spaces"
                },
                "method" : "POST",
                 "referenceId" : "reference_id_account_2"
            },
            {
                 "url" : "/services/data/v50.0/sobjects/Contact/",
                 "body" : {
                     "FirstName" : "Charlie",
                     "LastName" : "Dawson",
                     "AccountId" : "@{reference_id_account_2.id}"
                 },
                 "method" : "POST",
                "referenceId" : "reference_id_contact_2"
            }
        ]
    }
]
```
The response is:

}

```
{
   "graphs" : [
      {
         "graphId" : "1",
```

```
"graphResponse" : {
            "compositeResponse" : [
               {
                  "body" : {
                     "id" : "001R00000064wc7IAA",
                     "success" : true,
                     "errors" : [ ]
                  },
                  "httpHeaders" : {
                  "Location" : "/services/data/v50.0/sobjects/Account/001R00000064wc7IAA"
                  },
                  "httpStatusCode" : 201,
                  "referenceId" : "reference_id_account_1"
               },
               {
                  "body" : {
                     "id" : "003R000000DDMlTIAX",
                     "success" : true,
                     "errors" : [ ]
                  },
                  "httpHeaders" : {
                  "Location" : "/services/data/v50.0/sobjects/Contact/003R000000DDMlTIAX"
                  },
                  "httpStatusCode" : 201,
                  "referenceId" : "reference_id_contact_1"
               },
               {
                  "body" : {
                     "id" : "006R0000003FPYxIAO",
                     "success" : true,
                     "errors" : [ ]
                  },
                  "httpHeaders" : {
                     "Location" :
"/services/data/v50.0/sobjects/Opportunity/006R0000003FPYxIAO"
                  },
                  "httpStatusCode" : 201,
                  "referenceId" : "reference_id_opportunity_1"
               }
            ]
         },
         "isSuccessful" : true
      },
      {
         "graphId" : "2",
         "graphResponse" : {
            "compositeResponse" : [
               {
                  "body" : {
                     "id" : "001R00000064wc8IAA",
                     "success" : true,
                     "errors" : [ ]
```

```
},
                  "httpHeaders" : {
                  "Location" : "/services/data/v50.0/sobjects/Account/001R00000064wc8IAA"
                  },
                  "httpStatusCode" : 201,
                  "referenceId" : "reference_id_account_2"
               },
               {
                  "body" : {
                     "id" : "003R000000DDMlUIAX",
                     "success" : true,
                    "errors" : [ ]
                  },
                  "httpHeaders" : {
                  "Location" : "/services/data/v50.0/sobjects/Contact/003R000000DDMlUIAX"
                  },
                  "httpStatusCode" : 201,
                  "referenceId" : "reference_id_contact_2"
               }
            ]
         },
         "isSuccessful" : true
      }
  ]
}
```
For more information, see [Composite Graphs](#page-279-0).

# **CHAPTER 4** Reference

The following table lists supported REST resources in the API and provides a brief description for each. In each case, the URI for the resource follows the base URI, which you retrieve from the authentication service: http://*domain*/services/data. *domain* might be the Salesforce instance you are using, or a [custom domain](https://help.salesforce.com/articleView?id=domain_name_overview.htm&language=en_US). For example, to retrieve basic information about an Account object in version 51.0: https://*yourInstance*.salesforce.com/services/data/v51.0/sobjects/Account/.

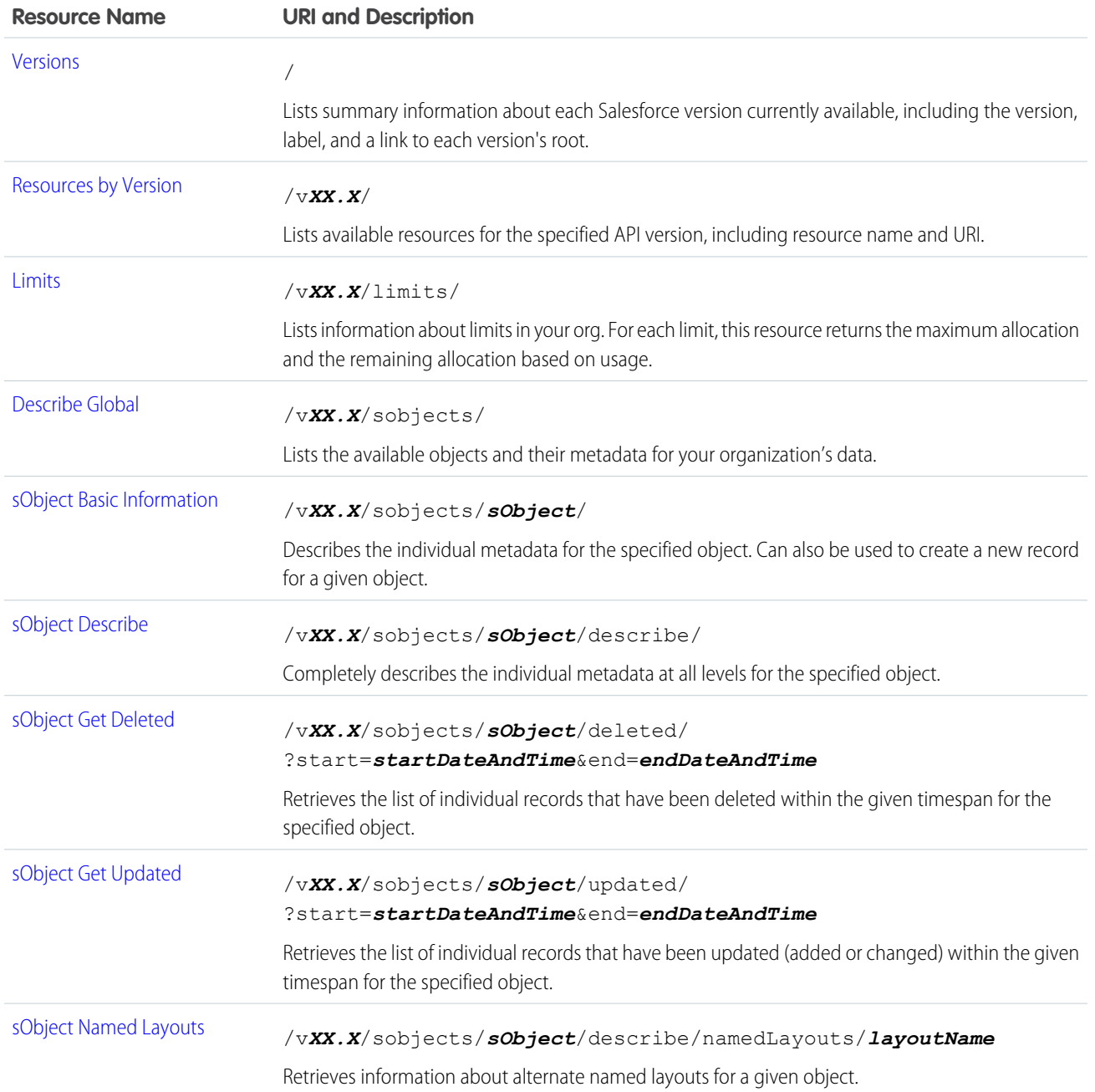

Click a call name to see syntax, usage, and more information for that call.

#### Reference

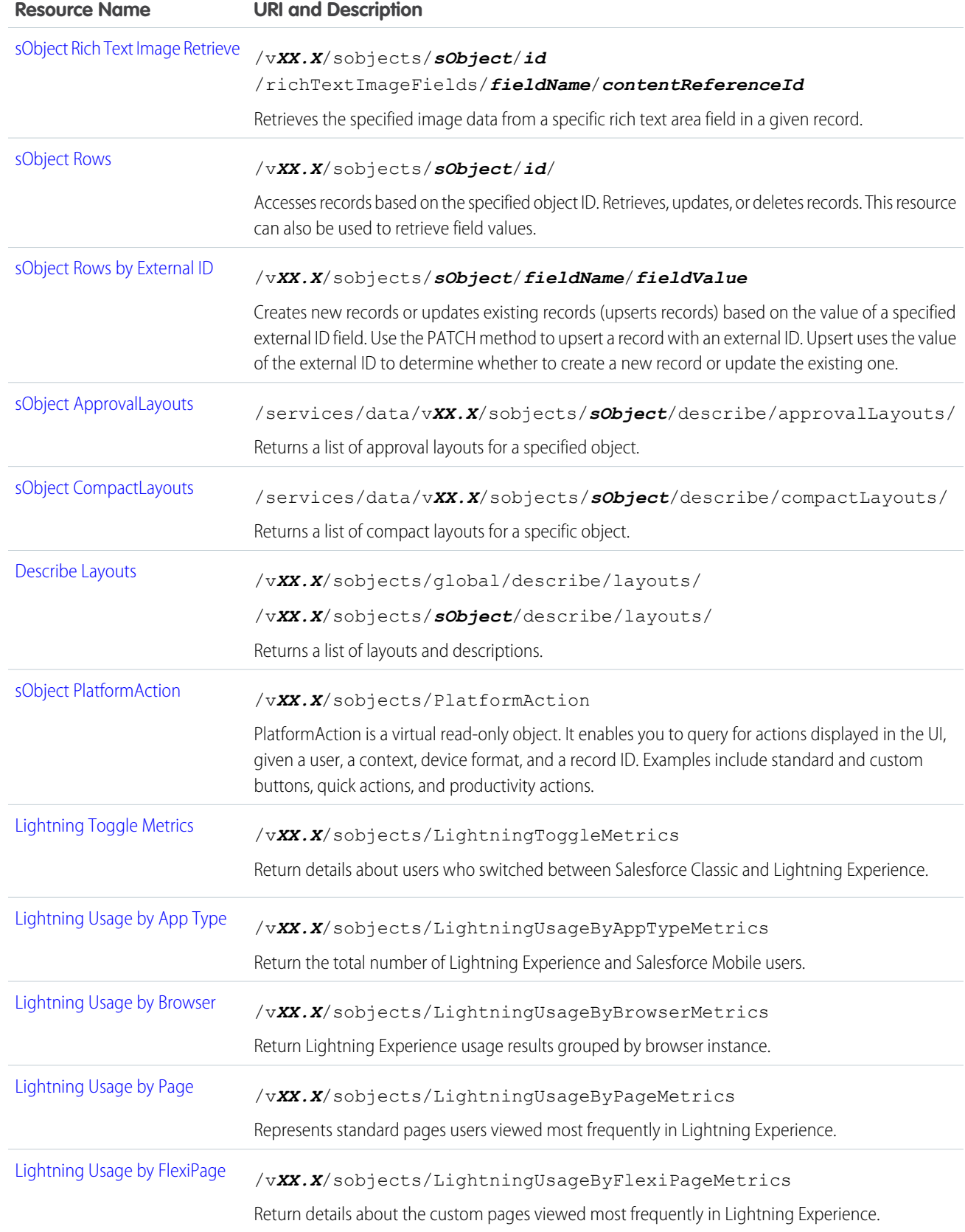

#### Reference

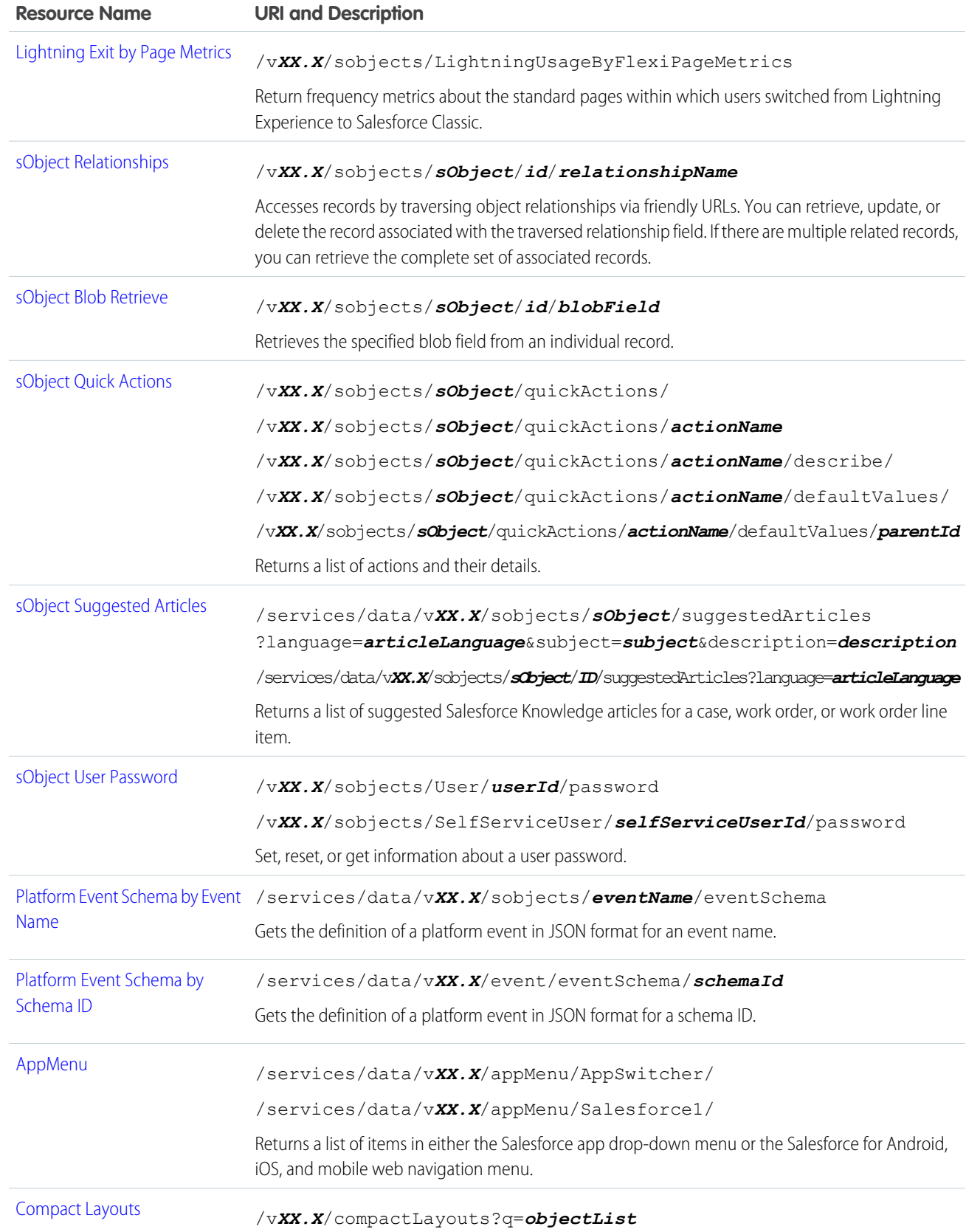

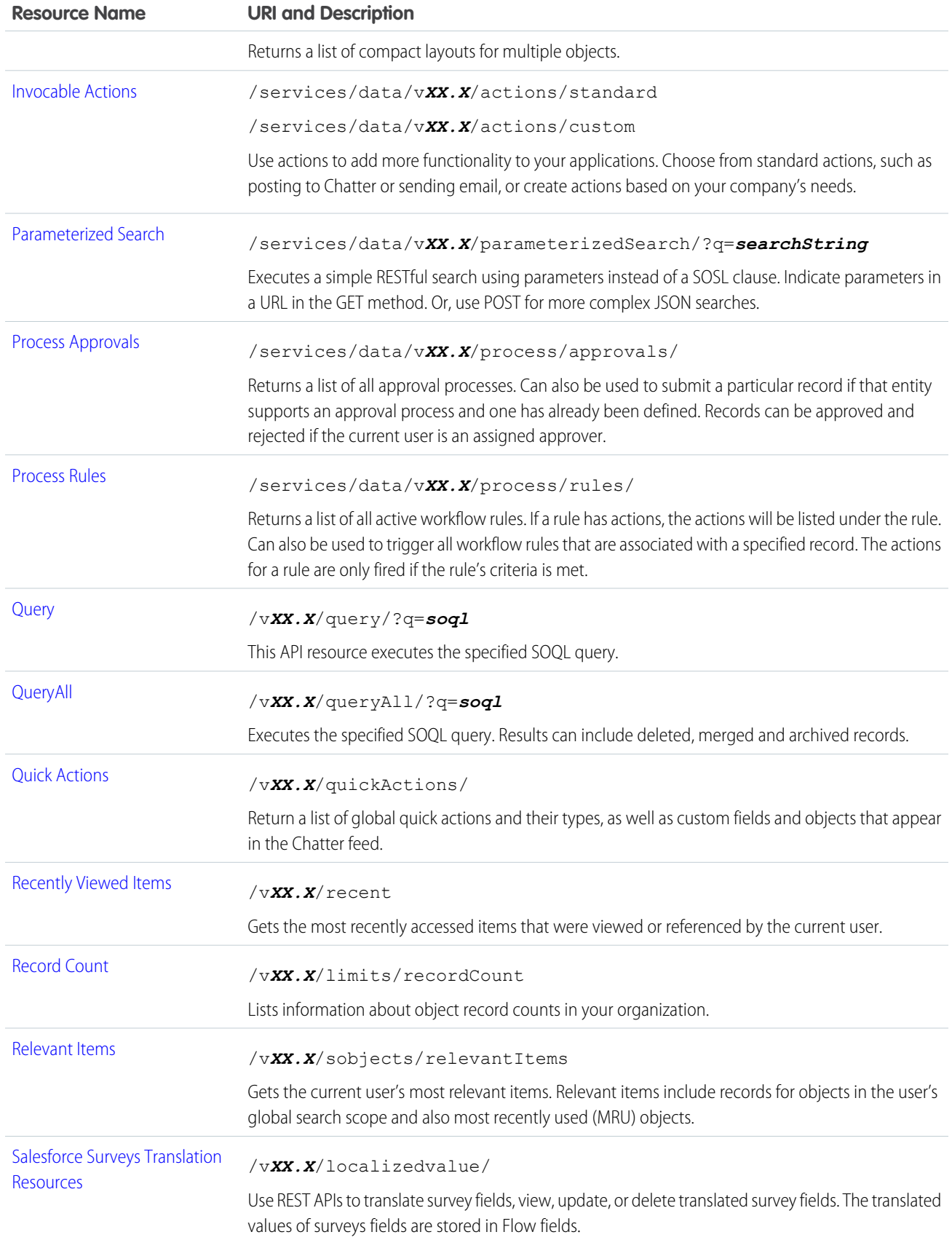

#### Reference

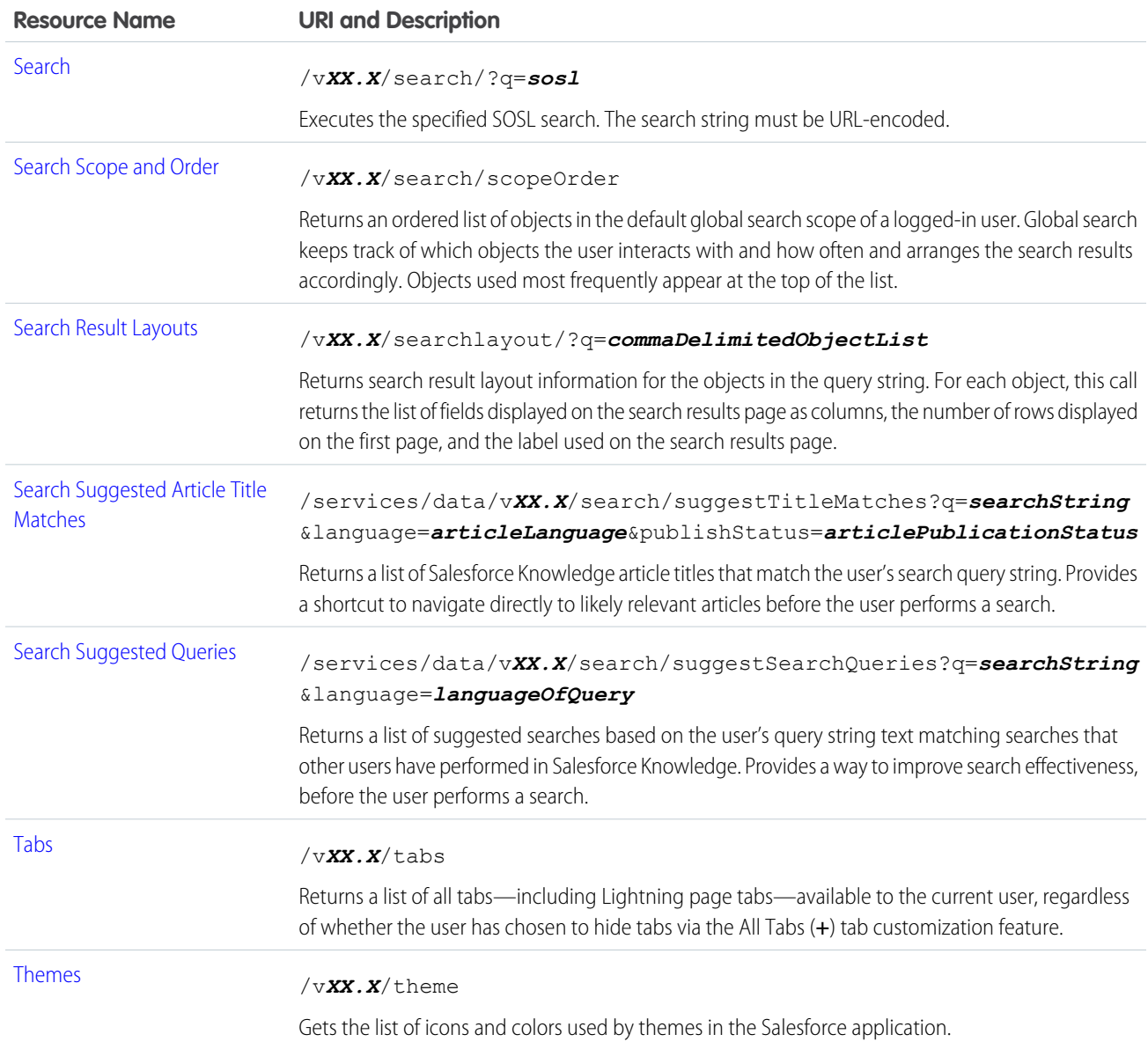

# Composite Resources

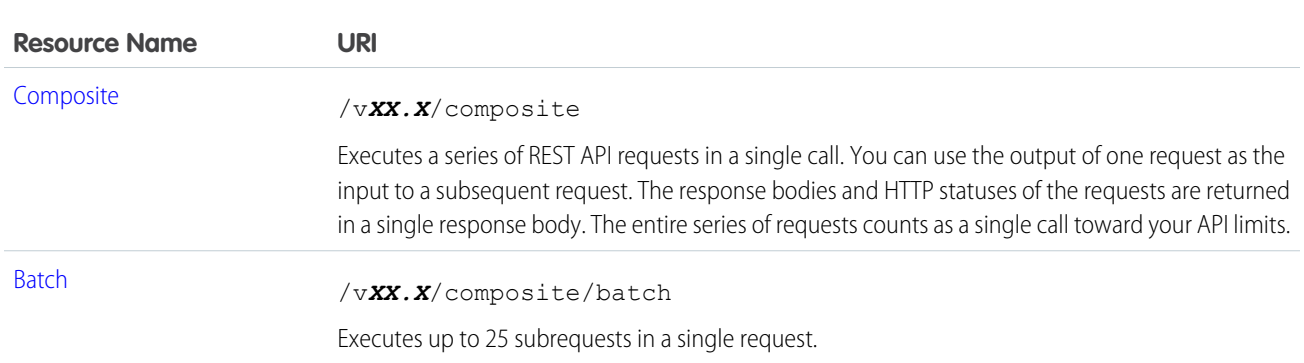

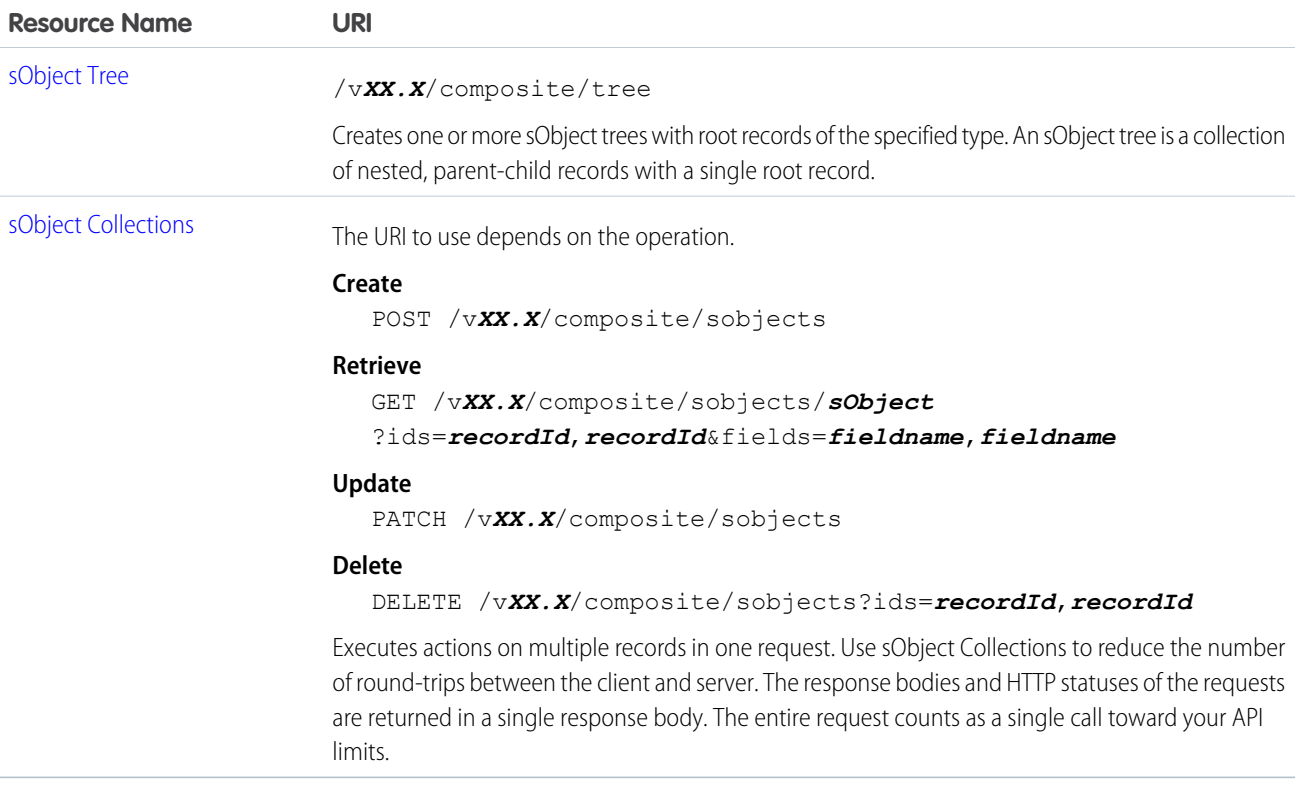

### <span id="page-107-0"></span>Versions

Lists summary information about each Salesforce version currently available, including the version, label, and a link to each version's root.

#### **URI**

/services/data/

#### **Formats**

JSON, XML

### **HTTP Method**

GET

#### **Authentication**

none

#### <span id="page-107-1"></span>**Parameters**

none

#### **Example**

See [List Available REST API Versions](#page-28-0) on page 21.

## Resources by Version

Lists available resources for the specified API version, including resource name and URI.
# **URI**

/services/data/v*XX.X*/

# **Formats**

JSON, XML

# **HTTP Method**

GET

# **Authentication**

Authorization: Bearer *token*

# **Parameters**

none

# **Example**

See [List Available REST Resources.](#page-32-0) on page 25

# Limits

Lists information about limits in your org. For each limit, this resource returns the maximum allocation and the remaining allocation based on usage. This resource is available in REST API version 29.0 and later for API users with the View Setup and Configuration permission. The resource returns these limits:

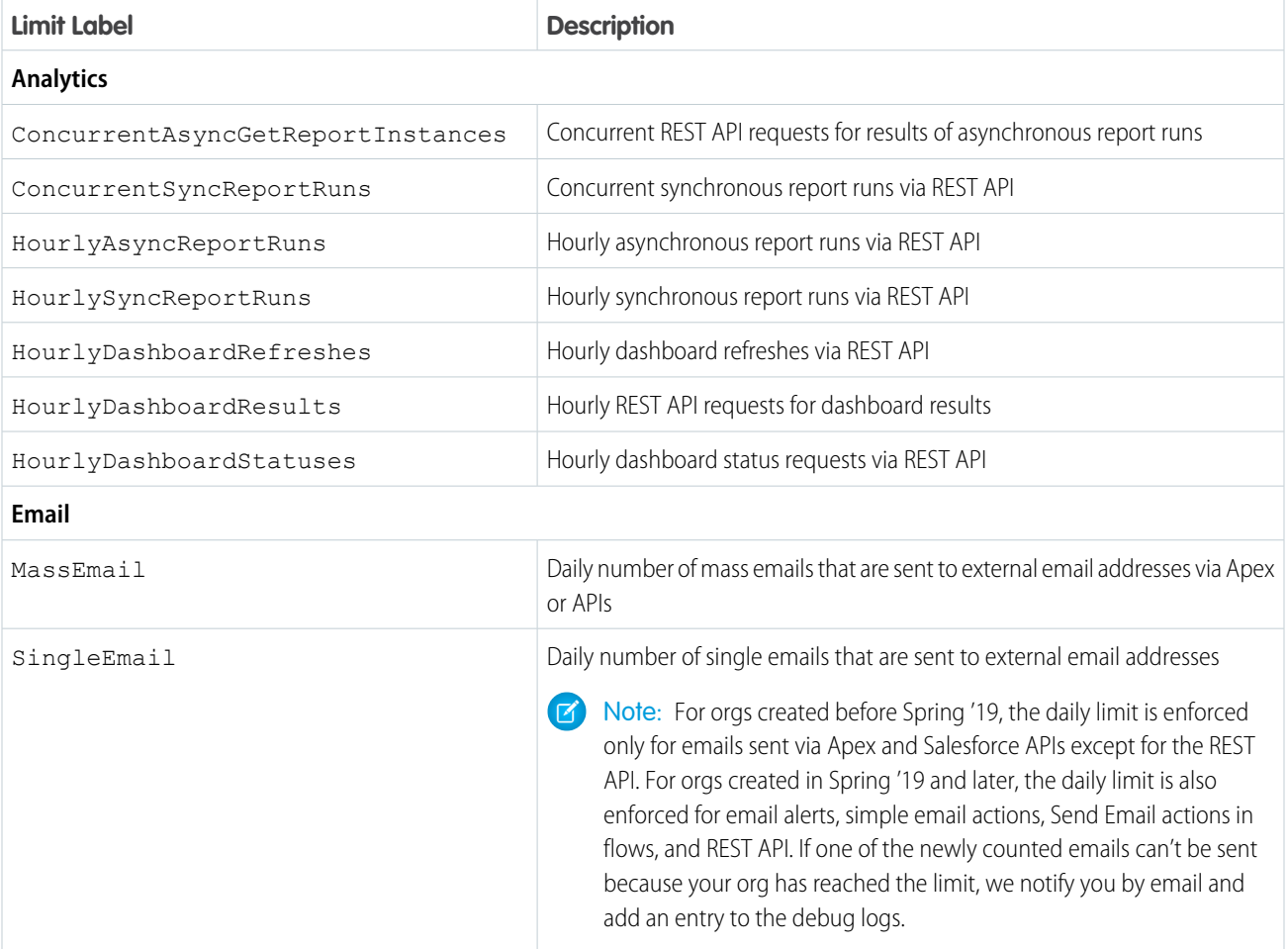

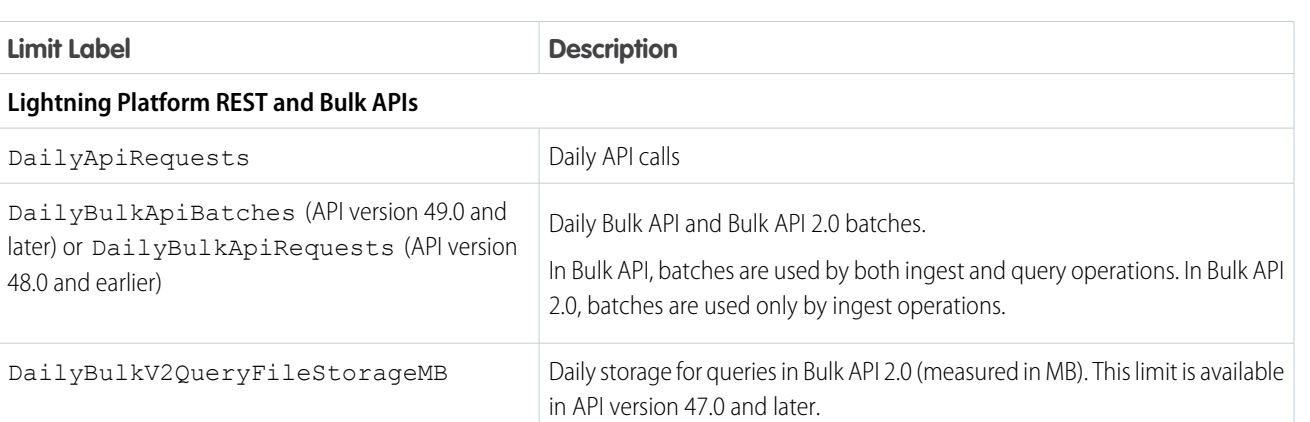

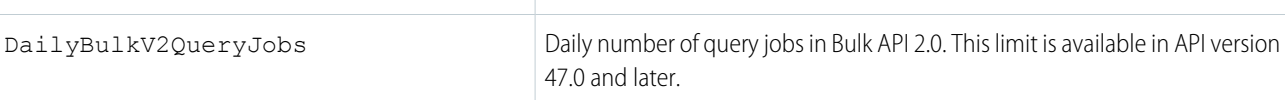

# **Platform Events**

The following values apply only to platform events. They don't apply to Change Data Capture events.

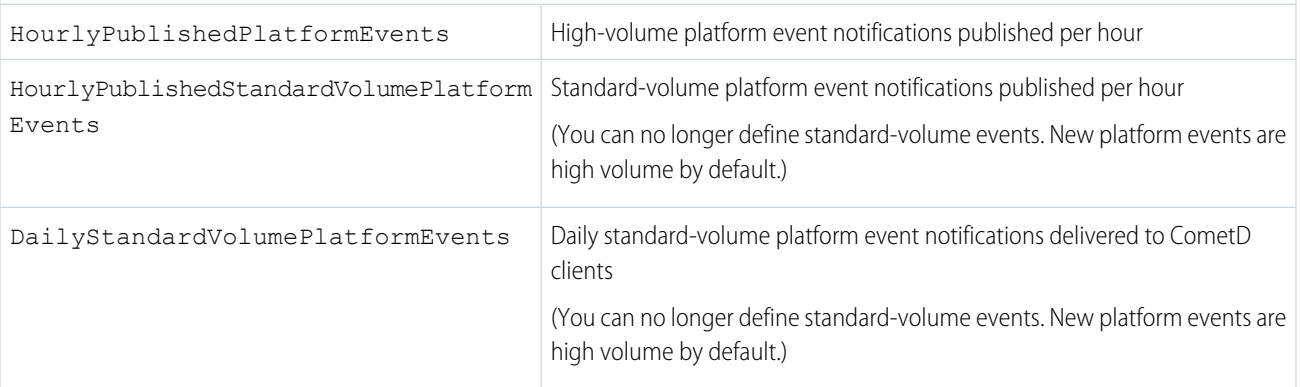

# **Platform Events and Change Data Capture**

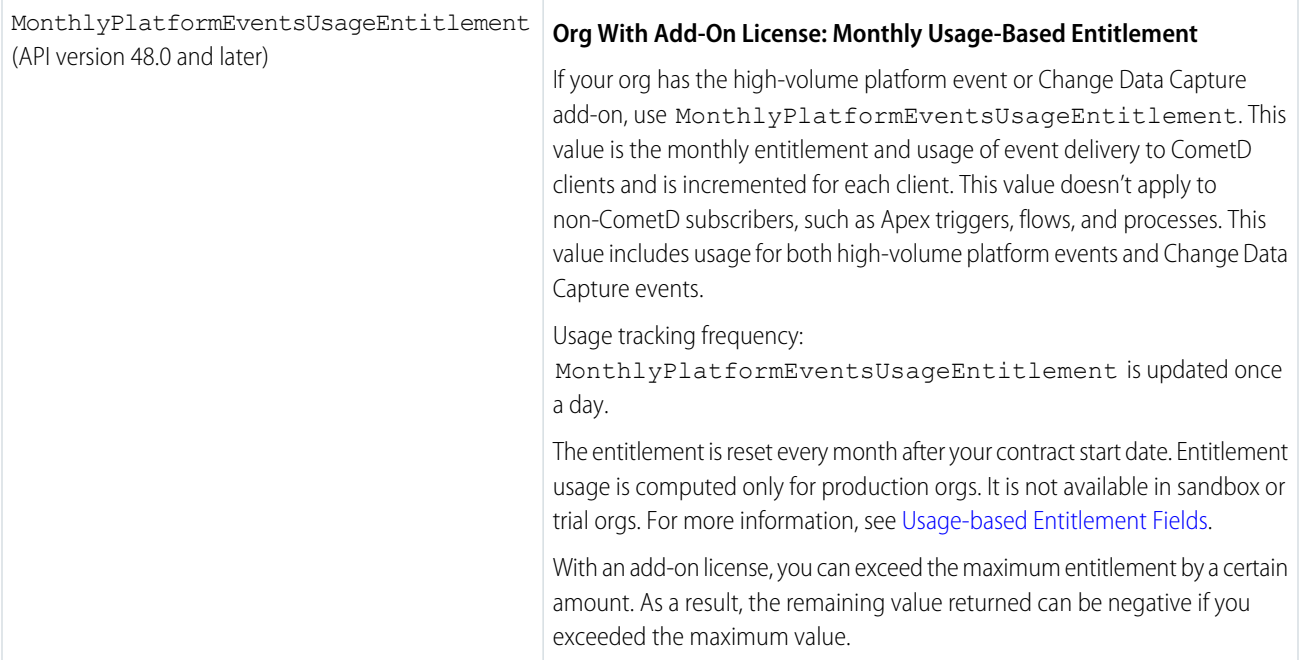

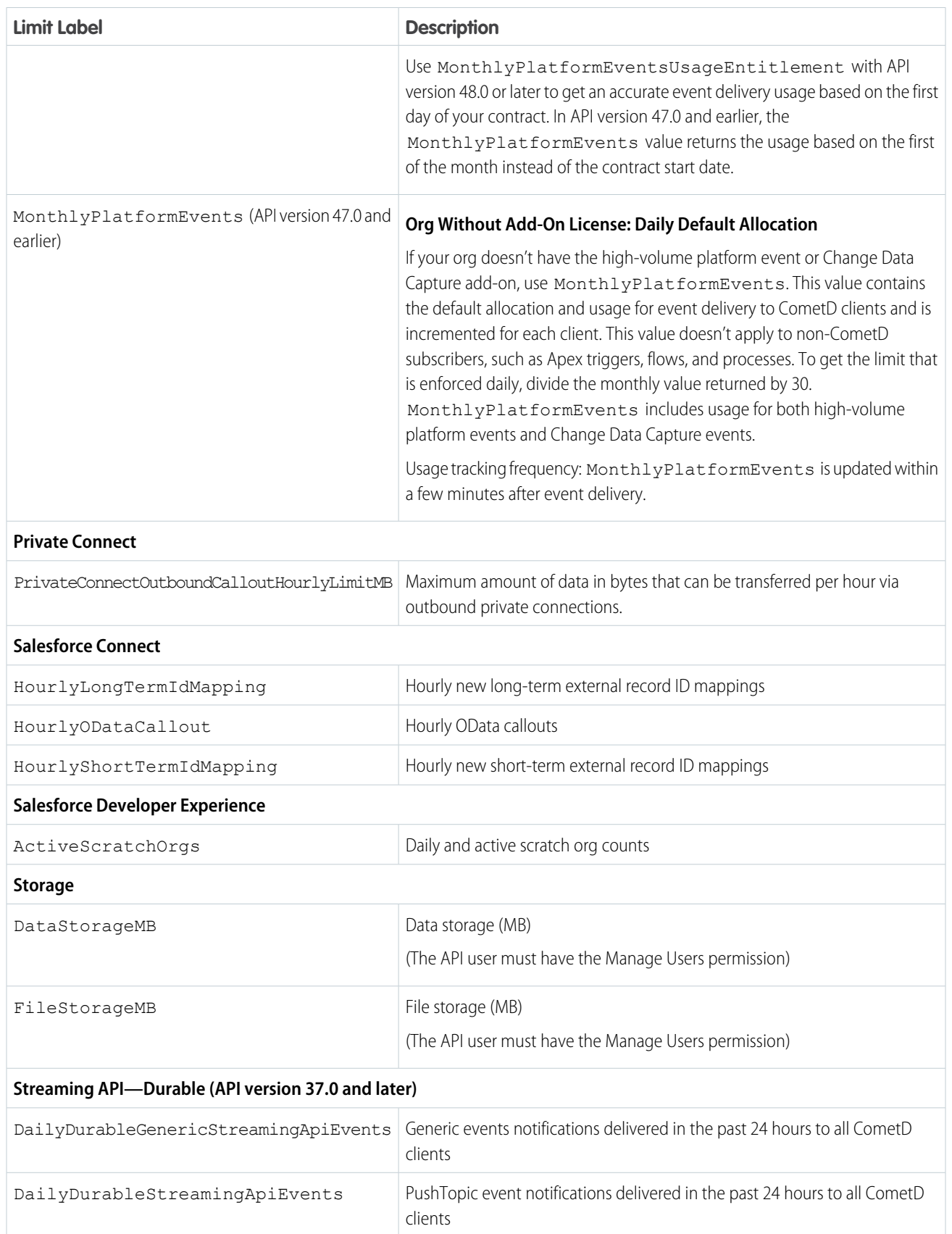

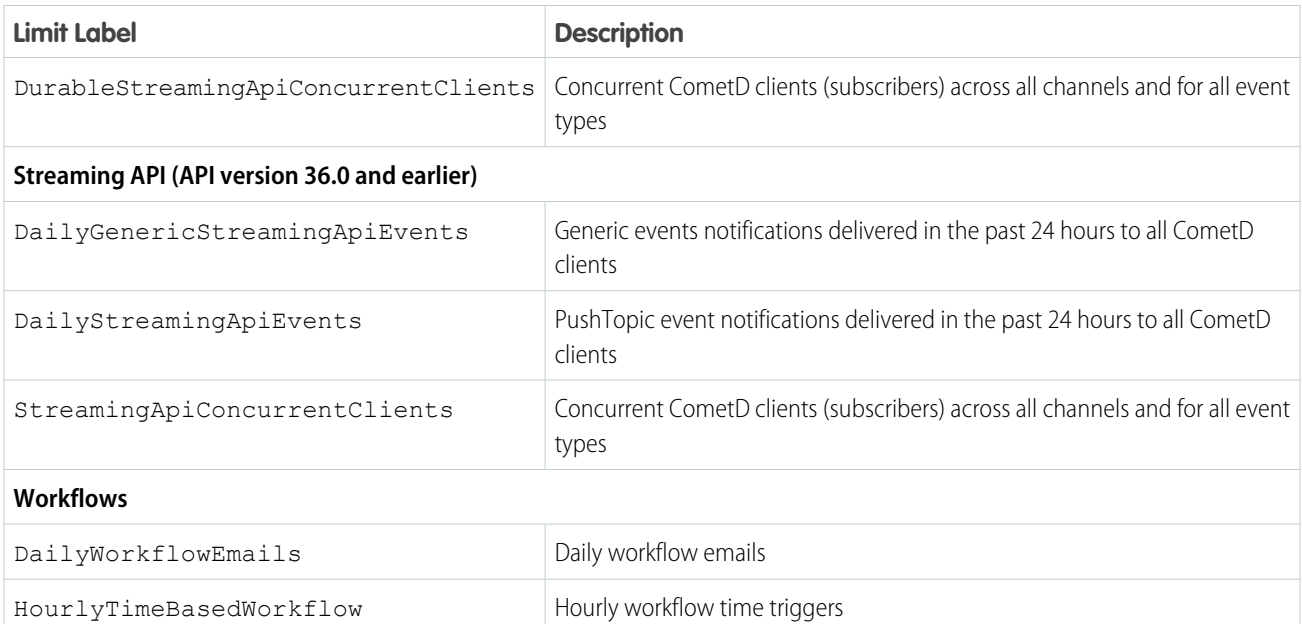

# **URI**

/services/data/v*XX.X*/limits/

### **Formats**

JSON, XML

### **HTTP Method**

GET

### **Authentication**

Authorization: Bearer *token*

### **Example**

See [List Organization Limits](#page-29-0).

# Describe Global

Lists the available objects and their metadata for your organization's data. In addition, it provides the organization encoding, as well as the maximum batch size permitted in queries. For more information on encoding, see [Internationalization and Character Sets](https://developer.salesforce.com/docs/atlas.en-us.230.0.api.meta/api/implementation_considerations.htm#sforce_api_other_internationalization).

You can use the If-Modified-Since or If-Unmodified-Since header with this resource. When using the If-Modified-Since header, if no available object's metadata has changed since the provided date, a 304 Not Modified status code is returned with no response body.

Note: The If-Modified-Since and If-Unmodified-Since headers check for more than object-specific metadata changes. They also check for org-wide events, such as changes to permissions, profiles, or field labels.

**URI**

```
/vXX.X/sobjects/
```
### **Formats**

JSON, XML

# **HTTP Method**

GET

#### **Authentication**

Authorization: Bearer *token*

# **Parameters**

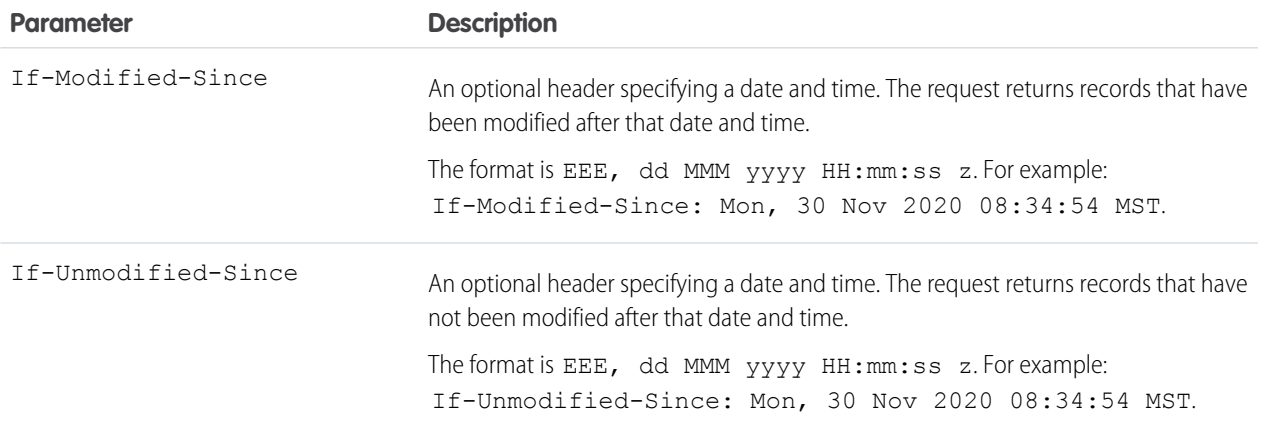

# **Example**

See [Get a List of Objects](#page-32-1) on page 25.

### <span id="page-112-0"></span>**Error responses**

See [Status Codes and Error Responses](#page-320-0) on page 313.

# sObject Basic Information

Describes the individual metadata for the specified object. Can also be used to create a new record for a given object. For example, this can be used to retrieve the metadata for the Account object using the GET method, or create a new Account object using the POST method.

### **URI**

/services/data/v*XX.X*/sobjects/*sObject*/

### **Formats**

JSON, XML

# **HTTP Method**

GET, POST

### **Authentication**

Authorization: Bearer *token*

### **Parameters**

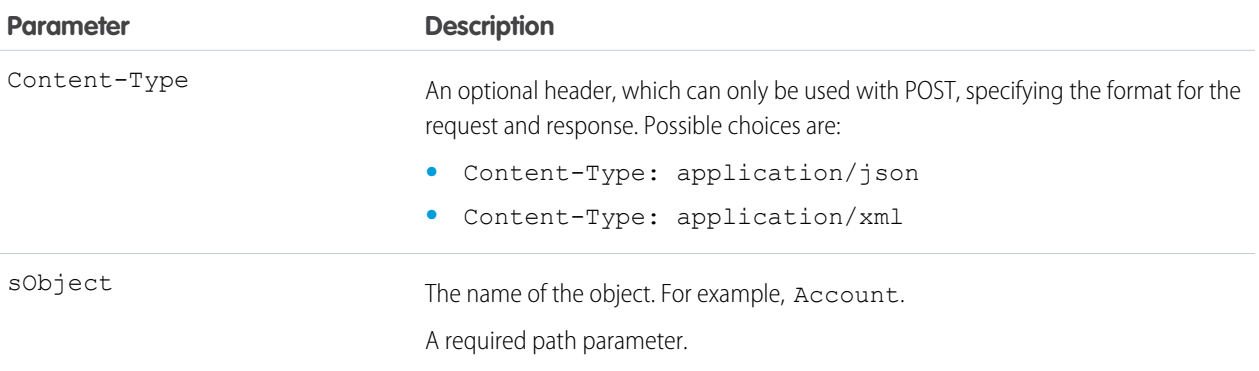

# **Examples**

- **•** For an example of retrieving metadata for an object, see [Retrieve Metadata for an Object](#page-34-0) on page 27.
- For an example of creating a new record using POST, see [Create a Record](#page-38-0) on page 31.
- <span id="page-113-0"></span>**•** For an example of create a new record along with providing blob data for the record, see [Insert or Update Blob Data](#page-66-0) on page 59.

# sObject Describe

Completely describes the individual metadata at all levels for the specified object. For example, this can be used to retrieve the fields, URLs, and child relationships for the Account object.

For more information about the metadata that is retrieved, see [DescribesObjectResult](https://developer.salesforce.com/docs/atlas.en-us.230.0.api.meta/api/sforce_api_calls_describesobjects_describesobjectresult.htm) in the SOAP API Developers Guide.

You can use the If-Modified-Since or If-Unmodified-Since header with this resource. When using the If-Modified-Since header, if no available object's metadata has changed since the provided date, a 304 Not Modified status code is returned with no response body.

# **URI**

```
/vXX.X/sobjects/sObject/describe/
```
### **Formats**

JSON, XML

### **HTTP Method**

GET

#### **Authentication**

Authorization: Bearer *token*

# **Parameters**

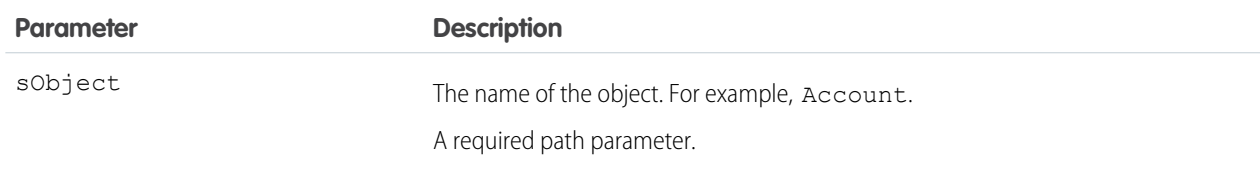

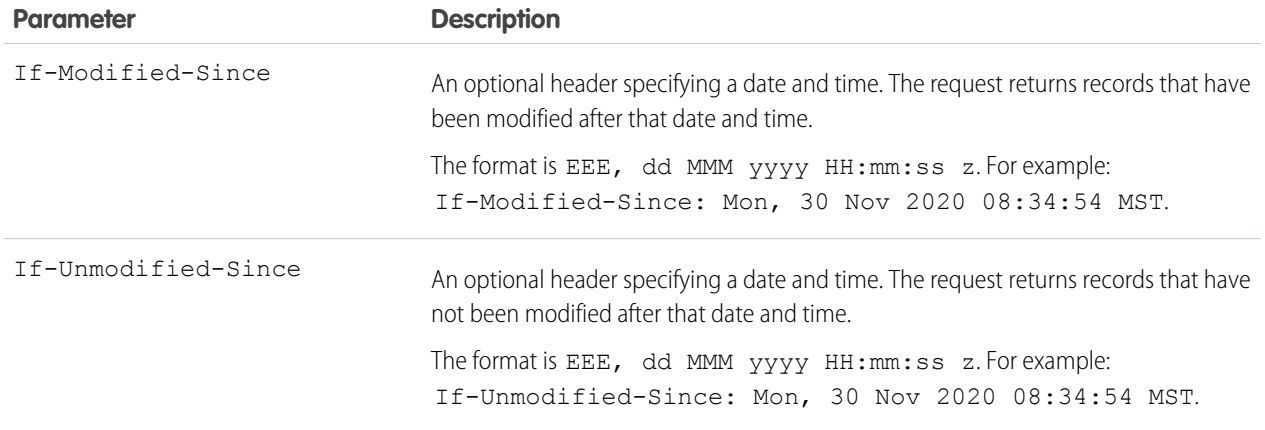

# **Example**

See [Get Field and Other Metadata for an Object](#page-35-0). For an example that uses the If-Modified-Since HTTP header, see [Get](#page-37-0) [Object Metadata Changes.](#page-37-0)

# sObject Get Deleted

Retrieves the list of individual records that have been deleted within the given timespan for the specified object. sObject Get Deleted is available in API version 29.0 and later.

This resource is commonly used in data replication applications. Note the following considerations:

- **•** Deleted records are written to a delete log which this resource accesses. A background process that runs every two hours purges records that have been in an organization's delete log for more than two hours if the number of records is above a certain limit. Starting with the oldest records, the process purges delete log entries until the delete log is back below the limit. This is done to protect Salesforce from performance issues related to massive delete logs
- **•** Information on deleted records are returned only if the current session user has access to them.
- **•** Results are returned for no more than 15 days previous to the day the call is executed (or earlier if an administrator has purged the Recycle Bin).

See "Data Replication" in the [SOAP API Developer Guide](https://developer.salesforce.com/docs/atlas.en-us.230.0.api.meta/api/) for additional details on data replication and data replication limits.

**URI**

/services/data/v*XX.X*/sobjects/*sObject*/deleted/?start=*startDateAndTime*&end=*endDateAndTime*

# **Formats**

JSON, XML

# **HTTP Method**

GET

# **Authentication**

Authorization: Bearer *token*

# **Parameters**

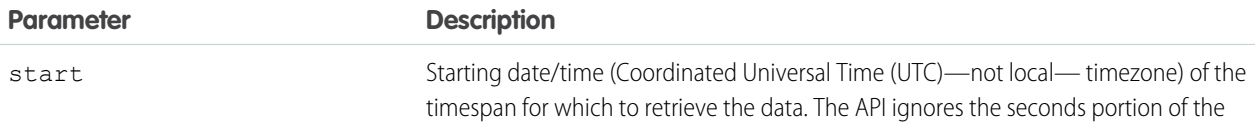

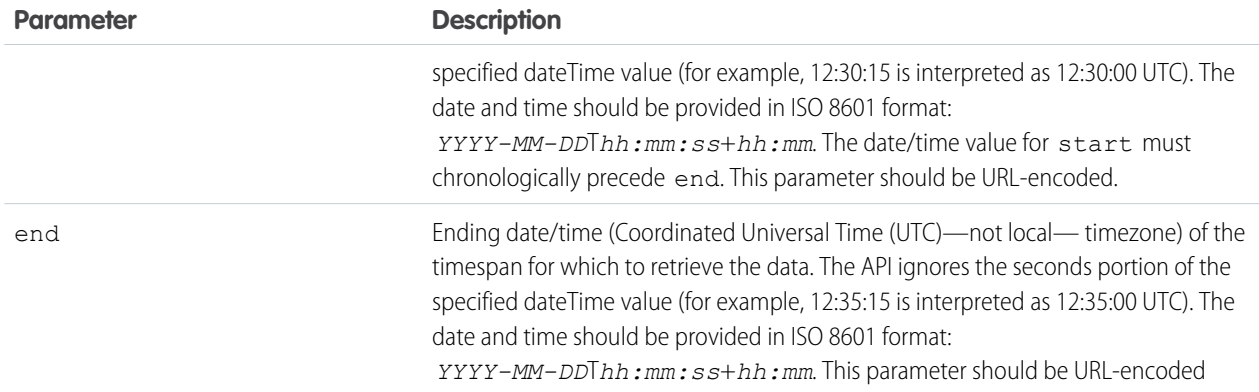

### **Response format**

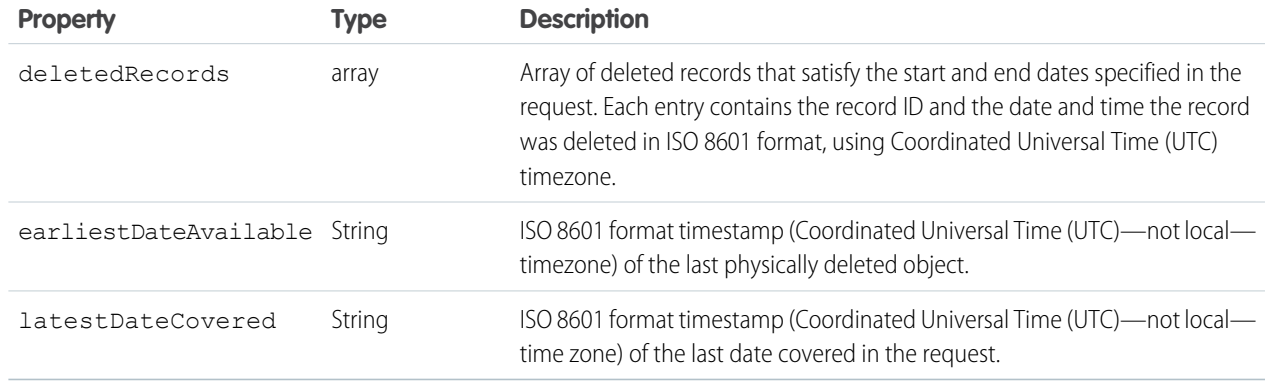

#### **Example**

For an example of getting a list of deleted items, see [Get a List of Deleted Records Within a Given Timeframe](#page-52-0) on page 45.

# sObject Get Updated

Retrieves the list of individual records that have been updated (added or changed) within the given timespan for the specified object. sObject Get Updated is available in API version 29.0 and later.

This resource is commonly used in data replication applications. Note the following considerations:

- **•** Results are returned for no more than 30 days previous to the day the call is executed.
- Your client application can replicate any objects to which it has sufficient permissions. For example, to replicate all data for your organization, your client application must be logged in with "View All Data" access rights to the specified object. Similarly, the objects must be within your sharing rules.
- There is a limit of 600,000 IDs returned from this resource. If more than 600,000 IDs would be returned, EXCEEDED\_ID\_LIMIT is returned. You can correct the error by choosing start and end dates that are closer together.

See "Data Replication" in the [SOAP API Developer Guide](https://developer.salesforce.com/docs/atlas.en-us.230.0.api.meta/api/) for additional details on data replication and data replication limits.

**URI**

/services/data/v*XX.X*/sobjects/*sObject*/updated/?start=*startDateAndTime*&end=*endDateAndTime*

# **Formats**

JSON, XML

# **HTTP Method**

GET

### **Authentication**

Authorization: Bearer *token*

### **Parameters**

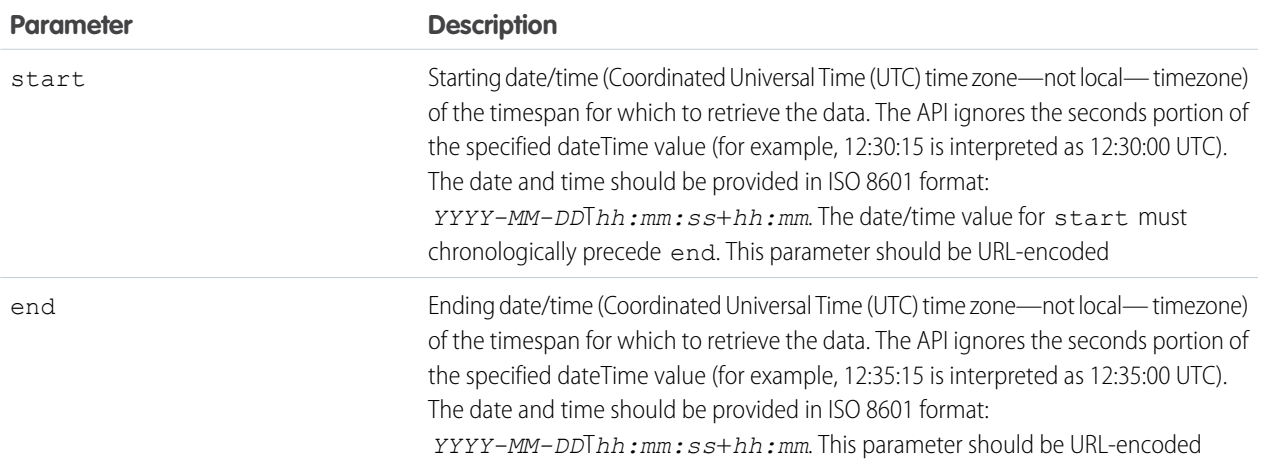

# **Response format**

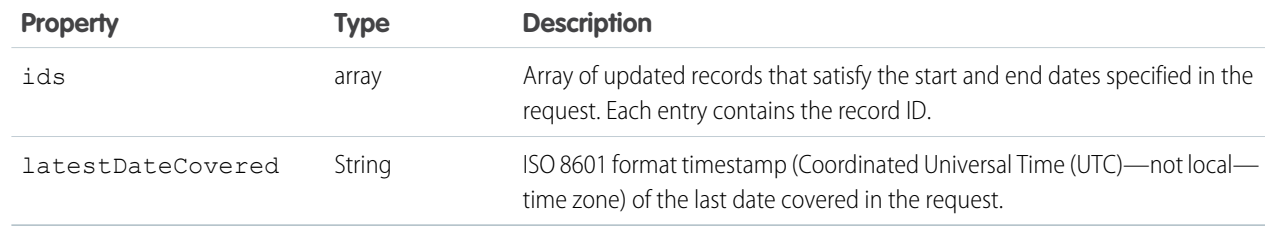

#### **Example**

For an example of getting a list of updated deleted items, see [Get a List of Updated Records Within a Given Timeframe](#page-52-1) on page 45.

# sObject Named Layouts

Retrieves information about alternate named layouts for a given object.

# **Syntax**

### **URI**

/services/data/v*XX.X*/sobjects/*Object*/describe/namedLayouts/*layoutName*

#### **Available since release**

31.0

# **Formats**

JSON, XML

**HTTP methods**

GET

# **Authentication**

Authorization: Bearer *token*

# **Request body**

None

# Example

/services/data/v51.0/sobjects/User/describe/namedLayouts/UserAlt

This example retrieves information on the "UserAlt" named layout for User.

# Usage

Use this resource to get information on a named layout for a given object. You must provide a valid named layout name as part of the resource URI.

<span id="page-117-0"></span>To get a list of named layouts for a given object, use the [sObject Describe](#page-113-0) resource and look for the "namedLayoutInfos" field in the response body.

# sObject Rows

Accesses records based on the specified object ID. Retrieves, updates, or deletes records. This resource can also be used to retrieve field values. Use the GET method to retrieve records or fields, the DELETE method to delete records, and the PATCH method to update records.

To create new records, use the [sObject Basic Information](#page-112-0) resource.

# **URI**

/services/data/v*XX.X*/sobjects/*sObject*/*id*/

# **Formats**

JSON, XML

# **HTTP Method**

GET, PATCH, DELETE

# **Authentication**

Authorization: Bearer *token*

# **Parameters**

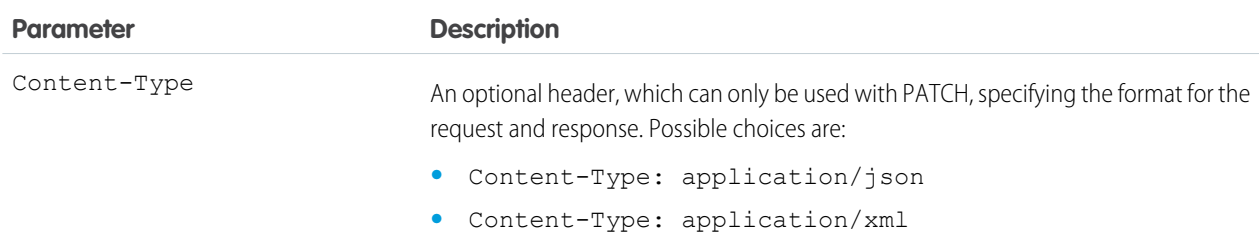

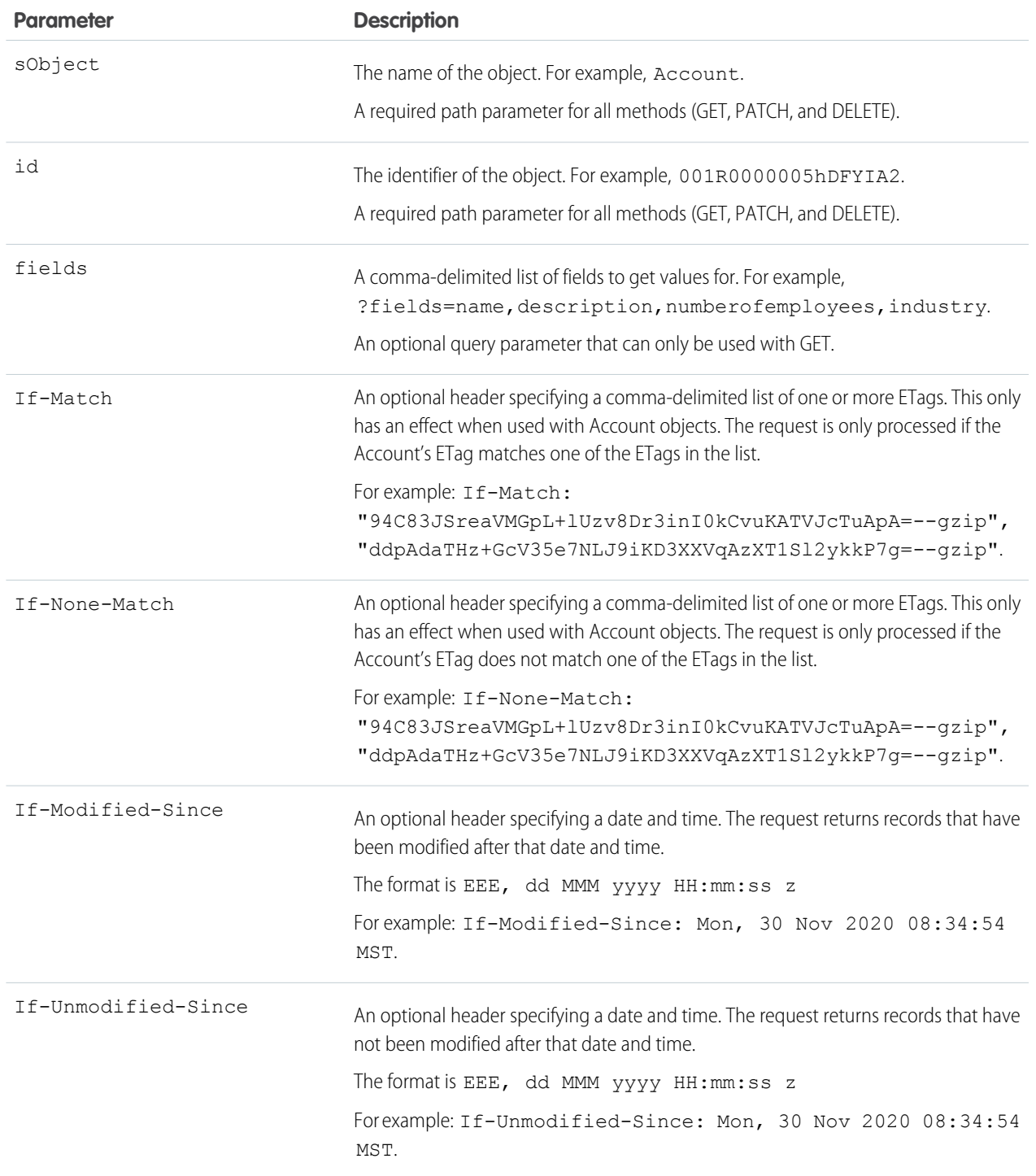

#### **Usage**

This resource can be used with external objects in API version 32.0 and later.

External objects that are associated with non-high-data-volume external data sources use the 18-character Salesforce ID for the *id*. Otherwise, external objects use the External ID standard field of the external object for the *id*.

For information about the items in the response body, see [DescribeSObjectResult](https://developer.salesforce.com/docs/atlas.en-us.230.0.api.meta/api/sforce_api_calls_describesobjects_describesobjectresult.htm) in the SOAP API Developer's Guide.

If the object is an Account object, the response also contains an ETag header. For example:  $ETag:$ "ddpAdaTHz+GcV35e7NLJ9iKD3XXVqAzXT1Sl2ykkP7g=--gzip" This ETag can be used with the If-Match and If-None-Match headers. For more information, see [Using Conditional Requests.](#page-11-0)

### **Examples**

- **•** For examples of retrieving field values using GET, see:
	- **–** [Get Field Values from a Standard Object Record](#page-40-0)
	- **–** [Get Field Values from an External Object Record by Using the External ID Standard Field](#page-41-0)
	- **–** [Get Field Values from an External Object Record by Using the Salesforce ID](#page-41-1)
- **•** For an example of updating a record using PATCH, see [Update a Record](#page-39-0).
- **•** For an example of deleting a record using DELETE, see [Delete a Record.](#page-40-1)
- **•** For an example of updating the blob data for an object, see [Insert or Update Blob Data.](#page-66-0)

# sObject Rows by External ID

Creates new records or updates existing records (upserts records) based on the value of a specified external ID field. Use the PATCH method to upsert a record with an external ID. Upsert uses the value of the external ID to determine whether to create a new record or update the existing one.

- If the external ID is not matched, then a new record is created according to the request body.
- If the external ID is matched once, then the record is updated according to the request body.
- **•** If the external ID is matched multiple times, then a 300 error is reported, and the record is not created or updated.
- Note: Do not specify Id or an external ID field in the request body or an error is generated.
- Note: For security reasons, some Top Level Domains (TLD) may conflict with certain file format extensions. Adjust your implementation to work around such cases. For example, when an email address is used as the External ID in the request URL, and the TLD ".inc" is used as part of the field value, the request returns a "404 not found" error.

For example,

```
GET /services/data/v51.0/sobjects/Lead/Email/example@email.inc
```
returns a "404 not found" error.

Workarounds:

- **•** Use a different External ID field.
- **•** Create a new External ID field that is the same as the email field and replace the "." with an "\_" to handle this case.
- **•** Run a query for emails ending in ".inc" to retrieve the record ID and use that for the upsert.
- **•** Use SOAP API instead of REST API for upsert operations.
- **•** Accept the email as a query parameter instead of a path parameter by creating a custom Apex REST API. Use Apex to perform the upsert operation.

#### **URI**

```
/services/data/vXX.X/sobjects/sObject/fieldName/fieldValue
```
### **Formats**

JSON, XML

## **HTTP Method**

HEAD, GET, PATCH, DELETE, POST (see Usage section)

### **Authentication**

Authorization: Bearer *token*

### **Parameters**

None

### **Usage**

If you are upserting a record for an object that has a custom field with both the External ID and Unique attributes selected (a unique index), you do not need any special permissions. The Unique attribute prevents the creation of duplicates. If you are upserting a record for an object that has the External ID attribute selected but not the Unique attribute selected, (a non-unique index) your client application must have the permission "View All Data" to execute this call.

As a special case, in API version 37.0 and later, you can create a record with a POST request to

/vXX.X/sobjects/*sObjectName*/Id. Because Id has a null value, it is omitted from the request, and the record is created according to the request body. Upserting records with this method is useful because you can use the same resource in each POST request for each new record. In this case, you are not required to specify an external ID to create a record.

### **Examples**

- **•** For an example of retrieving a record based on an external ID, see [Retrieve a Record Using an External ID](#page-42-0) on page 35.
- **•** For examples of creating and updating records based on external IDs, see [Insert or Update \(Upsert\) a Record Using an External](#page-42-1) [ID](#page-42-1) on page 35.

# sObject Blob Retrieve

Retrieves the specified blob field from an individual record.

#### **URI**

/services/data/v*XX.X*/sobjects/*sObject*/*id*/*blobField*

#### **Formats**

Because blob fields contain binary data, you can't use JSON or XML to retrieve this data.

#### **HTTP Method**

GET

### **Authentication**

Authorization: Bearer *token*

#### **Parameters**

none required

#### **Example**

For an example of retrieving the blob data from an Attachment or Document, see [Get Attachment Content from a Record](#page-51-0) on page 44.

### **Error responses**

See [Status Codes and Error Responses](#page-320-0) on page 313.

# sObject ApprovalLayouts

Returns a list of approval layouts for a specified object. Specify a particular approval process name to limit the return value to one specific approval layout. This resource is available in REST API version 30.0 and later.

# **Syntax**

### **URI**

To get an approval layout description for a specified object, use

```
/services/data/vXX.X/sobjects/sObject/describe/approvalLayouts/
```
To get an approval layout description for a particular approval process, use

```
/services/data/vXX.X/sobjects/sObject/describe/approvalLayouts/approvalProcessName
```
### **Formats**

JSON, XML

### **HTTP methods**

HEAD, GET

#### **Authentication**

Authorization: Bearer *token*

### **Request parameters**

None required

# Example

### **Getting all approval layouts for an sObject**

```
curl
https://yourInstance.salesforce.com/services/data/v51.0/sobjects/Account/describe/approvalLayouts/
 -H "Authorization: Bearer token"
```
### **Example JSON Response body**

```
{
  "approvalLayouts" : [ {
   "id" : "04aD00000008Py9IAE",
    "label" : "MyApprovalProcessName",
    "layoutItems" : [...],
   "name" : "MyApprovalProcessName"
    }, {"id" : "04aD00000008Q0KIAU",
    "label" : "Process1",
    "layoutItems" : [...],
    "name" : "Process1"
  } ]
}
```
If you haven't defined any approval layouts for an object, the response is {"approvalLayouts" : [ ]}.

### **Getting the approval layout for a particular approval process**

```
curl
https://yourInstance.salesforce.com/services/data/v51.0/sobjects/Account/describe/approvalLayouts/MyApprovalProcessName
 -H "Authorization: Bearer token"
```
#### **Example JSON Response body**

```
{
  "approvalLayouts" : [ {
   "id" : "04aD00000008Py9IAE",
   "label" : "MyApprovalProcessName",
    "layoutItems" : [...],
    "name" : "MyApprovalProcessName"
  } ]
}
```
# sObject CompactLayouts

Returns a list of compact layouts for a specific object. This resource is available in REST API version 29.0 and later.

# **Syntax**

#### **URI**

For a compact layout description for a specific object, use

/services/data/v*XX.X*/sobjects/*sObject*/describe/compactLayouts/

### **Formats**

JSON, XML

# **HTTP methods**

HEAD, GET

# **Authentication**

Authorization: Bearer *token*

#### **Request parameters**

None required

# Example

#### **Getting compact layouts**

/services/data/v51.0/sobjects/Account/describe/compactLayouts

#### **Example JSON Response body**

This sample JSON response is for compact layouts created on the Account object. In this example, only one custom compact layout was created for Account. The custom compact layout is assigned as the primary compact layout for the object, and it contains two fields: Account Name and Phone.

```
{
 "compactLayouts" : [ {
```

```
"actions" : [ {
  "custom" : false,
  "icons" : null,
  "label" : "Call",
  "name" : "CallHighlightAction"
}, {
  "custom" : false,
  "icons" : null,
  "label" : "Send Email",
  "name" : "EmailHighlightAction"
}, {
  "custom" : false,
  "icons" : null,
  "label" : "Map",
  "name" : "MapHighlightAction"
}, {
  "custom" : false,
  "icons" : null,
  "label" : "Read News",
  "name" : "NewsHighlightAction"
}, {
  "custom" : false,
  "icons" : null,
  "label" : "View Website",
  "name" : "WebsiteHighlightAction"
\} ] \prime"fieldItems" : [ {
  "editable" : false,
  "label" : "Account Name",
  "layoutComponents" : [ {
    "components" : [ ],
    "details" : {
      "autoNumber" : false,
      "byteLength" : 765,
      "calculated" : false,
      "calculatedFormula" : null,
      "cascadeDelete" : false,
      "caseSensitive" : false,
      "controllerName" : null,
      "createable" : true,
      "custom" : false,
      "defaultValue" : null,
      "defaultValueFormula" : null,
      "defaultedOnCreate" : false,
      "dependentPicklist" : false,
      "deprecatedAndHidden" : false,
      "digits" : 0,
      "displayLocationInDecimal" : false,
      "externalId" : false,
      "extraTypeInfo" : null,
      "filterable" : true,
      "groupable" : true,
      "htmlFormatted" : false,
      "idLookup" : false,
```

```
"inlineHelpText" : null,
      "label" : "Account Name",
      "length" : 255,
      "mask" : null,
      "maskType" : null,
      "name" : "Name",
      "nameField" : true,
      "namePointing" : false,
      "nillable" : false,
      "permissionable" : false,
      "picklistValues" : [ ],
      "precision" : 0,
      "queryByDistance" : false,
      "referenceTo" : [ ],
      "relationshipName" : null,
      "relationshipOrder" : null,
      "restrictedDelete" : false,
      "restrictedPicklist" : false,
      "scale" : 0,
      "soapType" : "xsd:string",
      "sortable" : true,
      "type" : "string",
      "unique" : false,
      "updateable" : true,
      "writeRequiresMasterRead" : false
    },
    "displayLines" : 1,
    "tabOrder" : 2,
    "type" : "Field",
    "value" : "Name"
  } ],
  "placeholder" : false,
  "required" : false
}, {
  "editable" : false,
  "label" : "Phone",
  "layoutComponents" : [ {
    "components" : [ ],
    "details" : {
      "autoNumber" : false,
      "byteLength" : 120,
      "calculated" : false,
      "calculatedFormula" : null,
      "cascadeDelete" : false,
      "caseSensitive" : false,
      "controllerName" : null,
      "createable" : true,
      "custom" : false,
      "defaultValue" : null,
      "defaultValueFormula" : null,
      "defaultedOnCreate" : false,
      "dependentPicklist" : false,
      "deprecatedAndHidden" : false,
      "digits" : 0,
```

```
"displayLocationInDecimal" : false,
      "externalId" : false,
      "extraTypeInfo" : null,
      "filterable" : true,
      "groupable" : true,
      "htmlFormatted" : false,
      "idLookup" : false,
      "inlineHelpText" : null,
      "label" : "Account Phone",
      "length" : 40,
      "mask" : null,
      "maskType" : null,
      "name" : "Phone",
      "nameField" : false,
      "namePointing" : false,
      "nillable" : true,
      "permissionable" : true,
      "picklistValues" : [ ],
      "precision" : 0,
      "queryByDistance" : false,
      "referenceTo" : [ ],
      "relationshipName" : null,
      "relationshipOrder" : null,
      "restrictedDelete" : false,
      "restrictedPicklist" : false,
      "scale" : 0,
      "soapType" : "xsd:string",
      "sortable" : true,
     "type" : "phone",
      "unique" : false,
      "updateable" : true,
      "writeRequiresMasterRead" : false
   },
   "displayLines" : 1,
   "tabOrder" : 3,
   "type" : "Field",
    "value" : "Phone"
  } ],
 "placeholder" : false,
 "required" : false
} ],
"id" : "0AHD000000000AbOAI",
"imageItems" : [ {
 "editable" : false,
 "label" : "Photo URL",
  "layoutComponents" : [ {
    "components" : [ ],
   "details" : {
     "autoNumber" : false,
      "byteLength" : 765,
      "calculated" : false,
      "calculatedFormula" : null,
      "cascadeDelete" : false,
      "caseSensitive" : false,
```

```
"controllerName" : null,
        "createable" : false,
        "custom" : false,
        "defaultValue" : null,
        "defaultValueFormula" : null,
        "defaultedOnCreate" : false,
        "dependentPicklist" : false,
        "deprecatedAndHidden" : false,
        "digits" : 0,
        "displayLocationInDecimal" : false,
        "externalId" : false,
        "extraTypeInfo" : "imageurl",
        "filterable" : true,
        "groupable" : true,
        "htmlFormatted" : false,
        "idLookup" : false,
        "inlineHelpText" : null,
        "label" : "Photo URL",
        "length" : 255,
        "mask" : null,
        "maskType" : null,
        "name" : "PhotoUrl",
        "nameField" : false,
        "namePointing" : false,
        "nillable" : true,
        "permissionable" : false,
        "picklistValues" : [ ],
        "precision" : 0,
        "queryByDistance" : false,
        "referenceTo" : [ ],
        "relationshipName" : null,
        "relationshipOrder" : null,
        "restrictedDelete" : false,
        "restrictedPicklist" : false,
        "scale" : 0,
        "soapType" :
        "xsd:string",
        "sortable" : true,
        "type" : "url",
        "unique" : false,
        "updateable" : false,
        "writeRequiresMasterRead" : false
      },
      "displayLines" : 1,
      "tabOrder" : 1,
      "type" : "Field",
      "value" : "PhotoUrl"
    } ],
    "placeholder" : false,
    "required" : false
  } ],
  "label" : "Custom Account Compact Layout",
  "name" : "Custom Account Compact Layout"
} ],
```

```
"defaultCompactLayoutId" : "0AHD000000000AbOAI",
  "recordTypeCompactLayoutMappings" : [ {
    "available" : true,
    "compactLayoutId" : "0AHD000000000AbOAI",
    "compactLayoutName" : "Custom_Account_Compact_Layout",
    "recordTypeId" : "012000000000000AAA",
    "recordTypeName" : "Master",
    "urls" : {
      "compactLayout" :
"/services/data/v51.0/sobjects/Account/describe/compactLayouts/012000000000000AAA"
    }
  } ],
  "urls" : {
   "primary" : "/services/data/v51.0/sobjects/Account/describe/compactLayouts/primary"
  }
}
```
If you haven't defined any compact layouts for an object, the compactLayoutId returns as Null.

# Describe Layouts

Returns a list of layouts and descriptions. The list of fields and the layout name are returned.

**URI**

```
To return descriptions of global publisher layouts, the URI is:
```
/services/data/v*XX.X*/sobjects/Global/describe/layouts/

For a layout description for a specific object, use /services/data/v**XX.X**/sobjects/Object/describe/layouts/

For a layout description for objects that have more than one record type defined, use

/services/data/v*XX.X*/sobjects/*Object*/describe/layouts/<recordTypeId>. For example, the following URI requests the layout for a specific Contact record ID:

/services/data/v*XX.X*/sobjects/Contact/describe/layouts/012xx00000024x5AAA. A GET request for objects that have more than one record type defined returns null for the layouts section of the response.

#### **Formats**

JSON, XML

#### **HTTP Method**

HEAD, GET

#### **Authentication**

Authorization: Bearer *token*

## **Parameters**

None required

#### **Example for getting global publisher layouts**

```
curl
```
https://*yourInstance*.salesforce.com/services/data/v51.0/sobjects/Global/describe/layouts/ -H "Authorization: Bearer *token*"

```
Example JSON Response body contactlayout.json file
```

```
[ { "name" : "contactlayout",
    "searchColumns" : [ { "field" : "Account.Name",
         "format" : null,
          "label" : "Account Name",
         "name" : "Name"
       },
        { "field" : "Account.Site",
          "format" : null,
          "label" : "Account Site",
         "name" : "Site"
       },
        { "field" : "Account.Phone",
         "format" : null,
         "label" : "Phone",
         "name" : "Phone"
       },
        { "field" : "User.Alias",
         "format" : null,
         "label" : "Account Owner Alias",
         "name" : "Owner.Alias"
       }
     ]
  },
  { "label" : "Search Results",
   "limitRows" : 25,
    "searchColumns" : [ { "field" : "Contact.Name",
         "format" : null,
         "label" : "Name",
         "name" : "Name"
        },
        { "field" : "Account.Name",
         "format" : null,
         "label" : "Account Name",
         "name" : "Account.Name"
        },
        { "field" : "Account.Site",
         "format" : null,
         "label" : "Account Site",
         "name" : "Account.Site"
        },
        { "field" : "Contact.Phone",
         "format" : null,
         "label" : "Phone",
         "name" : "Phone"
        },
        { "field" : "Contact.Email",
         "format" : null,
         "label" : "Email",
         "name" : "Email"
        },
        { "field" : "User.Alias",
         "format" : null,
```

```
"label" : "Contact Owner Alias",
          "name" : "Owner.Alias"
        }
      ]
  },
  { "label" : "Search Results",
    "limitRows" : 25,
    "searchColumns" : [ { "field" : "Lead.Name",
          "format" : null,
          "label" : "Name",
          "name" : "Name"
        },
        { "field" : "Lead.Title",
          "format" : null,
          "label" : "Title",
          "name" : "Title"
        },
        { "field" : "Lead.Phone",
          "format" : null,
          "label" : "Phone",
          "name" : "Phone"
        },
        { "field" : "Lead.Company",
          "format" : null,
          "label" : "Company",
          "name" : "Company"
        },
        { "field" : "Lead.Email",
          "format" : null,
          "label" : "Email",
          "name" : "Email"
        },
        { "field" : "Lead.Status",
          "format" : null,
          "label" : "Lead Status",
          "name" : "toLabel(Status)"
        },
        { "field" : "Name.Alias",
          "format" : null,
          "label" : "Owner Alias",
          "name" : "Owner.Alias"
        }
      ]
 },
]
```
# sObject PlatformAction

PlatformAction is a virtual read-only object. It enables you to query for actions displayed in the UI, given a user, a context, device format, and a record ID. Examples include standard and custom buttons, quick actions, and productivity actions.

Returns the description of the PlatformAction.

# **Syntax**

# **URI**

Use /services/data/vXX.X/sobjects/PlatformAction

# **Available since release**

This resource is available in API version 33.0 and later.

# **Formats**

JSON, XML

# **HTTP methods**

GET

# **Authentication**

Authorization: Bearer *token*

# **Request body**

None.

# Usage

The only thing you can do with this resource is [Query](#page-215-0) it.

# sObject Quick Actions

Returns a list of actions and their details. This resource is available in REST API version 28.0 and later. When working with actions, also refer to [Quick Actions](#page-219-0).

# **URI**

To return a specific object's actions as well as global actions, use:

/services/data/v*XX.X*/sobjects/*sObject*/quickActions/

To return a specific action, use /services/data/v*XX.X*/sobjects/*sObject*/quickActions/*action name*

To return a specific action's descriptive detail, use

/services/data/v*XX.X*/sobjects/*sObject*/quickActions/*action name*/describe/

To return a specific action's default values, including default field values, use

/services/data/v*XX.X*/sobjects/*sObject*/quickActions/*action name*/defaultValues/

In API version 28.0, to evaluate the default values for an action, use

/services/data/v*XX.X*/sobjects/*sObject*/quickActions/*action name*/defaultValues/*parent id*

In API version 29.0 and greater, to evaluate the default values for an action, use

/services/data/v*XX.X*/sobjects/*sObject*/quickActions/*action name*/defaultValues/*context id*

This returns the default values specific to the *context id* object.

### **Formats**

JSON, XML

# **HTTP Method**

HEAD, GET, POST

### **Authentication**

Authorization: Bearer *token*

### **Parameters**

None required

## **Example for getting Account actions**

```
curl
https://yourInstance.salesforce.com/services/data/v51.0/sobjects/Account/quickActions
-H "Authorization: Bearer token"
```
#### **Example for creating a contact on Account using an action**

```
curl
https://yourInstance.salesforce.com/services/data/v51.0/sobjects/Account/quickActions/CreateContact
 -H 'Authorization: Bearer access_token -H "Content-Type: application/json" -d
@newcontact.json'
```
### **Example JSON request body newcontact.json file**

```
{
  "contextId" : "001D000000JRSGf",
  "record" : { "LastName" : "Smith" }
}
```
#### **Considerations**

**•** The resources return all actions—both global and standard—in addition to the ones requested.

# sObject Rich Text Image Retrieve

Retrieves the specified image data from a specific rich text area field in a given record.

#### **URI**

```
/services/data/vXX.X/sobjects/sObject/id/richTextImageFields/fieldName/contentReferenceId
```
#### **Formats**

PNG or JPEG binary image data.

#### **HTTP Method**

GET

#### **Authentication**

Authorization: Bearer *token*

#### **Parameters**

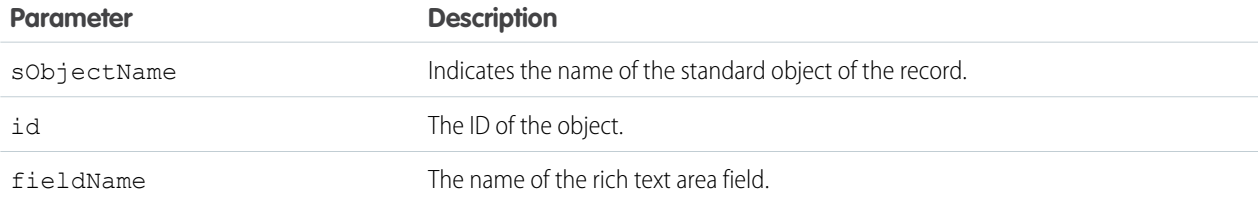

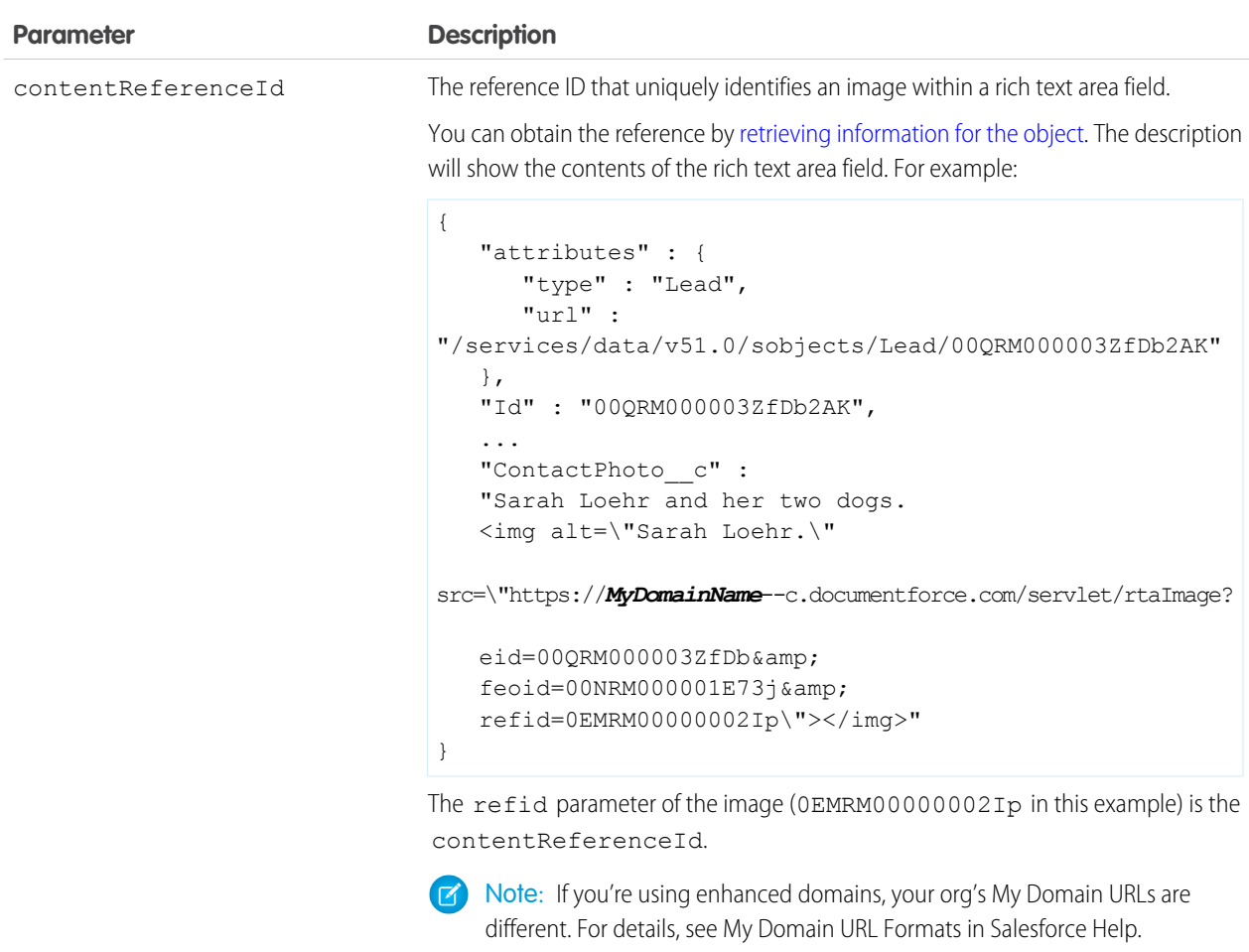

#### **Example**

For an example of retrieving the blob data from a rich text area field, see [Get an Image from a Rich Text Area Field](#page-33-0) on page 26.

#### **Error responses**

See [Status Codes and Error Responses](#page-320-0) on page 313.

# sObject Relationships

Accesses records by traversing object relationships via friendly URLs. You can retrieve, update, or delete the record associated with the traversed relationship field. If there are multiple related records, you can retrieve the complete set of associated records. This resource is available in REST API version 36.0 and later.

#### **URI**

/services/data/v*XX.X*/sobjects/*sObject*/*id*/*relationship field name*

### **Formats**

JSON, XML

#### **HTTP Methods**

GET, PATCH, DELETE

### **Authentication**

Authorization: Bearer *token*

#### **Parameters**

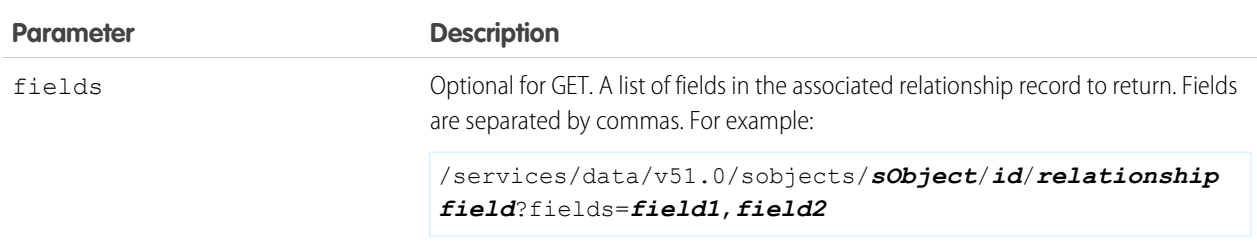

### **Response Body**

For retrievals via GET, the response body is the contents of the record associated with the relationship field. Here is an example of a request and JSON response body for a simple relationship traversal that returns the Distributor\_\_c record associated with a relationship field on custom object Merchandise\_c.

https://*yourInstance*.salesforce.com/services/data/v51.0/sobjects/Merchandise\_\_c/a01D000000INjVe/Distributor\_\_r

```
{
    "attributes" :
    {
        "type" : "Distributor c",
        "url" : "/services/data/v51.0/sobjects/Distributor__c/a03D0000003DUhcIAG"
    },
    "Id" : "a03D0000003DUhcIAG",
    "OwnerId" : "005D0000001KyEIIA0",
    "IsDeleted" : false,
    "Name" : "Distributor1",
    "CreatedDate" : "2011-12-16T17:43:01.000+0000",
    "CreatedById" : "005D0000001KyEIIA0",
    "LastModifiedDate" : "2011-12-16T17:43:01.000+0000",
    "LastModifiedById" : "005D0000001KyEIIA0",
    "SystemModstamp" : "2011-12-16T17:43:01.000+0000",
    "Location__c" : "San Francisco"
}
```
A response body isn't returned for updates via PATCH and deletions via DELETE.

#### **Error Responses**

If no record is associated with a relationship field, a 404 error response is returned. If the relationship field normally resolves to multiple records and no relationship set exists, a 200 response is returned. If the fields parameter is used with fields that don't exist or aren't visible to the consumer by field-level security, a 400 error response is returned. For other error messages, see [Status Codes](#page-320-0) [and Error Responses](#page-320-0) on page 313.

### **Example**

For examples of using sObject Relationships to access relationship fields, see [Traverse Relationships with Friendly URLs](#page-46-0) on page 39.

# sObject Suggested Articles

Returns a list of suggested Salesforce Knowledge articles for a case, work order, or work order line item.

# **Syntax**

# **URI**

To return suggested articles for a case, work order, or work order line item that is being created, use

/services/data/v*XX.X*/sobjects/*sObject*/suggestedArticles

?language=*articleLanguage*&subject=*subject*&description=*description*. The *sObject* can be Case, WorkOrder, or WorkOrderLineItem. Suggestions are based on common keywords in the title, description, and other information that's entered before the record has been saved and assigned an ID.

# For example:

/services/data/v*XX.X*/sobjects/*Case*/suggestedArticles?language=*articleLanguage*&subject=*subject*&description=*description* or

v*XX.X*/sobjects/*WorkOrder*/suggestedArticles?language=*articleLanguage*&subject=*subject*&description=*description*.

To return suggested articles for an existing record with an ID, use

/services/data/v*XX.X*/sobjects/*sObject*/*ID*/suggestedArticles?language=*articleLanguage*

### **Available since release**

30.0

# **Formats**

JSON, XML

# **HTTP methods**

GET

# **Authentication**

Authorization: Bearer *token*

### **Request body**

None required

### **Request parameters**

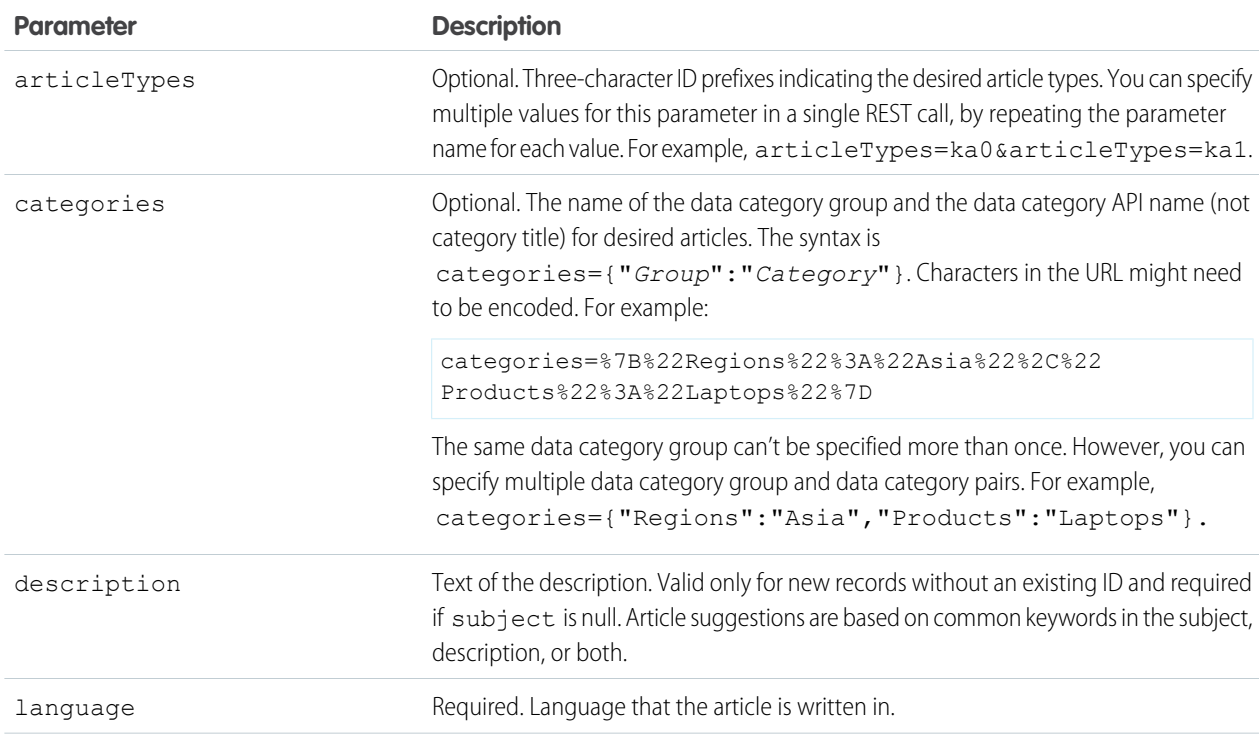

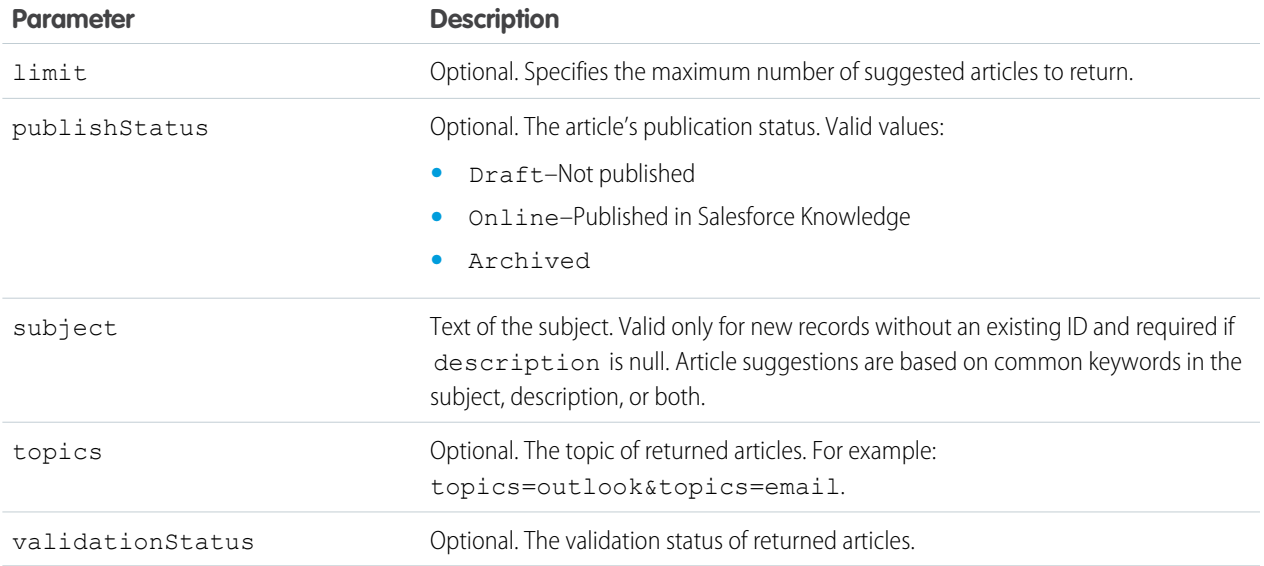

# Example for getting suggested articles for a case that's being created

```
curl
https://yourInstance.salesforce.com/services/data/v51.0/sobjects/Case/suggestedArticles?
language=en_US&subject=orange+banana&articleTypes=ka0&articleTypes=ka1
-H "Authorization: Bearer token"
```
# Example JSON response body

```
[ {
 "attributes" : {
   "type" : "KnowledgeArticleVersion",
   "url" : "/services/data/v51.0/sobjects/KnowledgeArticleVersion/ka0D00000004CcQ"
 "Id" : "ka0D00000004CcQ"
}, \in"attributes" : {
   "type" : "KnowledgeArticleVersion",
   "url" : "/services/data/v51.0/sobjects/KnowledgeArticleVersion/ka0D00000004CXo"
 },
 "Id" : "ka0D00000004CXo"
} ]
```
# Usage

Salesforce Knowledge must be enabled in your organization. The user must have the "View Articles" permission enabled. The articles suggested include only the articles the user can access, based on the data categories and article types the user has permissions to view.

Articles are suggested based on a relevance algorithm. The suggestedArticles resource is designed to get the IDs of articles relevant to a case, work order, or work order line item. It's intended to be used with other services that then use the IDs to get article data for display.

# sObject User Password

Set, reset, or get information about a user password. This resource is available in REST API version 24.0 and later.

#### **URI**

/services/data/v*XX.X*/sobjects/User/*user ID*/password

For managing passwords for self-service users, the URI is:

/services/data/v*XX.X*/sobjects/SelfServiceUser/*self service user ID*/password

### **Formats**

JSON, XML

### **HTTP Method**

HEAD, GET, POST, DELETE

### **Authentication**

Authorization: Bearer *token*

#### **Parameters**

None required

### **Example**

For examples of getting password information, setting a password, and resetting a password, see [Manage User Passwords](#page-73-0) on page 66.

### **Considerations**

- **•** If the session does not have permission to access the user information, an INSUFFICIENT\_ACCESS error will be returned.
- **•** When using this resource to set a new password, the new password must conform to the password policies for the organization, otherwise you will get an INVALID\_NEW\_PASSWORD error response.
- **•** You can only set one password per request.
- **•** When you use the DELETE method of this resource, Salesforce will reset the user password to an auto-generated password, which will be returned in the response.

# Platform Event Schema by Event Name

Gets the definition of a platform event in JSON format for an event name.

# **Syntax**

### **URI**

/services/data/v*XX.X*/sobjects/*eventName*/eventSchema

#### **Available since release**

40.0

### **Formats**

JSON

# **HTTP methods**

GET

# **Authentication**

Authorization: Bearer *token*

# **Parameters**

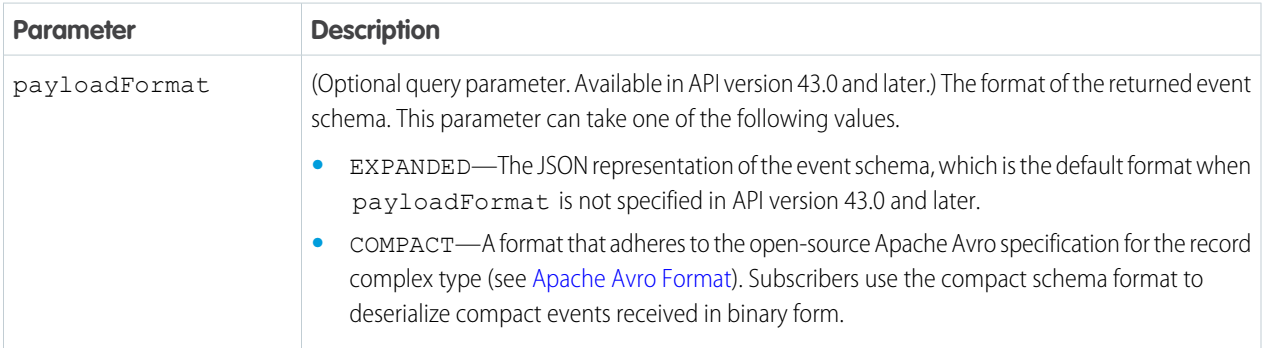

# Error Codes

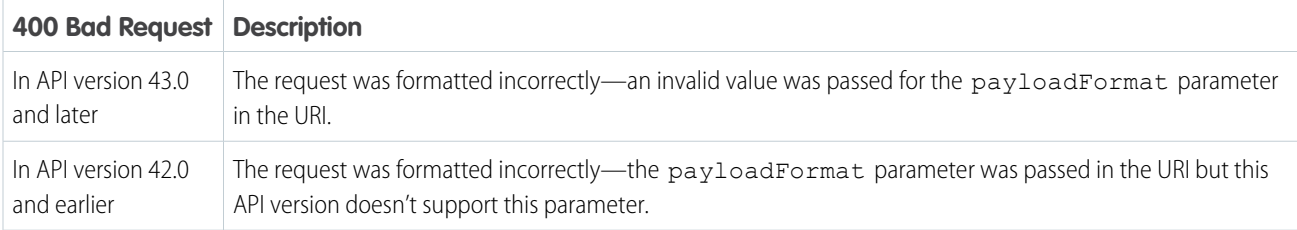

# Examples for API Version 43.0 and Later

This URI gets the schema of a platform event named  $Low\_Ink$  e. In API version 43.0 and later, the default response format is the JSON representation of the event schema.

```
/services/data/v51.0/sobjects/Low_Ink__e/eventSchema
```
Or:

/services/data/v51.0/sobjects/Low\_Ink\_\_e/eventSchema?payloadFormat=EXPANDED

The returned response for the expanded format looks like the following in API version 43.0.

```
{
 "name" : "Low Ink e",
 "namespace" : "com.sforce.eventbus",
 "type" : "expanded-record",
 "fields" : [ {
   "name" : "data",
   "type" : {
     "type" : "record",
     "name" : "Data",
     "namespace" : "",
     "fields" : [ {
       "name" : "schema",
        "type" : "string"
     }, {
        "name" : "payload",
```

```
"type" : {
        "type" : "record",
        "name" : "Payload",
        "doc" : "",
        "fields" : [ {
          "name" : "CreatedDate",
          "type" : "string",
          "doc" : "CreatedDate:DateTime"
        }, { }"name" : "CreatedById",
          "type" : "string",
          "doc" : "CreatedBy:EntityId"
        }, {
          "name" : "Printer_Model__c",
          "type" : [ "null", "string" ],
          "doc" : "Data:Text",
          "default" : null
        }, {"name" : "Serial_Number__c",
          "type" : [ "null", "string" ],
          "doc" : "Data:Text",
          "default" : null
        }, {
          "name" : "Ink_Percentage__c",
          "type" : [ "null", "double" ],
          "doc" : "Data:Double",
          "default" : null
        } ]
      }
    }, {
      "name" : "event",
      "type" : {
        "type" : "record",
        "name" : "Event",
        "fields" : [ {
          "name" : "replayId",
          "type" : "long"
        } ]
      }
    } ]
  }
}, {
 "name" : "channel",
  "type" : "string"
} ]
```
To get the compact (Apache Avro) format, use the following URI.

/services/data/v51.0/sobjects/Low\_Ink\_\_e/eventSchema?payloadFormat=COMPACT

The returned response for the compact format looks like the following in API version 51.0.

```
{
 "name" : "Low Ink e",
```
}

```
"namespace" : "com.sforce.eventbus",
 "doc" : "51.0",
  "type" : "record",
 "fields" : [ {
   "name" : "CreatedDate",
   "type" : "long",
   "doc" : "CreatedDate:DateTime"
 }, \{"name" : "CreatedById",
   "type" : "string",
   "doc" : "CreatedBy:EntityId"
 }, \{"name" : "Printer Model c",
   "type" : [ "null", "string" ],
   "doc" : "Data:Text",
   "default" : null
 }, \in"name" : "Serial Number c",
   "type" : [ "null", "string" ],
   "doc" : "Data:Text",
   "default" : null
 }, {
    "name" : "Ink Percentage c",
   "type" : [ "null", "double" ],
   "doc" : "Data:Double",
   "default" : null
  } ],
  "uuid" : "5E5OtZj5 Gm6Vax9XMXH9A"
}
```
Note: The compact schema doesn't include the replayId or channel fields because these fields are not necessary for deserializing the compact event received.

# Examples for API Version 42.0 and Earlier

In API version 42.0 and earlier, the response format adheres to the open-source Apache Avro specification for the record complex type.

 $\sigma$  Note: This format is what the API returns in API version 43.0 and later when appending the ?payloadFormat=COMPACT parameter.

```
/services/data/v42.0/sobjects/Low_Ink__e/eventSchema
```
The returned response looks like the following in API version 42.0.

```
{
  "name" : "Low_Ink_e",
 "namespace" : "com.sforce.eventbus",
 "doc" : "42.0",
  "type" : "record",
  "fields" : [ {
   "name" : "CreatedDate",
   "type" : "long",
   "doc" : "CreatedDate:DateTime"
 }, {
```

```
"name" : "CreatedById",
   "type" : "string",
   "doc" : "CreatedBy:EntityId"
 }, {
    "name" : "Printer Model c",
   "type" : [ "null", "string" ],
   "doc" : "Data:Text",
    "default" : null
  }, \{"name" : "Serial Number c",
   "type" : [ "null", "string" ],
   "doc" : "Data:Text",
   "default" : null
 }, {
   "name" : "Ink Percentage c",
   "type" : [ "null", "double" ],
   "doc" : "Data:Double",
   "default" : null
  },
  "uuid" : "5E5OtZj5 Gm6Vax9XMXH9A"
}
```
<span id="page-140-0"></span>Note: When you change the definition of a platform event, the schema ID for this platform event changes.

# Apache Avro Format

The fields in the returned response adhere to the open-source Apache Avro specification for the record complex type (see [Avro Records](https://avro.apache.org/docs/1.8.1/spec.html#schema_record) in the Apache Avro specification). Note the following:

- **•** name is the name of the platform event.
- namespace corresponds to com.sforce.eventbus.
- **•** type is the Avro complex type.
- **•** fields is a JSON array containing the fields of the platform event. For each field:
	- **–** type indicates that the field can be either null or have a value of the specified type. When the field is not present, the value is default.
	- **–** doc is the field data type. This field is intended for internal use. For example, the data type information is used to convert DateTime fields from long to DateTime. We recommend that you don't rely on this field's value because it might change in the future.

The response also includes the uuid field, which contains the schema's ID. The ID is the MD5 fingerprint of the normalized Avro schema encoded as a base-64 URL variant. You can append this ID to the /v**XX.**X/event/eventSchema/ URI to retrieve the schema.

# Platform Event Schema by Schema ID

Gets the definition of a platform event in JSON format for a schema ID.

# **Syntax**

# **URI**

/services/data/v*XX.X*/event/eventSchema/*schemaId*

### **Available since release**

40.0

# **Formats**

JSON

# **HTTP methods**

GET

# **Authentication**

Authorization: Bearer *token*

# **Parameters**

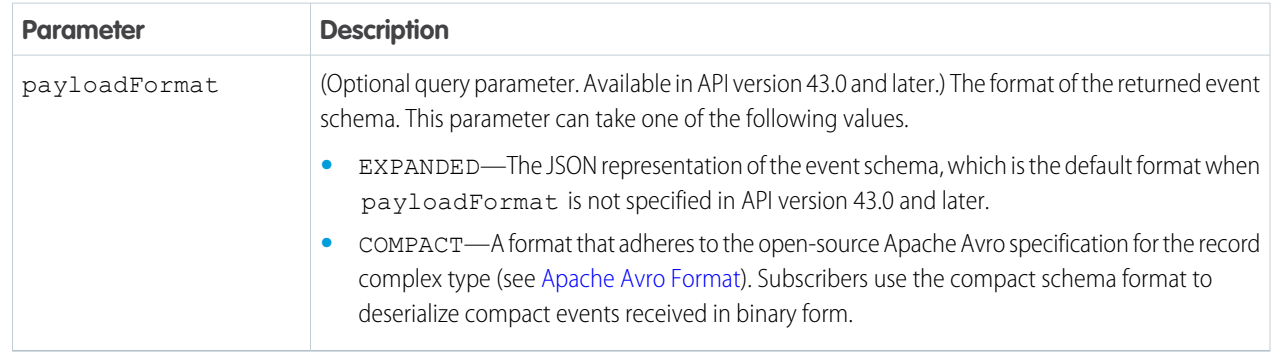

# Error Codes

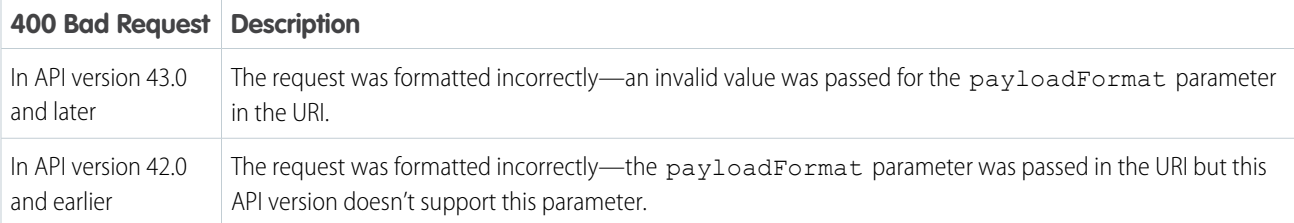

# Examples for API Version 43.0 and Later

This URI gets the schema of a platform event whose schema ID is 5E5OtZj5\_Gm6Vax9XMXH9A. This schema ID is a sample ID. Replace it with a valid schema ID for your event.

/services/data/v51.0/event/eventSchema/5E5OtZj5\_Gm6Vax9XMXH9A

Or:

/services/data/v51.0/event/eventSchema/5E5OtZj5\_Gm6Vax9XMXH9A?payloadFormat=EXPANDED

In API version 43.0 and later, the response format is the JSON representation of the event schema by default. The returned response looks like the following in API version 51.0.

```
{
 "name" : "Low Ink e",
  "namespace" : "com.sforce.eventbus",
  "type" : "expanded-record",
  "fields" : [ {
    "name" : "data",
    "type" : {
     "type" : "record",
      "name" : "Data",
      "namespace" : "",
      "fields" : [ {
        "name" : "schema",
        "type" : "string"
      }, {
        "name" : "payload",
        "type" : {
          "type" : "record",
          "name" : "Payload",
          "doc" : "",
          "fields" : [ {
            "name" : "CreatedDate",
            "type" : "string",
            "doc" : "CreatedDate:DateTime"
          }, {"name" : "CreatedById",
            "type" : "string",
            "doc" : "CreatedBy:EntityId"
          }, {
            "name" : "Printer Model c",
            "type" : [ "null", "string" ],
            "doc" : "Data:Text",
            "default" : null
          }, {
            "name" : "Serial Number c",
            "type" : [ "null", "string" ],
            "doc" : "Data:Text",
            "default" : null
          }, {
            "name" : "Ink Percentage c",
            "type" : [ "null", "double" ],
            "doc" : "Data:Double",
            "default" : null
          } ]
        }
      }, {
        "name" : "event",
        "type" : {
          "type" : "record",
          "name" : "Event",
          "fields" : [ {
           "name" : "replayId",
            "type" : "long"
```

```
} ]
        }
      } ]
   }
 }, {
   "name" : "channel",
   "type" : "string"
 } ]
}
```
To get the compact (Apache Avro) format, use the following URI.

/services/data/v51.0/event/eventSchema/5E5OtZj5\_Gm6Vax9XMXH9A?payloadFormat=COMPACT

The returned response for the compact format looks like the following in API version 51.0.

```
{
 "name" : "Low Ink e",
 "namespace" : "com.sforce.eventbus",
  "doc" : "51.0",
 "type" : "record",
 "fields" : [ {
   "name" : "CreatedDate",
   "type" : "long",
   "doc" : "CreatedDate:DateTime"
 }, {
   "name" : "CreatedById",
   "type" : "string",
   "doc" : "CreatedBy:EntityId"
 }, {
    "name" : "Printer Model c",
   "type" : [ "null", "string" ],
   "doc" : "Data:Text",
   "default" : null
 }, \{"name" : "Serial Number c",
   "type" : [ "null", "string" ],
   "doc" : "Data:Text",
   "default" : null
  }, \{"name" : "Ink Percentage c",
   "type" : [ "null", "double" ],
   "doc" : "Data:Double",
   "default" : null
 } ],
  "uuid" : "5E5OtZj5 Gm6Vax9XMXH9A"
}
```
Note: The compact schema doesn't include the replayId or channel fields because these fields are not necessary for  $\mathbb{Z}$ deserializing the compact event received.

# Example for API Version 42.0 and Earlier

In API version 42.0 and earlier, the response format adheres to the open-source Apache Avro specification for the record complex type.
Note: This format is what the API returns in API version 43.0 and later when appending the ?payloadFormat=COMPACT parameter.

This URI gets the schema of a platform event whose schema ID is 5E5OtZj5 Gm6Vax9XMXH9A. This schema ID is a sample ID. Replace it with a valid schema ID for your event.

```
/services/data/v42.0/event/eventSchema/5E5OtZj5_Gm6Vax9XMXH9A
```
The returned response looks like the following in API version 42.0.

```
{
  "name" : "Low Ink e",
 "namespace" : "com.sforce.eventbus",
  "doc" : "42.0",
  "type" : "record",
 "fields" : [ {
   "name" : "CreatedDate",
   "type" : "long",
   "doc" : "CreatedDate:DateTime"
 }, {
    "name" : "CreatedById",
   "type" : "string",
   "doc" : "CreatedBy:EntityId"
 }, {
    "name" : "Printer Model c",
   "type" : [ "null", "string" ],
   "doc" : "Data:Text",
   "default" : null
 }, {
    "name" : "Serial Number c",
   "type" : [ "null", "string" ],
   "doc" : "Data:Text",
   "default" : null
 }, {
    "name" : "Ink Percentage c",
   "type" : [ "null", "double" ],
   "doc" : "Data:Double",
   "default" : null
  } ],
  "uuid" : "5E5OtZj5 Gm6Vax9XMXH9A"
}
```
Note: When you change the definition of a platform event, the schema ID for this platform event changes.

If you don't have the schema ID, you can get the schema by supplying the platform event name. Make a GET request to /services/data/v*XX.X*/sobjects/*eventName*/eventSchema. See [Platform Event Schema by Event Name](#page-136-0).

## Apache Avro Format

The fields in the returned response adhere to the open-source Apache Avro specification for the record complex type (see [Avro Records](https://avro.apache.org/docs/1.8.1/spec.html#schema_record) in the Apache Avro specification). Note the following:

- **•** name is the name of the platform event.
- **•** namespace corresponds to com.sforce.eventbus.
- **•** type is the Avro complex type.
- **•** fields is a JSON array containing the fields of the platform event. For each field:
	- **–** type indicates that the field can be either null or have a value of the specified type. When the field is not present, the value is default.
	- **–** doc is the field data type. This field is intended for internal use. For example, the data type information is used to convert DateTime fields from long to DateTime. We recommend that you don't rely on this field's value because it might change in the future.

The response also includes the uuid field, which contains the schema's ID. The ID is the MD5 fingerprint of the normalized Avro schema encoded as a base-64 URL variant. You can append this ID to the /v**XX. X**/event/eventSchema/ URI to retrieve the schema.

# AppMenu

Returns a list of items in either the Salesforce app drop-down menu or the Salesforce for Android, iOS, and mobile web navigation menu.

## **Syntax**

#### **URI**

To return a list of the Salesforce app drop-down menu items, the URI is: /services/data/v**XX.X**/appMenu/AppSwitcher/

To return a list of the Salesforce for Android, iOS, and mobile web navigation menu items, the URI is:

/services/data/v*XX.X*/appMenu/Salesforce1/

#### **Available since release**

29.0

**Formats**

JSON, XML

#### **HTTP methods** GET, HEAD

**Authentication**

Authorization: Bearer *token*

#### **Request body**

None

#### **Request parameters**

None required

## Example

{

#### **Getting appMenu types**

```
curl https://yourInstance.salesforce.com/services/data/v51.0/appMenu/ -H "Authorization:
Bearer token"
```
**Example response body for /v***XX.X***/appMenu/AppSwitcher/**

```
"appMenuItems" : [ {
 "type" : "Tabset",
```

```
"content" : null,
   "icons" : null,
    "colors" : null,
    "label" : "Sales",
    "url" : "/home/home.jsp?tsid=02uxx00000056Sq"
  }, {
   "type" : "Tabset",
    "content" : null,
    "icons" : null,
    "colors" : null,
   "label" : "Service",
   "url" : "/home/home.jsp?tsid=02uxx00000056Sr"
  }, {
    "type" : "Tabset",
   "content" : null,
   "icons" : null,
    "colors" : null,
    "label" : "Marketing",
    "url" : "/home/home.jsp?tsid=02uxx00000056St"
 }, {
    "type" : "Tabset",
   "content" : null,
   "icons" : null,
   "colors" : null,
   "label" : "Salesforce Chatter",
    "url" : "/home/home.jsp?tsid=02uxx00000056Su"
  }, {
    "type" : "Tabset",
   "content" : null,
   "icons" : null,
   "colors" : null,
    "label" : "Community",
   "url" : "/home/home.jsp?tsid=02uxx00000056Sw"
 }, { }"type" : "Tabset",
    "content" : null,
   "icons" : null,
   "colors" : null,
   "label" : "App Launcher",
   "url" : "/app/mgmt/applauncher/appLauncher.apexp?tsid=02uxx00000056Sx"
 } ]
}
```
#### **Example response body for /v***XX.X***/appMenu/Salesforce1/**

```
{
 "appMenuItems" : [ {
   "type" : "Standard.Search",
   "content" : null,
   "icons" : null,
   "colors" : null,
   "label" : "Smart Search Items",
   "url" : "/search"
 }, {
    "type" : "Standard.MyDay",
```

```
"content" : null,
  "icons" : null,
  "colors" : null,
  "label" : "Today",
  "url" : "/myDay"
}, {
  "type" : "Standard.Tasks",
  "content" : null,
  "icons" : null,
  "colors" : null,
  "label" : "Tasks",
  "url" : "/tasks"
}, {
  "type" : "Standard.Dashboards",
  "content" : null,
 "icons" : null,
  "colors" : null,
  "label" : "Dashboards",
  "url" : "/dashboards"
}, {
  "type" : "Tab.flexiPage",
  "content" : "MySampleFlexiPage",
  "icons" : [ {
    "contentType" : "image/png",
    "width" : 32,
    "height" : 32,
    "theme" : "theme3",
    "url" : "http://myorg.com/img/icon/custom51_100/bell32.png"
  }, {
    "contentType" : "image/png",
    "width" : 16,
    "height" : 16,
    "theme" : "theme3",
    "url" : "http://myorg.com/img/icon/custom51_100/bell16.png"
  }, {
    "contentType" : "image/svg+xml",
    "width" : 0,
    "height" : 0,
    "theme" : "theme4",
    "url" : "http://myorg.com/img/icon/t4/custom/custom53.svg"
  }, {
    "contentType" : "image/png",
    "width" : 60,
    "height" : 60,
    "theme" : "theme4",
    "url" : "http://myorg.com/img/icon/t4/custom/custom53_60.png"
  }, {
    "contentType" : "image/png",
    "width" : 120,
    "height" : 120,
    "theme" : "theme4",
    "url" : "http://myorg.com/img/icon/t4/custom/custom53_120.png"
  } ],
  "colors" : [ {
```
#### Reference AppMenu and the settlement of the settlement of the settlement of the settlement of the settlement of the settlement of the settlement of the settlement of the settlement of the settlement of the settlement of th

```
"context" : "primary",
    "color" : "FC4F59",
    "theme" : "theme4"
 }, {
    "context" : "primary",
    "color" : "FC4F59",
    "theme" : "theme3"
  } ],
  "label" : "My App Home Page",
  "url" : "/servlet/servlet.Integration?lid=01rxx0000000Vsd&ic=1"
}, {
  "type" : "Tab.apexPage",
  "content" : "/apex/myapexpage",
  "icons" : [ {
    "contentType" : "image/png",
    "width" : 32,
    "height" : 32,
    "theme" : "theme3",
    "url" : "http://myorg.com/img/icon/cash32.png"
  }, {"contentType" : "image/png",
    "width" : 16,
    "height" : 16,
    "theme" : "theme3",
    "url" : "http://myorg.com/img/icon/cash16.png"
  }, {
    "contentType" : "image/svg+xml",
    "width" : 0,
    "height" : 0,
    "theme" : "theme4",
    "url" : "http://myorg.com/img/icon/t4/custom/custom41.svg"
 }, {
    "contentType" : "image/png",
    "width" : 60,
    "height" : 60,
    "theme" : "theme4",
    "url" : "http://myorg.com/img/icon/t4/custom/custom41_60.png"
  }, {
    "contentType" : "image/png",
    "width" : 120,
    "height" : 120,
    "theme" : "theme4",
    "url" : "http://myorg.com/img/icon/t4/custom/custom41_120.png"
  } ],
  "colors" : [ {
    "context" : "primary",
    "color" : "3D8D8D",
    "theme" : "theme4"
  }, {"context" : "primary",
    "color" : "3D8D8D",
    "theme" : "theme3"
  } ],
  "label" : "label",
```

```
"url" : "/servlet/servlet.Integration?lid=01rxx0000000Vyb&ic=1"
  } ]
}
```
# Compact Layouts

Returns a list of compact layouts for multiple objects. This resource is available in REST API version 31.0 and later.

This resource returns the primary compact layout for a set of objects. The set of objects is specified using a query parameter. Up to 100 objects can be queried at once.

Note: PersonAccount isn't supported for bulk queries. If you want to get the primary compact layout for PersonAccount, get it directly from

/services/data/v51.0/sobjects/Account/describe/compactLayouts/primaryPersonAccount.

### **Syntax**

#### **URI**

/services/data/v*XX.X*/compactLayouts?q=*object\_list*

#### **Available since release**

31.0

#### **Formats**

JSON, XML

### **HTTP methods**

GET

#### **Authentication**

Authorization: Bearer *token*

#### **Request parameters**

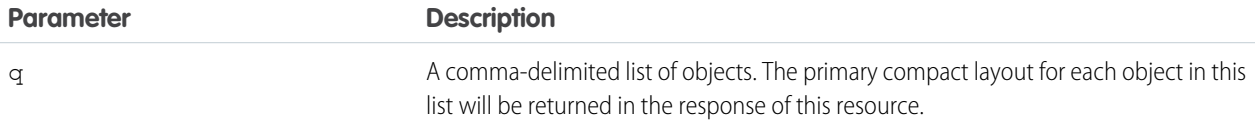

### Example

#### **Request for getting compact layouts for multiple objects**

/services/data/v51.0/compactLayouts?q=Account,Contact,CustomObj\_\_c

**Response for compact layouts for multiple objects**

```
{
 "Account" : {
   "actions" : [ {
     "behavior" : null,
     "content" : null,
      "contentSource" : null,
```

```
"custom" : false,
    "encoding" : null,
    "height" : null,
    "icons" : null,
    "label" : "Call",
    "menubar" : false,
    "name" : "CallHighlightAction",
    "overridden" : false,
    "resizeable" : false,
    "scrollbars" : false,
    "showsLocation" : false,
    "showsStatus" : false,
    "toolbar" : false,
    "url" : null,
    "width" : null,
    "windowPosition" : null
  },
  ...
  "id" : "0AHD000000000AbOAI",
  "label" : "Custom Account Compact Layout",
  "name" : "Custom Account Compact Layout"
},
"Contact" : {
 "actions" : [ {
   "behavior" : null,
    "content" : null,
    "contentSource" : null,
    "custom" : false,
    "encoding" : null,
    "height" : null,
    "icons" : null,
    "label" : "Call",
    "menubar" : false,
    "name" : "CallHighlightAction",
    "overridden" : false,
    "resizeable" : false,
    "scrollbars" : false,
    "showsLocation" : false,
    "showsStatus" : false,
    "toolbar" : false,
    "url" : null,
    "width" : null,
    "windowPosition" : null
 },
  ...
  "id" : null,
  "label" : "System Default",
 "name" : "SYSTEM"
}
"CustomObj__c" : {
 "actions" : [ {
   "behavior" : null,
    "content" : null,
    "contentSource" : null,
```

```
"custom" : false,
   "encoding" : null,
   "height" : null,
    "icons" : null,
    "label" : "Call",
    "menubar" : false,
   "name" : "CallHighlightAction",
    "overridden" : false,
    "resizeable" : false,
    "scrollbars" : false,
   "showsLocation" : false,
   "showsStatus" : false,
    "toolbar" : false,
    "url" : null,
   "width" : null,
   "windowPosition" : null
 },
  ...
  "id" : null,
  "imageItems" : null,
 "label" : "System Default",
  "name" : "SYSTEM"
}
```
# Consent

}

Your users can store consent preferences in different locations and possibly inconsistently. You can locate your customers' preferences for consent across multiple records when using API version 44.0 and later. Tracking consent preferences helps you and your users respect the most restrictive requests. You can use the Consent API with specific Customer 360 Audiences parameters with API version 50.0 and later. See the syntax and parameters for Customer 360 Audiences in the following section.

Consent API aggregates consent settings across the Contact, Contact Point Type Consent, Data Use Purpose, Individual, Lead, Person Account, and User objects when the records have a lookup relationship. The Consent API can't locate records in which the email address field is protected by Platform Encryption.

The API returns consent details based on a single action, like email or track. Starting with API version 45.0, the multiaction endpoint allows you to request multiple actions in a single API call.

You can use the Consent API with specific Customer 360 Audiences parameters with API version 50.0 and later. Syntax and parameters for Customer 360 Audiences are at the end of this topic.

# Consent API Syntax

```
URI
```
/services/data/v*XX.X*/consent/action/*action*?ids=*list\_of\_Ids*

/services/data/v*XX.X*/consent/multiaction?actions=*list\_of\_actions*&ids=*list\_of\_Ids* (Available in API version 45.0 and later.)

#### **Available since release**

44.0

#### **Formats**

JSON

#### **HTTP methods**

GET

#### **Authentication**

Authorization: Bearer *token*

### **Request body**

None

#### **Request parameters**

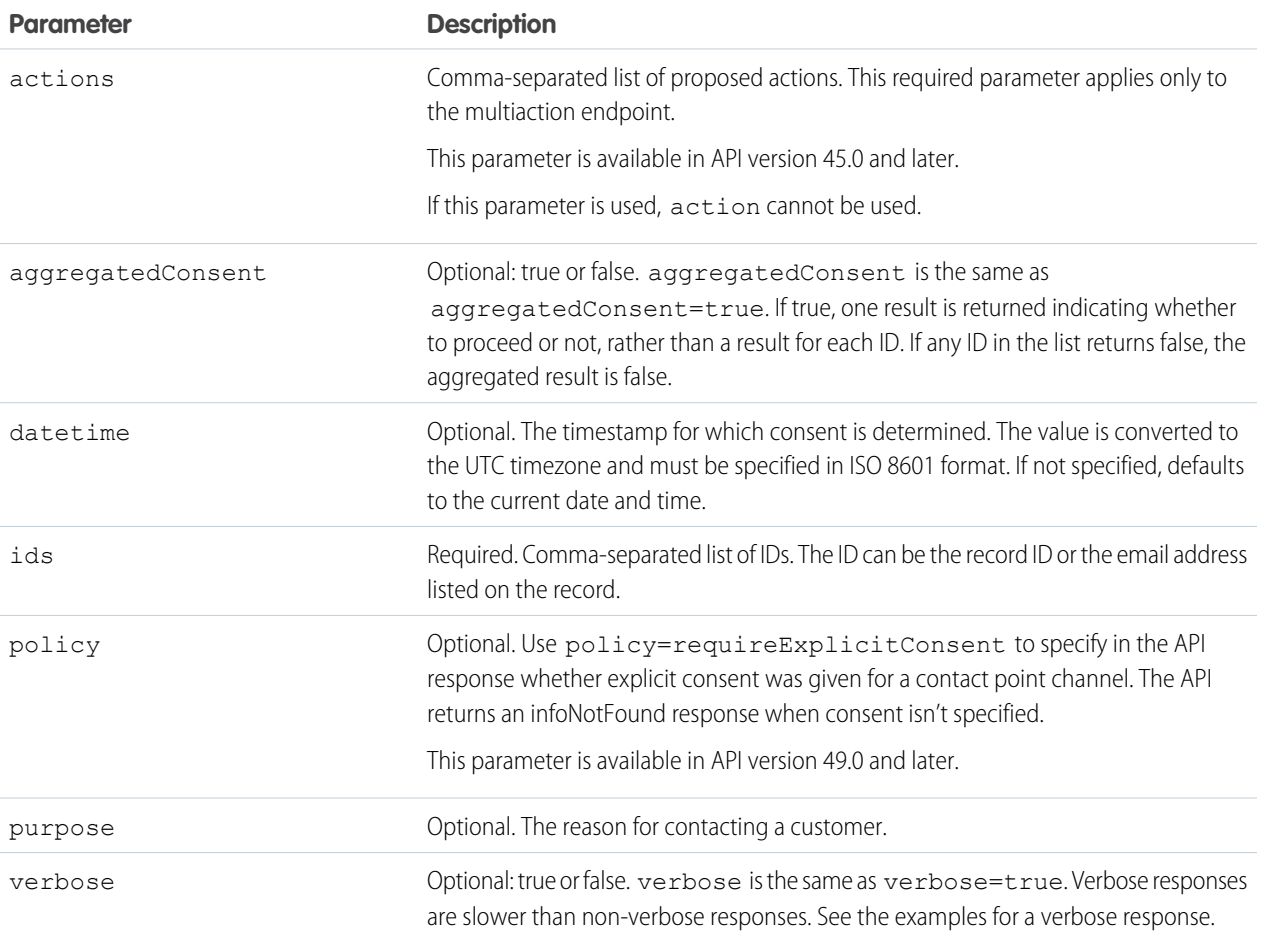

#### **Action**

Allowed values are:

- **•** email
- **•** fax
- **•** geotrack
- **•** mailing
- **•** phone

#### Reference Consent Consent Consent Consent Consent Consent Consent Consent Consent

- **•** portability
- **•** process
- **•** profile
- **•** shouldForget
- **•** social
- **•** solicit
- **•** storePiiElsewhere
- **•** track
- **•** web

If action is used, actions cannot be used.

 $\Gamma$  Note: When you select *email* as the action, the API only aggregates consent for records that contain the same email address. If the record ID specified in the URI is associated with a record that contains a different email address, the consent settings of the associated record aren't included in the API response.

## Examples

#### **Simple URI structure**

/services/data/v51.0/consent/action/track?ids=003xx000004TxyY,00Qxx00000syyO,003zz000004zzZ

#### **Multiaction URI structure**

/services/data/v51.0/consent/multiaction?actions=track,geotrack,email&ids=003xx000008TiyY,00Qxx00000skwO,dek65@tf7h.com

#### **Email addresses as IDs, specified purpose and timespan, and a verbose response**

/services/data/v51.0/consent/action/email?ids=j0t5t5b2@tkbxp5ia.com,4quxlswo@23wj7pwh.com&datetime=2018-12-12T00:00:00Z&purpose=billing&verbose=true

#### **Response**

```
{
  "j0t5t5b2@tkbxp5ia.com" : {
   "result" : "Success",
    "proceed" : {
     "email" : "true"
      "emailResult" : "Success"
    },
    "explanation" : [ {
     "objectConsulted" : "ContactTypePointConsent",
     "status" : "opt_in",
      "purpose" : "billing",
      "recordId" : "003xx000004TxyY",
     "value" : "true"
   },{
      "objectConsulted" : "Contact",
     "field" : "HasOptedOutOfTracking",
     "recordId" : "1",
     "value" : "true"
   }]
  },
  "4quxlswo@23wj7pwh.com" : {
```

```
"result" : "Success",
    "proceed" : {
      "email" : "false"
      "emailResult" : "Success"
   },
    "explanation" : [ {
     "objectConsulted" : "Contact",
      "field" : "HasOptedOutOfEmail",
      "recordId" : "00Qxx00000skwO",
     "value" : "true"
   } ]
 }
}
```
# **Security**

To call Consent API, you must have either the View All Data or the Allow User Access to Privacy Data user permission. Requiring a perm ensures that the System Administrator gives explicit permission. This API accesses org-wide consent data, such as links between records and the value of consent flags, not just records to which the user ordinarily has access.

# Usage

The following table shows how the API responses are determined. If the consulted fields find conflicting consent preferences, the response returns the least permissive preference. For example, if Contact.HasOptedOutOfEmail is false, but Lead.HasOptedOutOfEmail is true, the response indicates that you can't proceed with emailing the user.

When you select email as the action, the API only aggregates consent for records that contain the same email address. If the record ID specified in the URI is associated with a record that contains a different email address, the consent settings of the associated record aren't included in the API response.

Note: When the API compares consent settings across records, it doesn't incorporate settings from converted leads.  $\mathbb{Z}$ 

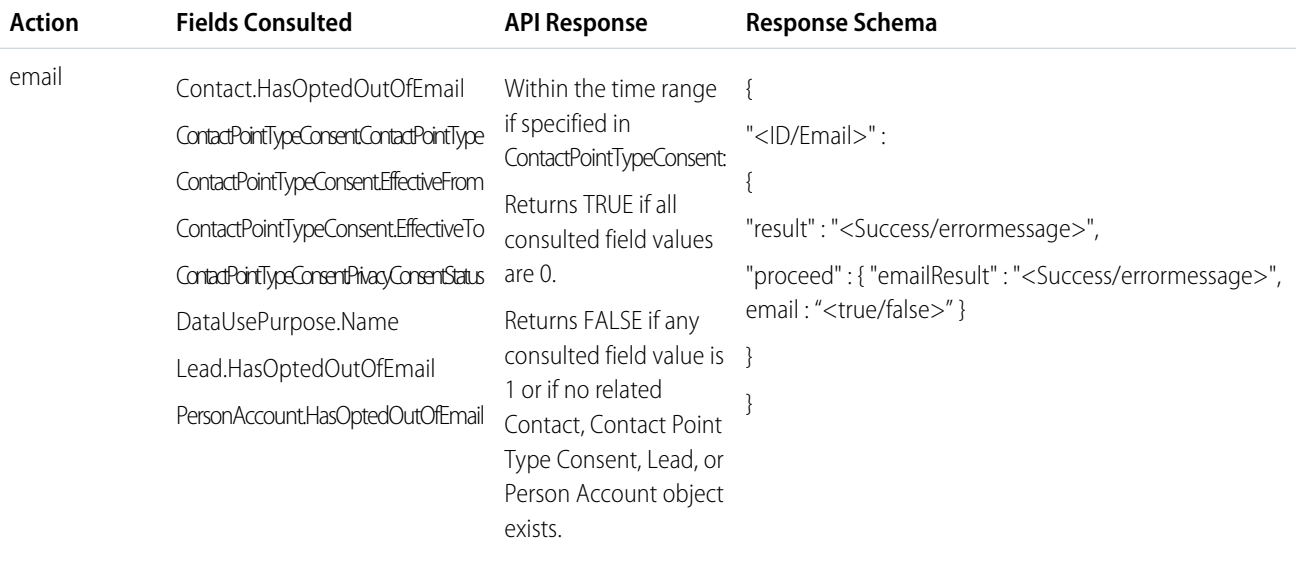

#### Reference Consent Consent Consent Consent Consent Consent Consent Consent Consent

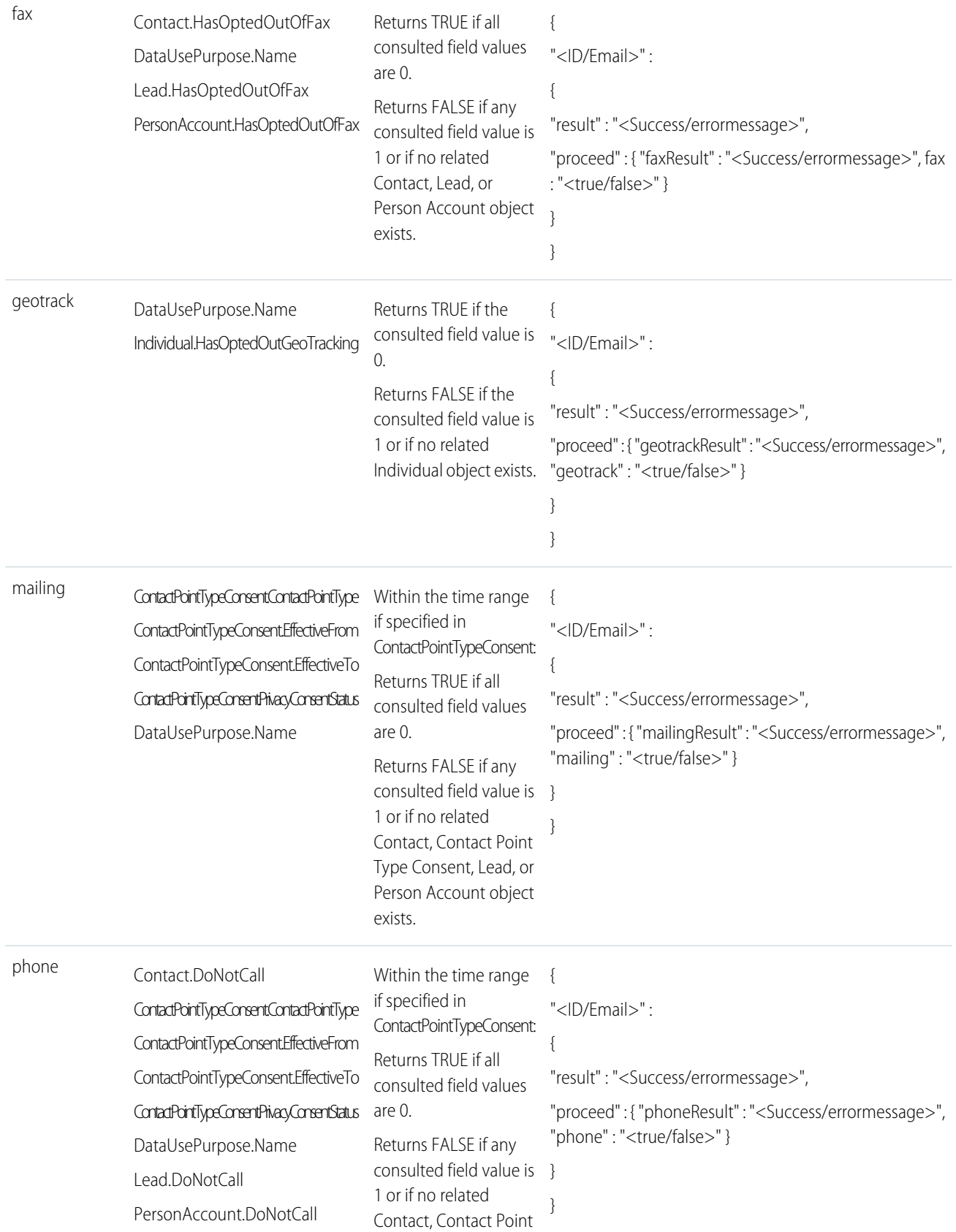

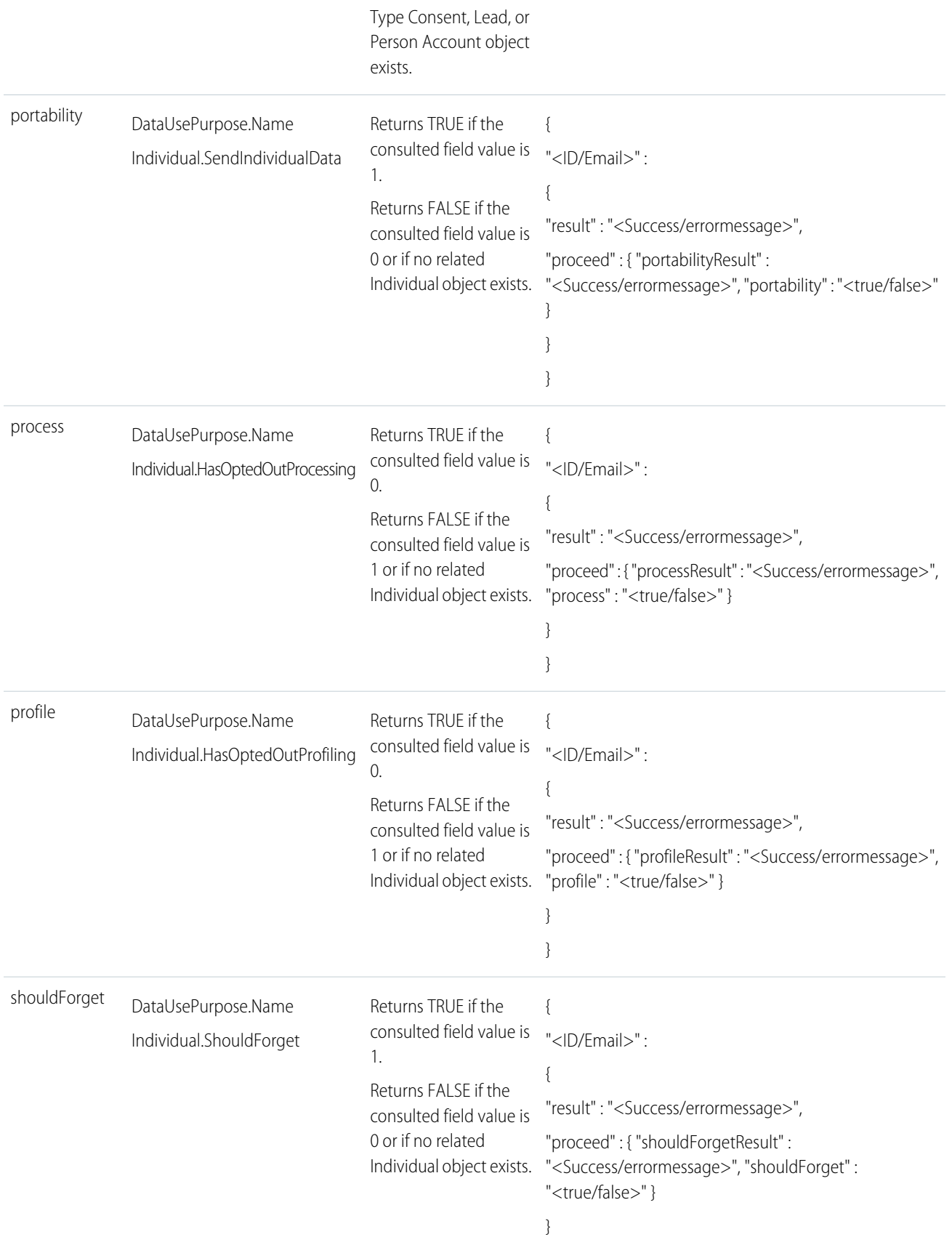

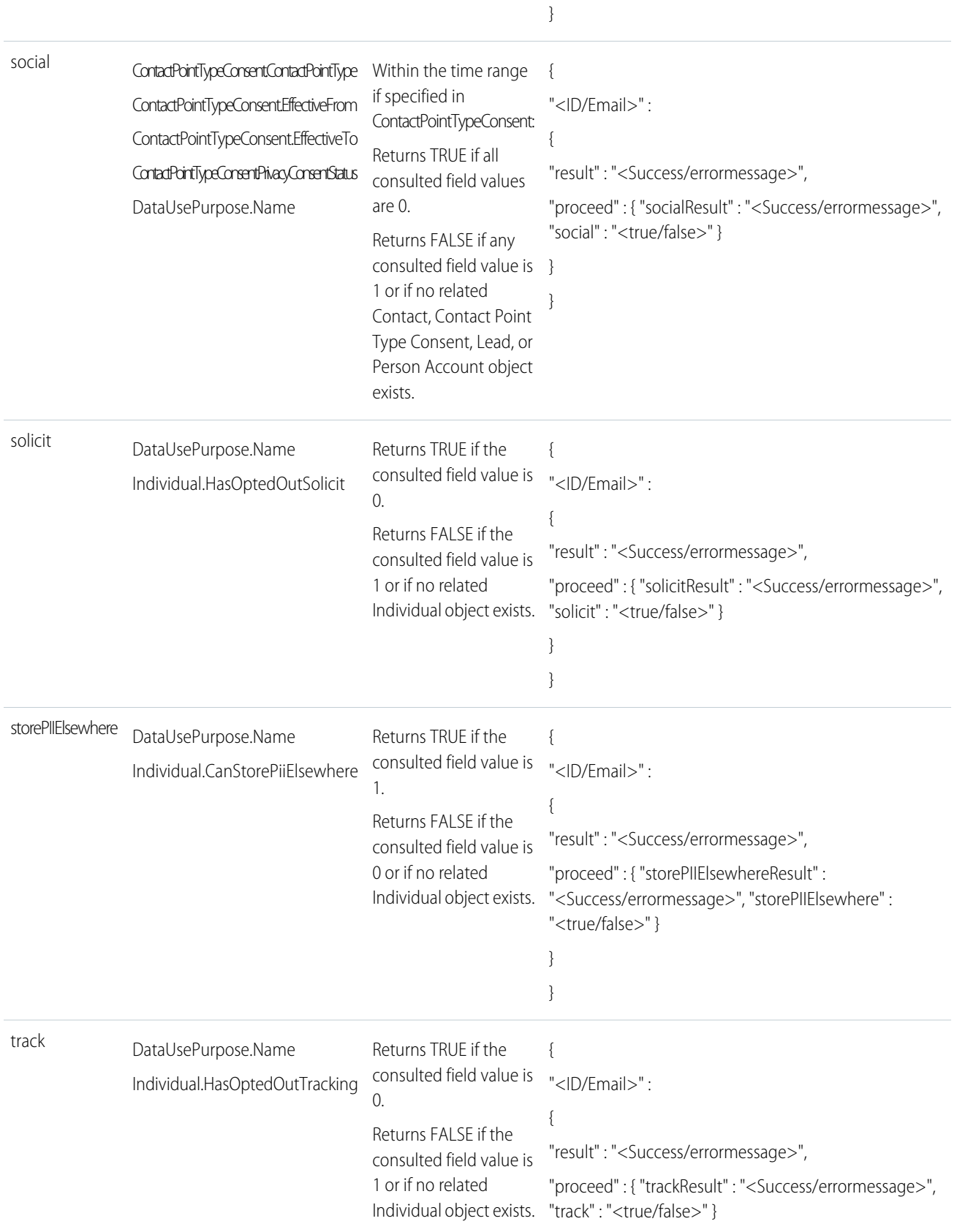

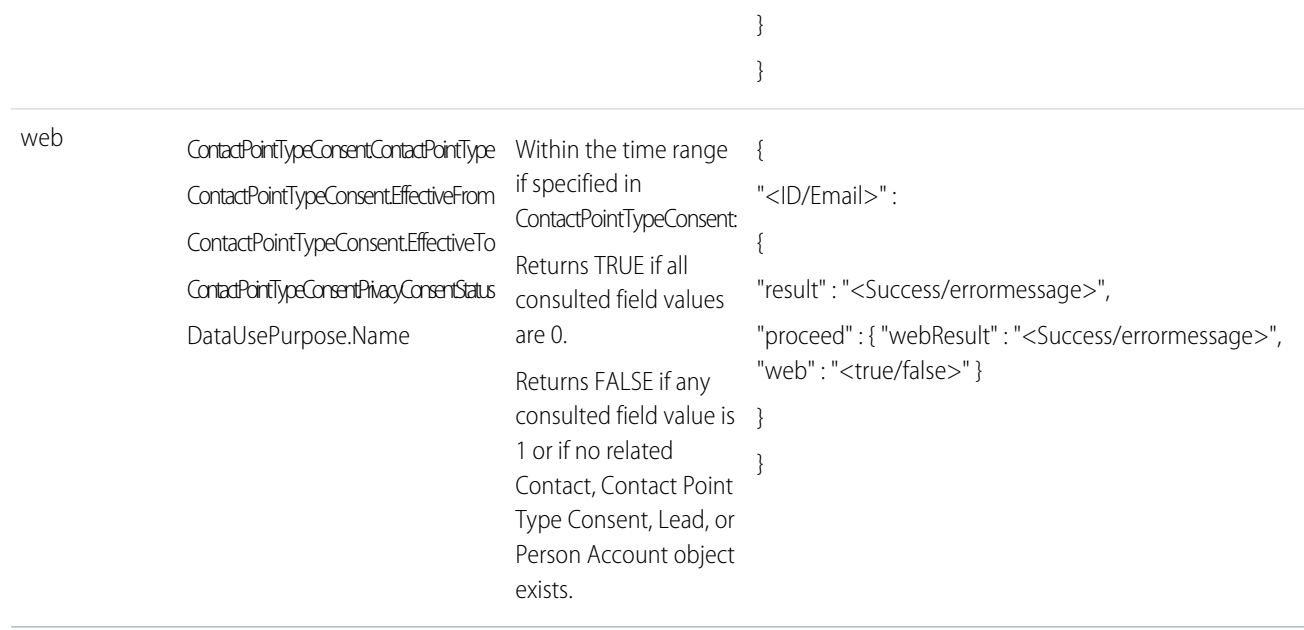

# Use the Consent API with Customer 360 Audiences

The Consent API supports Customer 360 Audiences. This support includes Consent API parameters and actions for use with Customer 360 Audiences. Use the Consent API to read and write to the Customer 360 Audiences profile. Contact your Salesforce Representative for consumer rights guidance within Customer 360 Audiences.

### Required Permissions

To use the Customer 360 Audiences parameters for the Consent API, you must have either the ModifyAllData or the ConsentApiUpdate user permission. Requiring a perm ensures that the System Administrator gives explicit permission. These parameters write org-wide consent data, such as links between records and the value of consent flags, which are not usually accessible to non-Admin users.

### Customer 360 Audiences Read Parameters

The Consent API allows you to gather information about the Customer 360 Audiences profile. Use the actions and ids Customer 360 Audiences parameters as described below. The ids parameter is a string equal to the Individual ID attribute.

### **Syntax**

**HTTP method**

GET

#### **Available since release:**

48.0

#### **URI**

/services/data/v*XX.X*/consent/action/action?ids=list\_of\_ids&mode=CDP

#### **Request parameters**

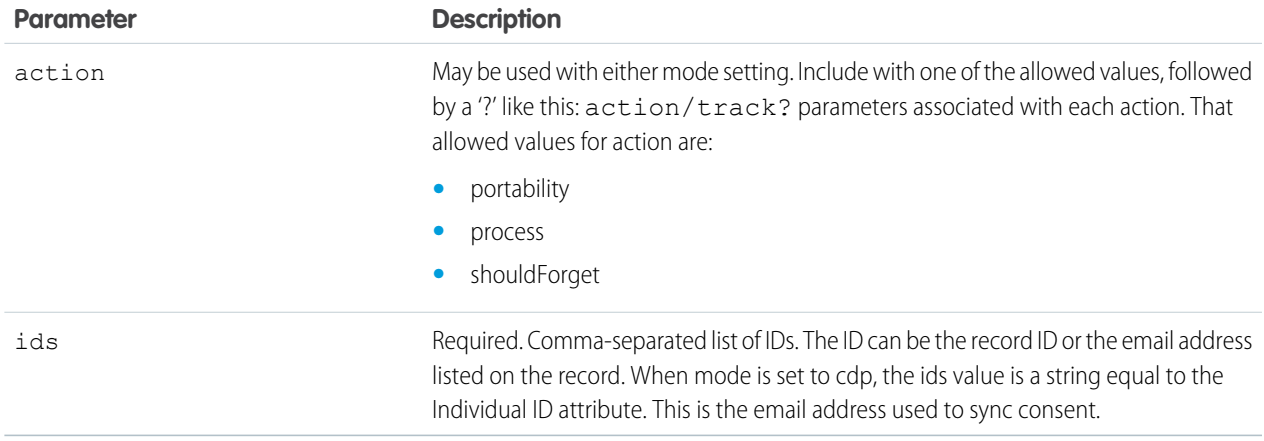

### Customer 360 Audiences Read Example

#### **URI**

/services/data/v50.0/consent/action/action?ids=00932I3SU92&mode=CDP

#### **Response**

```
{ "j00932I3SU92" : { "result" : "Success", "proceed" : { "portability" : "true"
"portabilityResult" : "Success" } } }
```
### Customer 360 Audiences Write Parameters

The Consent API also allows you to write information to the Customer 360 Audiences profile. Use the actions, blobParam, ids, and mode parameters as described below.

The ids parameter is a string equal to the Individual ID attribute. The blobParam parameter is used to pass the S3 bucket location for portability requests to Customer 360 Audiences.

### **Syntax**

```
HTTP method
```
PATCH

### **Available since release**

50.0

#### **URI**

/services/data/vxx.0/consent/action/action?ids=list\_of\_ids&mode=CDP

#### **Request parameters**

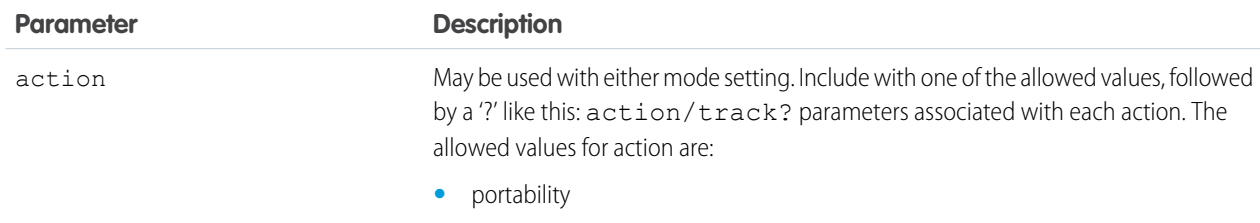

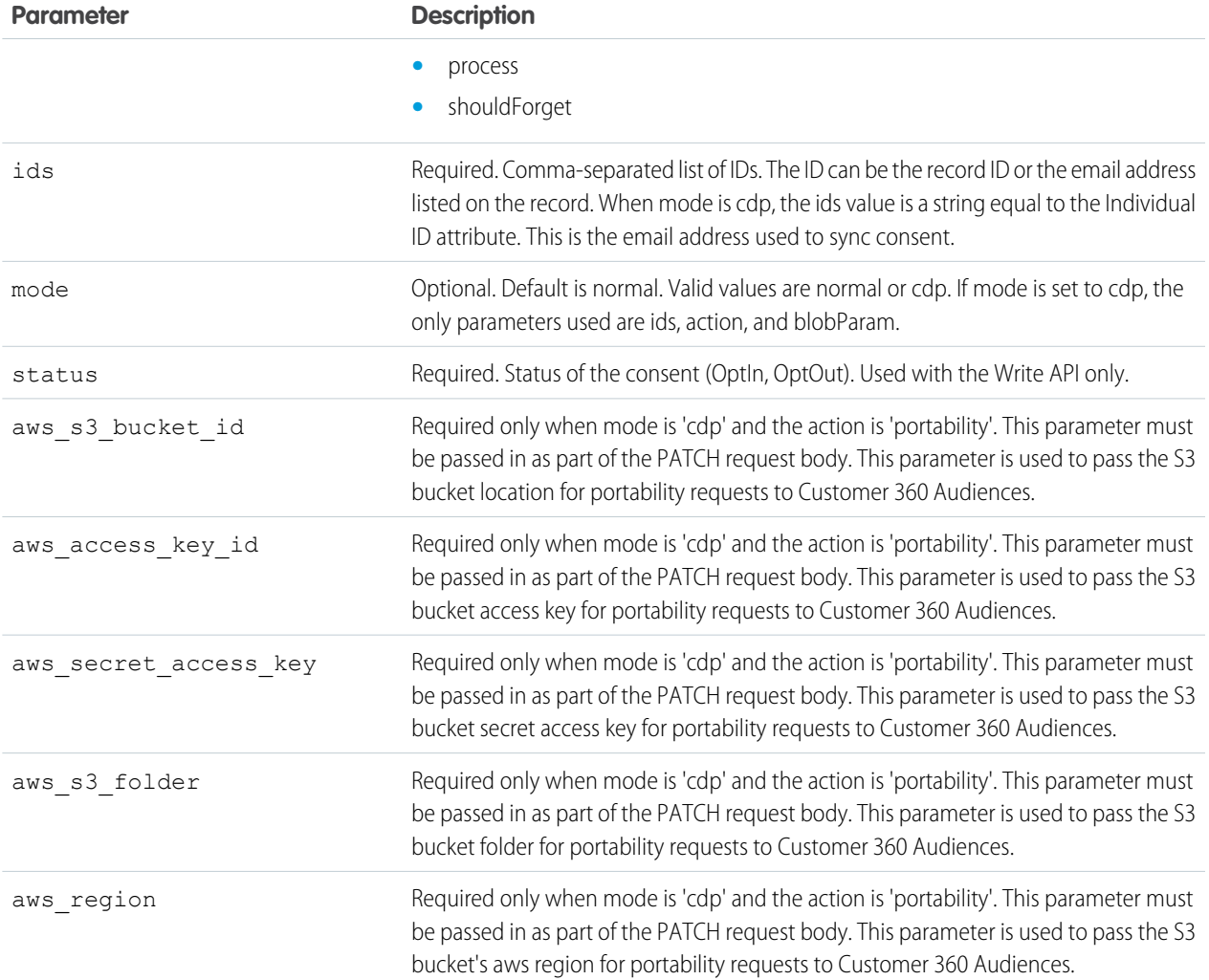

### Customer 360 Audiences Write Example

#### **URI**

/services/data/v51.0/consent/action/portability?ids=00932I3SU92&mode=CDP&status=optin

#### **Request Body**

```
{
"aws_s3_bucket_id": "<the AWS s3 bucket id where your data will be exported>",
"aws access key id": "<your AWS access key id>",
"aws_secret_access_key": "<your AWS secret access key>",
"aws_s3_folder": "<your AWS s3 bucket folder where data will be exported>",
"aws_region": "<your AWS region, such as us-west-2>"
}
```
# Consent Write

Your users can store consent preferences in different locations. The Consent Write API can update and write consent across multiple records through a single API call, helping you sync consent across records or populate the new Consent data model. This API is available with version 48.0 and later.

Consent API writes consent values across the Contact, Contact Point Type Consent, Data Use Purpose, Individual, Lead, Person Account, and User objects when the records have a lookup relationship or share an email address. This API can also write to the Customer 360 Audiences (CDP) Individual record. The Consent API can't locate records in which the email address field is protected by Platform Encryption.

Note: For the Spring '21 release, the API only takes in a single email address. Any record with a matching email address is updated  $\bullet$ based on the parameters set in the API call.

# Consent Write API Syntax

#### **URI**

/services/data/v*XX.0*/consent/action/*action*?ids=*list\_of\_Ids*

#### **Available since release**

48.0

### **Formats**

JSON

#### **HTTP methods**

PATCH

#### **Authentication**

Authorization: Bearer *token*

#### **Request body**

Only CDP uses the request body. If not passing anything in the request body, pass in an empty object {}.

#### **Request parameters**

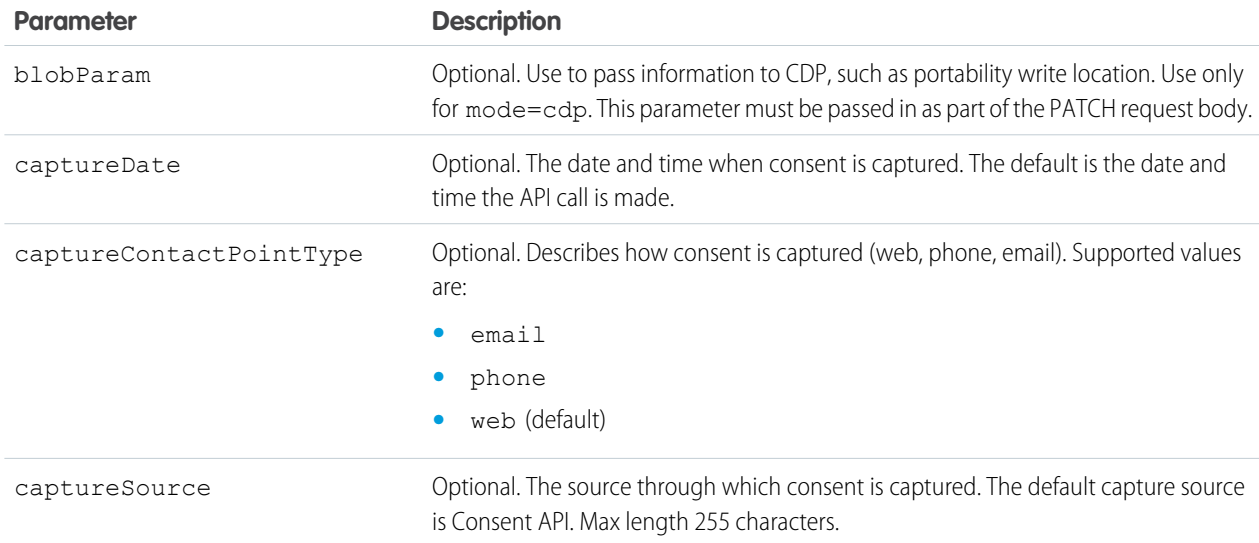

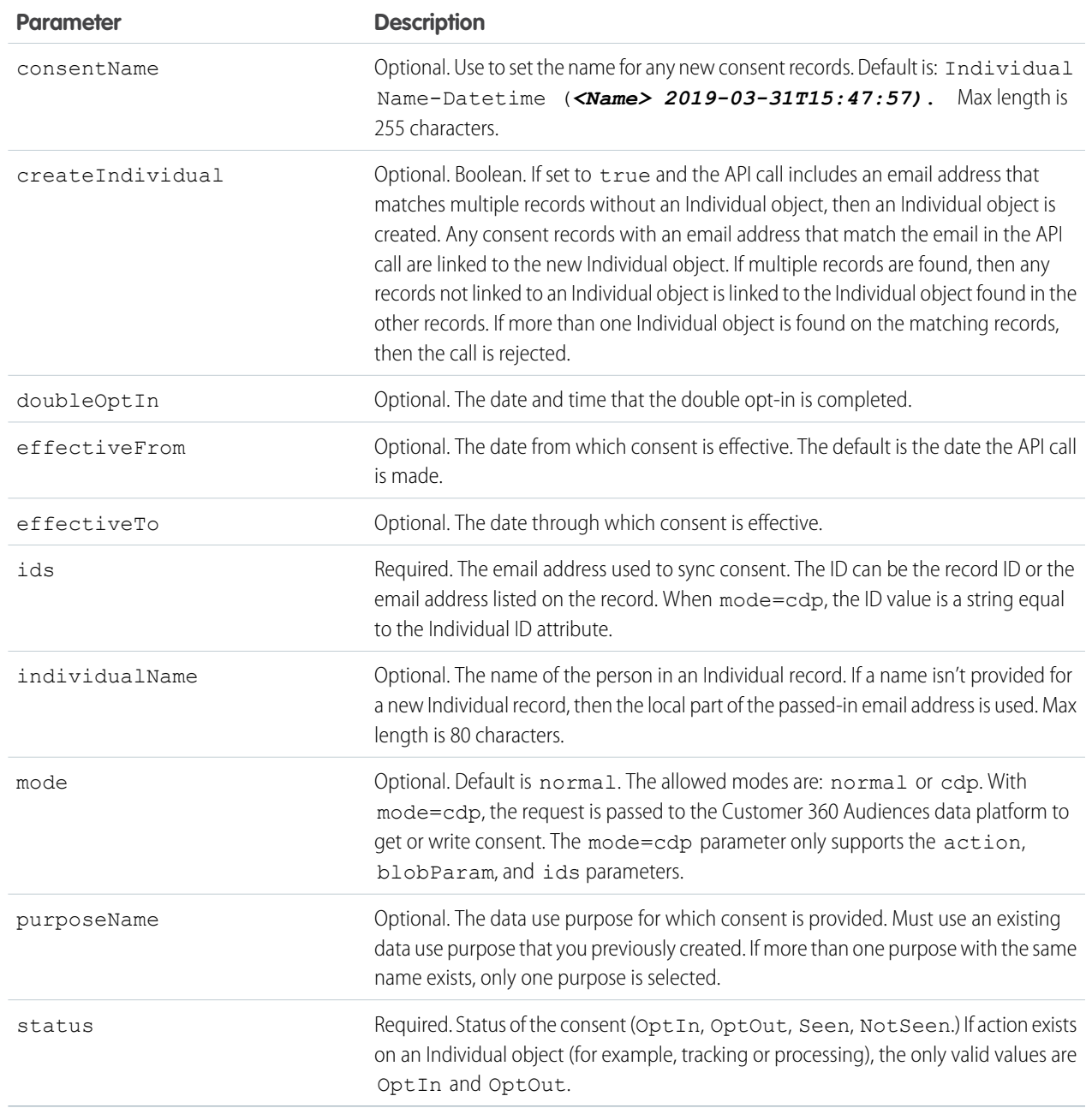

#### **Action**

Allowed values are:

- **•** email
- **•** fax
- **•** geotrack
- **•** mailing
- **•** phone
- **•** portability

- **•** process
- **•** profile
- **•** shouldForget
- **•** social
- **•** solicit
- **•** storePiiElsewhere
- **•** track
- **•** web

# **Security**

To call the Consent Write API, you must have either the ModifyAllData or the ConsentApiUpdate user permission. This API writes org-wide consent data, such as links between records and the value of consent flags, and not just records to which the user ordinarily has access. The ConsentApiUpdate user permission grants full write permission to the user during the Consent Write API call.

## Usage

All records with the email address listed are updated. If the Create Individual parameter is selected and no Individual record exists, the API creates an Individual record. If warranted, the API also creates a Contact Point Type Consent and Contact Point Email record.

# Example PATCH

#### **URI**

/services/data/v51.0/consent/action/<action>?ids=<email-OR-recordID>&status=<optout/optin/seen/notseen>&createIndividual=<true/false>

#### **Request body**

#### {}

#### **Response**

```
{
  "<email-OR-recordID>" : {
   "result" : "Success",
    "edited" : [{
     "objectType" : "<Contact, Lead, User, etc.>",
     "field" : "<HasOptedOutofFax, DoNotCall,etc>",
     "valueOfField" : "<true/false>",
      "id" : "<recordID>"
   }],
  }
}
```
# Embedded Service Configuration Describe

Retrieves the values for your Embedded Service deployment configuration, including the branding colors, font, and site URL.

### **Syntax**

#### **URI**

/services/data/v*XX.X*/support/embeddedservice/configuration/*EmbeddedServiceConfigDeveloperName*

#### **Available since release**

45.0

#### **Formats**

JSON

#### **HTTP methods**

GET, HEAD

#### **Authentication**

You must be logged in to the account that owns the EmbeddedServiceConfigDeveloperName you are querying.

#### **Request parameters**

None

### Example

Retrieving the values for the Embedded Service deployment TestOne

/services/data/v51.0/support/embeddedservice/configuration/TestOne

#### JSON Response body

This sample JSON response is for an Embedded Chat deployment. The JSON response for another Embedded Service feature, such as an embedded flow, will have different values.

```
{
 "embeddedServiceConfig" : {
   "areGuestUsersAllowed" : false,
   "authMethod" : "CustomLogin",
   "embeddedServiceBranding" : {
     "contrastInvertedColor" : "#ffffff",
     "contrastPrimaryColor" : "#333333",
     "font" : "Salesforce Sans",
     "height" : 498,
     "navBarColor" : "#222222",
     "primaryColor" : "#222222",
     "secondaryColor" : "#005290",
     "width" : 320
   },
   "embeddedServiceLiveAgent" : {
     "avatarImg" : "",
     "embeddedServiceQuickActions" : [ {
       "order" : 1,
       "quickActionDefinition" : "Snapins_Case_OfflineCaseQuickAction_08hRM00000000cC",
       "quickActionType" : "OfflineCase"
     }, {
       "order" : 1,
       "quickActionDefinition" : "Snapins_Contact_PrechatQuickAction_08hRM00000000RC",
       "quickActionType" : "Prechat"
     }, {
       "order" : 2,
```

```
"quickActionDefinition" : "Snapins_Case_PrechatQuickAction_08hRM00000000RC",
     "quickActionType" : "Prechat"
   } ],
   "enabled" : true,
   "fontSize" : "Medium",
   "headerBackgroundImg" : "https://google.com/img/headerBgImgUrl.png",
   "isOfflineCaseEnabled" : true,
   "isQueuePositionEnabled" : true,
   "liveChatButton" : "573RM0000004GGf",
   "liveChatDeployment" : "572RM0000004CDV",
   "offlineCaseBackgroundImg" : "https://google.com/img/offlineBgImgUrl.png",
   "prechatBackgroundImg" : "https://google.com/img/prechatBgImgUrl.png",
   "prechatEnabled" : true,
   "scenario" : "Service",
   "smallCompanyLogoImg" : "https://google.com/img/logoImgUrl.png",
   "waitingStateBackgroundImg" : "https://google.com/img/bgImgUrl.png"
 },
 "shouldHideAuthDialog" : false,
 "siteUrl" : "https://snapins-15f082fb956-15fbc261d27.stmfa.stm.force.com/napili2"
}
```
# Invocable Actions

Represents a standard or custom invocable action.

Use actions to add more functionality to your applications. Choose from standard actions, such as posting to Chatter or sending email, or create actions based on your company's needs.

This resource is available in REST API version 32.0 and later.

```
Syntax
```
#### **URI**

}

Get a list of endpoints for each action type:

/services/data/v*XX.X*/actions

#### **Formats**

JSON, XML

#### **HTTP Methods**

GET, POST

#### **Authentication**

Authorization: Bearer *token*

#### **Parameters**

None

#### **Example**

Using GET to retrieve a list of general action types for the current organization:

/services/data/v51.0/actions

#### **JSON Response body**

```
{
  "standard" : "/services/data/v51.0/actions/standard",
  "custom" : "/services/data/v51.0/actions/custom"
}
```
#### **Example**

Using POST to send a simple email message:

/services/data/v51.0/actions/standard/emailSimple

#### **JSON Request body**

```
{
 "inputs" : [ {
   "emailAddresses" : "Fred@Acme.com",
   "emailSubject" : "Note",
   "emailBody" : "Message of the day.",
    "senderAddress" : "Bill@TheCloud.org"
 } ]
}
```
#### **JSON Response body**

```
{
 "actionName" : "emailSimple",
 "errors" : null,
 "isSuccess" : true,
  "outputValues" : null
}
```
Standard actions return their name in actionName. The value of actionName varies for custom actions.

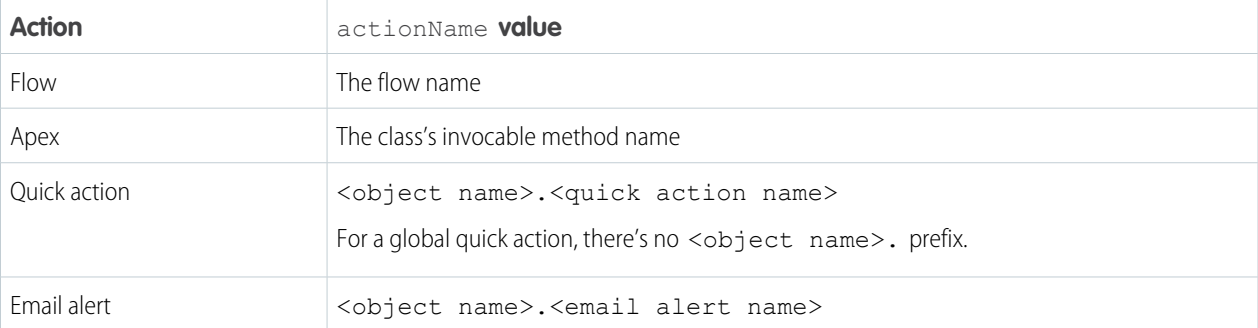

For more information about actions, see the [Actions Developer Guide](https://developer.salesforce.com/docs/atlas.en-us.230.0.api_action.meta/api_action/).

## Standard Invocable Actions

Returns the list of actions that can be statically invoked. You can also get basic information for each type of action. This resource is available in REST API version 32.0 and later.

### **Syntax**

#### **URI**

Get a list of standard actions:

/services/data/v*XX.X*/actions/standard

### **Formats**

JSON

#### **HTTP Methods**

GET, HEAD, POST

#### **Authentication**

Authorization: Bearer *token*

#### **Parameters**

None

#### **Notes**

For Salesforce Omnichannel Inventory and Salesforce Order Management, you can also call the corresponding Connect REST API endpoints or Apex ConnectApi methods. For more information, see [Salesforce Omnichannel Inventory Resources](https://developer.salesforce.com/docs/atlas.en-us.230.0.chatterapi.meta/chatterapi/connect_resources_omnichannel_inventory_resources.htm) and [Salesforce](https://developer.salesforce.com/docs/atlas.en-us.230.0.chatterapi.meta/chatterapi/connect_resources_order_management_resources.htm) [Order Management Resources](https://developer.salesforce.com/docs/atlas.en-us.230.0.chatterapi.meta/chatterapi/connect_resources_order_management_resources.htm) in the Connect REST API Developer Guide, and [ConnectApi Namespace](https://developer.salesforce.com/docs/atlas.en-us.230.0.apexcode.meta/apexcode/apex_classes_connect_api.htm) in the Apex Developer Guide.

The Post to Chatter action supports the following features using a special format in the body post.

- @mentions using @ [<id>]
- **•** Topic links using #[<topicString>]

For example, the string Hi @[005000000000001], check out #[some topic] is stored appropriately as Hi @Joe, check out #some topic where "@Joe" and "#some\_topic" are links to the user and topic, respectively.

### Examples

#### **Retrieving a list of standard actions for the current organization**

/services/data/v51.0/actions/standard

#### **JSON Response body**

```
{
 "actions" : [ {
   "label" : "Post to Chatter",
   "name" : "chatterPost",
   "type" : "CHATTERPOST",
   "url" : "/services/data/v51.0/actions/standard/chatterPost"
 }, {
   "label" : "Enable Folder Support for a Content Workspace (Library)",
   "name" : "contentWorkspaceEnableFolders",
   "type" : "CONTENTWORKSPACE_ENABLE_FOLDERS",
   "url" : "/services/data/v51.0/actions/standard/contentWorkspaceEnableFolders"
 }, \{"label" : "Send Email",
   "name" : "emailSimple",
   "type" : "EMAILSIMPLE",
   "url" : "/services/data/v51.0/actions/standard/emailSimple"
 }, \{"label" : "Submit for Approval",
```

```
"name" : "submit",
   "type" : "SUBMITAPPROVAL",
   "url" : "/services/data/v51.0/actions/standard/submit"
 }, {
    "label" : "Deactivate Session-Based Permission Set",
   "name" : "deactivateSessionPermSet",
   "type" : "DEACTIVATE_SESSION_PERM_SET",
   "url" : "/services/data/v51.0/actions/standard/deactivateSessionPermSet"
 }, { }"label" : "Activate Session-Based Permission Set",
   "name" : "activateSessionPermSet",
   "type" : "ACTIVATE_SESSION_PERM_SET",
   "url" : "/services/data/v51.0/actions/standard/activateSessionPermSet"
 }, \}"label" : "Choose Price Book",
   "name" : "choosePricebook",
   "type" : "CHOOSE_PRICEBOOK",
   "url" : "/services/data/v51.0/actions/standard/choosePricebook"
 }, { }"label" : "Routing Address Verification",
   "name" : "routingAddressVerification",
   "type" : "ROUTING_ADDRESS_VERIFICATION",
   "url" : "/services/data/v51.0/actions/standard/routingAddressVerification"
 }, { }"label" : "Create Customer Contact Request",
   "name" : "contactRequestAction",
   "type" : "CONTACT_REQUEST_ACTION",
    "url" : "/services/data/v51.0/actions/standard/contactRequestAction"
 }, {
   "label" : "Publish Managed Content Release",
   "name" : "managedContentReleasePublish",
   "type" : "MANAGED_CONTENT_RELEASE_PUBLISH",
   "url" : "/services/data/v51.0/actions/standard/managedContentReleasePublish"
 } ]
}
```
#### **Get the attributes of a single standard action, for example, emailSimple**

```
/services/data/v51.0/actions/standard/emailSimple
```
#### **JSON Response body**

```
{
"category" : "Email",
"description" : "Send an email where you specify the subject, body, and recipients.",
"inputs" : [ {
 "apexClass" : null,
 "byteLength" : 0,
 "description" : "Optional. The email recipients specified as a comma-separated list.",
 "label" : "Email Addresses (comma-separated)",
  "maxOccurs" : 1,
 "name" : "emailAddresses",
 "picklistValues" : null,
  "required" : false,
  "sobjectType" : null,
```

```
"type" : "STRING"
}, {
  "apexClass" : null,
 "byteLength" : 0,
 "description" : "Optional. The email recipients specified as a collection of Strings.",
 "label" : "Email Addresses (collection)",
  "maxOccurs" : 5,
  "name" : "emailAddressesArray",
 "picklistValues" : null,
 "required" : false,
  "sobjectType" : null,
  "type" : "STRING"
}, { }"apexClass" : null,
  "byteLength" : 0,
  "description" : "Optional. Who the email is from. Defaults to the current user.",
 "label" : "Sender Type",
 "maxOccurs" : 1,
 "name" : "senderType",
 "picklistValues" : null,
  "required" : false,
 "sobjectType" : null,
  "type" : "STRING"
}, {"apexClass" : null,
  "byteLength" : 0,
  "description" : "Optional. The org-wide email address to be used as the sender.",
  "label" : "Sender Address",
 "maxOccurs" : 1,
  "name" : "senderAddress",
  "picklistValues" : null,
  "required" : false,
 "sobjectType" : null,
  "type" : "STRING"
}, {
  "apexClass" : null,
  "byteLength" : 0,
  "description" : "Required. The email's subject.",
 "label" : "Subject",
 "maxOccurs" : 1,
  "name" : "emailSubject",
 "picklistValues" : null,
 "required" : true,
  "sobjectType" : null,
  "type" : "STRING"
}, {
  "apexClass" : null,
  "byteLength" : 0,
  "description" : "Required. The body of the email in plain text.",
  "label" : "Body",
  "maxOccurs" : 1,
  "name" : "emailBody",
  "picklistValues" : null,
```

```
"required" : true,
 "sobjectType" : null,
 "type" : "TEXTAREA"
\} ] _{\prime}"label" : "Send Email",
  "name" : "emailSimple",
 "outputs" : [ ],
 "standard" : true,
  "targetEntityName" : null,
  "type" : "EMAILSIMPLE"
}
```
# Custom Invocable Actions

Returns the list of all custom actions. You can also get basic information for each type of action.

This resource is available in REST API version 32.0 and later.

### **Syntax**

#### **URI**

Get a list of custom actions:

/services/data/v*XX.X*/actions/custom

#### **Formats**

JSON, XML

**HTTP Methods**

GET, HEAD, POST

#### **Authentication**

Authorization: Bearer *token*

#### **Parameters**

None

#### **Notes**

Sending email with the emailAlert action counts against your daily email limit for workflows. For more information, see "Daily Allocations for Email Alerts" in Salesforce Help.

When invoking an Apex action using the POST method and supplying the inputs in the request, only the following primitive types are supported as inputs:

- **•** Blob
- **•** Boolean
- **•** Date
- **•** Datetime
- **•** Decimal
- **•** Double
- **•** ID
- **•** Integer
- **•** Long
- **•** String
- **•** Time

Describe and invoke for an Apex action respect the profile access for the Apex class. If you don't have access an error is issued.

If you add an Apex action to a flow, and then remove the Invocable Method annotation from the Apex class, a runtime error in the flow occurs.

When a flow user invokes an autolaunched flow, the active flow version runs. If there's no active version, the latest version runs. When a flow admin invokes a flow, the latest version always runs.

If any of these elements are used in a flow, packageable components that reference the elements aren't automatically included in the package.

- **•** Apex action
- **•** Email alerts
- **•** Post to Chatter core action
- **•** Quick Action core action
- **•** Send Email core action
- **•** Submit for Approval core action

For example, if you use an email alert, manually add the email template that's used by that email alert. To deploy the package successfully, manually add those referenced components to the package.

#### **Example**

Retrieving a list of custom actions for the current organization:

/services/data/v51.0/actions/custom

#### **JSON Response body**

```
{
 "quickAction" : "/services/data/v51.0/actions/custom/quickAction",
 "apex" : "/services/data/v51.0/actions/custom/apex",
 "emailAlert" : "/services/data/v51.0/actions/custom/emailAlert",
 "flow" : "/services/data/v51.0/actions/custom/flow"
}
```
# List View Describe

Returns detailed information about a list view, including the ID, the columns, and the SOQL query.

This resource is available in REST API version 32.0 and later.

**URI**

/services/v*XX.X*/sobjects/*sobjectType*/listviews/*queryLocator*/describe

#### **Formats**

JSON, XML

#### **HTTP Method**

GET

#### **Authentication**

```
Authorization: Bearer token
```
#### **Parameters**

None

#### $\circledcirc$  Example:

#### **Retrieving information about a list view**

```
curl
https://yourInstance.salesforce.com/services/data/v51.0/sobjects/Account/listviews/00BD0000005WcBeMAK/describe
 -H "Authorization: Bearer token"
```
#### **JSON Response body**

```
{
  "columns" : [ {
   "ascendingLabel" : "Z-A",
   "descendingLabel" : "A-Z",
   "fieldNameOrPath" : "Name",
   "hidden" : false,
   "label" : "Account Name",
   "selectListItem" : "Name",
   "sortDirection" : "ascending",
   "sortIndex" : 0,
   "sortable" : true,
   "type" : "string"
 }, {
   "ascendingLabel" : "Z-A",
   "descendingLabel" : "A-Z",
   "fieldNameOrPath" : "Site",
   "hidden" : false,
   "label" : "Account Site",
   "selectListItem" : "Site",
   "sortDirection" : null,
   "sortIndex" : null,
   "sortable" : true,
   "type" : "string"
 }, { }"ascendingLabel" : "Z-A",
   "descendingLabel" : "A-Z",
   "fieldNameOrPath" : "BillingState",
   "hidden" : false,
   "label" : "Billing State/Province",
   "selectListItem" : "BillingState",
   "sortDirection" : null,
   "sortIndex" : null,
   "sortable" : true,
   "type" : "string"
 }, {
    "ascendingLabel" : "9-0",
   "descendingLabel" : "0-9",
   "fieldNameOrPath" : "Phone",
   "hidden" : false,
   "label" : "Phone",
   "selectListItem" : "Phone",
   "sortDirection" : null,
```

```
"sortIndex" : null,
  "sortable" : true,
  "type" : "phone"
}, { }"ascendingLabel" : "Low to High",
  "descendingLabel" : "High to Low",
  "fieldNameOrPath" : "Type",
 "hidden" : false,
 "label" : "Type",
  "selectListItem" : "toLabel(Type)",
  "sortDirection" : null,
  "sortIndex" : null,
  "sortable" : true,
  "type" : "picklist"
}, {"ascendingLabel" : "Z-A",
  "descendingLabel" : "A-Z",
 "fieldNameOrPath" : "Owner.Alias",
 "hidden" : false,
 "label" : "Account Owner Alias",
  "selectListItem" : "Owner.Alias",
 "sortDirection" : null,
 "sortIndex" : null,
  "sortable" : true,
  "type" : "string"
}, {
  "ascendingLabel" : null,
 "descendingLabel" : null,
 "fieldNameOrPath" : "Id",
 "hidden" : true,
 "label" : "Account ID",
 "selectListItem" : "Id",
  "sortDirection" : null,
  "sortIndex" : null,
  "sortable" : false,
 "type" : "id"
}, {
 "ascendingLabel" : null,
  "descendingLabel" : null,
  "fieldNameOrPath" : "CreatedDate",
 "hidden" : true,
 "label" : "Created Date",
  "selectListItem" : "CreatedDate",
  "sortDirection" : null,
  "sortIndex" : null,
  "sortable" : false,
  "type" : "datetime"
}, {
  "ascendingLabel" : null,
  "descendingLabel" : null,
 "fieldNameOrPath" : "LastModifiedDate",
 "hidden" : true,
  "label" : "Last Modified Date",
  "selectListItem" : "LastModifiedDate",
```

```
"sortDirection" : null,
    "sortIndex" : null,
   "sortable" : false,
   "type" : "datetime"
 }, {
    "ascendingLabel" : null,
    "descendingLabel" : null,
   "fieldNameOrPath" : "SystemModstamp",
   "hidden" : true,
   "label" : "System Modstamp",
   "selectListItem" : "SystemModstamp",
   "sortDirection" : null,
   "sortIndex" : null,
   "sortable" : false,
   "type" : "datetime"
  } ],
 "id" : "00BD0000005WcBe",
  "orderBy" : [ {
   "fieldNameOrPath" : "Name",
    "nullsPosition" : "first",
    "sortDirection" : "ascending"
 }, { }"fieldNameOrPath" : "Id",
    "nullsPosition" : "first",
    "sortDirection" : "ascending"
  } ],
  "query" : "SELECT name, site, billingstate, phone, tolabel(type), owner.alias,
id, createddate, lastmodifieddate, systemmodstamp FROM Account WHERE CreatedDate =
THIS WEEK ORDER BY Name ASC NULLS FIRST, Id ASC NULLS FIRST",
  "scope" : null,
 "sobjectType" : "Account",
 "whereCondition" : {
   "field" : "CreatedDate",
    "operator" : "equals",
    "values" : [ "THIS WEEK" ]
 }
}
```
# List View Results

Executes the SOQL query for the list view and returns the resulting data and presentation information.

This resource is available in REST API version 32.0 and later.

**URI**

/services/data/vXX.X/sobjects/*sobjectType*/listviews/*listViewID*/results

**Formats**

JSON, XML

**HTTP Method**

GET

#### **Authentication**

Authorization: Bearer *token*

#### **Parameters**

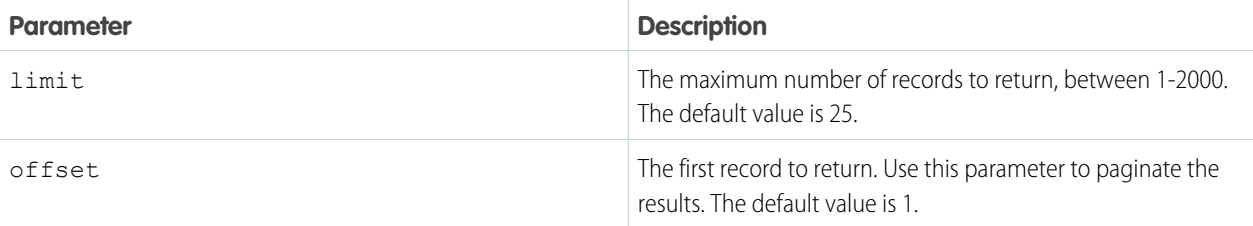

#### $\odot$  Example:

#### **Retrieving results from a specific list view**

```
curl
https://yourInstance.salesforce.com/services/data/v51.0/sobjects/Account/listviews/00BD0000005WcCNMA0/results
 -H "Authorization: Bearer token"
```
#### **JSON Response body**

```
{
 "columns" : [ {
   "ascendingLabel" : "Z-A",
   "descendingLabel" : "A-Z",
   "fieldNameOrPath" : "Name",
   "hidden" : false,
   "label" : "Account Name",
   "selectListItem" : "Name",
   "sortDirection" : "ascending",
   "sortIndex" : 0,
   "sortable" : true,
   "type" : "string"
 }, { }"ascendingLabel" : "Z-A",
   "descendingLabel" : "A-Z",
   "fieldNameOrPath" : "Site",
   "hidden" : false,
   "label" : "Account Site",
   "selectListItem" : "Site",
   "sortDirection" : null,
   "sortIndex" : null,
   "sortable" : true,
   "type" : "string"
 }, {
   "ascendingLabel" : "Z-A",
   "descendingLabel" : "A-Z",
   "fieldNameOrPath" : "BillingState",
   "hidden" : false,
   "label" : "Billing State/Province",
   "selectListItem" : "BillingState",
   "sortDirection" : null,
```

```
"sortIndex"
: null,
  "sortable"
: true,
  "type" : "string"
},
{
  "ascendingLabel"
: "9-0",
  "descendingLabel"
: "0-9",
  "fieldNameOrPath"
: "Phone",
  "hidden"
: false,
  "label"
: "Phone",
  "selectListItem"
: "Phone",
  "sortDirection"
: null,
  "sortIndex"
: null,
  "sortable"
: true,
  "type"
: "phone"
},
{
  "ascendingLabel"
: "Low to High",
  "descendingLabel"
: "High to Low",
  "fieldNameOrPath"
: "Type",
  "hidden"
: false,
  "label"
: "Type",
  "selectListItem"
: "toLabel(Type)",
  "sortDirection"
: null,
  "sortIndex"
: null,
  "sortable"
: true,
  "type"
: "picklist"
},
{
  "ascendingLabel"
: "Z-A",
  "descendingLabel"
: "A-Z",
  "fieldNameOrPath"
: "Owner.Alias",
  "hidden"
: false,
  "label"
: "Account Owner Alias",
  "selectListItem"
: "Owner.Alias",
  "sortDirection"
: null,
  "sortIndex"
: null,
  "sortable"
: true,
  "type" : "string"
},
{
  "ascendingLabel"
: null,
  "descendingLabel"
: null,
  "fieldNameOrPath"
: "Id",
  "hidden"
: true,
  "label"
: "Account ID",
  "selectListItem"
: "Id",
  "sortDirection"
: null,
  "sortIndex"
: null,
  "sortable"
: false,
  "type" : "id"
},
{
  "ascendingLabel"
: null,
  "descendingLabel"
: null,
  "fieldNameOrPath"
: "CreatedDate",
  "hidden"
: true,
  "label"
: "Created Date",
  "selectListItem"
: "CreatedDate",
```

```
"sortDirection" : null,
 "sortIndex" : null,
 "sortable" : false,
 "type" : "datetime"
}, {
  "ascendingLabel" : null,
 "descendingLabel" : null,
 "fieldNameOrPath" : "LastModifiedDate",
 "hidden" : true,
 "label" : "Last Modified Date",
 "selectListItem" : "LastModifiedDate",
 "sortDirection" : null,
 "sortIndex" : null,
 "sortable" : false,
  "type" : "datetime"
}, {
  "ascendingLabel" : null,
 "descendingLabel" : null,
 "fieldNameOrPath" : "SystemModstamp",
 "hidden" : true,
 "label" : "System Modstamp",
 "selectListItem" : "SystemModstamp",
 "sortDirection" : null,
 "sortIndex" : null,
 "sortable" : false,
 "type" : "datetime"
} ],
"developerName" : "MyAccounts",
"done" : true,
"id" : "00BD0000005WcCN",
"label" : "My Accounts",
"records" : [ {
  "columns" : [ {
   "fieldNameOrPath" : "Name",
    "value" : "Burlington Textiles Corp of America"
 }, {
   "fieldNameOrPath" : "Site",
   "value" : null
 }, {
   "fieldNameOrPath" : "BillingState",
   "value" : "NC"
  }, {
   "fieldNameOrPath" : "Phone",
    "value" : "(336) 222-7000"
 }, {
   "fieldNameOrPath" : "Type",
   "value" : "Customer - Direct"
 }, {
   "fieldNameOrPath" : "Owner.Alias",
   "value" : "TUser"
 }, {
    "fieldNameOrPath" : "Id",
    "value" : "001D000000JliSTIAZ"
  }, {
```

```
"fieldNameOrPath" : "CreatedDate",
   "value" : "Fri Aug 01 21:15:46 GMT 2014"
  }, {
   "fieldNameOrPath" : "LastModifiedDate",
   "value" : "Fri Aug 01 21:15:46 GMT 2014"
  }, {
    "fieldNameOrPath" : "SystemModstamp",
   "value" : "Fri Aug 01 21:15:46 GMT 2014"
 } ]
}, {
 "columns" : [ {
   "fieldNameOrPath" : "Name",
   "value" : "Dickenson plc"
 }, {
    "fieldNameOrPath" : "Site",
   "value" : null
  }, {
    "fieldNameOrPath" : "BillingState",
   "value" : "KS"
 }, {
   "fieldNameOrPath" : "Phone",
   "value" : "(785) 241-6200"
 }, {
   "fieldNameOrPath" : "Type",
   "value" : "Customer - Channel"
 }, {
   "fieldNameOrPath" : "Owner.Alias",
   "value" : "TUser"
 }, {
    "fieldNameOrPath" : "Id",
   "value" : "001D000000JliSVIAZ"
 }, {
   "fieldNameOrPath" : "CreatedDate",
   "value" : "Fri Aug 01 21:15:46 GMT 2014"
 }, {
   "fieldNameOrPath" : "LastModifiedDate",
   "value" : "Fri Aug 01 21:15:46 GMT 2014"
 }, {
   "fieldNameOrPath" : "SystemModstamp",
   "value" : "Fri Aug 01 21:15:46 GMT 2014"
 } ]
}, {
  "columns" : [ {
   "fieldNameOrPath" : "Name",
   "value" : "Edge Communications"
 }, {
   "fieldNameOrPath" : "Site",
   "value" : null
 }, {
   "fieldNameOrPath" : "BillingState",
   "value" : "TX"
  }, {
   "fieldNameOrPath" : "Phone",
   "value" : "(512) 757-6000"
```

```
}, {
   "fieldNameOrPath" : "Type",
   "value" : "Customer - Direct"
 }, {
   "fieldNameOrPath" : "Owner.Alias",
    "value" : "TUser"
 }, {
    "fieldNameOrPath" : "Id",
   "value" : "001D000000JliSSIAZ"
  }, {
   "fieldNameOrPath" : "CreatedDate",
   "value" : "Fri Aug 01 21:15:46 GMT 2014"
  }, {
   "fieldNameOrPath" : "LastModifiedDate",
    "value" : "Fri Aug 01 21:15:46 GMT 2014"
 }, {
    "fieldNameOrPath" : "SystemModstamp",
   "value" : "Fri Aug 01 21:15:46 GMT 2014"
 } ]
}, {
  "columns" : [ {
   "fieldNameOrPath" : "Name",
   "value" : "Express Logistics and Transport"
  }, {
   "fieldNameOrPath" : "Site",
   "value" : null
 }, {
   "fieldNameOrPath" : "BillingState",
   "value" : "OR"
 }, {
   "fieldNameOrPath" : "Phone",
   "value" : "(503) 421-7800"
  }, {
   "fieldNameOrPath" : "Type",
    "value" : "Customer - Channel"
  }, {
   "fieldNameOrPath" : "Owner.Alias",
   "value" : "TUser"
 }, {
   "fieldNameOrPath" : "Id",
   "value" : "001D000000JliSXIAZ"
  }, {
   "fieldNameOrPath" : "CreatedDate",
    "value" : "Fri Aug 01 21:15:46 GMT 2014"
 }, {
   "fieldNameOrPath" : "LastModifiedDate",
   "value" : "Fri Aug 01 21:15:46 GMT 2014"
 }, {
   "fieldNameOrPath" : "SystemModstamp",
   "value" : "Fri Aug 01 21:15:46 GMT 2014"
 } ]
}, {
  "columns" : [ {
   "fieldNameOrPath" : "Name",
```
```
"value" : "GenePoint"
 }, {
   "fieldNameOrPath" : "Site",
   "value" : null
 }, {
   "fieldNameOrPath" : "BillingState",
   "value" : "CA"
  }, {"fieldNameOrPath" : "Phone",
   "value" : "(650) 867-3450"
 }, {
   "fieldNameOrPath" : "Type",
   "value" : "Customer - Channel"
  }, {
    "fieldNameOrPath" : "Owner.Alias",
   "value" : "TUser"
  }, {
    "fieldNameOrPath" : "Id",
   "value" : "001D000000JliSPIAZ"
 }, {
   "fieldNameOrPath" : "CreatedDate",
   "value" : "Fri Aug 01 21:15:46 GMT 2014"
  }, {"fieldNameOrPath" : "LastModifiedDate",
   "value" : "Fri Aug 01 21:15:46 GMT 2014"
  }, {
   "fieldNameOrPath" : "SystemModstamp",
   "value" : "Fri Aug 01 21:15:46 GMT 2014"
 } ]
}, {
 "columns" : [ {
   "fieldNameOrPath" : "Name",
   "value" : "Grand Hotels and Resorts Ltd"
 }, {
   "fieldNameOrPath" : "Site",
   "value" : null
  }, {
   "fieldNameOrPath" : "BillingState",
   "value" : "IL"
 }, {
   "fieldNameOrPath" : "Phone",
   "value" : "(312) 596-1000"
  }, {
   "fieldNameOrPath" : "Type",
   "value" : "Customer - Direct"
  }, {
    "fieldNameOrPath" : "Owner.Alias",
   "value" : "TUser"
  }, {
   "fieldNameOrPath" : "Id",
   "value" : "001D000000JliSWIAZ"
  }, {
    "fieldNameOrPath" : "CreatedDate",
   "value" : "Fri Aug 01 21:15:46 GMT 2014"
```

```
}, {
   "fieldNameOrPath" : "LastModifiedDate",
   "value" : "Fri Aug 01 21:15:46 GMT 2014"
 }, \{"fieldNameOrPath" : "SystemModstamp",
   "value" : "Fri Aug 01 21:15:46 GMT 2014"
  } ]
}, {
  "columns" : [ {
   "fieldNameOrPath" : "Name",
   "value" : "Pyramid Construction Inc."
 }, {
   "fieldNameOrPath" : "Site",
   "value" : null
  }, {
    "fieldNameOrPath" : "BillingState",
   "value" : null
 }, {
   "fieldNameOrPath" : "Phone",
   "value" : "(014) 427-4427"
 }, {
   "fieldNameOrPath" : "Type",
   "value" : "Customer - Channel"
  }, {
   "fieldNameOrPath" : "Owner.Alias",
   "value" : "TUser"
 }, {
   "fieldNameOrPath" : "Id",
   "value" : "001D000000JliSUIAZ"
 }, {
   "fieldNameOrPath" : "CreatedDate",
   "value" : "Fri Aug 01 21:15:46 GMT 2014"
  }, {
   "fieldNameOrPath" : "LastModifiedDate",
    "value" : "Fri Aug 01 21:15:46 GMT 2014"
 }, {
   "fieldNameOrPath" : "SystemModstamp",
   "value" : "Fri Aug 01 21:15:46 GMT 2014"
 } ]
}, {"columns" : [ {
   "fieldNameOrPath" : "Name",
   "value" : "sForce"
 }, {
    "fieldNameOrPath" : "Site",
   "value" : null
 }, {
   "fieldNameOrPath" : "BillingState",
   "value" : "CA"
 }, {
   "fieldNameOrPath" : "Phone",
    "value" : "(415) 901-7000"
 }, {
    "fieldNameOrPath" : "Type",
```

```
"value" : null
 }, {
   "fieldNameOrPath" : "Owner.Alias",
   "value" : "TUser"
 }, {
   "fieldNameOrPath" : "Id",
    "value" : "001D000000JliSaIAJ"
  }, {"fieldNameOrPath" : "CreatedDate",
   "value" : "Fri Aug 01 21:15:46 GMT 2014"
 }, {
   "fieldNameOrPath" : "LastModifiedDate",
   "value" : "Fri Aug 01 21:15:46 GMT 2014"
 }, {
    "fieldNameOrPath" : "SystemModstamp",
   "value" : "Fri Aug 01 21:15:46 GMT 2014"
 } ]
}, {
  "columns" : [ {
   "fieldNameOrPath" : "Name",
   "value" : "United Oil and Gas Corp."
 }, {
   "fieldNameOrPath" : "Site",
    "value" : null
 }, {
   "fieldNameOrPath" : "BillingState",
   "value" : "NY"
 }, {
   "fieldNameOrPath" : "Phone",
   "value" : "(212) 842-5500"
  }, {
   "fieldNameOrPath" : "Type",
   "value" : "Customer - Direct"
  }, {
    "fieldNameOrPath" : "Owner.Alias",
   "value" : "TUser"
  }, {
   "fieldNameOrPath" : "Id",
   "value" : "001D000000JliSZIAZ"
 }, {
   "fieldNameOrPath" : "CreatedDate",
   "value" : "Fri Aug 01 21:15:46 GMT 2014"
  }, {
    "fieldNameOrPath" : "LastModifiedDate",
   "value" : "Fri Aug 01 21:15:46 GMT 2014"
 }, {
    "fieldNameOrPath" : "SystemModstamp",
   "value" : "Fri Aug 01 21:15:46 GMT 2014"
 } ]
}, {
  "columns" : [ {
   "fieldNameOrPath" : "Name",
    "value" : "United Oil and Gas, Singapore"
 }, {
```

```
"fieldNameOrPath" : "Site",
   "value" : null
  }, {
   "fieldNameOrPath" : "BillingState",
   "value" : "Singapore"
  }, {
    "fieldNameOrPath" : "Phone",
   "value" : "(650) 450-8810"
 }, {
   "fieldNameOrPath" : "Type",
   "value" : "Customer - Direct"
  }, {
   "fieldNameOrPath" : "Owner.Alias",
   "value" : "TUser"
  }, {
    "fieldNameOrPath" : "Id",
   "value" : "001D000000JliSRIAZ"
 }, {
   "fieldNameOrPath" : "CreatedDate",
   "value" : "Fri Aug 01 21:15:46 GMT 2014"
 }, {
   "fieldNameOrPath" : "LastModifiedDate",
   "value" : "Fri Aug 01 21:15:46 GMT 2014"
  }, {
    "fieldNameOrPath" : "SystemModstamp",
   "value" : "Fri Aug 01 21:15:46 GMT 2014"
 } ]
}, {
 "columns" : [ {
   "fieldNameOrPath" : "Name",
   "value" : "United Oil and Gas, UK"
 }, {
   "fieldNameOrPath" : "Site",
   "value" : null
 }, {
   "fieldNameOrPath" : "BillingState",
   "value" : "UK"
 }, {
   "fieldNameOrPath" : "Phone",
   "value" : "+44 191 4956203"
 }, {
   "fieldNameOrPath" : "Type",
   "value" : "Customer - Direct"
 }, {
    "fieldNameOrPath" : "Owner.Alias",
   "value" : "TUser"
 }, {
   "fieldNameOrPath" : "Id",
   "value" : "001D000000JliSQIAZ"
 }, {
   "fieldNameOrPath" : "CreatedDate",
    "value" : "Fri Aug 01 21:15:46 GMT 2014"
 }, {
    "fieldNameOrPath" : "LastModifiedDate",
```

```
"value" : "Fri Aug 01 21:15:46 GMT 2014"
 }, {
   "fieldNameOrPath" : "SystemModstamp",
   "value" : "Fri Aug 01 21:15:46 GMT 2014"
 } ]
}, {"columns" : [ {
   "fieldNameOrPath" : "Name",
   "value" : "University of Arizona"
 }, {
   "fieldNameOrPath" : "Site",
   "value" : null
 }, {
   "fieldNameOrPath" : "BillingState",
    "value" : "AZ"
 }, {
    "fieldNameOrPath" : "Phone",
   "value" : "(520) 773-9050"
  }, {
   "fieldNameOrPath" : "Type",
   "value" : "Customer - Direct"
 }, {
    "fieldNameOrPath" : "Owner.Alias",
    "value" : "TUser"
  }, {
    "fieldNameOrPath" : "Id",
   "value" : "001D000000JliSYIAZ"
 }, {
   "fieldNameOrPath" : "CreatedDate",
   "value" : "Fri Aug 01 21:15:46 GMT 2014"
  }, {
    "fieldNameOrPath" : "LastModifiedDate",
    "value" : "Fri Aug 01 21:15:46 GMT 2014"
 }, {
    "fieldNameOrPath" : "SystemModstamp",
   "value" : "Fri Aug 01 21:15:46 GMT 2014"
 } ]
} ],
"size" : 12
```
# List Views

}

Returns the list of list views for the specified sObject, including the ID and other basic information about each list view. You can also get basic information for a specific list view by ID.

This resource is available in REST API version 32.0 and later.

#### **URI**

Get a list of list views:

/services/data/vXX.X/sobjects/*sobjectType*/listviews

Get basic information about one list view:

/services/data/vXX.X/sobjects/*sobjectType*/listviews/*listViewID*

#### **Available since release**

31.0

#### **Formats**

JSON, XML

#### **HTTP Methods**

GET

#### **Authentication**

Authorization: Bearer *token*

#### **Parameters**

None

Example:

#### **Retrieving a list of list views for the Account object**

```
curl
https://yourInstance.salesforce.com/services/data/v51.0/sobjects/Account/listviews
-H "Authorization: Bearer token"
```
#### **JSON Response body**

```
{
 "done" : true,
 "listviews" : [ {
   "describeUrl" :
"/services/data/v51.0/sobjects/Account/listviews/00BD0000005WcBeMAK/describe",
   "developerName" : "NewThisWeek",
   "id" : "00BD0000005WcBeMAK",
   "label" : "New This Week",
   "resultsUrl" :
"/services/data/v51.0/sobjects/Account/listviews/00BD0000005WcBeMAK/results",
   "soqlCompatible" : true,
   "url" : "/services/data/v51.0/sobjects/Account/listviews/00BD0000005WcBeMAK"
 }, {
    "describeUrl" :
"/services/data/v51.0/sobjects/Account/listviews/00BD0000005WcBpMAK/describe",
   "developerName" : "NewLastWeek",
   "id" : "00BD0000005WcBpMAK",
   "label" : "New Last Week",
   "resultsUrl" :
"/services/data/v51.0/sobjects/Account/listviews/00BD0000005WcBpMAK/results",
   "soqlCompatible" : true,
   "url" : "/services/data/v51.0/sobjects/Account/listviews/00BD0000005WcBpMAK"
 }, {
    "describeUrl" :
"/services/data/v51.0/sobjects/Account/listviews/00BD0000005WcC6MAK/describe",
   "developerName" : "PlatinumandGoldSLACustomers",
   "id" : "00BD0000005WcC6MAK",
    "label" : "Platinum and Gold SLA Customers",
   "resultsUrl" :
"/services/data/v51.0/sobjects/Account/listviews/00BD0000005WcC6MAK/results",
   "soqlCompatible" : true,
```

```
"url" : "/services/data/v51.0/sobjects/Account/listviews/00BD0000005WcC6MAK"
 }, {
    "describeUrl" :
"/services/data/v51.0/sobjects/Account/listviews/00BD0000005WcCEMA0/describe",
   "developerName" : "RecentlyViewedAccounts",
   "id" : "00BD0000005WcCEMA0",
   "label" : "Recently Viewed Accounts",
   "resultsUrl" :
"/services/data/v51.0/sobjects/Account/listviews/00BD0000005WcCEMA0/results",
    "soqlCompatible" : true,
   "url" : "/services/data/v51.0/sobjects/Account/listviews/00BD0000005WcCEMA0"
 }, {
    "describeUrl" :
"/services/data/v51.0/sobjects/Account/listviews/00BD0000005WcCFMA0/describe",
   "developerName" : "AllAccounts",
    "id" : "00BD0000005WcCFMA0",
   "label" : "All Accounts",
   "resultsUrl" :
"/services/data/v51.0/sobjects/Account/listviews/00BD0000005WcCFMA0/results",
    "soqlCompatible" : true,
   "url" : "/services/data/v51.0/sobjects/Account/listviews/00BD0000005WcCFMA0"
 }, {
    "describeUrl" :
"/services/data/v51.0/sobjects/Account/listviews/00BD0000005WcCNMA0/describe",
   "developerName" : "MyAccounts",
   "id" : "00BD0000005WcCNMA0",
   "label" : "My Accounts",
   "resultsUrl" :
"/services/data/v51.0/sobjects/Account/listviews/00BD0000005WcCNMA0/results",
    "soqlCompatible" : true,
   "url" : "/services/data/v51.0/sobjects/Account/listviews/00BD0000005WcCNMA0"
 } ],
 "nextRecordsUrl" : null,
 "size" : 6,
 "sobjectType" : "Account"
}
```
#### **Retrieving basic information about one list view**

Use the ID of a list view to get basic information about a specific list view.

curl

```
https://yourInstance.salesforce.com/services/data/v51.0/sobjects/Account/listviews/00BD0000005WcBeMAK
-H "Authorization: Bearer token"
```
#### **JSON Response body**

```
{
 "describeUrl" :
"/services/data/v51.0/sobjects/Account/listviews/00BD0000005WcBeMAK/describe",
 "developerName" : "NewThisWeek",
 "id" : "00BD0000005WcBeMAK",
 "label" : "New This Week",
 "resultsUrl" :
"/services/data/v51.0/sobjects/Account/listviews/00BD0000005WcBeMAK/results",
  "soqlCompatible" : true,
```
"url" : "/services/data/v51.0/sobjects/Account/listviews/00BD0000005WcBeMAK" }

# Support Knowledge with REST API

Knowledge Support REST APIs allow both authorized and guest users to retrieve the user's visible data categories and their associated articles.

Authenticated users need the UserProfile.apiEnabled permission, Knowledge enabled in the organization, read rights on the article type, and any other knowledge specific permission or preference that controls visibility to articles.

Guest users need the Guest Access to the Support API preference enabled on the relevant Site, Knowledge enabled in the organization, and read rights on the article type and article channel that controls the visibility for guest users.

# **Syntax**

The root endpoint for all Knowledge support APIs that can be open to guest users.

#### **Available since release**

38.0

## **Method**

GET

#### **Formats**

JSON, XML

#### **Authentication**

OAuth accesstoken

#### **Endpoint**

/services/data/v*XX.X*/support

#### **HTTP headers**

**Accept:** Optional. Can be either application/json or application/xml.

#### **Input**

None

#### **Output**

The following resources are related to Knowledge.

```
{
"dataCategoryGroups" : "/services/data/vXX.X/support/dataCategoryGroups",
"knowledgeArticles" : "/services/data/vXX.X/support/knowledgeArticles"
:
}
```
Where v*XX.X* is the API version you requested.

IN THIS SECTION:

#### [Data Category Groups](#page-188-0)

Get data category groups that are visible to the current user.

#### [Data Category Detail](#page-190-0)

Get data category details and the child categories by a given category.

#### [Articles List](#page-192-0)

Get a page of online articles for the given language and category through either search or query.

#### [Articles Details](#page-196-0)

Get all online article fields, accessible to the user.

# <span id="page-188-0"></span>Data Category Groups

Get data category groups that are visible to the current user.

### **Syntax**

**Available since release**

38.0

**Method**

### GET

**Formats**

JSON, XML

#### **Authentication**

OAuth accesstoken

#### **Endpoint**

/services/data/v*XX.X*/support/dataCategoryGroups

#### **HTTP headers**

**Accept:** Optional. Can be either application/json or application/xml.

**Accept-language:** Optional. Language to translate the categories. Any ISO-639 language abbreviation, and an ISO-3166 country code subtag in the HTTP Accept-Language header. Only one language accepted. If no language specified, the non-translated labels are returned.

#### **Input:**

string sObjectName: Required. KnowledgeArticleVersion only.

boolean topCategoriesOnly: Optional. Defaults to true

- **•** True returns only the top level categories.
- **•** False returns the entire tree.

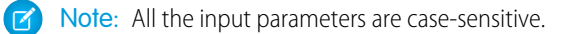

#### **Output:**

A list of the active data category groups that are visible to the current user in the site context. Returns id, name, label, and their top level categories or the entire data category group tree that are visible to the current user. The labels must be translated to the given language if they are available.

**• Data Category Group List**

This payload lists the active root Data Category Groups that can be used in other requests to return the data categories and articles related to it.

```
"categoryGroups": [ Data Category Group, ....],
```
Note: Returns only the active groups that are associated to the given entity (by sObjectName). Only KnowledgeArticleVersion is supported.

#### <span id="page-189-0"></span>**• Data Category Group**

{

}

This represents an individual data category group, and its root category.

```
{
   "name": String, // the unique name of the category group
   "label": String, // returns the translated version if it is available
   "objectUsage" : String, // currently only "KnowledgeArticleVersion" is available.
    "topCategories": [ Data Category Summary, ....]
}
```
#### <span id="page-189-1"></span>**• Data Category Summary**

This provides a summary of data category information. The Summary and Detail responses share common properties, with the goal of providing only as much information as is necessary from associated resources.

```
{
   "name": String, // the unique name of the category
   "label": String, // returns the translated version if it is available
   "url": URL, // the url points to the data category detail API
"childCategories": [ Data Category Summary, ....] // null if topCategoriesOnly is
true
}
```
Note: The URL property is a pre-calculated path to the unique resource representing this data category, in this case it is a [Data Category Detail](#page-190-0) API.

### Example

#### **Input**

/services/data/v51.0/support/dataCategoryGroups?sObjectName=KnowledgeArticleVersion

#### **Output**

```
{
 "categoryGroups" : [ {
"label" : "Doc",
"name" : "Doc",
"objectUsage" : "KnowledgeArticleVersion",
"topCategories" : [ {
  "childCategories" : null,
  "label" : "All",
  "name" : "All",
  "url" :
```
"/services/data/v51.0/support/dataCategoryGroups/Doc/dataCategories/All?sObjectName=KnowledgeArticleVersion"

```
} ]
 }, {
 "label" : "Manual",
 "name" : "Manual",
 "objectUsage" : "KnowledgeArticleVersion",
 "topCategories" : [ {
   "childCategories" : null,
   "label" : "All",
   "name" : "All",
   "url" :
"/services/data/v51.0/support/dataCategoryGroups/Manual/dataCategories/All?sObjectName=KnowledgeArticleVersion"
} ]
  } ]
```
### Usage

}

Salesforce Knowledge must be enabled in your organization. This resource can be used in API version 38.0 and later. Use the language code format used in [Which Languages Does Salesforce Support?](https://help.salesforce.com/apex/HTViewHelpDoc?id=faq_getstart_what_languages_does.htm&language=en_US).

<span id="page-190-0"></span>Only the user's visible data categories are returned. A user might be able to see several sub trees in the category group, therefore, the top categories that are visible to the user in each group are returned.

# Data Category Detail

Get data category details and the child categories by a given category.

### **Syntax**

#### **Available since release**

38.0

#### **Method**

GET

#### **Formats**

JSON, XML

#### **Authentication**

OAuth accesstoken

#### **Endpoint**

/services/data/vXX.X/support/dataCategoryGroups/*group*/dataCategories/*category*

#### **HTTP headers**

**Accept:** Optional. Can be either application/json or application/xml.

**Accept-language:** Optional. Language to translate the categories. Any ISO-639 language abbreviation, and an ISO-3166 country code subtag in the HTTP Accept-Language header. Only one language accepted. If no language specified, the non-translated labels are returned.

#### **Input:**

string sObjectName: Required. KnowledgeArticleVersion only.

#### **Output:**

Details of the category and a list of child categories (name, label, etc.).

#### **• Data Category Detail**

Used for situations where the hierarchical representation of data categories is important. The child property contains a list of child data categories.

```
{
   "name": String, // the unique name of the category
   "label": String, // returns the translated version if it is available
   "url": URL,
   "childCategories": [ Data Category Summary, ....],
}
```
Note: If the category isn't visible to the current user the return is empty.

### Example

#### **Input**

/services/data/v51.0/support/dataCategoryGroups/Doc/dataCategories/All?sObjectName=KnowledgeArticleVersion

#### **Output**

```
{
  "childCategories" : [ {
    "childCategories" : null,
    "label" : "Help",
    "name" : "Help",
    "url" :
"/services/data/v51.0/support/dataCategoryGroups/Doc/dataCategories/Help?sObjectName=KnowledgeArticleVersion"
  }, {
    "childCategories" : null,
    "label" : "QA",
    "name" : "QA",
    "url" :
"/services/data/v51.0/support/dataCategoryGroups/Doc/dataCategories/QA?sObjectName=KnowledgeArticleVersion"
  } ],
  "label" : "All",
 "name" : "All",
 "url" :
"/services/data/v51.0/support/dataCategoryGroups/Doc/dataCategories/All?sObjectName=KnowledgeArticleVersion"
}
```
### Usage

Salesforce Knowledge must be enabled in your organization. This resource can be used in API version 38.0 and later. Use the language code format used in [Which Languages Does Salesforce Support?](https://help.salesforce.com/apex/HTViewHelpDoc?id=faq_getstart_what_languages_does.htm&language=en_US).

# <span id="page-192-0"></span>Articles List

Get a page of online articles for the given language and category through either search or query.

### **Syntax**

#### **Available since release**

38.0

#### **Method**

GET

**Formats** JSON, XML

#### **Authentication**

OAuth access token

#### **Endpoint**

[prefix]/support/knowledgeArticles

#### **HTTP headers**

**Accept:** Optional. Can be either application/json or application/xml.

**Accept-language:** Required. The article must be an active language in the user's organization

- **•** If the language code isn't valid, an error message is returned: "The language code is not valid or not supported by Knowledge."
- **•** If the language code is valid, but not supported by Knowledge, then an error message is returned: "Invalid language code. Check that the language is included in your Knowledge language settings."

#### **Input:**

string q: Optional, Performs an SOSL search. If the query string is null, empty, or not given, an SOQL query runs.

The characters  $\cdot$  and  $*$  are used for wildcard searches. The characters  $\cdot$ ,  $\cdot$ , and " are used for complex search terms. See [https://developer.salesforce.com/docs/atlas.en-us.soql\\_sosl.meta/soql\\_sosl/sforce\\_api\\_calls\\_sosl\\_find.htm](https://developer.salesforce.com/docs/atlas.en-us.230.0.soql_sosl.meta/soql_sosl/sforce_api_calls_sosl_find.htm).

string channel: Optional, defaults to user's context. For information on channel values, see Valid [channel](#page-195-0) values.

- **• App**: Visible in the internal Salesforce Knowledge application
- **• Pkb**: Visible in the public knowledge base
- **• Csp**: Visible in the Customer Portal
- **• Prm**: Visible in the Partner Portal

string categories in map json format {"group1":"category1","group2":"category2",...} )

Optional, defaults to None. Category group must be unique in each group:category pair, otherwise you get ARGUMENT\_OBJECT\_PARSE\_ERROR. There is a limit of three data category conditions, otherwise you get INVALID\_FILTER\_VALUE.

string queryMethod values are: AT, BELOW, ABOVE, ABOVE OR BELOW. Only valid when categories are specified, defaults to ABOVE\_OR\_BELOW.

string sort: Optional, a sortable field name LastPublishedDate, CreatedDate, Title, ViewScore. Defaults to LastPublishedDate for query and relevance for search.

Note: When sorting on ViewScore it is only available for query, not search, and no pagination is supported. You only get one page of results.

string order: Optional, either ASC or DESC, defaults to DESC. Valid only when sort is valid.

integer pageSize: Optional, defaults to 20. Valid range 1 to 100.

integer pageNumber : Optional, defaults to 1.

#### **Output:**

A page of online articles in the given language and category visible to the current user.

#### **• Article Page**

A page of articles. The individual entries are article summaries so the size can be kept at a minimum.

```
{
  "articles": [ Article Summary, … ], // list of articles
      "currentPageUrl": URL, // the article list API with current page number
        "nextPageUrl": URL, // the article list API with next page number,
     which can be null if there are no more articles.
     "pageNumber": Int // the current page number, starting at 1.
   }
```
 $\blacktriangleright$  Note: The API supports paging. Each page of responses includes a URL to its page, as well as the URL to the next page of articles.

<span id="page-193-0"></span>

 $\triangledown$  Note: if the user input parameter has the default value, the API does not show this parameter in either currentPageUrl or nextPageUrl.

#### **• Article Summary**

A summary of an article used in a list of article responses. It shares similar properties to the Article Detail representation, as one is a superset of the other.

```
{
     "id": Id, // articleId
     "articleNumber": String,
     "articleType": String, // apiName of the article type, available in API v44.0
and later
     "title": String,
     "urlName": String, // available in API v44.0 and later
     "summary": String,
     "url": URL, // to the Article Detail API
     "viewCount": Int, // view count in the interested channel
     "viewScore": double (in xxx.xxxx precision), // view score in the interested
channel.
     "upVoteCount": int, // up vote count in the interested channel.
     "downVoteCount": int, // down vote count in the interested channel.
     "lastPublishedDate": Date // last publish date in ISO8601 format
     "categoryGroups": [ Data Category Group, …. ]}
```
<span id="page-193-1"></span>The "url" property always points to the [Article Details](#page-196-0) resource endpoint. For information on valid channel values, see the [channel](#page-254-0) [parameter description](#page-254-0)

#### **• Data Category Group**

{

An individual data category group, its root category, and a list of selected data categories in the group.

```
"groupName": String, // the unique name of the category group
 "groupLabel": String, // returns the translated version
 "selectedCategories": [ Data Category Summary, … ]
}
```
#### <span id="page-194-0"></span>**• Data Category Summary**

Provides a summary of data category information. The Summary and Detail responses share common properties.

```
{
            "categoryName": String, // the unique name of the category
           "categoryLabel": String, // returns the translated version, per the API
language specified
           "url": String // returns the url for the DataCategory REST API.
   }
```
Note: The outputs of Data Category Group and Data Category Summary in Article List API are different from the Data Category Groups API.

### Example

#### **Input**

```
/services/data/v51.0/support/knowledgeArticles?sort=ViewScore&channel=Pkb&pageSize=3
   HTTP Headers:
       Content-Type: application/json; charset=UTF-8
       Accept: application/json
       Accept-Language: en-US
```
#### **Output**

```
{
"articles" : [ {
"articleNumber" : "000001002",
"categoryGroups" : [ ],
"downVoteCount" : 0,
"id" : "kA0xx000000000BCAQ",
"lastPublishedDate" : "2015-02-25T02:07:18Z",
"summary" : "With this online Chinese input tool, you can type Chinese characters
through your web browser without installing any Chinese input software in your system.
The Chinese online input tool uses the popular Pin Yin input method. It is a fast and
convenient tool to input Chinese on English OS environments.",
"title" : "Long text test",
"upVoteCount" : 0,
"url" : "/services/data/v51.0/support/knowledgeArticles/kA0xx000000000BCAQ",
"viewCount" : 4,
"viewScore" : 100.0
}, {
"articleNumber" : "000001004",
"categoryGroups" : [ ],
"downVoteCount" : 0,
"id" : "kA0xx000000000LCAQ",
"lastPublishedDate" : "2016-06-21T21:11:02Z",
"summary" : "The number of characters required for complete coverage of all these
languages' needs cannot fit in the 256-character code space of 8-bit character encodings,
requiring at least a 16-bit fixed width encoding or multi-byte variable-length encodings.
\r\n\r\nAlthough CJK encodings have common character sets, the encodings often used to
represent them have been developed separately by different East Asian governments and
software companies, and are mutually incompatible. Unicode has attempted, with some
controversy, to unify the character sets in a process known as Han unification.\r\n\r\nCJK
```

```
character encodings should consist minimally of Han characters p",
"title" : "Test Images",
"upVoteCount" : 0,
"url" : "/services/data/v51.0/support/knowledgeArticles/kA0xx000000000LCAQ",
 "viewCount" : 0,
"viewScore" : 0.0
}, {
"articleNumber" : "000001012",
"categoryGroups" : [ ],
"downVoteCount" : 0,
"id" : "kA0xx000000006GCAQ",
"lastPublishedDate" : "2016-06-21T21:10:48Z",
"summary" : null,
"title" : "Test Draft 2",
"upVoteCount" : 0,
"url" : "/services/data/v51.0/support/knowledgeArticles/kA0xx000000006GCAQ",
"viewCount" : 0,
"viewScore" : 0.0
} ],
"currentPageUrl" :
"/services/data/v51.0/support/knowledgeArticles?channel=Pkb&pageSize=3&sort=ViewScore",
"nextPageUrl" : null,
"pageNumber" : 1
}
```
### Usage

Salesforce Knowledge must be enabled in your organization. This resource can be used in API version 38.0 and later. The Custom File Field is not supported because it returns a link to a binary stream. Use the language code format used in [Which Languages Does Salesforce](https://help.salesforce.com/apex/HTViewHelpDoc?id=faq_getstart_what_languages_does.htm&language=en_US) [Support?](https://help.salesforce.com/apex/HTViewHelpDoc?id=faq_getstart_what_languages_does.htm&language=en_US).

### <span id="page-195-0"></span>Valid **channel** Values

- **•** When using the options string channel, where the matching articles are visible, the following values are valid.
	- **–** App–Visible in the internal Salesforce Knowledge application
	- **–** Pkb–Visible in the public knowledge base
	- **–** Csp–Visible in the Customer Portal
	- **–** Prm–Visible in the Partner Portal
- If channel isn't specified, the default value is determined by the type of user.
	- **–** Pkb for a guest user
	- **–** Csp for a Customer Portal user
	- **–** Prm for a Partner Portal user
	- **–** App for any other type of user
- If channel is specified, the specified value may be used to retrieve articles.
	- **–** For guest, Customer Portal, and Partner Portal users, if the specified channel is other than the channel accessible to the user, an error is returned.
	- **–** For all users other than guest, Customer Portal, and Partner Portal users, the specified channel value is used.

# <span id="page-196-0"></span>Articles Details

Get all online article fields, accessible to the user.

### **Syntax**

#### **Available since release**

38.0

#### **Method**

GET

**Formats** JSON, XML

#### **Authentication**

OAuth access token

#### **Endpoint**

/services/data/v*XX.X*/support/knowledgeArticles/*articleId*

/services/data/v*XX.X*/support/knowledgeArticles/*articleUrlName* Available in API v44.0 and later

#### **HTTP headers**

**Accept:** Optional. Can be either application/json or application/xml.

**Accept-language:** Required. The article must be an active language in the user's organization

- **•** If the language code isn't valid, an error message is returned: "The language code is not valid or not supported by Knowledge."
- **•** If the language code is valid, but not supported by Knowledge, then an error message is returned: "Invalid language code. Check that the language is included in your Knowledge language settings."

#### **Input:**

string channel: Optional, defaults to user's context. For information on channel values, see Valid [channel](#page-200-0) Values.

- **• App**: Visible in the internal Salesforce Knowledge application
- **• Pkb**: Visible in the public knowledge base
- **• Csp**: Visible in the Customer Portal
- **• Prm**: Visible in the Partner Portal

boolean updateViewStat: Optional, defaults to true. If true, API updates the view count in the given channel as well as the total view count.

<span id="page-196-1"></span>boolean isUrlName: Optional, defaults to false. If true, indicates that the last portion of the endpoint is a URL name instead of an article ID. Available in API v44.0 and later

#### **Output:**

The detailed fields of the article, if the article is online and visible to the current user.

#### **• Article Detail**

Full detail of an article, with complete metadata and layout-driven fields used for display of an article. It includes all the same properties as an [Article Summary](#page-193-0) representation.

```
{
        "id": Id, // articleId,
        "articleNumber": String,
        "articleType": String, // apiName of the article type, available in API
```

```
v44.0 and later
         "title": String,
         "urlName": String, // available in API v44.0 and later
         "summary": String,
         "url": URL,
         "versionNumber": Int,
         "createdDate": Date, // in ISO8601 format
         "createdBy": User Summary on page 190,
         "lastModifiedDate": Date, // in ISO8601 format
         "lastModifiedBy": User Summary on page 190,
         "lastPublishedDate": Date, // in ISO8601 format
        "layoutItems": [ Article Field, ... ], // standard and custom fields visible
 to the user, sorted based on the layouts of the article type.
         "categories": [ Data Category Groups, ... ],
         "appUpVoteCount": Int,
         "cspUpVoteCount": Int,
         "prmUpVoteCount": Int,
         "pkbUpVoteCount": Int,
         "appDownVoteCount": Int,
         "cspDownVoteCount": Int,
         "prmDownVoteCount": Int,
         "pkbDownVoteCount": Int,
         "allViewCount": Int,
         "appViewCount": Int,
         "cspViewCount": Int,
         "prmViewCount": Int,
         "pkbViewCount": Int,
         "allViewScore": Double,
         "appViewScore": Double,
         "cspViewScore": Double,
         "prmViewScore": Double,
         "pkbViewScore": Double
         }
```
#### <span id="page-197-0"></span>**• User Summary**

```
{
        "id": String
        "isActive": boolean // true/false
        "userName": String // login name
        "firstName": String
        "lastName": String
        "email": String
        "url": String // to the chatter user detail url:
/services/data/xx.x/chatter/users/{userId}, for guest user, it will return null.
        }
```
#### <span id="page-197-1"></span>**• Article Field**

An individual field of article information, which is listed in an [Article Detail](#page-196-1) in the order required by the administrator's layout.

```
{
         "type": Enum, // see the Notes
         "name": String, \frac{1}{10} // In API v43.0 and earlier, the developer name. In
API v44.0 and later, the API name.
```

```
"label": String, // label
"value": String,
}
```
### Example

#### **Input**

```
/services/data/v51.0/support/knowledgeArticles/kA0xx000000000LCAQ
      HTTP Headers:
      Content-Type: application/json; charset=UTF-8
      Accept: application/json
      Accept-Language: en-US
```
#### **Output**

{

```
"allViewCount" : 17,
"allViewScore" : 100.0,
"appDownVoteCount" : 0,
"appUpVoteCount" : 0,
"appViewCount" : 17,
"appViewScore" : 100.0,
"articleNumber" : "000001004",
"categoryGroups" : [ ],
"createdBy" : {
"email" : "user@company.com",
"firstName" : "Test",
"id" : "005xx000001SvoMAAS",
"isActive" : true,
"lastName" : "User",
"url" : "/services/data/v51.0/chatter/users/005xx000001SvoMAAS",
"userName" : "admin@salesforce.org"
},
"createdDate" : "2016-06-21T21:10:54Z",
"cspDownVoteCount" : 0,
"cspUpVoteCount" : 0,
"cspViewCount" : 0,
"cspViewScore" : 0.0,
"id" : "kA0xx000000000LCAQ",
"lastModifiedBy" : {
"email" : "user@company.com",
"firstName" : "Test",
"id" : "005xx000001SvoMAAS",
"isActive" : true,
"lastName" : "User",
"url" : "/services/data/v51.0/chatter/users/005xx000001SvoMAAS",
"userName" : "admin@salesforce.org"
},
"lastModifiedDate" : "2016-06-21T21:11:02Z",
"lastPublishedDate" : "2016-06-21T21:11:02Z",
"layoutItems" : [ {
"label" : "Out of Date",
"name" : "IsOutOfDate",
```

```
"type" : "CHECKBOX",
"value" : "false"
}, {
"label" : "sample",
"name" : "sample",
"type" : "PICK_LIST",
"value" : null
}, {"label" : "Language",
"name" : "Language",
"type" : "PICK_LIST",
"value" : "en_US"
}, {
"label" : "MyNumber",
"name" : "MyNumber",
"type" : "NUMBER",
"value" : null
}, {
"label" : "My File",
"name" : "My_File",
"type" : "FILE",
"value" : null
} ],
"pkbDownVoteCount" : 0,
"pkbUpVoteCount" : 0,
"pkbViewCount" : 0,
"pkbViewScore" : 0.0,
"prmDownVoteCount" : 0,
"prmUpVoteCount" : 0,
"prmViewCount" : 0,
"prmViewScore" : 0.0,
```
"summary" : "The number of characters required for complete coverage of all these languages' needs cannot fit in the 256-character code space of 8-bit character encodings, requiring at least a 16-bit fixed width encoding or multi-byte variable-length encodings. \r\n\r\nAlthough CJK encodings have common character sets, the encodings often used to represent them have been developed separately by different East Asian governments and software companies, and are mutually incompatible. Unicode has attempted, with some controversy, to unify the character sets in a process known as Han unification.\r\n\r\nCJK character encodings should consist minimally of Han characters p",

```
"title" : "Test Images",
"url" : "/services/data/v51.0/support/knowledgeArticles/kA0xx000000000LCAQ",
"versionNumber" : 7
}
```
### Usage

Salesforce Knowledge must be enabled in your organization. This resource can be used in API version 38.0 and later. The Custom File Field is not supported because it returns a link to a binary stream. Use the language code format used in [Which Languages Does Salesforce](https://help.salesforce.com/apex/HTViewHelpDoc?id=faq_getstart_what_languages_does.htm&language=en_US) [Support?](https://help.salesforce.com/apex/HTViewHelpDoc?id=faq_getstart_what_languages_does.htm&language=en_US).

A lookup custom field is visible to guest users depending on the lookup entity type. For example, User is visible, but Case and Account are not visible. Following standard fields are not visible to a guest user, even if they are in the layout:

**•** archivedBy

- **•** isLatestVersion
- **•** translationCompletedDate
- **•** translationImportedDate
- **•** translationExportedDate
- **•** versionNumber
- **•** visibleInInternalApp
- **•** visibleInPKB
- **•** visibleToCustomer
- <span id="page-200-0"></span>**•** visbileToPartner

### Valid **channel** Values

- **•** When using the options string channel, where the matching articles are visible, the following values are valid.
	- **–** App–Visible in the internal Salesforce Knowledge application
	- **–** Pkb–Visible in the public knowledge base
	- **–** Csp–Visible in the Customer Portal
	- **–** Prm–Visible in the Partner Portal
- If channel isn't specified, the default value is determined by the type of user.
	- **–** Pkb for a guest user
	- **–** Csp for a Customer Portal user
	- **–** Prm for a Partner Portal user
	- **–** App for any other type of user
- **•** If channel is specified, the specified value may be used to retrieve articles.
	- **–** For guest, Customer Portal, and Partner Portal users, if the specified channel is other than the channel accessible to the user, an error is returned.
	- **–** For all users other than guest, Customer Portal, and Partner Portal users, the specified channel value is used.

# Parameterized Search

Executes a simple RESTful search using parameters instead of a SOSL clause. Indicate parameters in a URL in the GET method. Or, use POST for more complex JSON searches.

# **Syntax**

### **URI**

/services/data/v*XX.X*/parameterizedSearch/?q=*searchString*

### **Formats**

JSON, XML

### **HTTP Method**

GET, POST

#### **Authentication**

Authorization: Bearer *token*

### **Required Global Parameters**

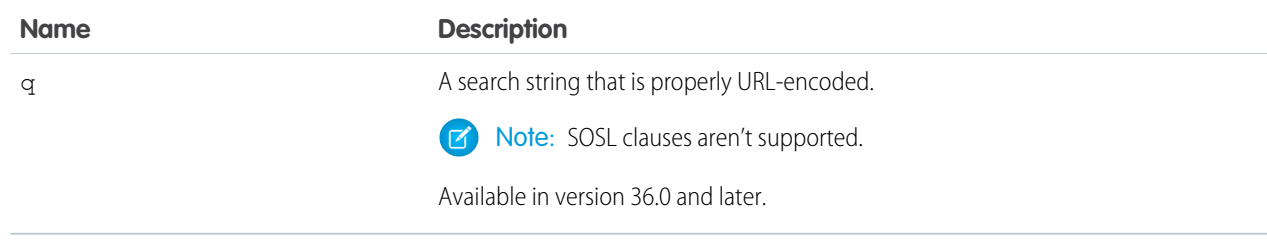

#### **Optional Global Parameters**

<span id="page-201-0"></span>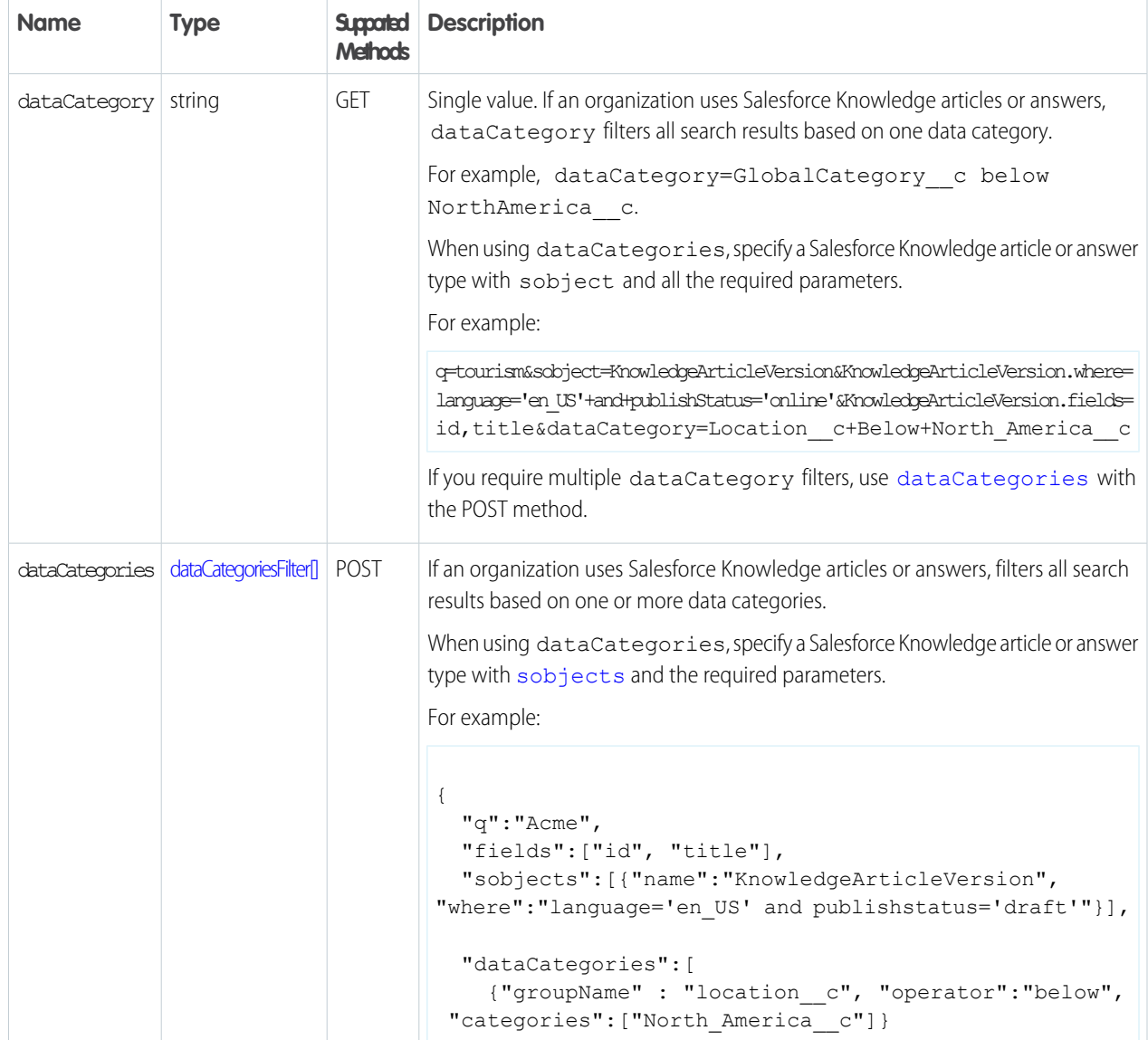

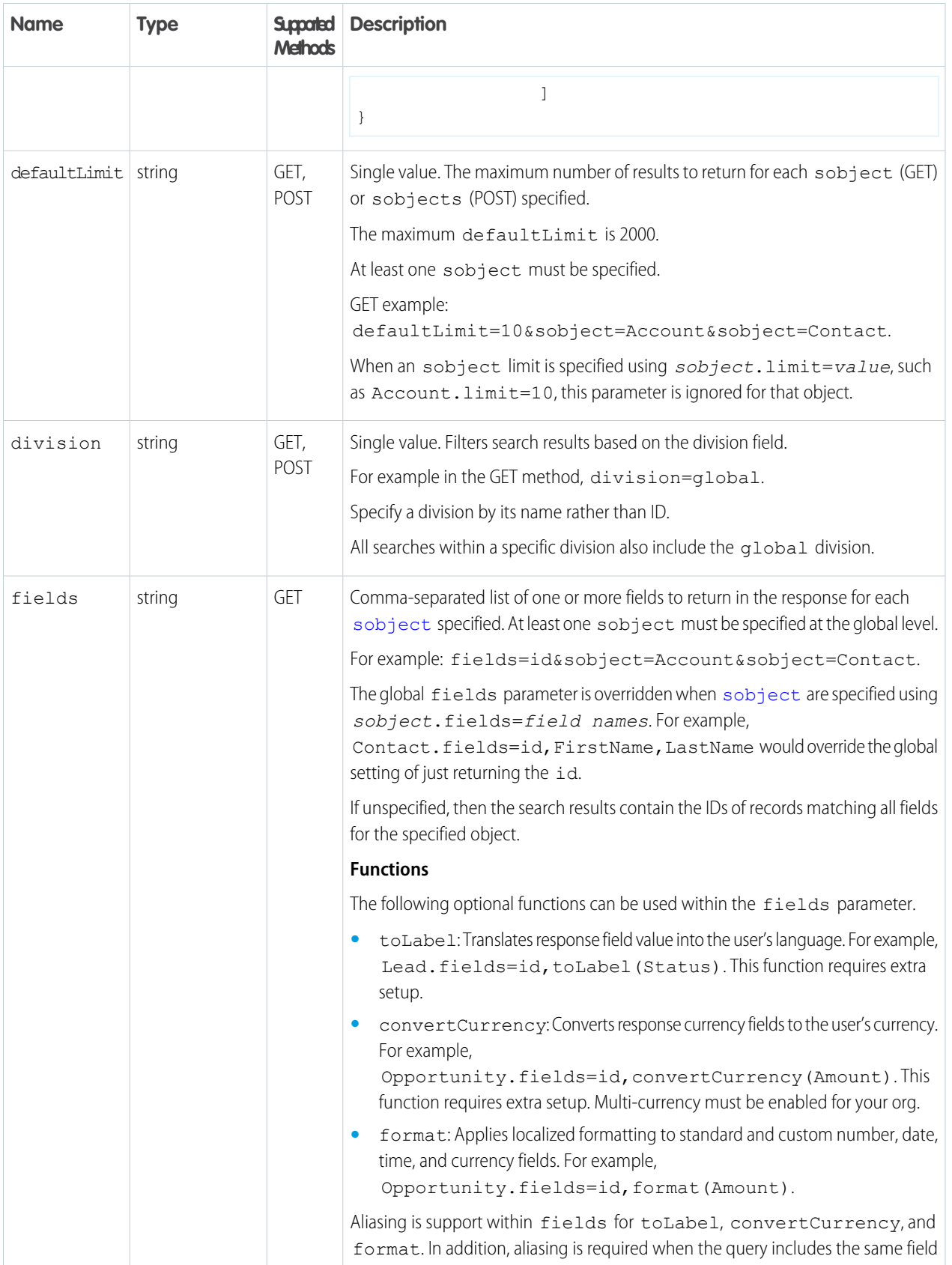

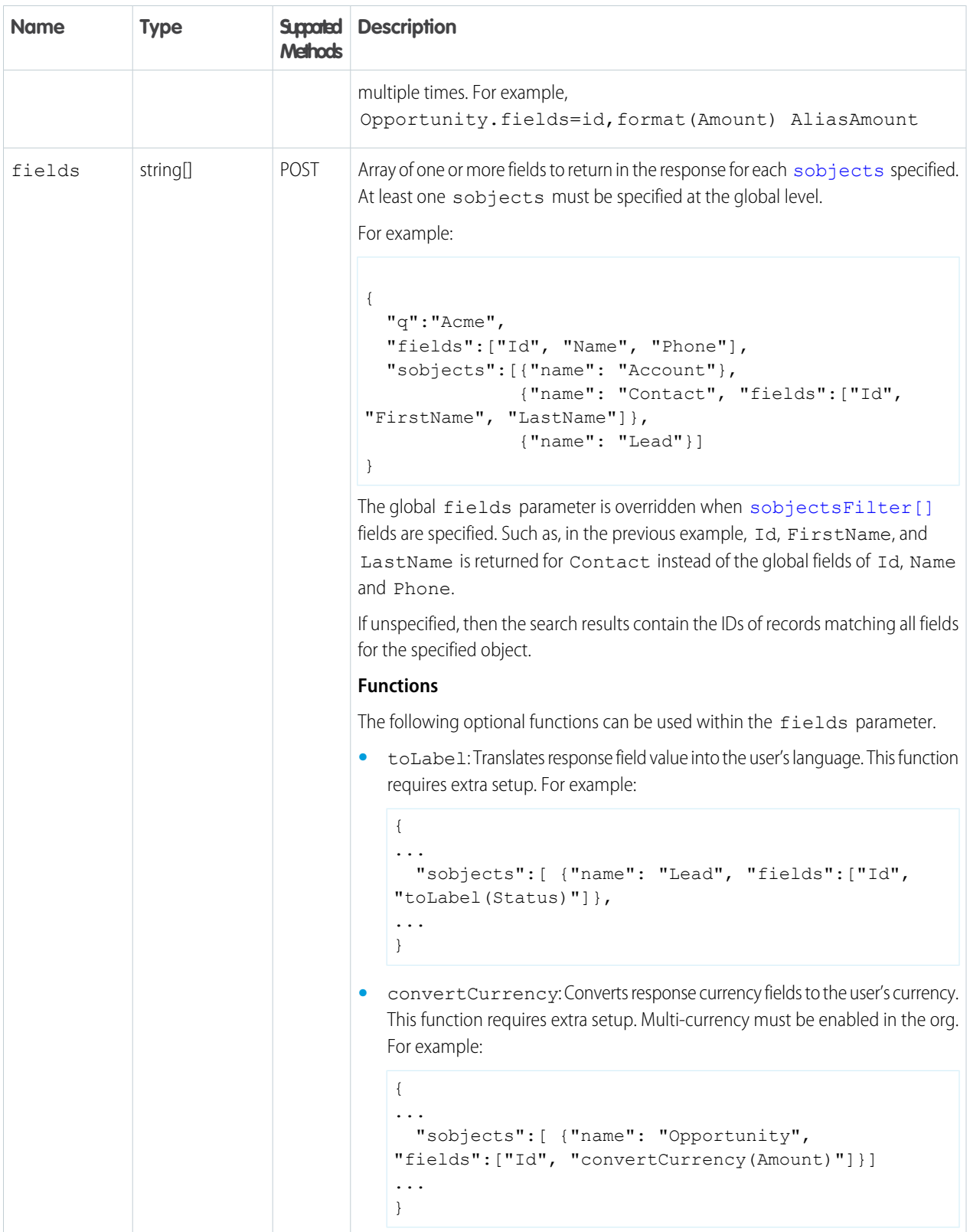

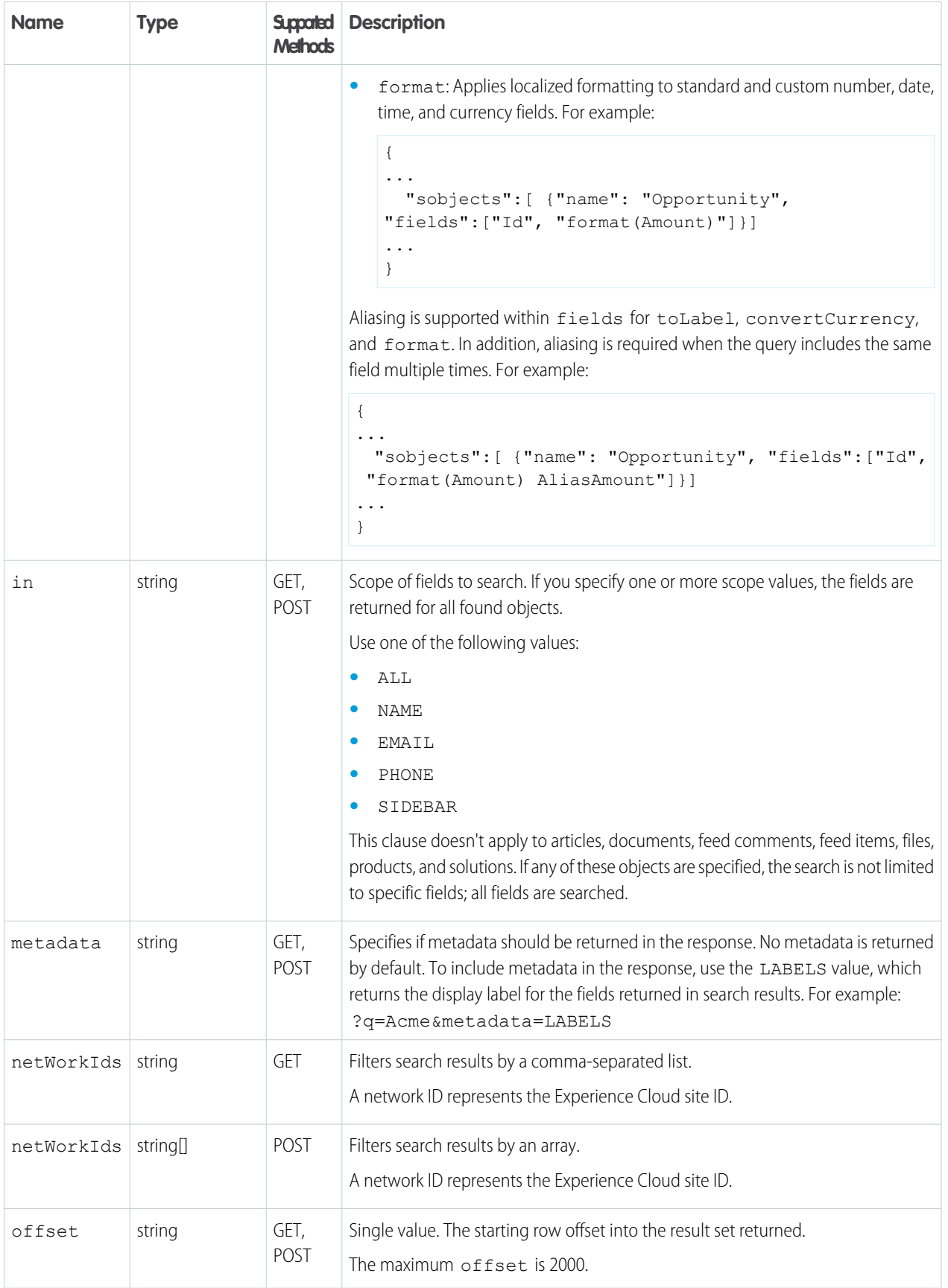

<span id="page-205-1"></span><span id="page-205-0"></span>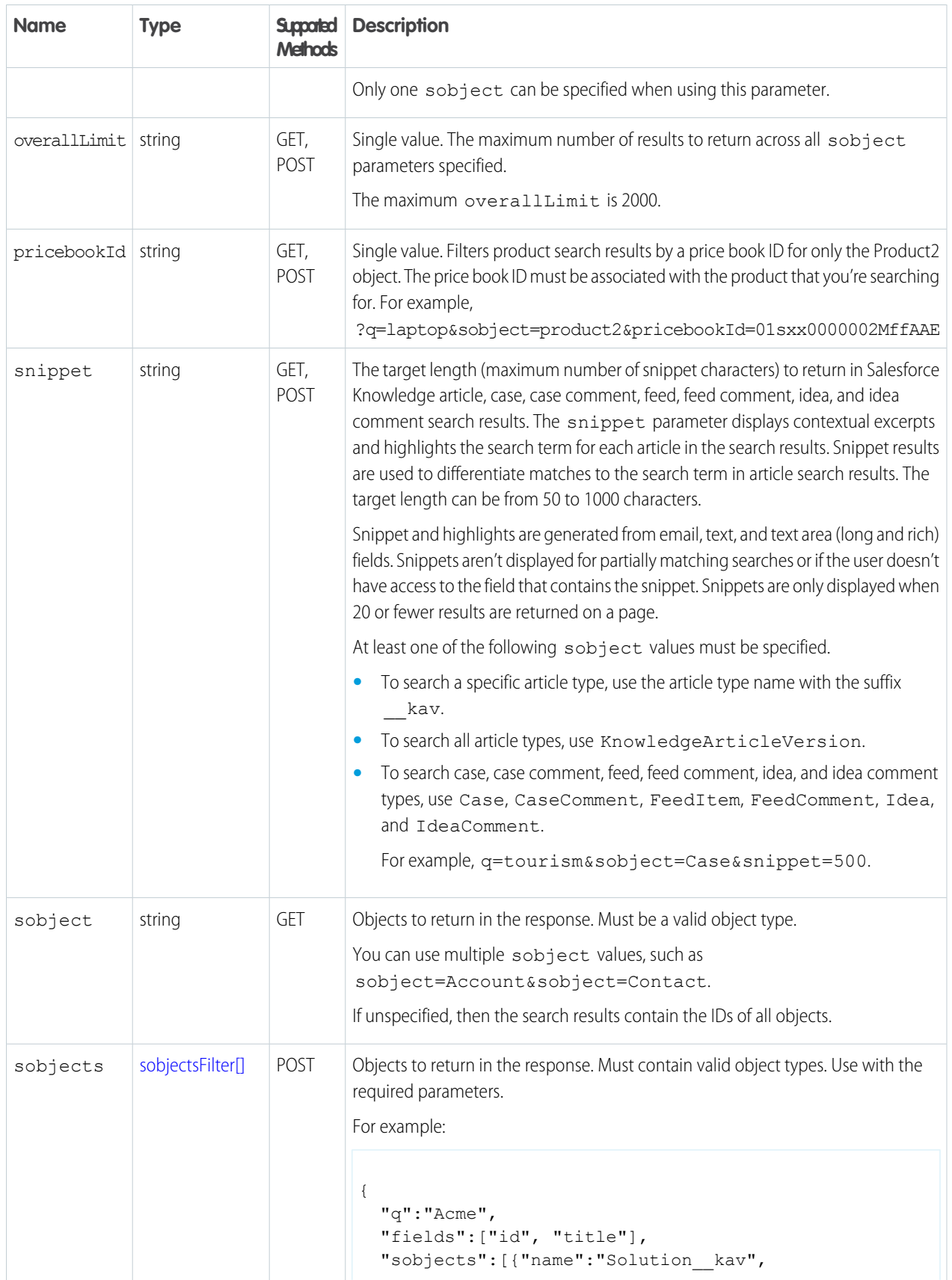

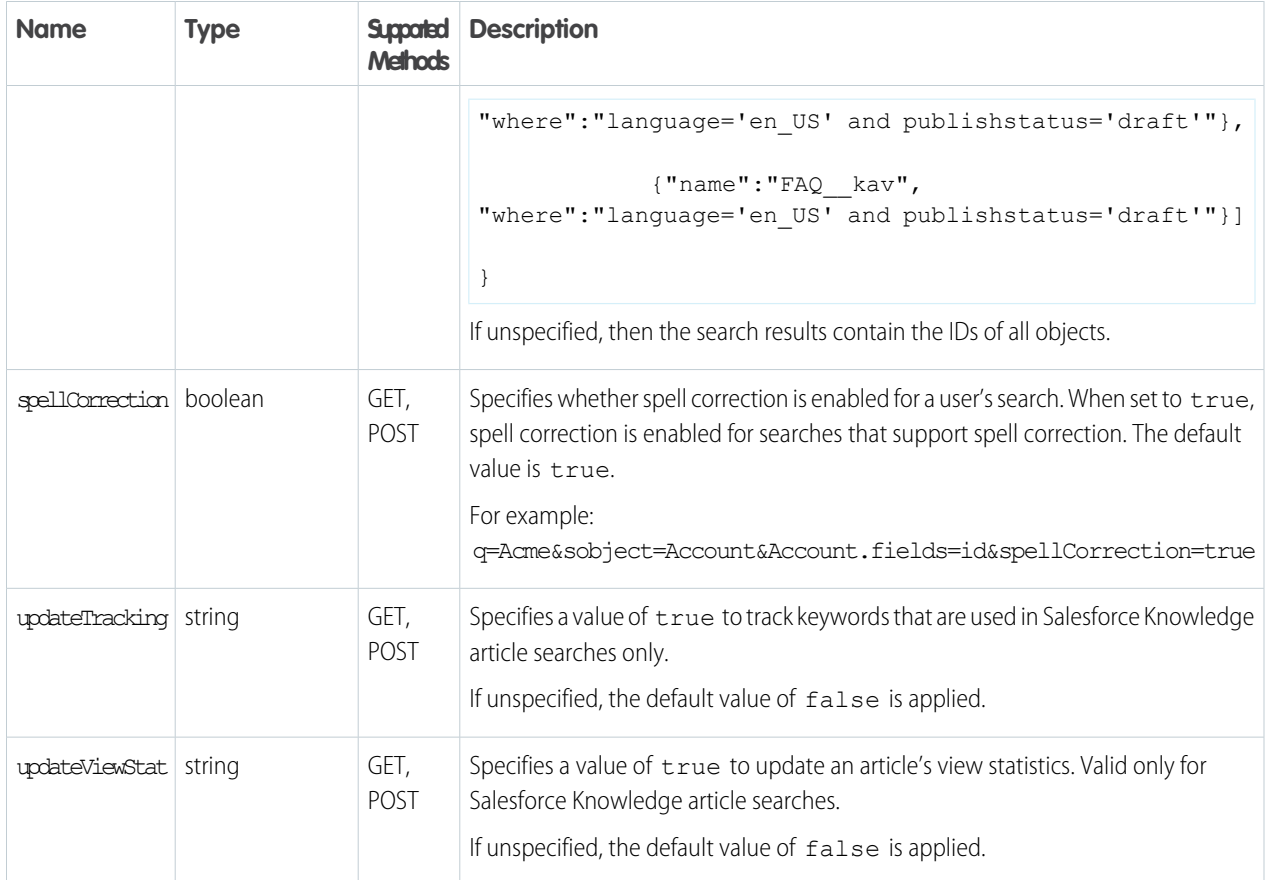

### <span id="page-206-0"></span>**dataCategoriesFilter[] Parameters**

Parameters must be specified in the order presented in the table (groupName, operator, categories).

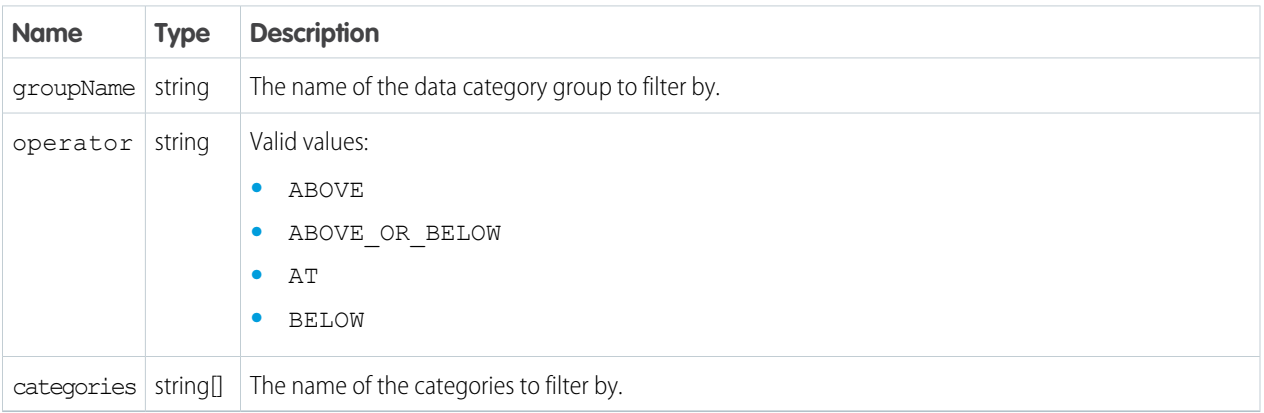

#### <span id="page-206-1"></span>**sobjectsFilter[] Parameters (POST Method Only)**

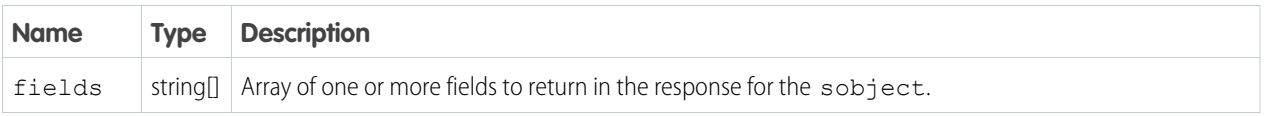

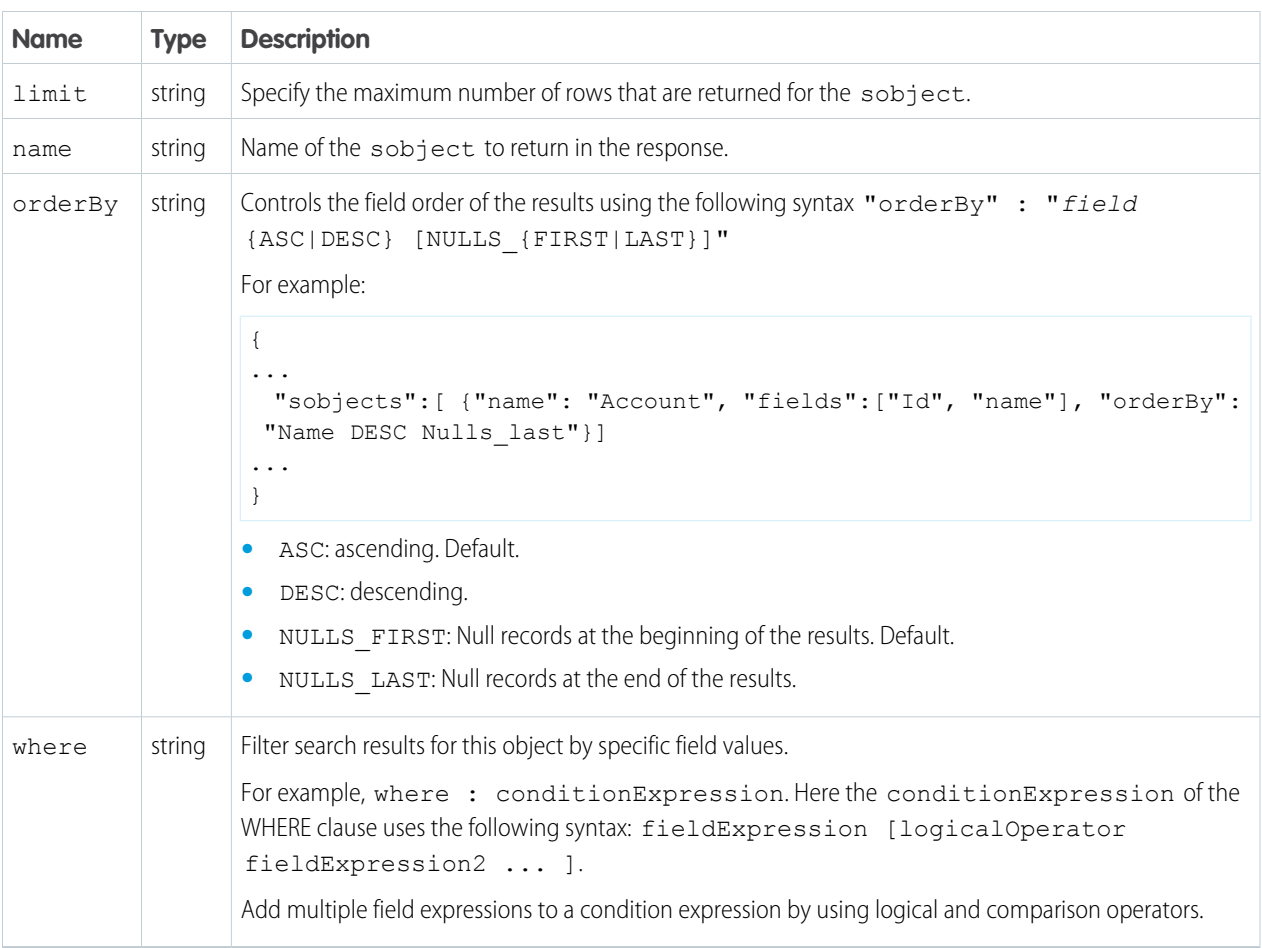

#### <span id="page-207-0"></span>**sobject-level Parameters (GET Method Only)**

The following optional parameters can be used with the sobject parameter in a GET method to further refine search results. These settings would override any settings specified at the global level.

The format is  $sobject.parenter$ , such as  $Account.file$  as  $A$ n sobject must be specified to use these parameters, for example, sobject=Account&Account.fields=id,name.

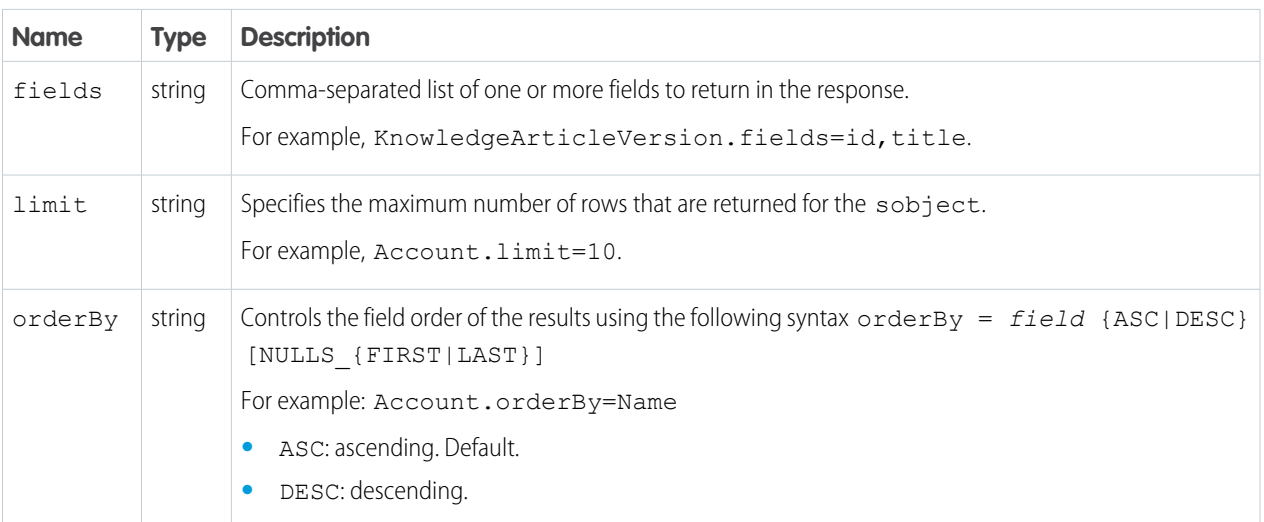

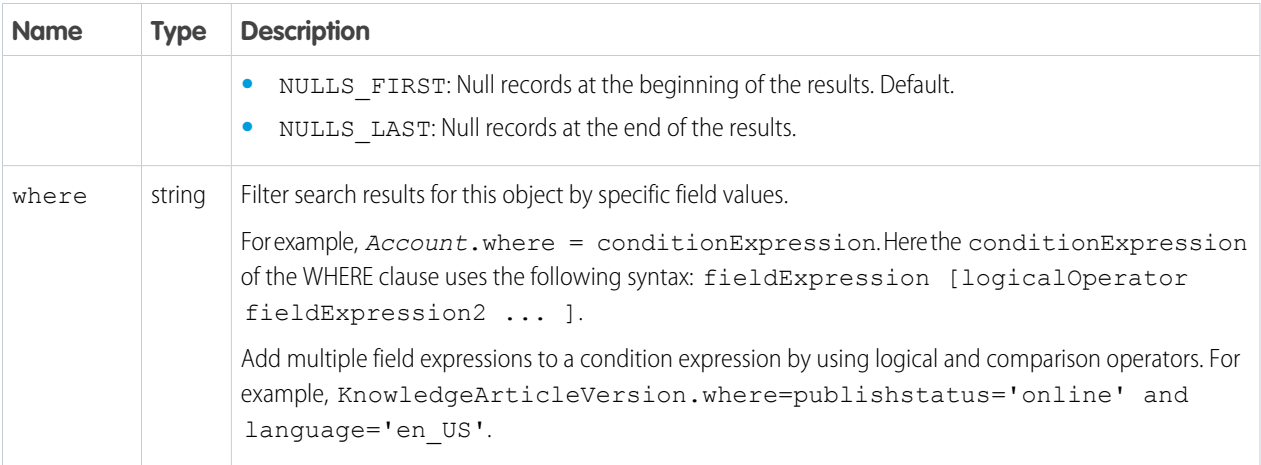

#### **Example GET Method**

.../v51.0/parameterizedSearch/?q=Acme&sobject=Account&Account.fields=id,name&Account.limit=10

#### **Example POST Method**

```
{
 "q":"Smith",
 "fields" : ["id", "firstName", "lastName"],
  "sobjects":[{"fields":["id", "NumberOfEmployees"],
         "name": "Account",
         "limit":20},
        {"name": "Contact"}],
 "in":"ALL",
  "overallLimit":100,
  "defaultLimit":10
}
```
# **Portability**

The Portability API compiles customer information across objects and fields that you identified when creating a portability policy in Salesforce Customer 360 Privacy Center. You can locate your customers' personally identifiable information (PII) across multiple records when using API version 50.0 and later. Data portability satisfies your customers' right to obtain a copy of their PII that is kept in your organization's platform. To meet privacy regulations, such as the General Data Protection Regulation (GDPR), data portability requests must be fulfilled within one month of when the request is made.

Execute the Portability API with the POST method to aggregate your data subject's PII found in the Account, Contact, Individual, Lead, Person, and User objects into one file. You receive a response with a URL to download the file, a policy file ID, and information on the objects and fields you selected when creating the policy. Use the policy file ID to execute the Portability API with the GET method.

Execute the Portability API with the GET method to see the status of your POST method execution request. Use the policy file ID from the POST method response to execute the GET method. The GET method response contains this information:

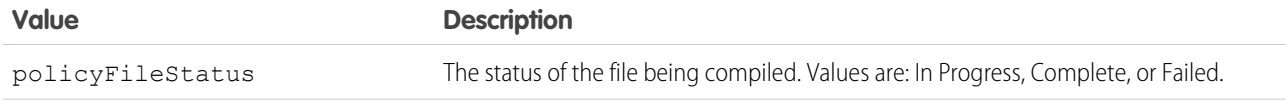

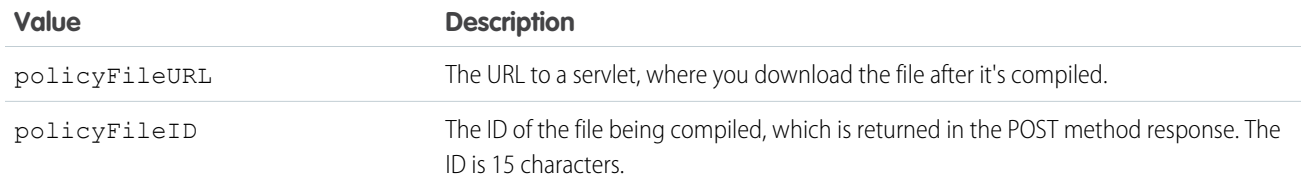

Note: Starting with the Spring '21 release, Customer 360 Privacy Center automatically deletes files generated by Portability API  $\boldsymbol{\sigma}$ after 60 days. You receive a reminder seven days before a file is deleted.

# Required Permissions

To use the Portability API, you must have the ModifyAllData or PrivacyDataAccess user permission. Ensure that your Salesforce admin has granted you these permissions.

# **Syntax**

#### **URI**

/services/data/v*XX.X*/consent/dsr/rtp/execute

#### **Available since release**

50.0

#### **Formats**

JSON

#### **HTTP methods**

POST, GET

#### **POST Request parameters**

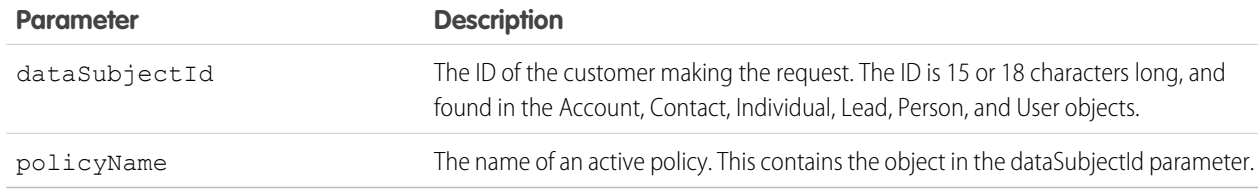

#### **GET Request parameters**

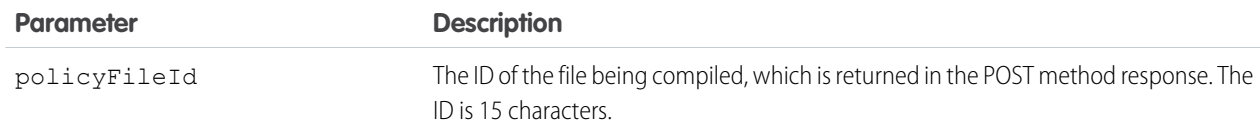

# POST Example

#### **URI**

/services/data/v50.0/consent/dsr/rtp/execute

#### **Request Body**

```
{
   "dataSubjectID":"<root ID>",
   "policyName":"<policyName>"
}
```
**Response**

```
{
   "status" : "SUCCESS",
   "warnings" : [ ],
   "result" : {
       "policyFileStatus" : "In Progress",
       "policyFileUrl" :
"https://na45.stmfb.stm.salesforce.com/servlet/policyFileDownload?file=0jeS70000004CBO",
       "policyFileId" : "0jeS70000004CBO"
  }
}
```
# GET Example

#### **URI**

/services/data/v50.0/consent/dsr/rtp/execute?policyFileId=0jeS70000004CBO

**Response**

```
{
   "status" : "SUCCESS",
   "warnings" : [ ],
   "result" : {
       "policyFileStatus" : "Failed",
       "policyFileUrl" :
"https://na45.stmfb.stm.salesforce.com/servlet/policyFileDownload?file=0jeS70000004CBO",
       "policyFileId" : "0jeS70000004CBO"
   }
}
```
# Process Approvals

Returns a list of all approval processes. Can also be used to submit a particular record if that entity supports an approval process and one has already been defined. Records can be approved and rejected if the current user is an assigned approver. When using a POST request to do bulk approvals, the requests that succeed are committed and the requests that don't succeed send back an error.

# **Syntax**

#### **URI**

To return a list of the approvals, the URI is: /services/data/v*XX.X*/process/approvals/

#### **Available since release**

30.0

#### **Formats**

JSON, XML

#### **HTTP methods**

GET, HEAD, POST

#### **Authentication**

Authorization: Bearer *token*

#### **Request parameters**

None required

#### **Request body**

The request body contains an array of process requests that contain the following information:

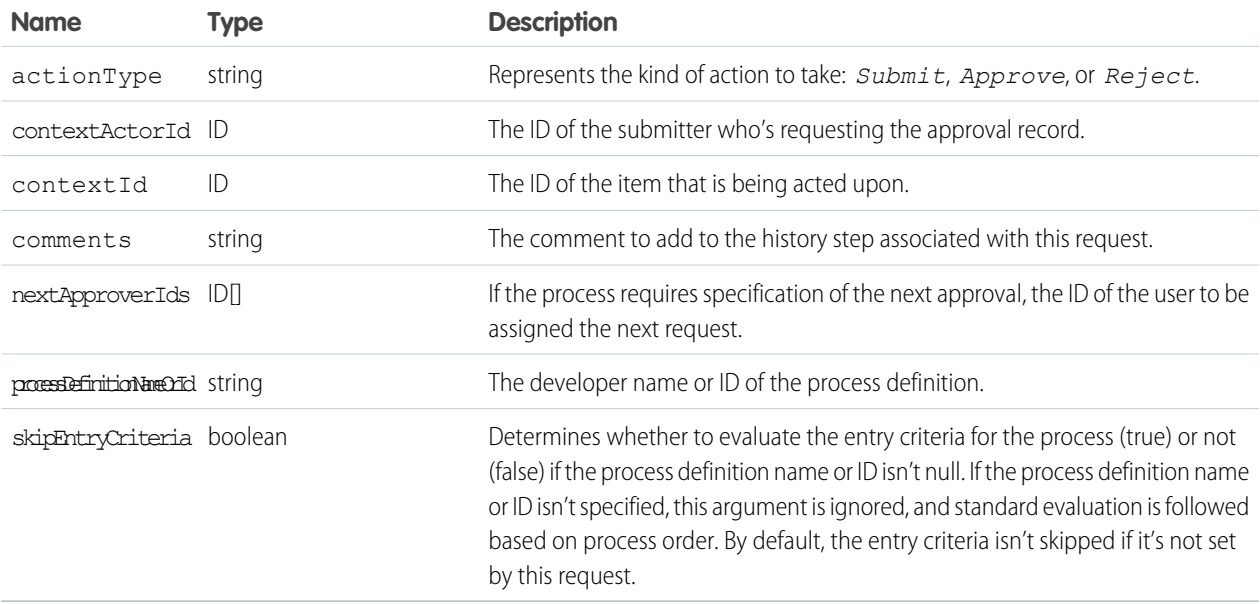

#### **Response body**

The response contains an array of process results that contain the following information:

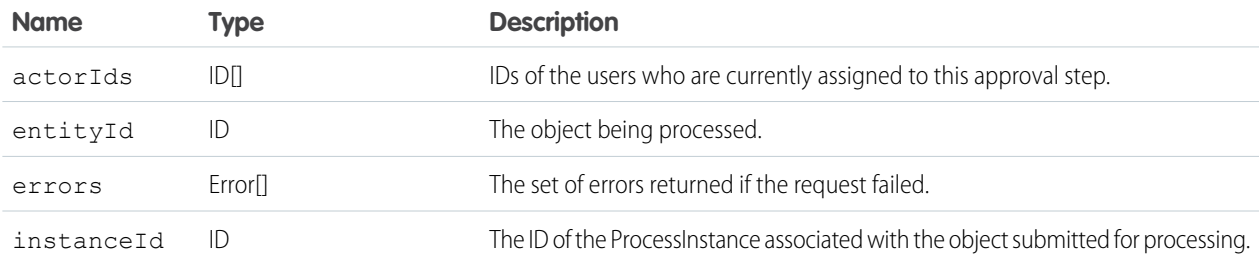

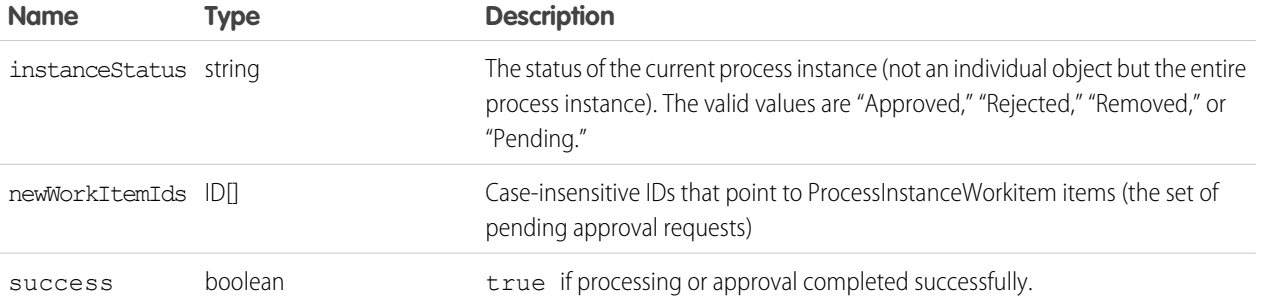

#### **Examples**

- **•** See [Get a List of All Approval Processes.](#page-76-0)
- **•** See [Submit a Record for Approval.](#page-76-1)
- **•** See [Approve a Record.](#page-77-0)
- **•** See [Reject a Record.](#page-77-1)
- **•** See [Bulk Approvals.](#page-78-0)

# Process Rules

Returns a list of all active workflow rules. If a rule has actions, the actions will be listed under the rule. Can also be used to trigger all workflow rules that are associated with a specified record. The actions for a rule are only fired if the rule's criteria is met. When using a POST request, if anything fails, the whole transaction is rolled back.

Cross-object workflow rules cannot be invoked using the REST API.

# **Syntax**

#### **URI**

To get a list of the workflow rules or to trigger one or more workflow rules, the URI is: /services/data/v*XX.X*/process/rules/

To get the rules for a particular object: /services/data/v*XX.X*/process/rules/*sObjectName*

To get the metadata for a particular rule:

/services/data/v*XX.X*/process/rules/*sObjectName*/*workflowRuleId*

#### **Available since release**

30.0

**Formats** JSON, XML

**HTTP methods** HEAD, GET, POST

#### **Authentication**

Authorization: Bearer *token*

#### **Request parameters**

None required

#### **Request body**

The request body contains an array of context IDs:

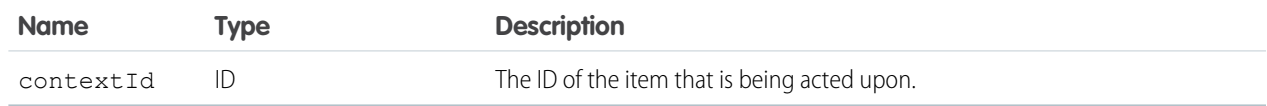

#### **Examples**

- **•** See [Get a List of Process Rules.](#page-79-0)
- **•** See [Get a Particular Process Rule.](#page-80-0)
- **•** See [Trigger Process Rules](#page-80-1).

# Product Schedules

Work with revenue and quantity schedules for opportunity products. Establish or reestablish a product schedule with multiple installments for an opportunity product. Delete all installments in a schedule.

This resource is available in REST API version 43.0 and later.

In API version 46.0 and later, established and re-established schedules support custom fields, validation rules, and Apex triggers. Deleting all schedules now also fires delete triggers.

#### **URI**

/services/data/v*XX.X*/sobjects/OpportunityLineItem/*OpportunityLineItemId*/OpportunityLineItemSchedules

#### **Formats**

JSON, XML

### **HTTP Method**

GET, PUT, DELETE

#### **Authentication**

Authorization: Bearer *token*

#### **Parameters**

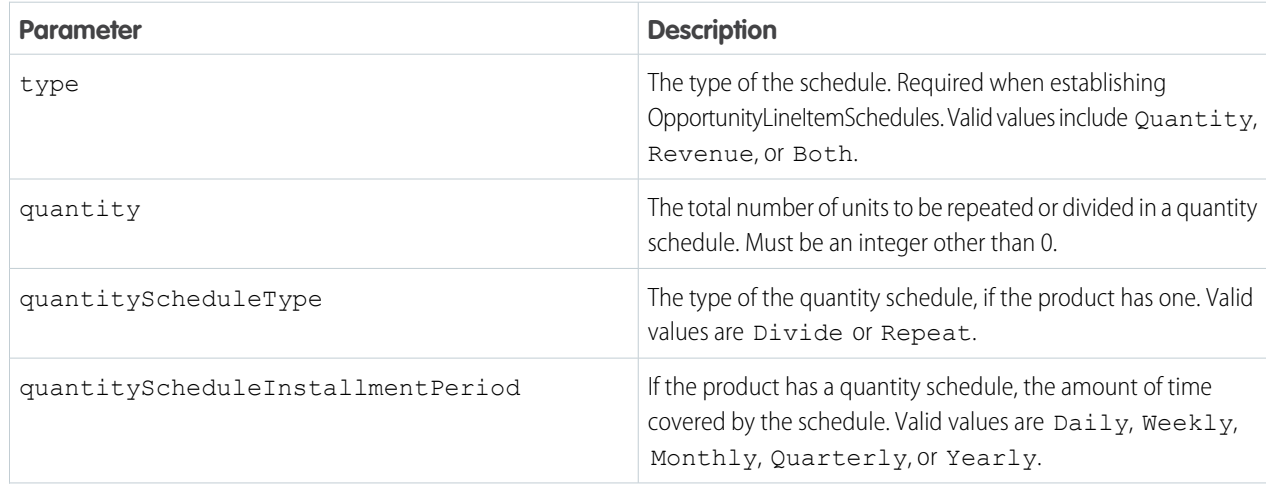

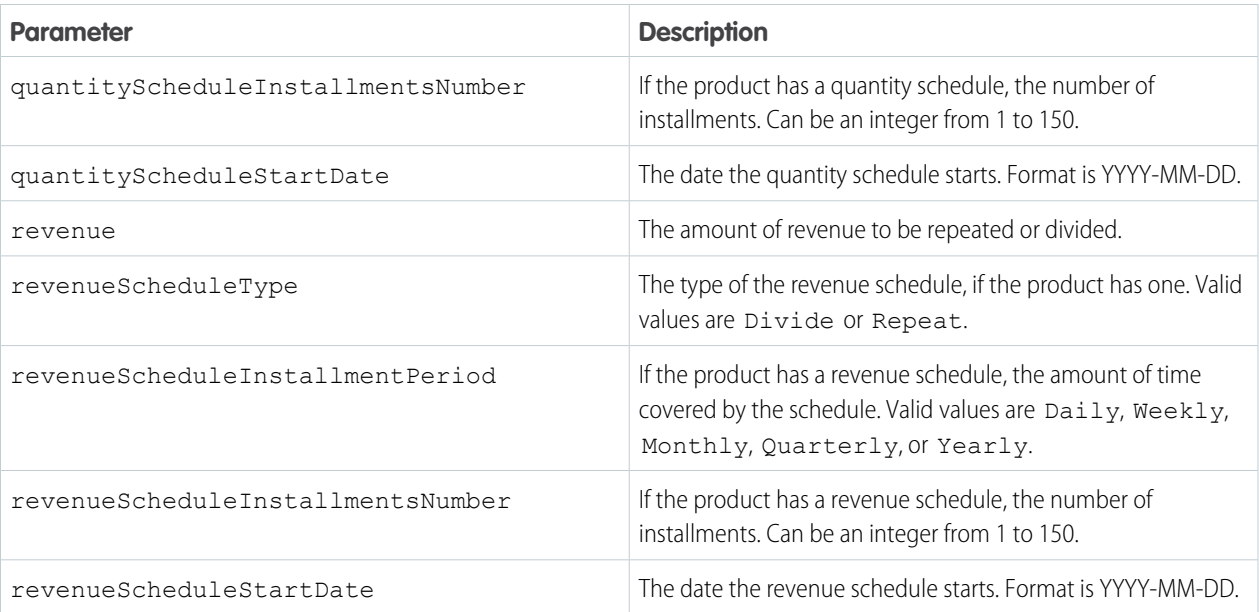

#### Example:

**Establish both quantity and revenue schedules for an opportunity product; establish a revenue schedule only; establish a quantity schedule only.**

#### curl

```
https://yourInstance.salesforce.com/services/data/v51.0/sobjects/OpportunityLineItem/00kR0000001WJJAIA4/OpportunityLineItemSchedules
 -H "Authorization: Bearer token"
```
#### **JSON Request body**

```
{
"type": "Both",
"quantity": 100,
"quantityScheduleType": "Repeat",
"quantityScheduleInstallmentPeriod": "Monthly",
"quantityScheduleInstallmentsNumber": 12,
"quantityScheduleStartDate": "2018-09-15",
"revenue": 100,
"revenueScheduleType": "Repeat",
"revenueScheduleInstallmentPeriod": "Monthly",
"revenueScheduleInstallmentsNumber": 12,
"revenueScheduleStartDate": "2018-09-15"
}
{
"type": "Revenue",
"revenue": 100,
"revenueScheduleType": "Divide",
"revenueScheduleInstallmentPeriod": "Quarterly",
"revenueScheduleInstallmentsNumber": 10,
"revenueScheduleStartDate": "2018-09-15"
}
```

```
{
"type": "Quantity",
"quantity": 10,
"quantityScheduleType": "Repeat",
"quantityScheduleInstallmentPeriod": "Daily",
"quantityScheduleInstallmentsNumber": 150,
"quantityScheduleStartDate": "2020-09-15",
}
```
# Query

This API resource executes the specified SOQL query.

When a SOQL query is executed, up to 2,000 records can be returned at a time in a synchronous request. If the number of results exceeds this limit, the response contains only the first set of results and a query identifier, contained in the response'snextRecordsUrl field. The identifier can be used in another request to retrieve the next batch of records.

#### **URI**

/services/data/v*XX.X*/query/?q=*SOQL query*

For retrieving query performance feedback without executing the query:

/services/data/v*XX.X*/query/?explain=*SOQL query*

For retrieving query performance feedback on a report or list view:

/services/data/v*XX.X*/query/?explain=*report or list view ID*

For retrieving more query results if the initial results are o large:

/services/data/v*XX.X*/query/*query identifier*

#### **Formats**

JSON, XML

#### **HTTP Method**

GET

#### **Authentication**

Authorization: Bearer *token*

#### **Parameters**

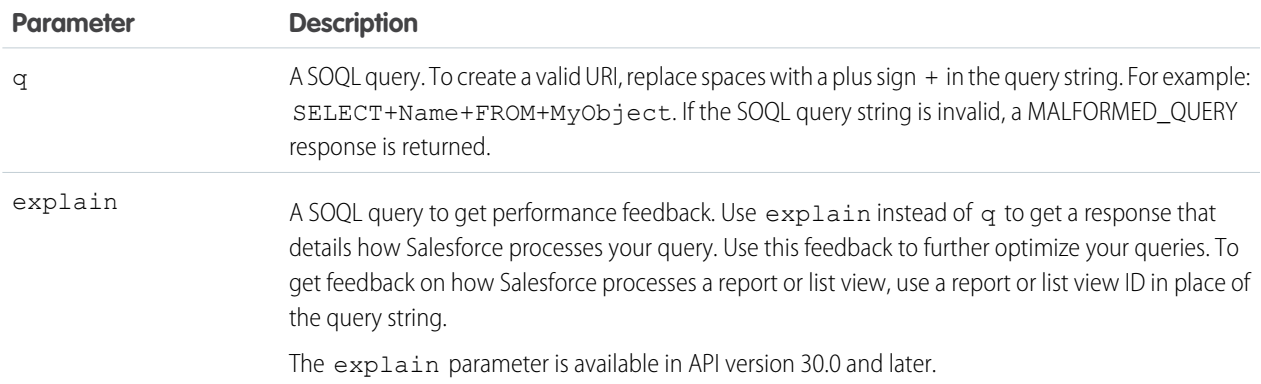
**Parameter Description** Note: Using explain with the Query resource is a beta feature. There's no support for this beta feature. For more information, contact Salesforce. If the SOQL query string is invalid, a MALFORMED\_QUERY response is returned. If the report or list view ID is invalid, an INVALID\_ID response is returned.

#### **Response body**

For a query using the q parameter, the response contains an array of query result records. For a query using the explain parameter, the response contains one or more query plans that can be used to execute the query, report, or list view. The plans are sorted from most optimal to least optimal. Each plan has the following information:

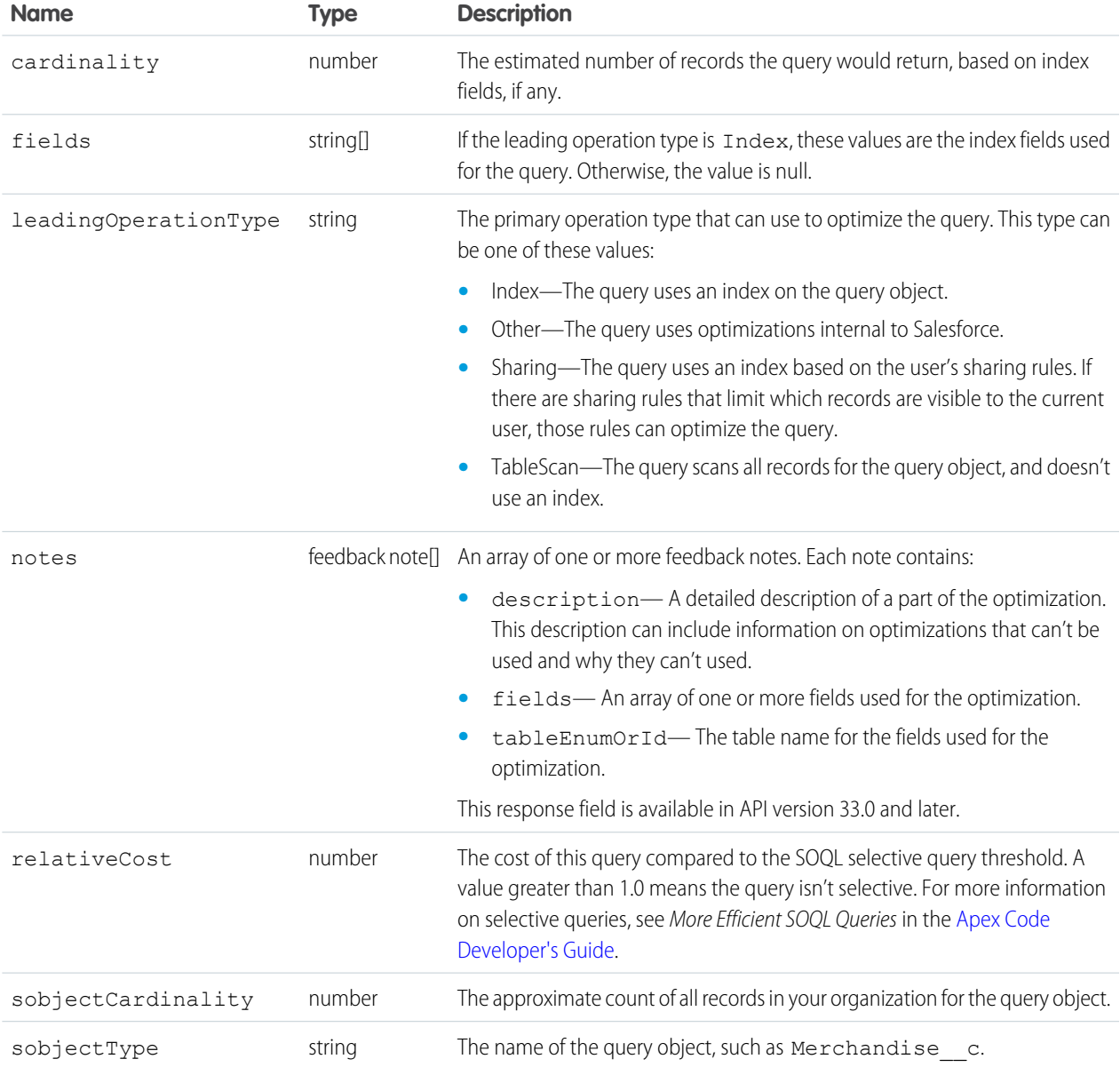

## Resources for Executing SOQL Queries

- **•** You can run a query and increase the batch size of the results using the query identifier. For more information, see [Execute a SOQL](https://developer.salesforce.com/docs/atlas.en-us.230.0.api_rest.meta/api_rest/dome_query.htm) [Query.](https://developer.salesforce.com/docs/atlas.en-us.230.0.api_rest.meta/api_rest/dome_query.htm)
- For another option to change the batch size, see [Query Options Header.](https://developer.salesforce.com/docs/atlas.en-us.230.0.api_rest.meta/api_rest/headers_queryoptions.htm)
- **•** To get feedback on a query and a report using the explain parameter , see [Get Feedback on Query Performance](https://developer.salesforce.com/docs/atlas.en-us.230.0.api_rest.meta/api_rest/dome_query_explain.htm)
- **•** For more information on SOQL in general, see the [SOQL and SOSL Reference](https://developer.salesforce.com/docs/atlas.en-us.230.0.soql_sosl.meta/soql_sosl/sforce_api_calls_soql_sosl_intro.htm).

## Customer 360 Audiences Query Profile Parameters

The Customer 360 Audiences Query and Unified Profile parameters allow you to leverage the Salesforce REST API Query endpoint to execute SOQL queries against the Unified Profile, Data Source objects, or Data Model objects within your org. This functionality is supported using API version 51.0 or later.

For general information about using the Query REST call, see [Execute a SOQL Query](https://developer.salesforce.com/docs/atlas.en-us.230.0.api_rest.meta/api_rest/dome_query.htm) and [Query.](https://developer.salesforce.com/docs/atlas.en-us.230.0.api_rest.meta/api_rest/resources_query.htm)

### Supported SOQL Parameters

The following SOQL parameters are supported for use with Customer 360 Audiences:

- **•** SELECT statement on a single object
- **•** SELECT clause: count()
- **•** SOQL WHERE clause: contains operators
- **•** SOQL LIKE
- **•** SOQL LIMIT clause

The default limit is set to 100. The max limit is 2,000 records in a single call.

- **•** SOQL OFFSET clause
- **•** SOQL ORDER BY clause

### SOQL Limitations

The following queries are not supported for use with Customer 360 Audiences:

- **•** SOQL Subqueries
- **•** SELECT clause: aggregate functions
- **•** SELECT clause: date functions
- **•** SOQL HAVING clause

### Sample Queries

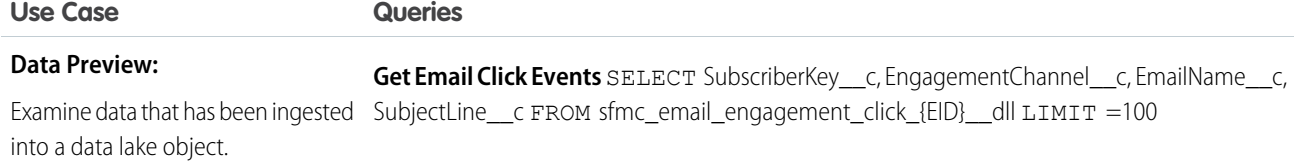

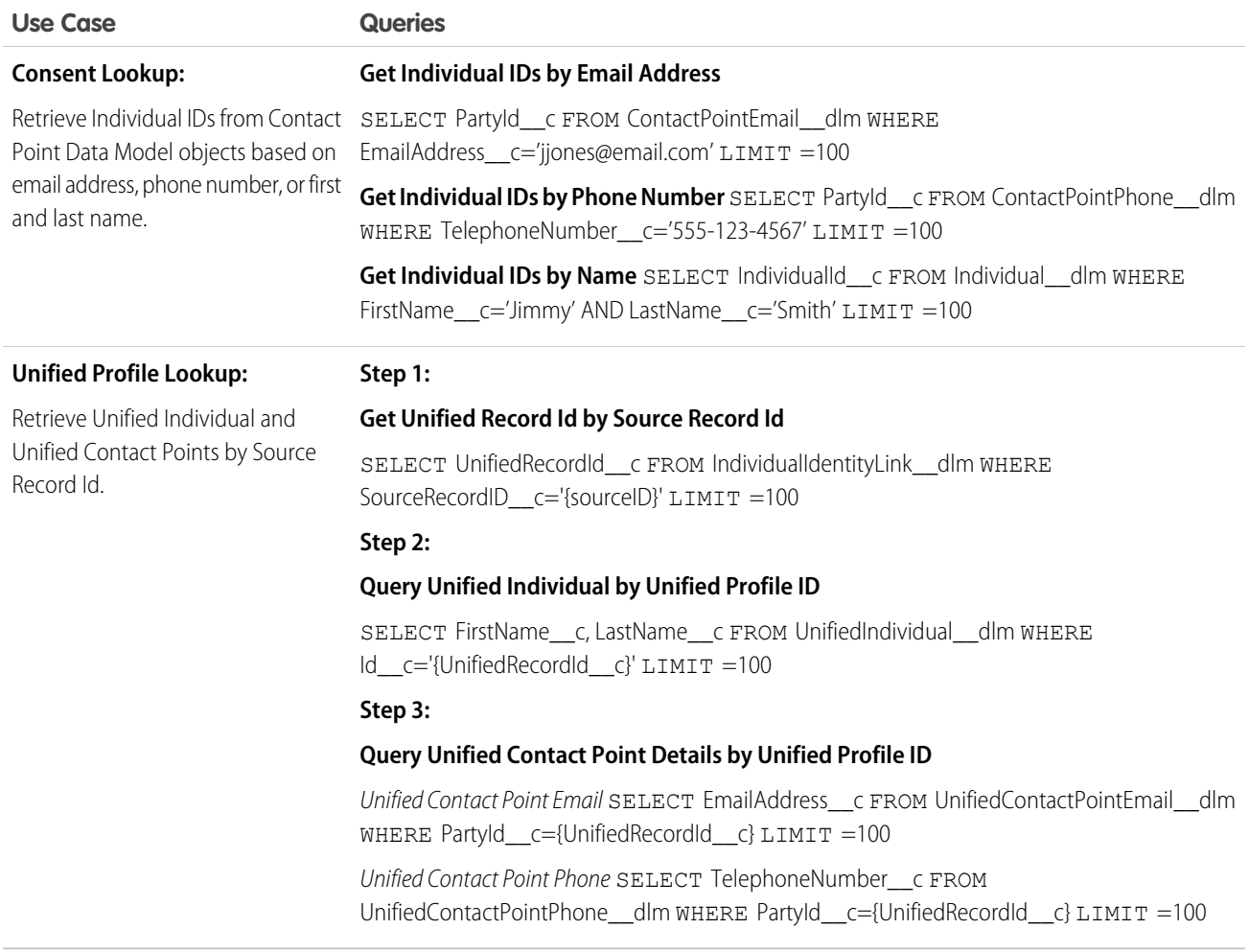

# **QueryAll**

This API resource executes the specified SOQL query. Unlike the Query resource, QueryAll returns records that are deleted because of a merge or delete. QueryAll also returns information about archived task and event records. QueryAll is available in API version 29.0 and later.

When a SOQL query is executed, up to 2,000 records can be returned at a time in a synchronous request. If the number of results exceeds this limit, the response contains only the first set of results and a query identifier, contained in the response'snextRecordsUrl field. The identifier can be used in another request to retrieve the next batch of records. Though the nextRecordsUrl has query in the URL, it still provides remaining results from the initial QueryAll request. The remaining results include deleted records that matched the initial query.

#### **URI**

```
/services/data/vXX.X/queryAll/?q=SOQL query
```
If the initial number of records exceeds the default limit, use the *query identifier* to retrieve more query results:

/services/data/v*XX.X*/queryAll/*query identifier*

#### **Formats**

JSON, XML

#### **HTTP Method**

GET

#### **Authentication**

Authorization: Bearer *token*

#### **Parameters**

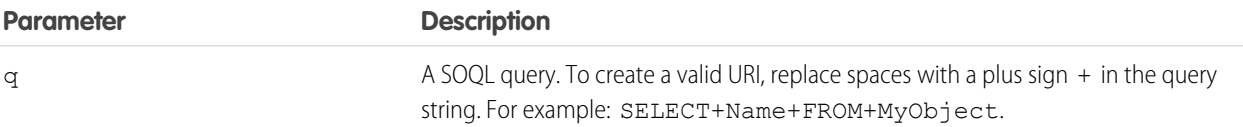

### Resources for Executing SOQL Queries

- **•** To run a query that includes deleted items, see [Execute a SOQL Query that Includes Deleted Items](https://developer.salesforce.com/docs/atlas.en-us.230.0.api_rest.meta/api_rest/dome_queryall.htm).
- To retrieve more query results beyond the initial returned results, see Retrieving the Remaining SOQL Query Results in [Execute a SOQL](https://developer.salesforce.com/docs/atlas.en-us.230.0.api_rest.meta/api_rest/dome_queryall.htm) [Query that Includes Deleted Items](https://developer.salesforce.com/docs/atlas.en-us.230.0.api_rest.meta/api_rest/dome_queryall.htm).
- **•** To increase the batch size of query results, use the query identifier, described in [Execute a SOQL Query](https://developer.salesforce.com/docs/atlas.en-us.230.0.api_rest.meta/api_rest/dome_query.htm) or use the [Query Options](https://developer.salesforce.com/docs/atlas.en-us.230.0.api_rest.meta/api_rest/headers_queryoptions.htm) [Header.](https://developer.salesforce.com/docs/atlas.en-us.230.0.api_rest.meta/api_rest/headers_queryoptions.htm)
- **•** For more information about SOQL generally, see the [SOQL and SOSL Reference](https://developer.salesforce.com/docs/atlas.en-us.230.0.soql_sosl.meta/soql_sosl/sforce_api_calls_soql_sosl_intro.htm).

## Quick Actions

Returns a list of global actions and object-specific actions. This resource is available in REST API version 28.0 and later. When working with actions, also refer to [sObject Quick Actions.](#page-130-0)

#### **URI**

/services/data/v*XX.X*/quickActions/

#### **Formats**

JSON, XML

**HTTP Method**

HEAD, GET, POST

#### **Authentication**

Authorization: Bearer *token*

#### **Parameters**

None required

#### **Considerations**

Add all required fields to an object before you create a quick action for that object. If you add a required field after creating a quick action, the field won't appear in the quick action's describe results. Then, when the quick action runs, the field won't be available and an error occurs for the missing field. If you don't want the required field to appear in the quick action's layout, set a default value for the field.

#### **Example usage for getting global quick actions**

```
curl https://yourInstance.salesforce.com/services/data/v51.0/quickActions/ -H
"Authorization: Bearer token"
```
#### **Example for creating a contact using an action**

```
curl https://yourInstance.salesforce.com/services/data/v51.0/quickActions/CreateContact
-H 'Authorization: Bearer access_token -H "Content-Type: application/json" -d
@newcontact.json'
```
#### **Example JSON request body newcontact.json file**

```
{
   "record" : { "LastName" : "Smith" }
}
```
## Recent List Views

Returns the list of recently used list views for the given sObject type.

This resource is available in REST API version 32.0 and later.

#### **URI**

/services/data/v*XX.X*/sobjects/*sobjectType*/listviews/recent

#### **Formats**

JSON, XML

#### **HTTP Method**

GET

#### **Authentication**

Authorization: Bearer *token*

#### **Parameters**

None

#### $\circledcirc$  Example:

#### **Retrieving recent list views for the Account object**

```
curl
https://yourInstance.salesforce.com/services/data/v51.0/sobjects/Account/listviews/recent
-H "Authorization: Bearer token"
```
#### **JSON Response body**

```
{
 "done" : true,
 "listviews" : [ {
   "describeUrl" :
"/services/data/v51.0/sobjects/Account/listviews/00BD0000005WcCNMA0/describe",
   "developerName" : "MyAccounts",
   "id" : "00BD0000005WcCNMA0",
   "label" : "My Accounts",
   "resultsUrl" :
"/services/data/v51.0/sobjects/Account/listviews/00BD0000005WcCNMA0/results",
   "soqlCompatible" : true,
   "url" : "/services/data/v51.0/sobjects/Account/listviews/00BD0000005WcCNMA0"
```

```
}, {
   "describeUrl" :
"/services/data/v51.0/sobjects/Account/listviews/00BD0000005WcBeMAK/describe",
   "developerName" : "NewThisWeek",
   "id" : "00BD0000005WcBeMAK",
   "label" : "New This Week",
   "resultsUrl" :
"/services/data/v51.0/sobjects/Account/listviews/00BD0000005WcBeMAK/results",
   "soqlCompatible" : true,
   "url" : "/services/data/v51.0/sobjects/Account/listviews/00BD0000005WcBeMAK"
 }, {
    "describeUrl" :
"/services/data/v51.0/sobjects/Account/listviews/00BD0000005WcCFMA0/describe",
   "developerName" : "AllAccounts",
   "id" : "00BD0000005WcCFMA0",
   "label" : "All Accounts",
   "resultsUrl" :
"/services/data/v51.0/sobjects/Account/listviews/00BD0000005WcCFMA0/results",
   "soqlCompatible" : true,
   "url" : "/services/data/v51.0/sobjects/Account/listviews/00BD0000005WcCFMA0"
 } ],
 "nextRecordsUrl" : null,
 "size" : 3,
  "sobjectType" : "Account"
}
```
## Recently Viewed Items

Gets the most recently accessed items that were viewed or referenced by the current user. Salesforce stores information about record views in the interface and uses it to generate a list of recently viewed and referenced records, such as in the sidebar and for the auto-complete options in search.

This resource only accesses most recently used item information. If you want to modify the list of recently viewed items, you'll need to update recently viewed information directly by using a SOQL [Query](#page-215-0) with a FOR VIEW or FOR REFERENCE clause.

```
URI
```
/services/data/v*XX.X*/recent

#### **Formats**

JSON, XML

```
HTTP Method
```
GET

### **Authentication**

Authorization: Bearer *token*

### **Parameters**

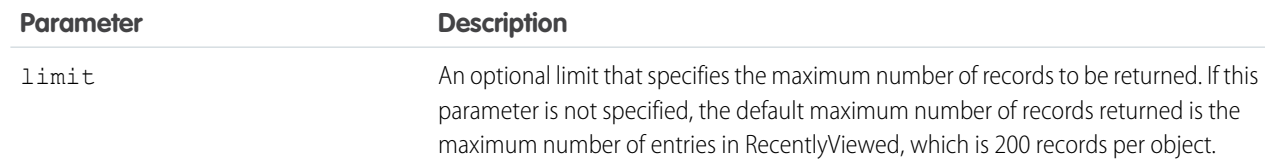

#### **Example**

- For an example of retrieving a list of recently viewed items, see [View Recently Viewed Records](#page-72-0) on page 65.
- **•** For an example of setting records as recently viewed, see [Mark Records as Recently Viewed](#page-73-0) on page 66.

# Record Count

Lists information about object record counts in your organization.

This resource is available in REST API version 40.0 and later for API users with the "View Setup and Configuration" permission. The returned record count is approximate, and does not include the following types of records:

- **•** Deleted records in the recycle bin.
- **•** Archived records.

#### **URI**

```
/services/data/vXX.X/limits/recordCount?sObjects=Object List
```
#### **Formats**

JSON, XML

#### **HTTP Method**

GET

#### **Authentication**

Authorization: Bearer *token*

#### **Parameters**

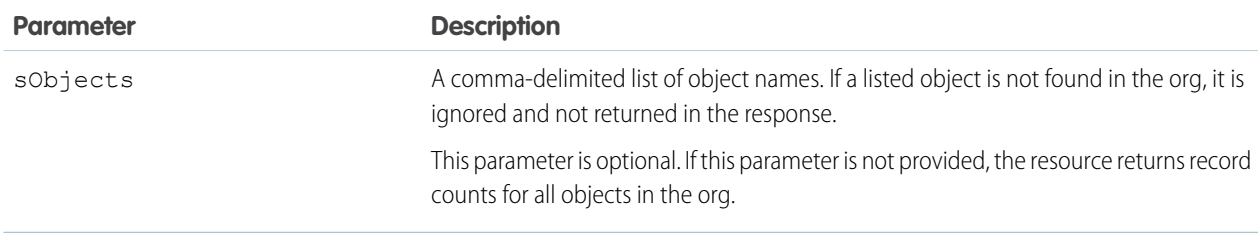

#### **Response body**

[Record Count Response Body](#page-223-0)

#### **Example**

Example request to get record counts for Account and Contact:

/services/data/v51.0/limits/recordCount?sObjects=Account,Contact

Example response for request:

```
{
  "sObjects" : [ {
    "count" : 3,
    "name" : "Account"
  }, {
    "count" : 10,
     "name" : "Contact"
```

```
| \rightarrow 1}
```
# <span id="page-223-0"></span>Record Count Response Body

Describes the result of a Record Count request.

### Record Count Results

### **Properties**

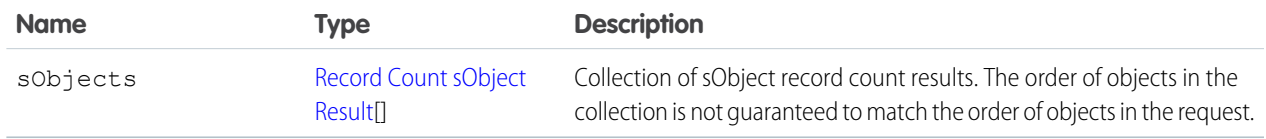

#### **JSON example**

```
{
  "sObjects" : [ {
   "count" : 3,
    "name" : "Account"
  }, {
    "count" : 10,
    "name" : "Contact"
  } ]
}
```
## <span id="page-223-1"></span>Record Count sObject Result

### **Properties**

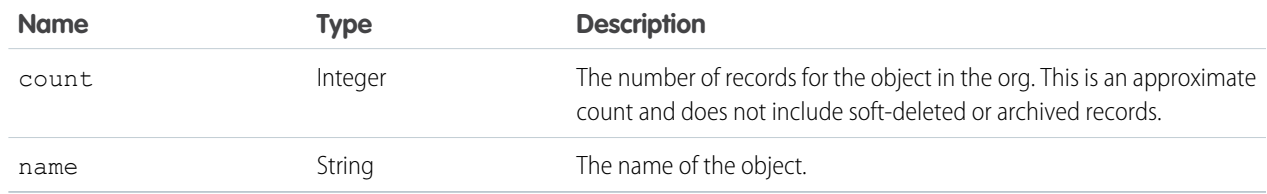

#### **JSON example**

```
{
  "count" : 10,
  "name" : "Contact"
}
```
## Relevant Items

Gets the current user's most relevant items. Relevant items include records for objects in the user's global search scope and also most recently used (MRU) objects.

Relevant items include up to 50 of the most recently viewed or updated records for each object in the user's global search scope.

 $\bullet$ Note: The user's global search scope includes the objects the user interacted with most in the last 30 days, including objects the user pinned from the search results page in the Salesforce Classic.

Then, the resource finds more recent records for each most recently used (MRU) object until the maximum number of records, which is 2,000, is returned.

This resource only accesses the relevant item information. Modifying the list of relevant items is not currently supported.

This resource is available in API version 35.0 and later.

**URI**

/services/data/v*XX.X*/sobjects/relevantItems

#### **Formats**

JSON

#### **HTTP Method**

GET

#### **Authentication**

Authorization: Bearer *token*

#### **Parameters**

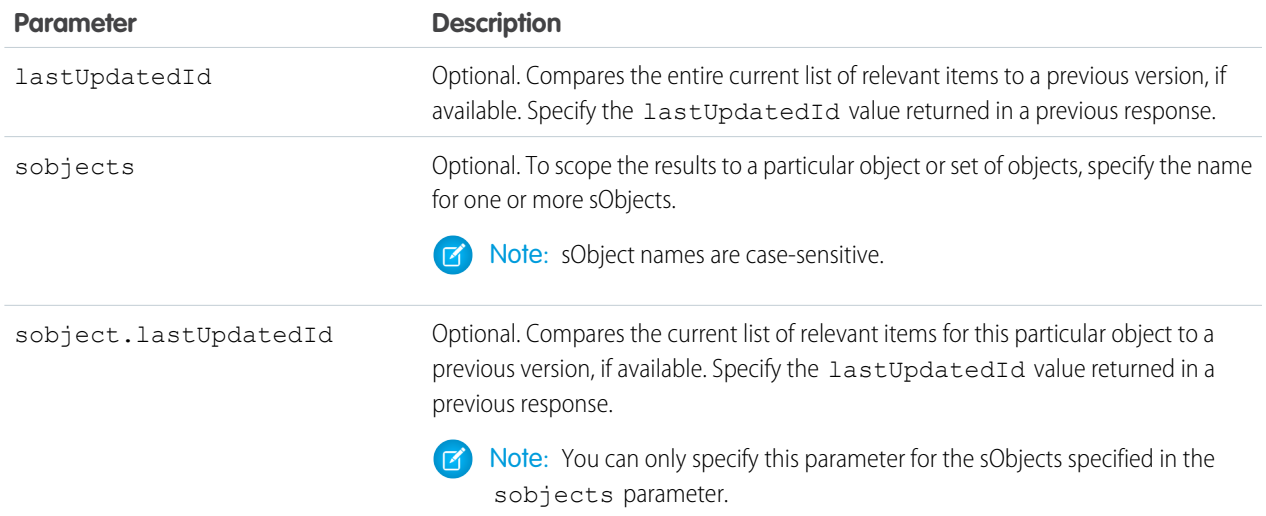

#### **Response header**

The response contains headers unique to this resource.

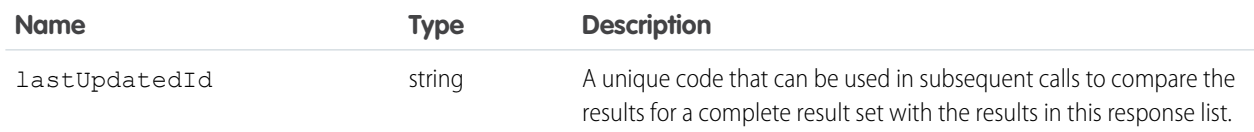

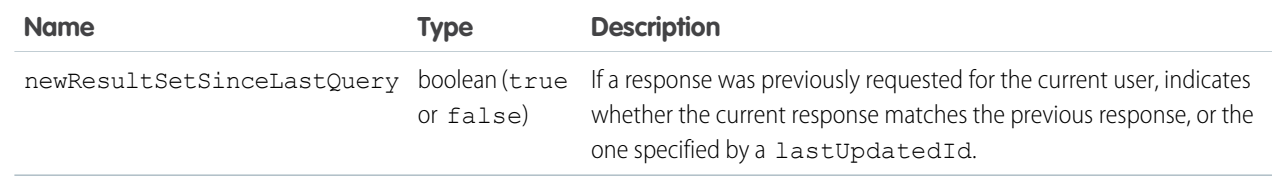

#### **Response body**

The response contains an array of records for each object returned, including the following information for each record.

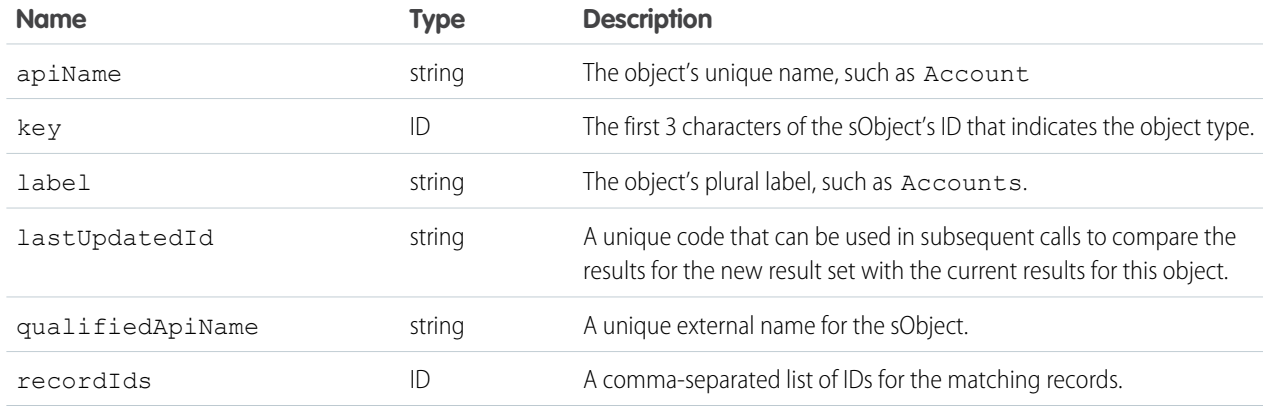

#### **Example**

See [View Relevant Items.](#page-64-0)

# Retrieve Knowledge Language Settings

Returns the existing Knowledge language settings, including the default knowledge language and a list of supported Knowledge language information.

### **Syntax**

#### **URI**

/services/data/v*XX.X*/knowledge Management/settings

#### **Available since release**

31.0

**Formats** JSON, XML

#### **HTTP methods**

GET

#### **Authentication**

Authorization: Bearer *token*

#### **Request body**

None required

#### **Request parameters**

None

### Example for Getting KnowledgeSettings

```
curl https://yourInstance.salesforce.com/services/data/v51.0/knowledgeManagement/settings
-H "Authorization: Bearer token"
```
### Example JSON Response Body

```
{
   "defaultLanguage" : "en_US",
   "knowledgeEnabled" : true,
   "languages" : [ {
   "active" : true,
   "name" : "en_US"
   }, {
   "active" : true,
   "name" : "it"
   }, {
   "active" : true,
   "name" : "zh_CN"
   }, {
   "active" : true,
   "name" : "fr"
   } ]
    }
```
### Usage

Salesforce Knowledge must be enabled in your organization. This resource can be used in API version 31.0 and later. It retrieves the Knowledge language settings, including the default knowledge language and a list of supported Knowledge language information.

### Search

Executes the specified SOSL search. The search string must be URL-encoded.

For more information on SOSL see the SOOL and SOSL Reference.

### **Syntax**

#### **URI**

/services/data/v*XX.X*/search/?q=*SOSL search string*

#### **Formats**

JSON, XML

#### **HTTP Method**

GET

#### **Authentication**

Authorization: Bearer *token*

#### **Parameters**

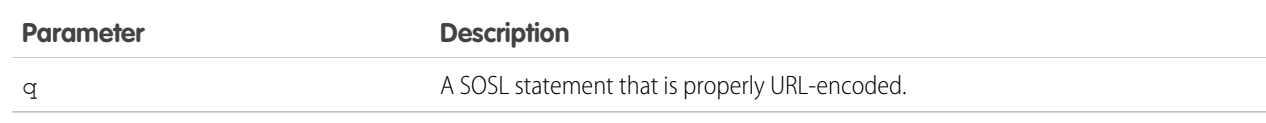

#### **Example**

See [Search for a String](#page-59-0) on page 52.

# Search Scope and Order

Returns an ordered list of objects in the default global search scope of a logged-in user. Global search keeps track of which objects the user interacts with and how often and arranges the search results accordingly. Objects used most frequently appear at the top of the list.

The returned list reflects the object order in the user's default search scope, including any pinned objects on the user's search results page. This call is useful if you want to implement a custom search results page using the optimized global search scope. The search string must be URL-encoded.

## **Syntax**

#### **URI**

```
/services/data/vXX.X/search/scopeOrder
```
#### **Formats**

JSON, XML

#### **HTTP Method**

GET

#### **Authentication**

Authorization: Bearer *token*

#### **Example**

See [Get the Default Search Scope and Order](#page-61-0).

# Search Result Layouts

Returns search result layout information for the objects in the query string. For each object, this call returns the list of fields displayed on the search results page as columns, the number of rows displayed on the first page, and the label used on the search results page.

This call supports bulk fetch for up to 100 objects in a query.

## **Syntax**

#### **URI**

/services/data/v*XX.X*/search/layout/?q=*Comma delimited object list*

#### **Formats**

JSON, XML

#### **HTTP Method**

GET

#### **Authentication**

Authorization: Bearer *token*

#### **Response format**

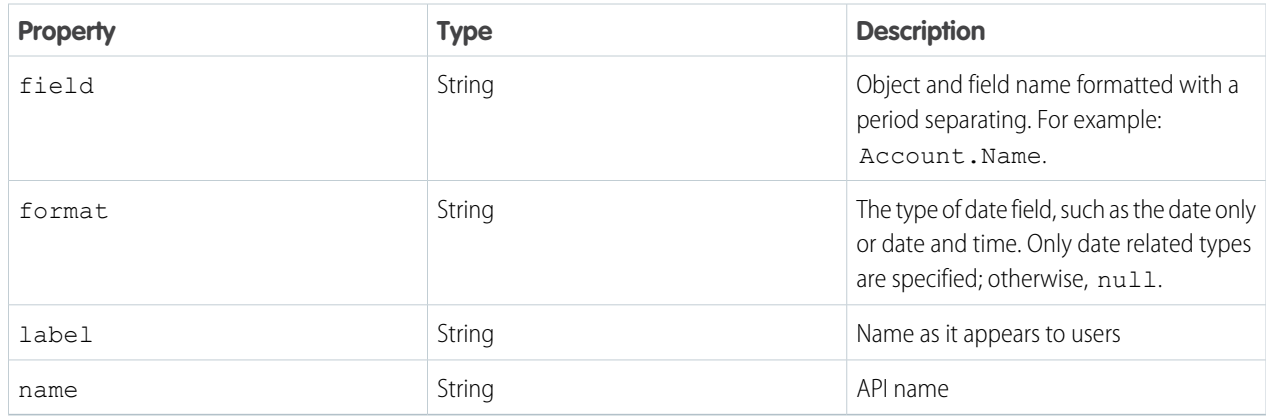

#### **Example**

[Get Search Result Layouts for Objects](#page-62-0)

# Lightning Toggle Metrics

Return details about users who switched between Salesforce Classic and Lightning Experience.

## **Syntax**

#### **URI**

/services/data/v*XX.X*/sobjects/LightningToggleMetrics

#### **Available since release**

44.0

### **Formats**

JSON, XML

### **HTTP methods**

GET

**Authentication**

**Authorization: Bearer** *token*

#### **Request body**

SOQL query.

#### **Request parameters**

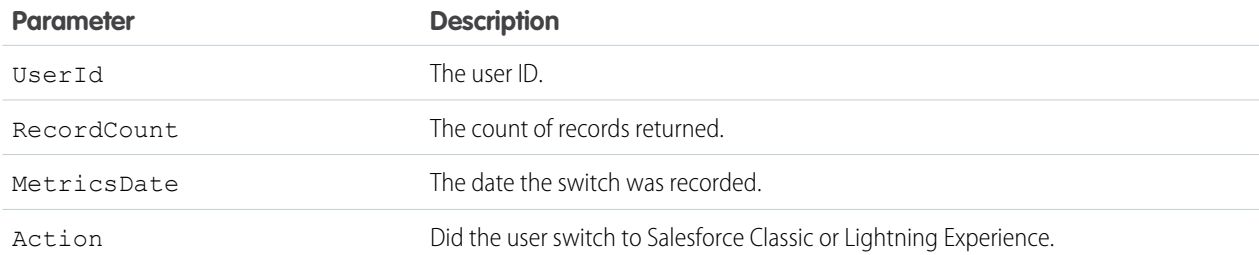

## Example

This query returns the total number of switches to Salesforce Classic:

```
SELECT sum(RecordCount) Total FROM LightningToggleMetrics WHERE MetricsDate = LAST_MONTH
AND Action = 'switchToAloha'
```
## Usage

Use this object with the following APIs:

- **•** Platform
- **•** Metadata API
- **•** Tooling API

# Lightning Usage by App Type

Return the total number of Lightning Experience and Salesforce Mobile users.

## **Syntax**

#### **URI**

/services/data/v*XX.X*/sobjects/LightningUsageByAppTypeMetrics

#### **Available since release**

44.0

#### **Formats** JSON, XML

**HTTP methods** GET

**Authentication**

**Authorization: Bearer** *token*

#### **Request body**

SOQL query.

#### **Request parameters**

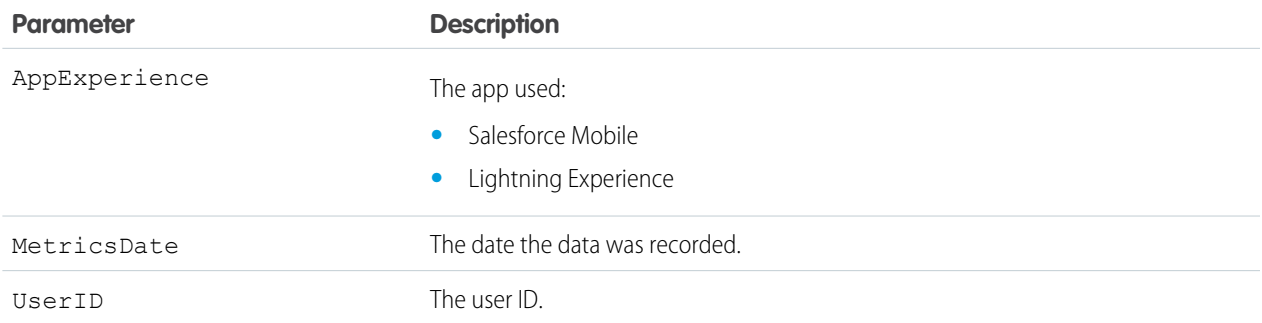

## Example

This query returns the daily active users by profile for Mobile:

```
SELECT MetricsDate, user.profile.name, COUNT_DISTINCT (user.id) Total FROM
LightningUsageByAppTypeMetrics WHERE MetricsDate = LAST N DAYS:30 AND AppExperience =
'Salesforce Mobile' GROUP BY MetricsDate,user.profile.name
```
# Usage

Use this object with the following APIs:

- **•** Platform
- **•** Metadata API
- **•** Tooling API

# Lightning Usage by Browser

Return Lightning Experience usage results grouped by browser instance.

## **Syntax**

#### **URI**

/services/data/v*XX.X*/sobjects/LightningUsageByBrowserMetrics

#### **Available since release**

44.00

#### **Formats**

JSON, XML

#### **HTTP methods**

GET

#### **Authentication**

**Authorization: Bearer** *token*

#### **Request body**

SOQL Query.

#### **Request parameters**

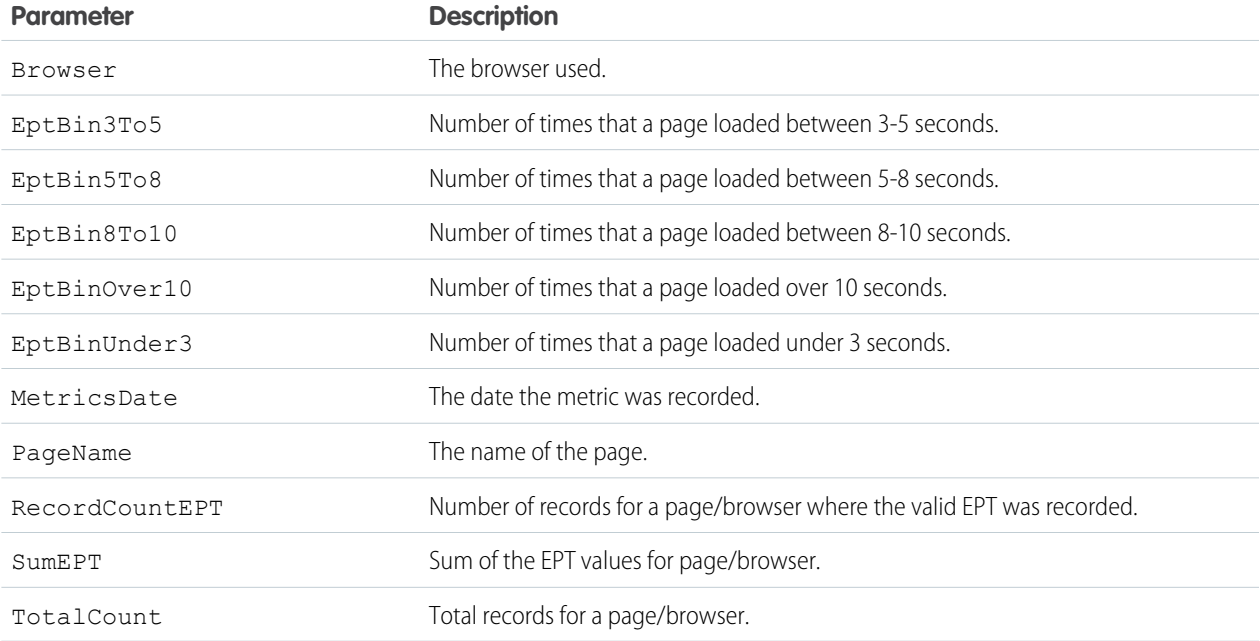

## Example

This query returns browser distribution details, for the last 3 months.

```
SELECT CALENDAR MONTH(MetricsDate) MetricsDate, Browser Browser, SUM(TotalCount) Total
FROM LightningUsageByBrowserMetrics WHERE MetricsDate = Last_N_Months:3 AND (NOT Browser
like 'OTHER%') GROUP BY CALENDAR MONTH(MetricsDate), Browser
```
### Usage

Use this object with the following APIs:

- **•** Platform
- **•** Metadata API
- **•** Tooling API

# Lightning Usage by Page

Represents standard pages users viewed most frequently in Lightning Experience.

## **Syntax**

#### **URI**

/services/data/v*XX.X*/sobjects/LightningUsageByPageMetrics

#### **Available since release**

44.00

#### **Formats**

JSON, XML

**HTTP methods**

GET

### **Authentication**

#### **Authorization: Bearer** *token*

#### **Request body**

SOQL Query.

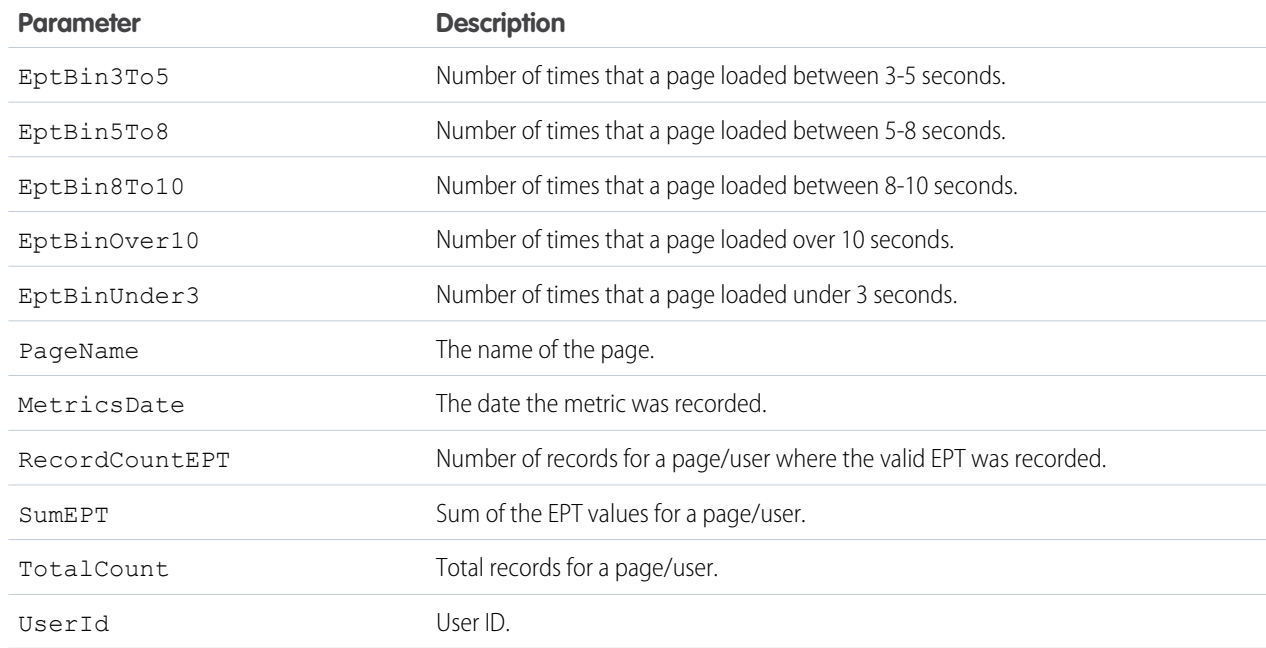

## Example

This example returns the top 10 most visited pages and how many times each page was visited.

```
SELECT TotalCount FROM LightningUsageByPageMetrics ORDER BY PageName ASC NULLS FIRST LIMIT
10
```
## Usage

Use this object with the following APIs:

**•** Platform

- **•** Metadata API
- **•** Tooling API

# Lightning Usage by FlexiPage

Return details about the custom pages viewed most frequently in Lightning Experience.

### **Syntax**

#### **URI**

/services/data/v*XX.X*/sobjects/LightningUsageByFlexiPageMetrics

#### **Available since release**

44.00

#### **Formats**

JSON, XML

#### **HTTP methods**

GET

#### **Authentication**

#### **Authorization: Bearer** *token* SOQL query.

#### **Request parameters**

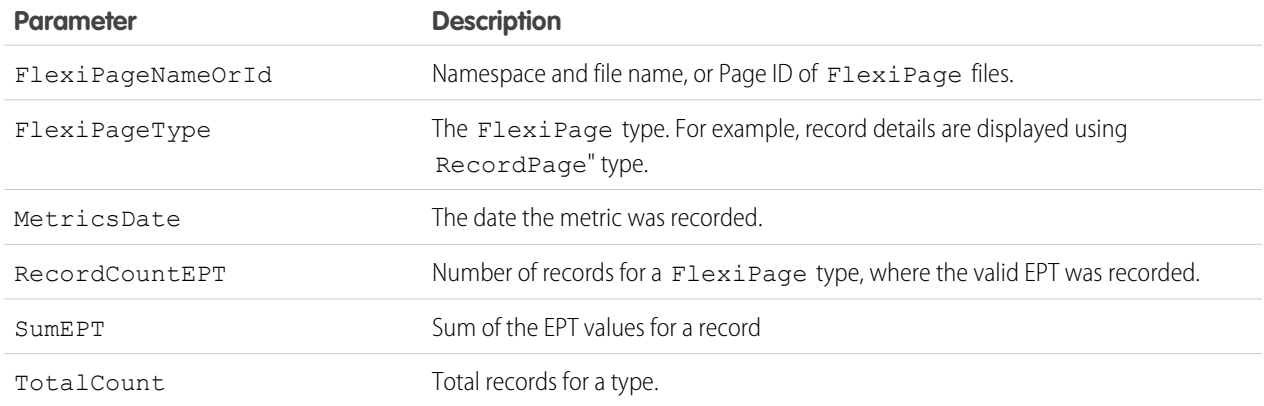

## Example

This query returns the top 10 most viewed custom pages over the past 7 days.

```
SELECT FlexiPageNameOrId FlexiPageNameOrId, SUM(TotalCount) Total FROM
LightningUsageByFlexiPageMetrics WHERE MetricsDate = Last_N_DAYS:7 AND (NOT FlexiPageNameOrId
= 'unknown unknown') AND (NOT FlexiPageNameOrId = 'unknown | unknown') GROUP BY
FlexiPageNameOrId ORDER BY SUM(TotalCount) Desc Limit 10
```
## Usage

Use this object with the following APIs:

- **•** Platform
- **•** Metadata API
- **•** Tooling API

# Lightning Exit by Page Metrics

Return frequency metrics about the standard pages within which users switched from Lightning Experience to Salesforce Classic.

# **Syntax**

#### **URI**

/services/data/v*XX.X*/sobjects/LightningExitByPageMetrics

#### **Available since release**

44.0

**Formats** JSON, XML

#### **HTTP methods**

GET

#### **Authentication**

**Authorization: Bearer** *token*

#### **Request body**

SOQL query.

#### **Request parameters**

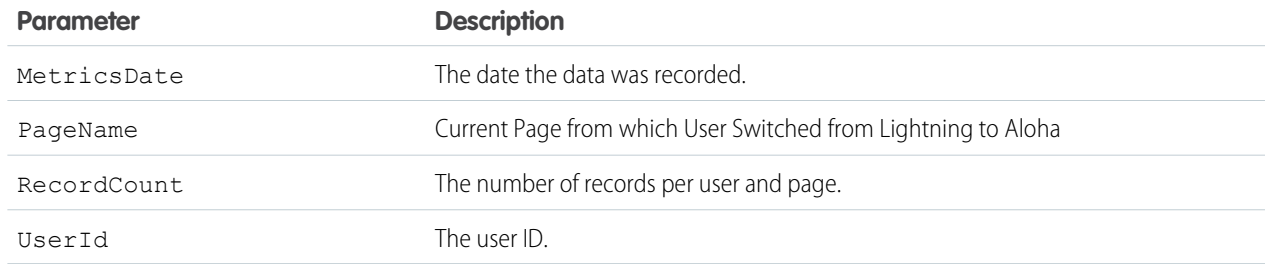

## Example

This query returns the top 10 pages that were switched from Lightning Experience to Salesforce Classic over the past 7 days.

SELECT PageName PageName, SUM(RecordCount) Total FROM LightningExitByPageMetrics WHERE MetricsDate = Last N DAYS:7 GROUP BY PageName ORDER BY SUM(RecordCount) Desc Limit 10

### Usage

Use this object with the following APIs:

- **•** Platform
- **•** Metadata API
- **•** Tooling API

# Salesforce Scheduler Resources

Use Salesforce Scheduler REST APIs to get appointment time slots or available service resources based on work type groups and service territories.

IN THIS SECTION:

**[Scheduling](#page-235-0)** 

Returns a list of available Salesforce Scheduler REST resources and corresponding URIs.

[Get Appointment Slots](#page-236-0)

Returns a list of available appointment time slots for a resource based on given work type group and territories.

[Get Appointment Candidates](#page-240-0)

Returns a list of available service resources (appointment candidates) based on work type group and service territories.

[Request Bodies](#page-243-0)

[Response Bodies](#page-244-0)

<span id="page-235-0"></span>SEE ALSO:

[Connect REST API Developer Guide](https://developer.salesforce.com/docs/atlas.en-us.230.0.chatterapi.meta/chatterapi/connect_resources_lightning_scheduler.htm): Lightning Scheduler Resources

## Scheduling

Returns a list of available Salesforce Scheduler REST resources and corresponding URIs.

### **Syntax**

#### **URI**

/services/data/v*XX.X*/scheduling/

#### **Available since release**

45.0

### **Formats**

JSON, XML

#### **HTTP methods**

GET

#### **Authentication**

```
Authorization: Bearer token
```
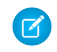

Note: The Lightning Platform REST API supports OAuth 2.0 (an open protocol to allow secure API authorization). See [Authorize](https://help.salesforce.com/articleView?id=remoteaccess_authenticate.htm&language=en_US) [Apps with OAuth](https://help.salesforce.com/articleView?id=remoteaccess_authenticate.htm&language=en_US) in the Salesforce Help for more details.

#### **Response Body**

Execution of a successful request returns names of resources and their URIs as key-value pairs.

#### **JSON Example**

```
{
 "getAppointmentCandidates" : "/services/data/v51.0/scheduling/getAppointmentCandidates",
  "getAppointmentSlots" : "/services/data/v51.0/scheduling/getAppointmentSlots"
}
```
### <span id="page-236-0"></span>Get Appointment Slots

Returns a list of available appointment time slots for a resource based on given work type group and territories.

### **Syntax**

#### **URI**

/services/data/v*XX.X*/scheduling/getAppointmentSlots

#### **Available since release**

45.0

**Formats**

JSON, XML

**HTTP methods**

POST

#### **Authentication**

Authorization: Bearer *token*

Note: The Lightning Platform REST API supports OAuth 2.0 (an open protocol to allow secure API authorization). See [Authorize](https://help.salesforce.com/articleView?id=remoteaccess_authenticate.htm&language=en_US)  $\mathbf Z$ [Apps with OAuth](https://help.salesforce.com/articleView?id=remoteaccess_authenticate.htm&language=en_US) in Salesforce Help for more details.

#### **Request body**

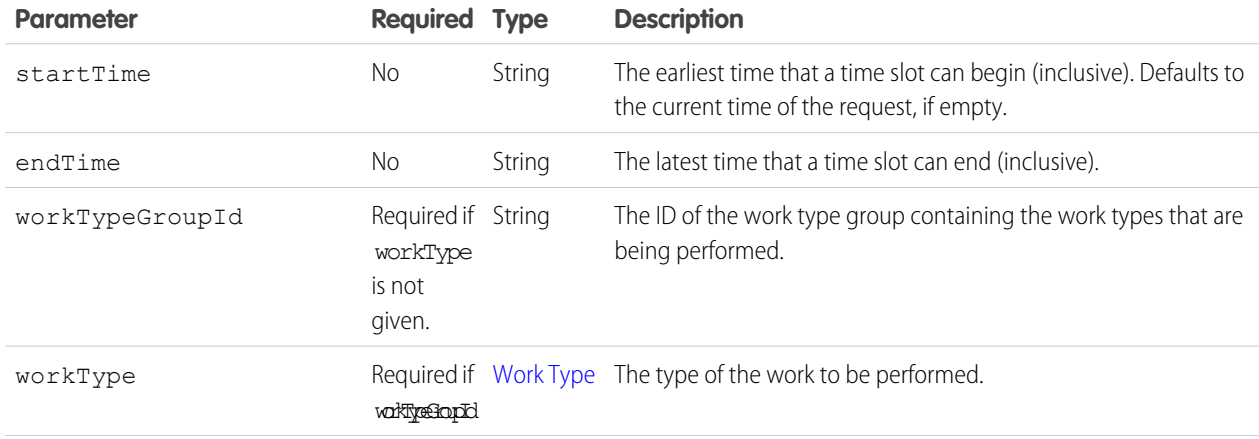

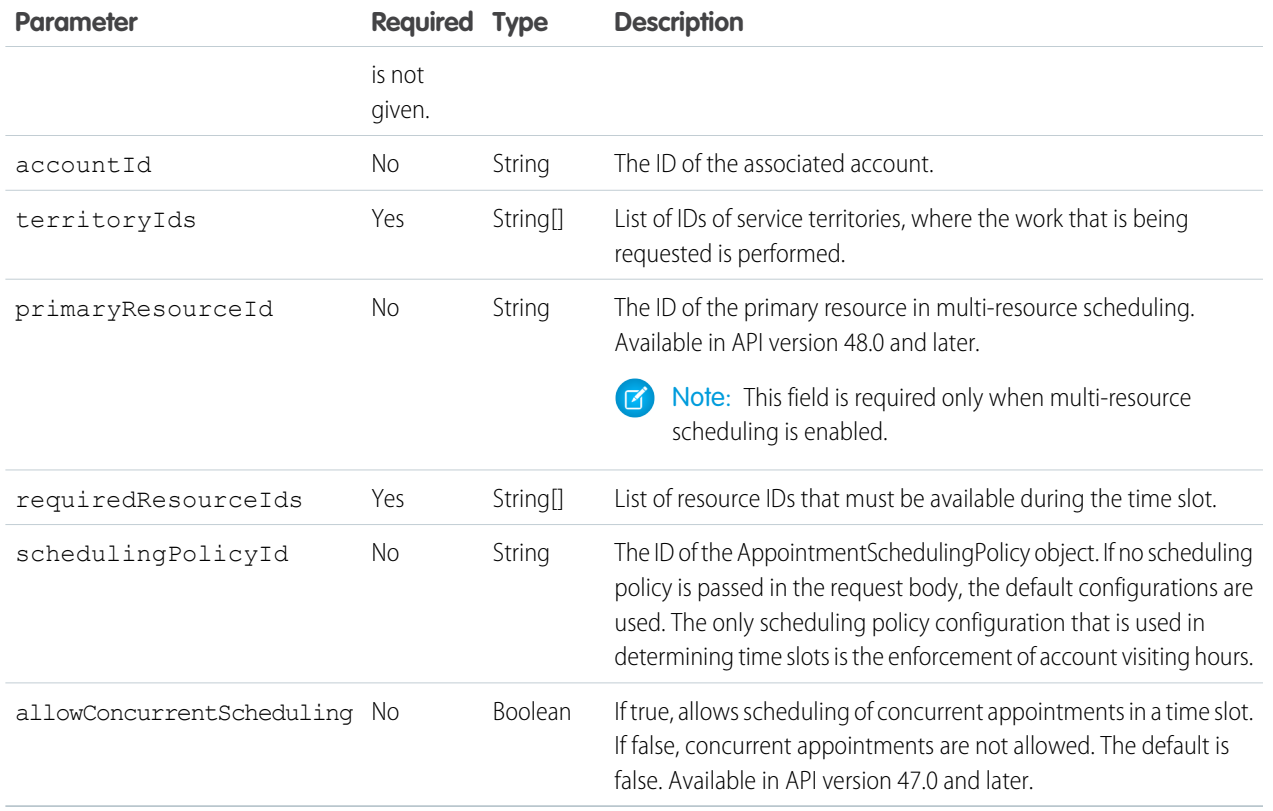

Note: To determine the required fields in your request body, consider the following points:

- **•** Provide either workTypeGroupId or workType in your request body, but not both
- **•** If workType is given, then you must provide either id or durationInMinutes, but not both.
- **•** If id of the workType is given, the rest of workType fields are optional.

#### **Response Body**

Execution of a successful request returns the response body containing a list of available time slots.

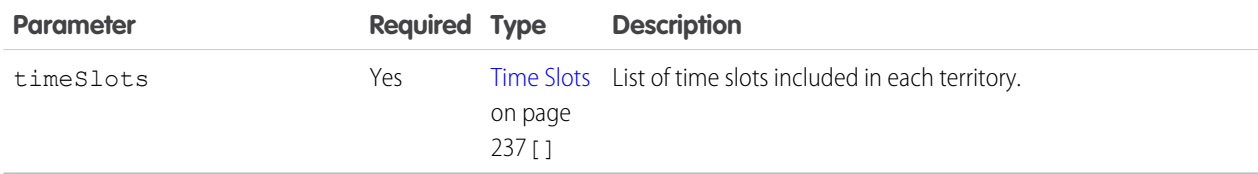

### Examples

#### **Request Body Example**

Using workTypeGroupId:

```
{
   "startTime" : "2019-01-23T00:00:00.000Z",
   "endTime" : "2019-02-30T00:00:00.000Z",
   "workTypeGroupId" : "0VSB0000000KyjBOAS",
   "accountId" : "001B000000qAUAWIA4",
```

```
"territoryIds" : ["0HhB0000000TO9WKAW"],
    "schedulingPolicyId" : "0VrB0000000KyjB",
    "requiredResourceIds" : ["0HnB0000000TO8gKAK"]
}
```
Using workType:

```
{
"startTime" : "2019-01-23T00:00:00.000Z",
"endTime" : "2019-02-30T00:00:00.000Z",
"workType" : {
   "id" : "08qRM00000003fkYAA"
   },
"requiredResourceIds" : ["0HnB0000000TO8gKAK"],
"territoryIds" : ["0HhRM00000003OZ0AY"]
"accountId" : "001B000000qAUAWIA4",
"schedulingPolicyId" : "0VrB0000000KyjB"
}
```
Using durationInMinutes and without workTypeGroupId or workType id fields:

```
{
"workType" : {
   "durationInMinutes" : 60
 },
"territoryIds" : ["0HhRM00000003OZ0AY"],
"requiredResourceIds" : ["0HnB0000000TO8gKAK"]
}
```
**Response Body Example**

```
{
"timeSlots" :
\Gamma{
   "endTime" : "2019-01-21T19:15:00.000+0000",
   "startTime" : "2019-01-21T16:15:00.000+0000",
   "territoryId" : "0HhB0000000TO9WKAW"
  }, {
    "endTime" : "2019-01-21T19:30:00.000+0000",
    "startTime" : "2019-01-21T16:30:00.000+0000",
    "territoryId" : "0HhB0000000TO9WKAW"
 }, {
    "endTime" : "2019-01-21T19:45:00.000+0000",
   "startTime" : "2019-01-21T16:45:00.000+0000",
    "territoryId" : "0HhB0000000TO9WKAW"
 }
]
}
```
### **Prerequisites**

The appointment time slots are determined based on your Salesforce Scheduler data model configurations. Here are some prerequisites that you can consider while setting up data.

- Set up Salesforce Scheduler before making your requests. This setup includes creating or configuring Service Resources, Service Territory Members, Work Type Groups, Work Types, Work Type Group Members, and Service Territory Work Types. See [Set Up](https://help.salesforce.com/apex/HTViewHelpDoc?id=ls_set_up.htm&language=en_US#ls_set_up) [Salesforce Scheduler](https://help.salesforce.com/apex/HTViewHelpDoc?id=ls_set_up.htm&language=en_US#ls_set_up) for more information.
- **•** Configure a work type mapped for each territory in the request body via Service Territory Work Type. Map the same work type to the work type group, via work type group member.

### Rules and Guidelines

The following factors affect how time slots are calculated and returned.

- **•** Timezones that differ across operating hours are handled and results are always returned in UTC.
- The resource must be marked as a required resource on the assigned resource object.
- The resource is considered unavailable If the status categories of the resource assigned to service appointments are other than Canceled, Cannot Complete, and Completed.
- **•** Resource Absences of all types are considered unavailable from start to end.
- **•** The following fields of Work Type records, if configured, are used to fine-tune time slot requirements. For more information, see [Create Work Types in Salesforce Scheduler.](https://help.salesforce.com/apex/HTViewHelpDoc?id=ls_create_work_types.htm&language=en_US#ls_create_work_types)

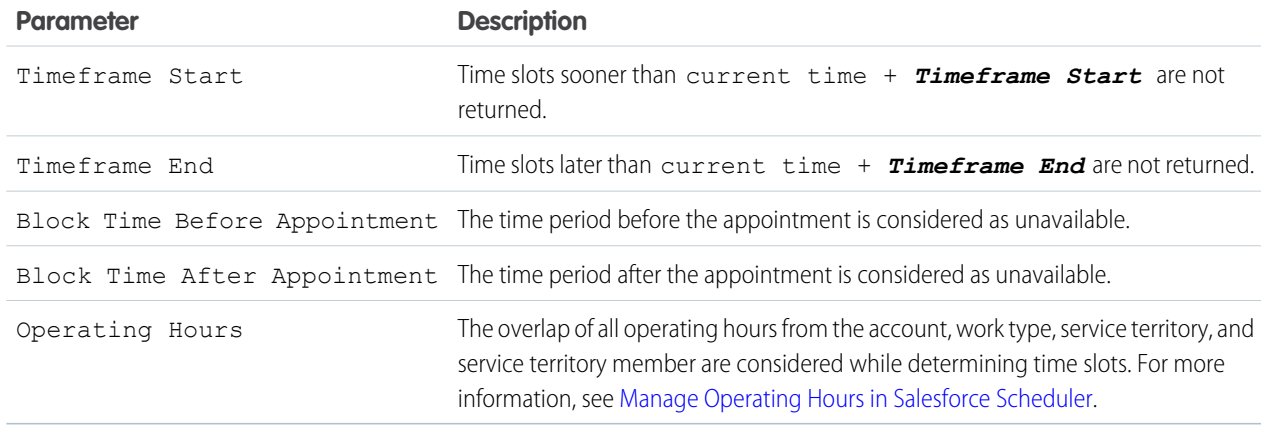

- **•** Only the time slots within the period of 31 days are returned.
- **•** The earliest and latest appointment slots are calculated using the following guidelines:
	- **–** The earliest appointment slot = maximum of
		- **•** Service Territory Member Start Date
		- current time + Time frame Start
		- **•** Start Time passed in the request body
	- **–** The latest appointment slot = minimum of
		- **•** Service Territory Member End Date
		- the earliest appointment slot date + 31 days
		- current time + Timeframe End
	- Note: If asset scheduling is enabled, you can provide an asset-based service resource in requiredResourceIds to retrieve available timeslots for the asset resource.

# <span id="page-240-0"></span>Get Appointment Candidates

Returns a list of available service resources (appointment candidates) based on work type group and service territories.

### **Syntax**

#### **URI**

/services/data/v*XX.X*/scheduling/getAppointmentCandidates

#### **Available since release**

45.0

**Formats**

JSON, XML

#### **HTTP methods**

POST

#### **Authentication**

Authorization: Bearer *token*

Note: The Lightning Platform REST API supports OAuth 2.0 (an open protocol to allow secure API authorization). See [Authorize](https://help.salesforce.com/articleView?id=remoteaccess_authenticate.htm&language=en_US)  $\bullet$ [Apps with OAuth](https://help.salesforce.com/articleView?id=remoteaccess_authenticate.htm&language=en_US) in the Salesforce Help for more details.

#### **Request body**

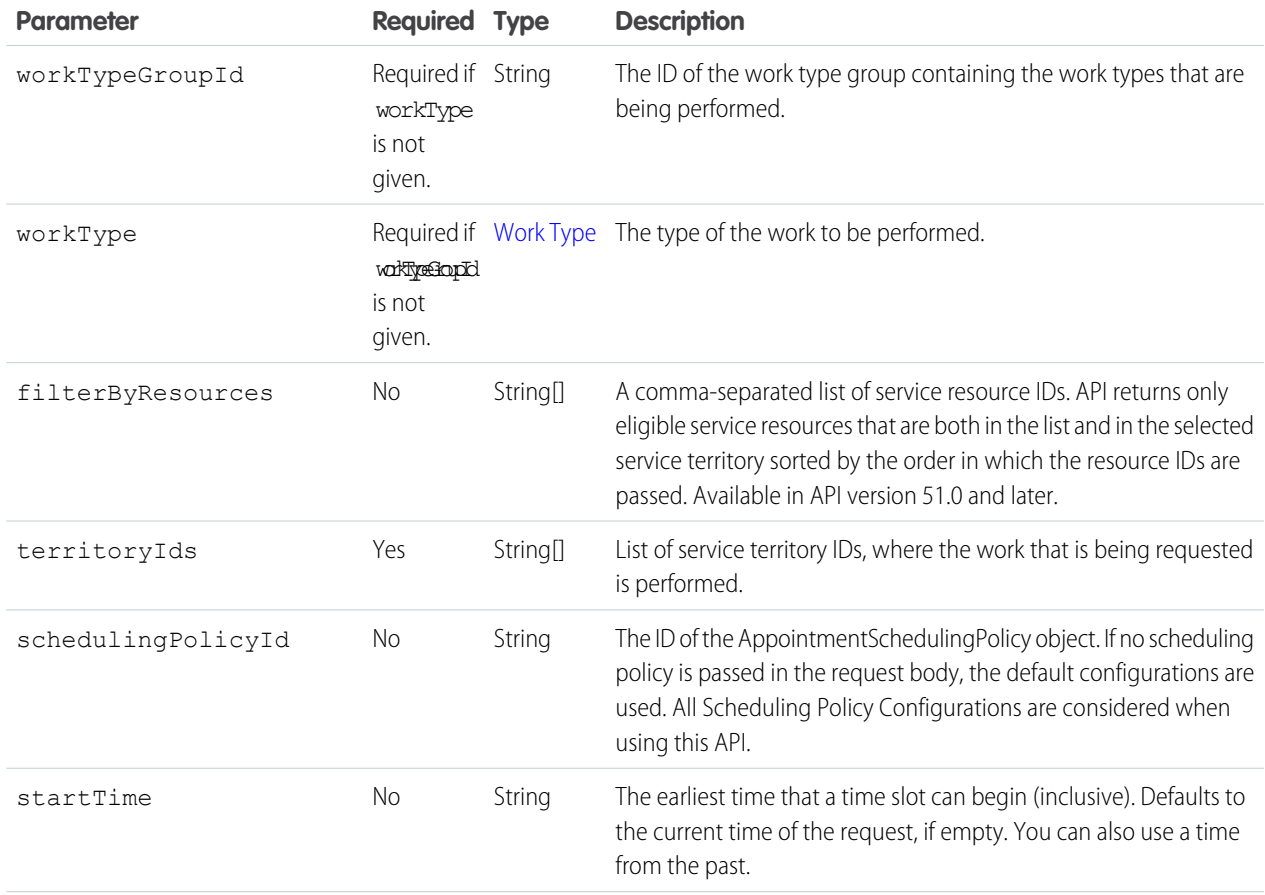

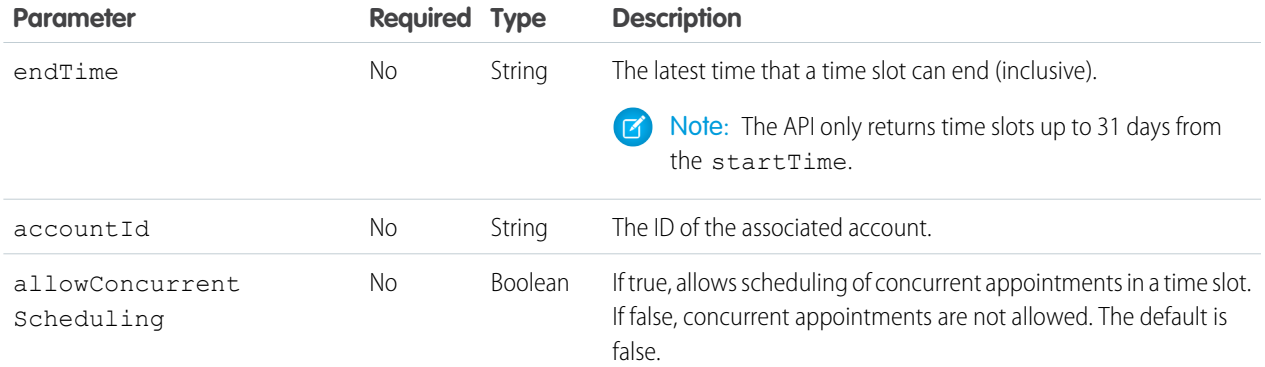

Note: To determine the required fields in your request body, consider the following points:

- **•** Provide either workTypeGroupId or workType in your request body, but not both
- **•** If workType is given, then you must provide either id or durationInMinutes, but not both.
- **•** If id of the workType is given, the rest of workType fields are optional.

#### **Response Body**

Execution of a successful request returns the response body containing a list of available appointment resources.

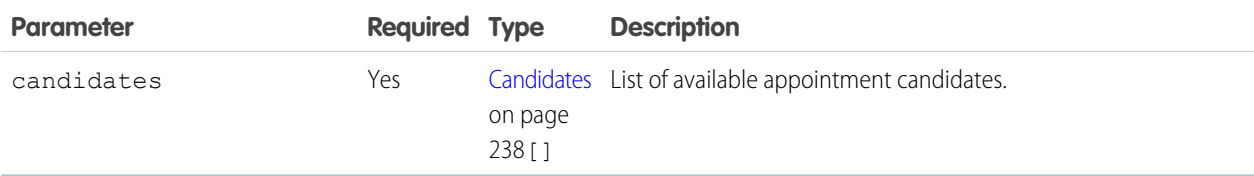

### Examples

#### **Request Body Example**

Using workTypeGroupId:

```
{
   "startTime" : "2019-01-23T00:00:00.000Z",
   "endTime" : "2019-02-30T00:00:00.000Z",
   "workTypeGroupId" : "0VSB0000000KyjBOAS",
   "accountId" : "001B000000qAUAWIA4",
   "territoryIds" : ["0HhB0000000TO9WKAW"],
   "schedulingPolicyId" : "0VrB0000000KyjB"
}
```
Using workType:

```
{
"startTime" : "2019-01-23T00:00:00.000Z",
"endTime" : "2019-02-30T00:00:00.000Z",
"workType" : {
   "id" : "08qRM00000003fkYAA"
   },
"territoryIds" : ["0HhRM00000003OZ0AY"],
"accountId" : "001B000000qAUAWIA4",
```

```
"schedulingPolicyId" : "0VrB0000000KyjB"
}
```
Using durationInMinutes and without workTypeGroupId or workType id fields:

```
{
"workType" : {
   "durationInMinutes" : 60,
    "blockTimeBeforeAppointmentInMinutes" : 5,
    "blockTimeAfterAppointmentInMinutes" : 5,
    "timeFrameStartInMinutes" : 10080,
    "timeFrameEndInMinutes" : 40320,
    "operatingHoursId" : "0OHR00000004EEjOAM",
    "skillRequirements" : [
        {"skillId" : "0C5R000000000cf", "skillLevel" : 90}
   ]
 },
"territoryIds" : ["0HhRM00000003OZ0AY"]
}
```
**Response Body Example**

```
{
  "candidates" : [ {
   "endTime" : "2019-01-23T19:15:00.000+0000",
   "resources" : [ "0HnB0000000D2DsKAK" ],
   "startTime" : "2019-01-23T16:15:00.000+0000",
    "territoryId" : "0HhB0000000TO9WKAW"
 }, {
    "endTime" : "2019-01-23T19:30:00.000+0000",
   "resources" : [ "0HnB0000000D2DsKAK" ],
   "startTime" : "2019-01-23T16:30:00.000+0000",
   "territoryId" : "0HhB0000000TO9WKAW"
 }, {
   "endTime" : "2019-01-23T19:45:00.000+0000",
   "resources" : [ "0HnB0000000D2DsKAK" ],
   "startTime" : "2019-01-23T16:45:00.000+0000",
    "territoryId" : "0HhB0000000TO9WKAW"
 }]
}
```
### **Prerequisites**

The appointment time slots are determined based on your Salesforce Scheduler data model configurations. Here are some prerequisites that you can consider while setting up data.

- **•** Set up Salesforce Scheduler before making requests. This setup includes creating or configuring Service Resources, Service Territory Members, Work Type Groups, Work Types, Work Type Group Members, and Service Territory Work Types. See [Set Up Salesforce](https://help.salesforce.com/apex/HTViewHelpDoc?id=ls_set_up.htm&language=en_US#ls_set_up) [Scheduler](https://help.salesforce.com/apex/HTViewHelpDoc?id=ls_set_up.htm&language=en_US#ls_set_up) for more information.
- **•** The territory type of the Service Territory Member must be either Primary, Secondary, or Relocation. The Primary and Relocation territory types are considered the same.
- **•** The territory type of the Service Territory Member must be either Primary, Secondary, or Relocation. The Primary and Relocation territory types are considered the same.

### Rules and Guidelines

The following factors are considered for returning start time and end time of resources.

#### **Resource Availability**

Determined using service territory member, service territory, work type, and account operating hours fields.

#### **Resource Unavailability**

Determined by resource absences, existing appointments that the resource is assigned to. The resource must be marked as a required resource for the appointment with a status that is not in closed, canceled, or completed.

#### **Appointment Start Time Interval in the Scheduling Policy**

Appointment start time interval field in the Scheduling Policy is used to determine when the appointment can start. This interval can be 5, 10, 15, 20, 30, or 60. By default, it is set to 15.

#### **Work Type Duration**

The end time is calculated as start time  $+$  duration of the work type.

<span id="page-243-0"></span>Note: If asset scheduling is enabled, the response also includes asset-based candidates.

### Request Bodies

To perform a POST, PATCH, or PUT request, create a request body formatted in either XML or JSON. This chapter lists the request bodies.

#### IN THIS SECTION:

#### [Work Type](#page-243-1)

Details about the type of work to be performed.

#### <span id="page-243-1"></span>[Skill Requirement](#page-244-2)

List of skills that are required to complete a particular task for a work type.

### Work Type

Details about the type of work to be performed.

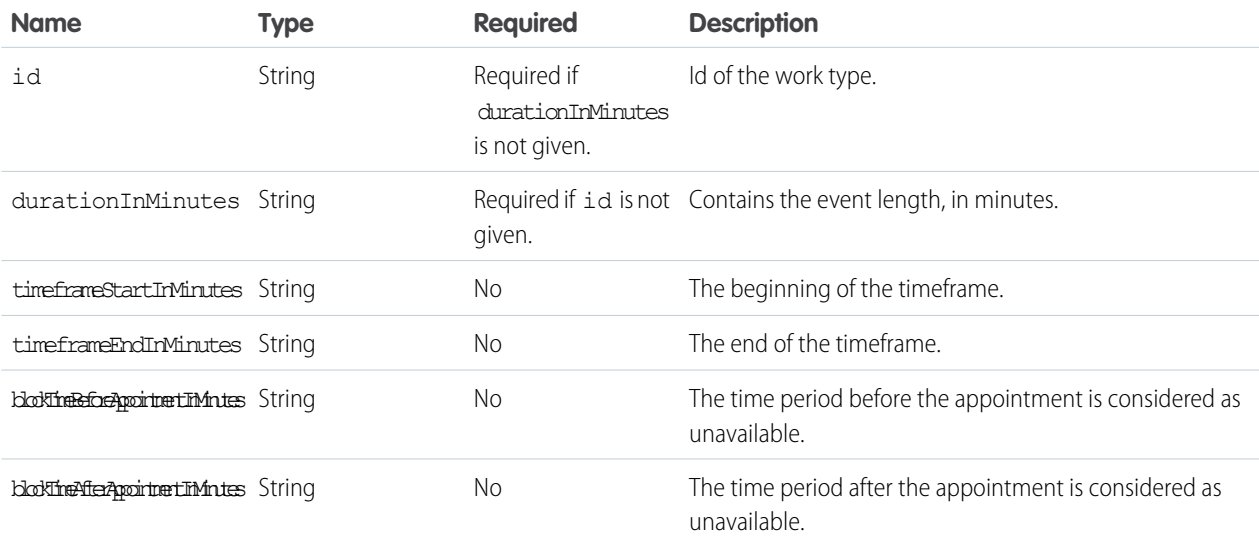

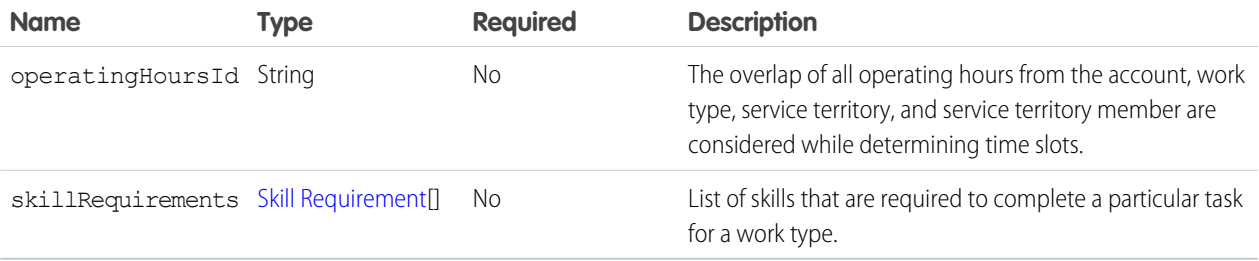

Note: Provide either Id or durationInMinutes in the request body, but not both.

### <span id="page-244-2"></span>Skill Requirement

List of skills that are required to complete a particular task for a work type.

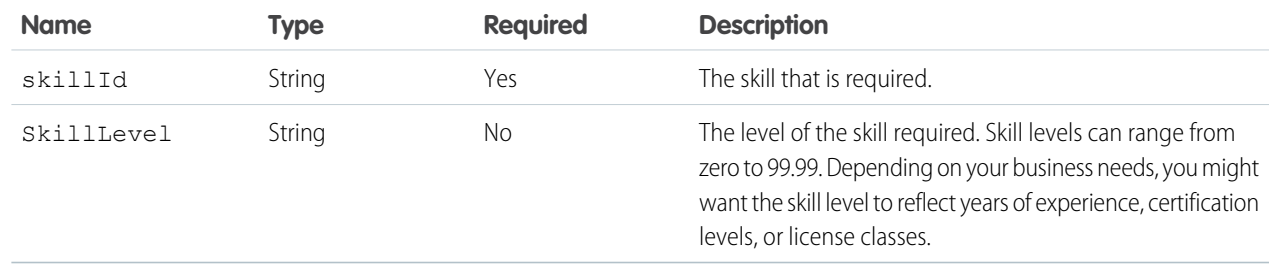

### <span id="page-244-0"></span>Response Bodies

Successful execution of a request to a Salesforce Scheduler resource can return a response body either in JSON or XML format. For example, the request to get appointment time slots returns a list of available time slots for a selection of work type group and territories.

#### IN THIS SECTION:

[Time Slots](#page-244-1)

<span id="page-244-1"></span>Describes the result of Get Appointments Slots request.

```
Candidates
```
Describes the result of Get Appointments Candidates request.

### Time Slots

Describes the result of Get Appointments Slots request.

List of time slots available for each territory.

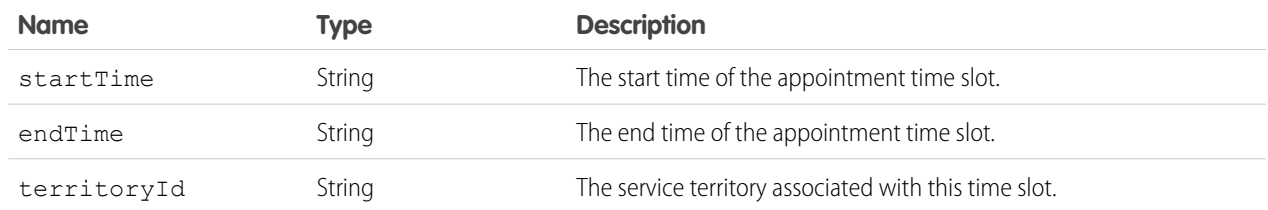

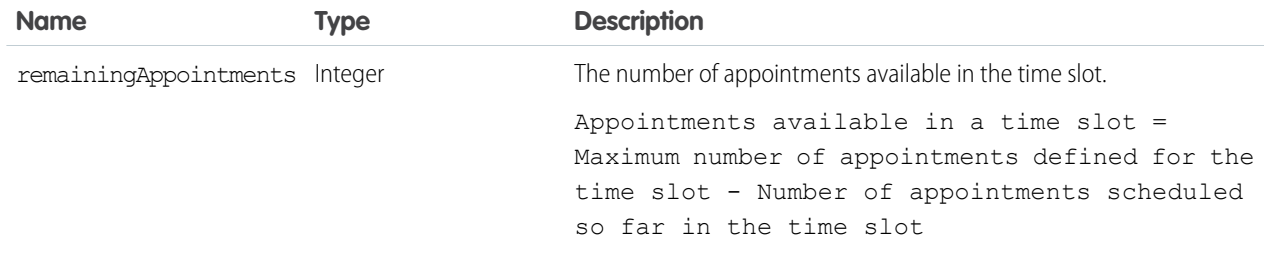

### <span id="page-245-0"></span>**Candidates**

Describes the result of Get Appointments Candidates request.

List of available service resources.

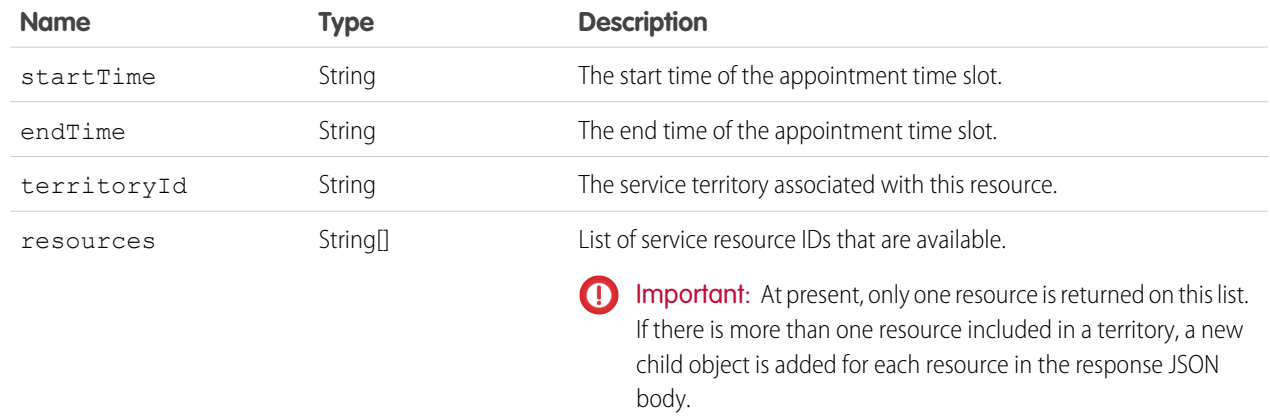

# Search for Records Suggested by Autocomplete and Instant Results

Returns a list of suggested records whose names match the user's search string. The suggestions resource provides autocomplete results and instant results for users to navigate directly to likely relevant records, before performing a full search.

### **Syntax**

#### **URI**

/services/data/v*XX.X*/search/suggestions?q=*search\_string*&sobject=*object\_types*

#### **Available since release**

32.0

### **Formats**

JSON, XML

### **HTTP methods**

GET

#### **Authentication**

Authorization: Bearer *token*

### **Request body**

None required

### **Request parameters**

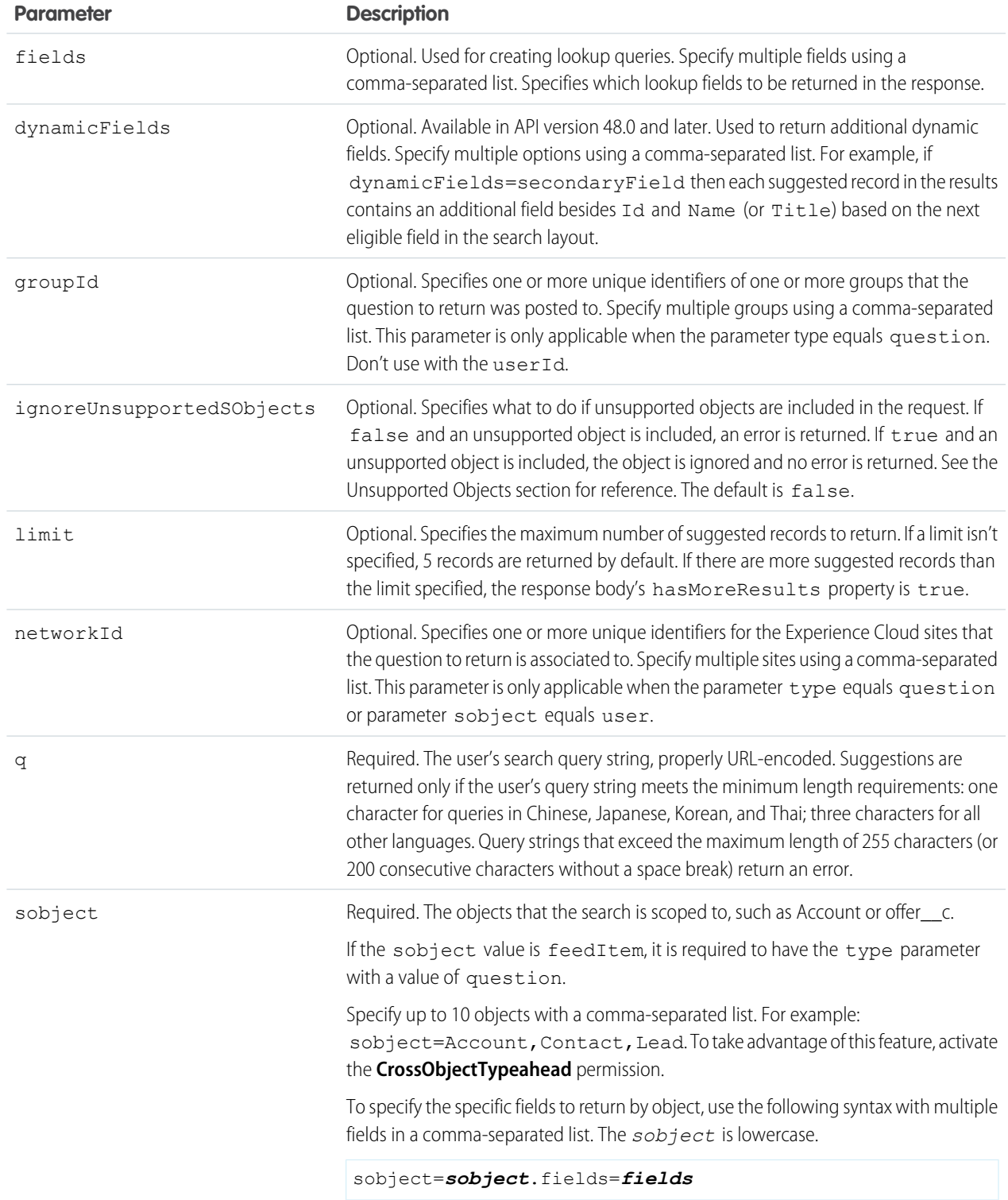

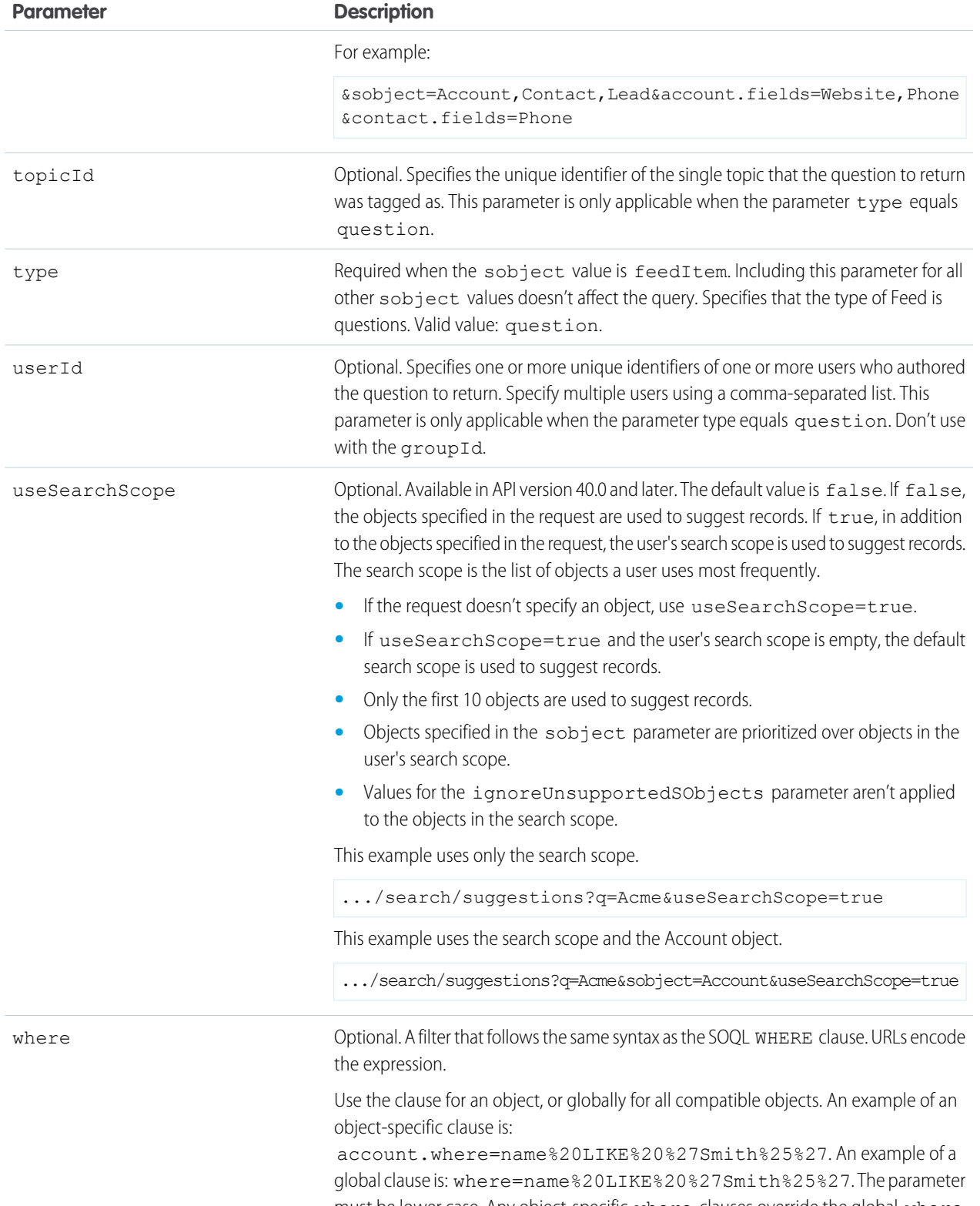

must be lower case. Any object-specific where clauses override the global where clause. You can't use this parameter for the Question object.

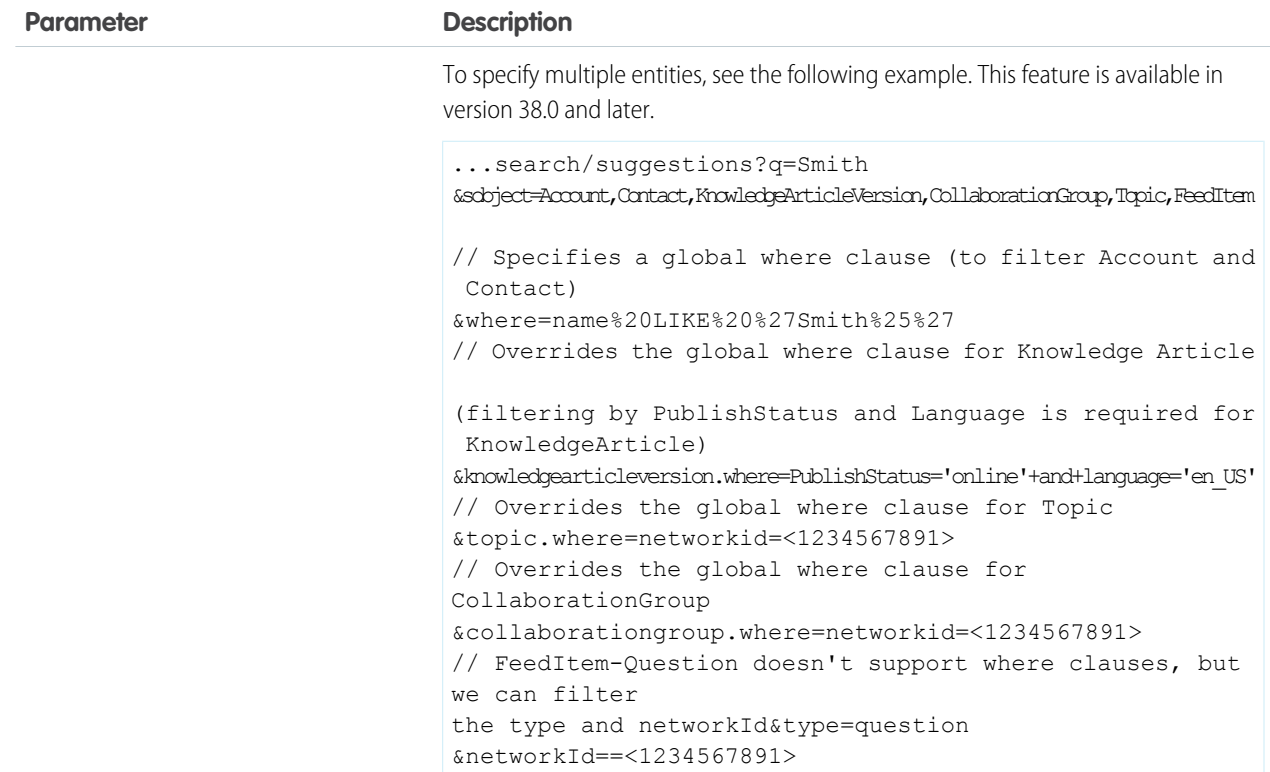

# Usage

The suggestions resource returns records when the record's name field includes the exact text in the search string. The last term in the search string can match the beginning of a word. Records that contain the search string within a word aren't considered a match.

- Note: If the user's search query contains quotation marks or wildcards, those symbols are automatically removed from the query  $\boldsymbol{\mathcal{F}}$ string in the URI.
- Example: The text string *national u* is treated as *national u\** and returns "National Utility", "National Urban Company", and "First National University".

# Suggested Records Response

The suggestions resource returns display-ready data about likely relevant records that the user can access.

A relevance algorithm determines the order of results.

Each suggested record in the results contains these elements:

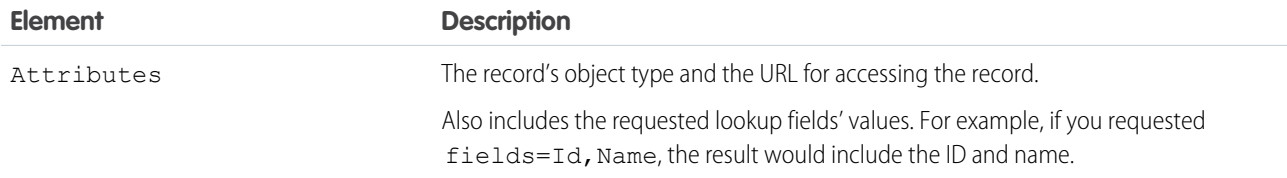

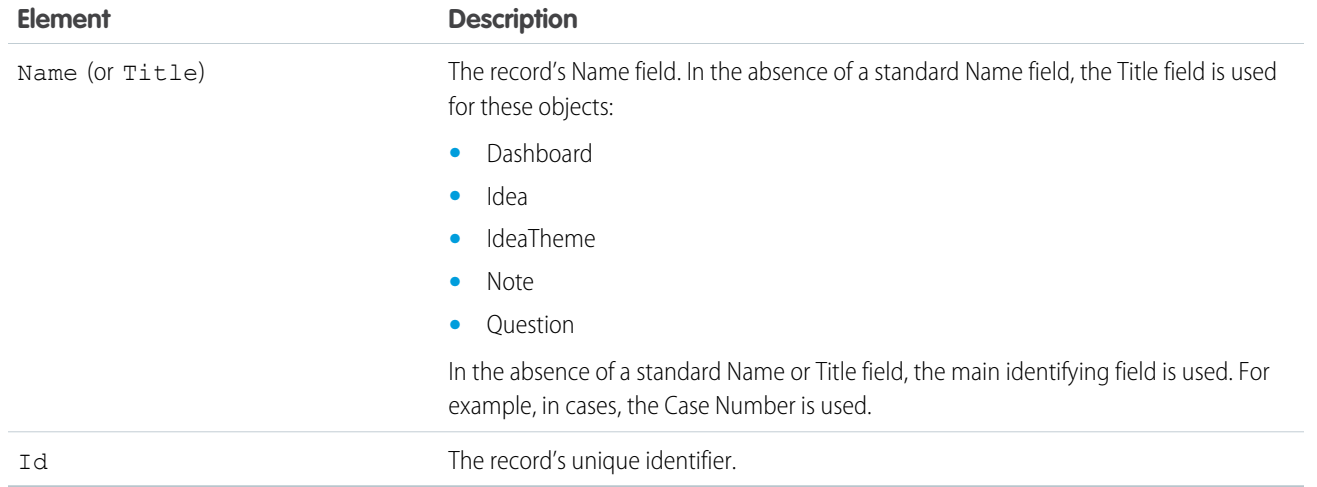

## Example JSON Response Body

```
{
  "autoSuggestResults" : [ {
     "attributes" : {
       "type" : "Account",
       "url" : "/services/data/v51.0/sobjects/Account/001xx000003DH6WAAW"
     },
     "Id" : "001xx000003DH6WAAW",
     "Name" : "National Utility Service"
   }, {
   {
     "attributes" : {
       "type" : "Account",
       "url" : "/services/data/v51.0/sobjects/Account/001xx000003DHJ4AAO"
     },
     "Id" : "001xx000003DHJ4AAO",
     "Name" : "National Utility Service"
   }, {
   {
     "attributes" : {
       "type" : "Account",
       "url" : "/services/data/v51.0/sobjects/Account/001xx000003DHscAAG"
     },
     "Id" : "001xx000003DHscAAG",
     "Name" : "National Urban Technology Center"
   \} ],
  "hasMoreResults" : false,
 "meta" : {
   "nameFields" : [ {
     "entityApiName" : "Account",
     "fieldApiName" : "Name"
   } ],
   "secondaryFields" : [ ]
 }
}
```
# Example JSON Response Body for a Multiple Object Request

```
\mathcal{L}"autoSuggestResults" : [ {
     "attributes" : {
       "type" : "Account",
        "url" : "/services/data/v51.0/sobjects/Account/001xx000003DMEKAA4"
      },
      "Id" : "001xx000003DMEKAA4"
      "Name" : "Joe Doe Printing"
    }, {
    {
      "attributes" : {
       "type" : "Account",
        "url" : "/services/data/v51.0/sobjects/Account/001xx000003DLjvAAG"
      },
      "Id" : "001xx000003DLjvAAGO"
      "Name" : "Joe Doe Plumbing"
    }, {
    {
      "attributes" : {
       "type" : "Contact",
       "url" : "/services/data/v51.0/sobjects/Contact/003xx000004U9Y9AAK"
      },
      "Id" : "003xx000004U9Y9AAK"
      "Name" : "John Doe"
    } ],
  "hasMoreResults" : false,
  "meta" : {
    "nameFields" : [ {
     "entityApiName" : "Account",
     "fieldApiName" : "Name"
    }, {
      "entityApiName" : "Contact",
      "fieldApiName" : "Name"
    } ],
    "secondaryFields" : [ ]
  }
}
```
# Example XML Response Body

```
<?xml version="1.0" encoding="UTF-8"?
<suggestions>
 <autoSuggestResults type="Account"
url="/services/data/v51.0/sobjects/Account/001xx000003DH6WAAW">
   <Id>001xx000003DH6WAAW</Id>
   <Name>National Utility Service</Name>
 </autoSuggestResults>
 <autoSuggestResults type="Account"
url="/services/data/v51.0/sobjects/Account/001xx000003DHJ4AAO">
   <Id>001xx000003DHJ4AAO</Id>
   <Name>National Utility Service</Name>
```

```
</autoSuggestResults>
 <autoSuggestResults type="Account"
url="/services/data/v51.0/sobjects/Account/001xx000003DHscAAG">
    <Id>001xx000003DHscAAG</Id>
    <Name>National Urban Technology Center</Name>
 </autoSuggestResults>
 <hasMoreResults>true</hasMoreResults>
 <meta>
   <nameFields>
      <entityApiName>Account</entityApiName>
      <fieldApiName>Name</fieldApiName>
   </nameFields>
    <nameFields>
      <entityApiName>ContentDocument</entityApiName>
      <fieldApiName>Title</fieldApiName>
   </nameFields>
  </meta>
</suggestions>
```
# Unsupported Objects

The suggestions resource supports all searchable objects except the following.

- **•** ContentNote
- **•** Event
- **•** External objects
- **•** FeedComment
- **•** FeedPost
- **•** IdeaComment
- **•** Pricebook2
- **•** Reply
- **•** TagDefinition
- **•** Task

# Search Suggested Article Title Matches

Returns a list of Salesforce Knowledge article titles that match the user's search query string. Provides a shortcut to navigate directly to likely relevant articles before the user performs a search.

# **Syntax**

#### **URI**

```
/services/data/vXX.X/search/suggestTitleMatches?q=searchString
&language=articleLanguage&publishStatus=articlePublicationStatus
```
#### **Available since release**

30.0
**Formats**

JSON, XML **HTTP methods**

### Reference **Search Suggested Article Title Matches**

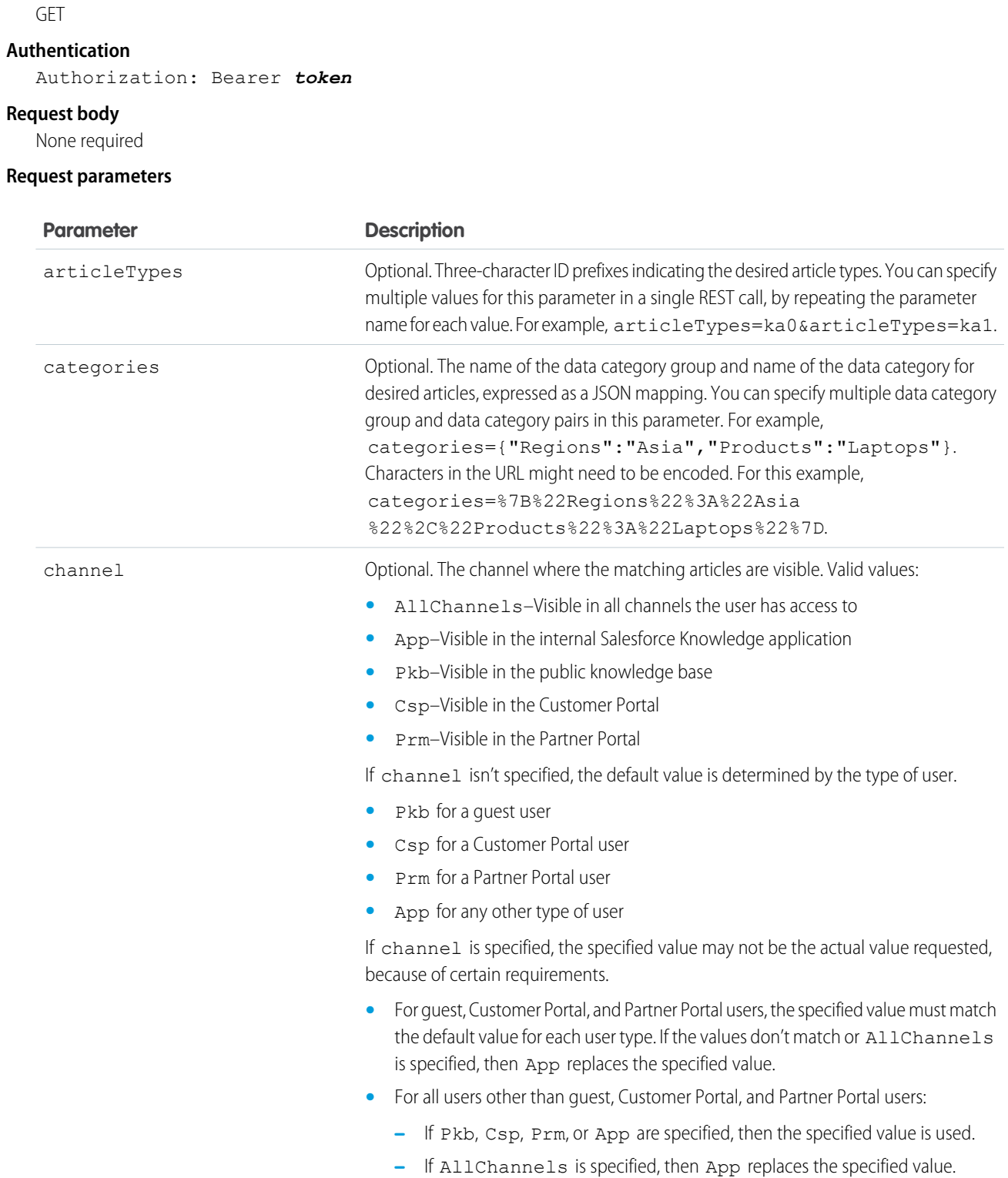

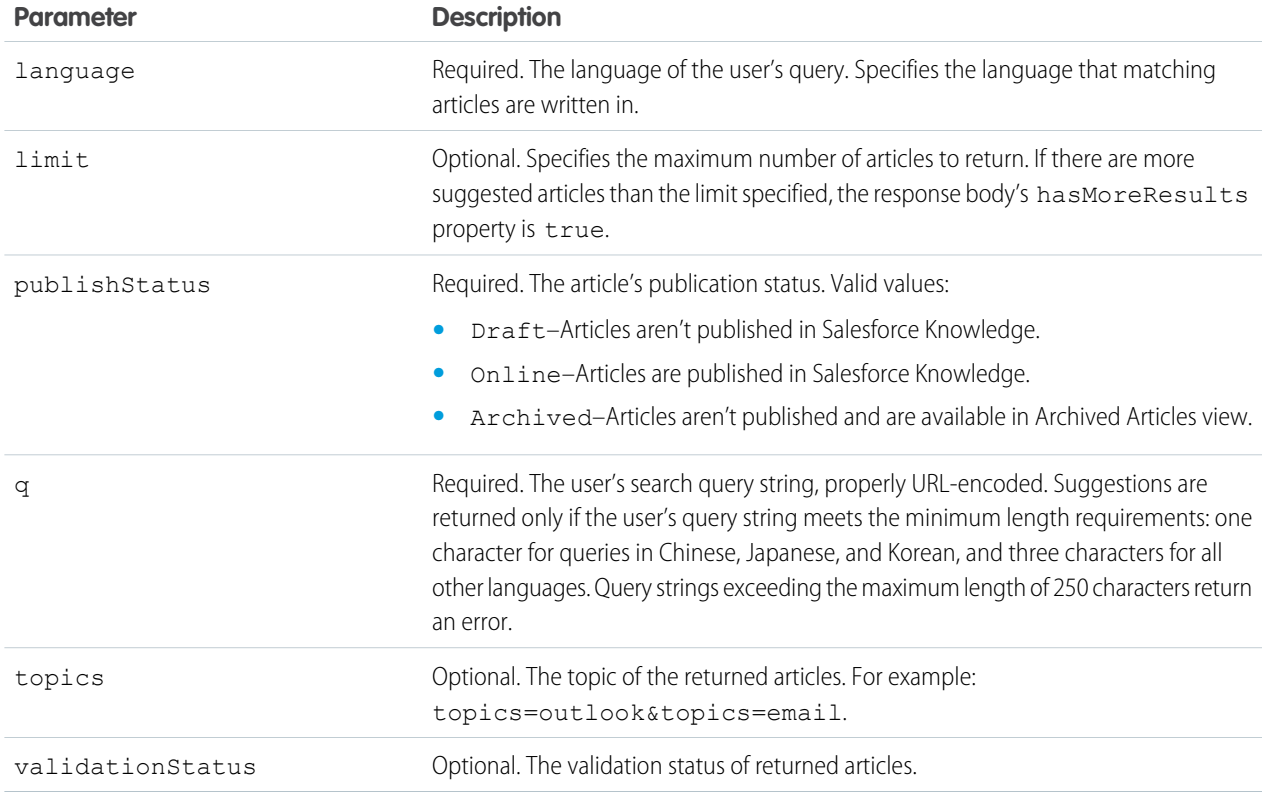

## Example for getting suggested articles with matching titles

curl https://*yourInstance*.salesforce.com/services/data/v51.0/search/suggestTitleMatches? q=orange+banana&language=en\_US&publishStatus=Online -H "Authorization: Bearer *token*"

## Example JSON response body

```
{
 "autoSuggestResults" : [ {
   "attributes" : {
   "type" : "KnowledgeArticleVersion",
   "url" : "/services/data/v51.0/sobjects/KnowledgeArticleVersion/ka0D00000004CcQ"
   },
 "Id" : "ka0D00000004CcQ",
 "UrlName" : "orange-banana",
 "Title" : "orange banana",
 "KnowledgeArticleId" : "kA0D00000004Cfz"
  } ],
 "hasMoreResults" : false
}
```
## Usage

Salesforce Knowledge must be enabled in your organization. The user must have the "View Articles" permission enabled. The articles suggested include only the articles the user can access, based on the data categories and article types the user has permissions to view.

The Suggest Article Title Matches resource is designed to return display-ready data about likely relevant articles. Articles are suggested if their titles contain the entire query string, except stopwords, such as "a," "for," and "the."

For example, a search for *Backpacking for desert* returns the article, "Backpacking in the desert."

Note: Articles with titles that include stopwords from the query string, such as "Backpacking for desert survival" in this example, appear before matching articles with titles that don't include the stopwords.

Stopwords at the end of the query string are treated as search terms.

A wildcard is automatically appended to the last token in the query string.

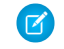

Note: If the user's search query contains quotation marks or wildcards, those symbols are automatically removed from the query string in the URI along with any other special characters.

If the number of suggestions returned exceeds the limit specified in the request, the end of the response contains a field called hasMoreResults. Its value is true if the suggestions returned are only a subset of the suggestions available, and false otherwise.

## Search Suggested Queries

Returns a list of suggested searches based on the user's query string text matching searches that other users have performed in Salesforce Knowledge. Provides a way to improve search effectiveness, before the user performs a search.

## **Syntax**

#### **URI**

```
/services/data/vXX.X/search/suggestSearchQueries?q=searchString
&language=languageOfQuery
```
**Available since release**

30.0

**Formats**

JSON, XML

**HTTP methods**

GET

**Authentication**

Authorization: Bearer *token*

#### **Request body**

None required

#### **Request parameters**

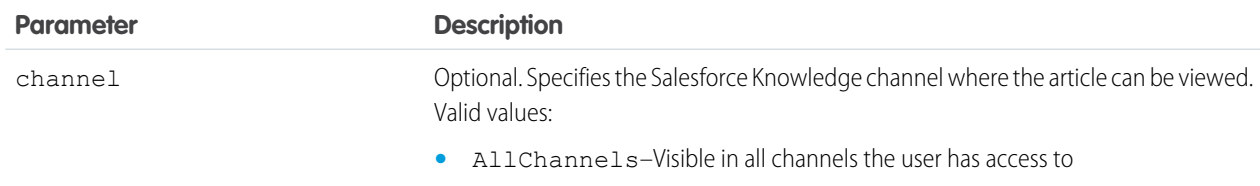

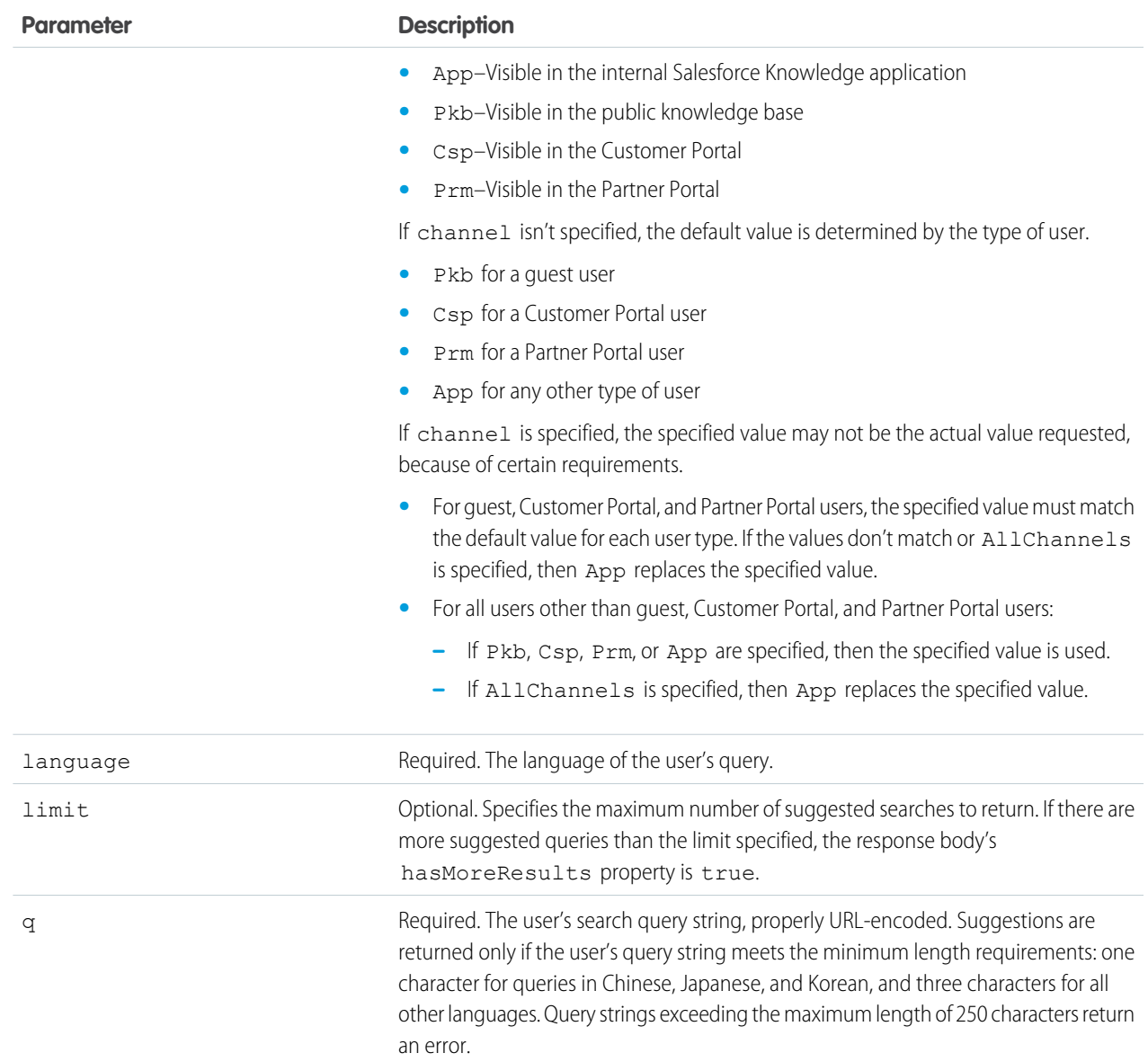

## Example for getting suggested queries

curl https://*yourInstance*.salesforce.com/services/data/v51.0/search/suggestSearchQueries? q=app&language=en\_US -H "Authorization: Bearer *token*"

# Example JSON response body

```
{
 "autoSuggestResults" : [ {
   "0" : "apple",
   "1" : "apple banana",
 } ],
```

```
"hasMoreResults" : false
}
```
## Usage

Salesforce Knowledge must be enabled in your organization.

Queries are suggested if they exactly match the query string text. The text string must be a prefix within the query; it's not considered a match if it appears within a word. For example, the text string *app* would return suggested queries apple banana and banana apples but not pineapple.

If the number of suggestions returned exceeds the limit specified in the request, the end of the response contains a field called hasMoreResults. Its value is true if the suggestions returned are only a subset of the suggestions available, and false otherwise.

If the user's search query contains quotation marks or wildcards, those symbols are automatically removed from the query string in the URI.

## Salesforce Surveys Translation Resources

Use REST APIs to translate survey fields, view, update, or delete translated survey fields. The translated values of surveys fields are stored in Flow fields.

The following survey fields can be translated:

- **•** Survey name
- **•** Pause message
- **•** Welcome message
- **•** Questions
- **•** Answer choices and ranking items
- **•** Thank you message

#### IN THIS SECTION:

#### [Add or Change the Translation of a Survey Field](#page-257-0)

If a survey field can be translated or is already translated into a particular language, you can add or change the translated value of the survey field.

#### [Add or Update the Translated Value of Multiple Survey Fields in One or More Languages](#page-258-0)

If one or more survey fields can be translated or are already translated, you can add or update the translated values of the survey fields in the languages into which survey fields can be translated.

[Delete the Translated Value of a Survey Field](#page-259-0)

After a survey field is translated into a particular language, you can delete the translated value of the survey field.

[Delete the Translated Value of Multiple Survey Fields in One or More Languages](#page-260-0)

After survey fields are translated into one or more languages, you can delete the translated values of multiple survey fields.

#### [Get Translated Value of a Survey Field](#page-261-0)

After a survey field is translated into a particular language, you can use this resource to the translated value of the survey field.

#### [Get the Translated Values of Multiple Survey Fields in One or More Languages](#page-262-0)

After survey fields are translated into one or more languages, you can view the translated values of multiple survey fields in the translated languages.

## <span id="page-257-0"></span>Add or Change the Translation of a Survey Field

If a survey field can be translated or is already translated into a particular language, you can add or change the translated value of the survey field.

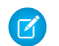

Note: This URI can only be used for the flow process type Survey.

### **Syntax**

**URI**

/services/data/v*XX.X*/localizedvalue/record/*developerName*/*language*

#### **Available since release**

48.0

#### **Formats**

JSON

#### **HTTP methods**

POST

#### **Request body JSON example**

```
{
"value": "China"
}
```
#### **Request parameters**

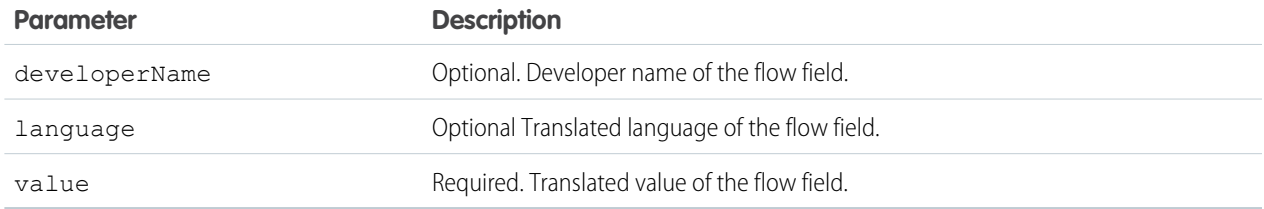

#### **Response parameters**

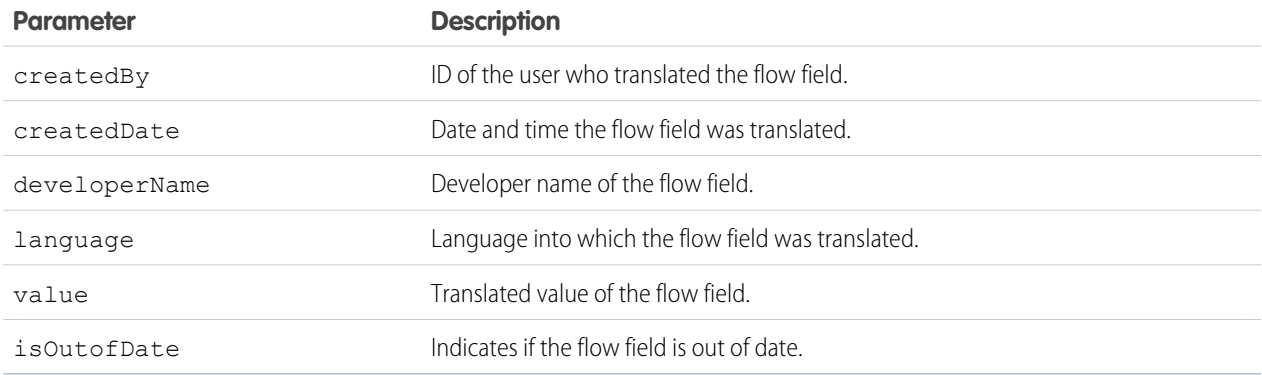

### Example response body

```
{
 "createdBy": "005xxx",
 "createdDate": "2018-09-14T00:10:30Z",
 "developerName": "Flow.Flow.MyFlow.1.Choice.Choice_1_Master.InputLabel",
 "language": "zh_CN",
 "value": "\square",
 "isOutOfDate": true
}
```
# <span id="page-258-0"></span>Add or Update the Translated Value of Multiple Survey Fields in One or More Languages

If one or more survey fields can be translated or are already translated, you can add or update the translated values of the survey fields in the languages into which survey fields can be translated.

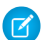

Note: This URI can only be used for the flow process type Survey.

### **Syntax**

#### **URI**

```
/services/data/vXX.X/localizedvalue/records/upsert
```
#### **Available since release**

48.0

#### **Formats**

JSON

### **HTTP methods**

POST

### **Request body JSON example**

```
\lceil{
    "developerName": "Flow.Flow.MyFlow.1.Choice.Choice_1_Master.InputLabel",
    "language": "en_US",
    "value": "China"
  },
  {
    "developerName": "Flow.Flow.MyFlow.1.Choice.Choice_1_Master.InputLabel",
    "language": "zh_CN",
    "value": "\square"
  }
]
```
### **Request parameters**

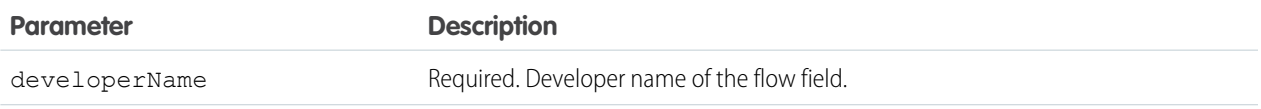

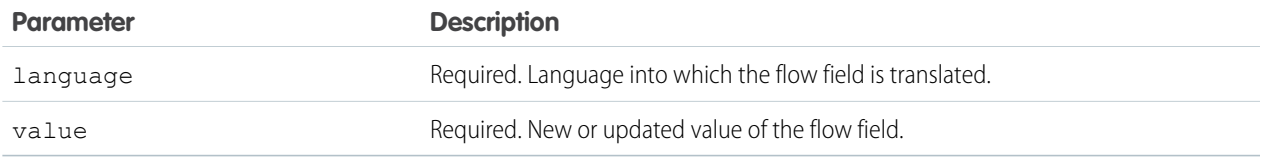

#### **Response parameters**

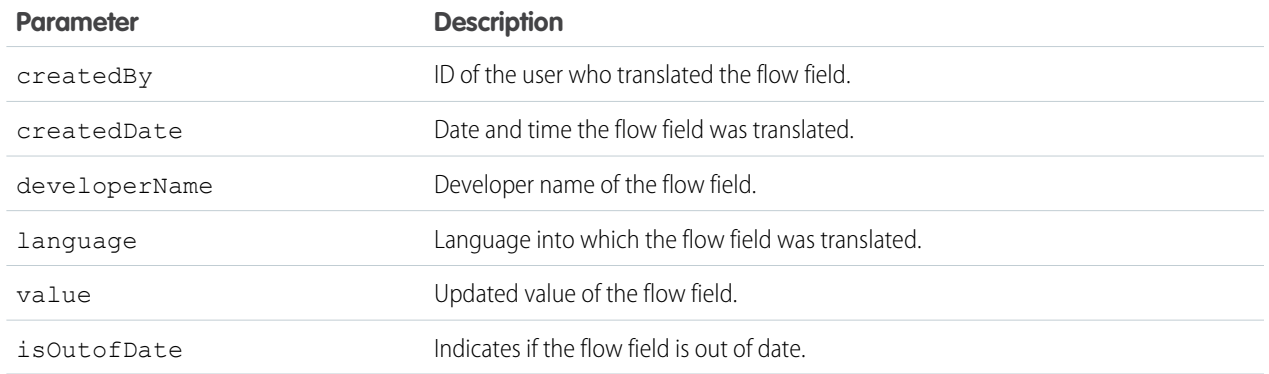

### Response body example

```
\Gamma{
   "createdBy": "005xxx",
   "createdDate": "2018-09-14T00:10:30Z",
   "developerName": "Flow.Flow.MyFlow.1.Choice.Choice_1_Master.InputLabel",
   "language": "en_US",
    "value": "China",
    "isOutOfDate": false
  },
  {
   "createdBy": "005xxx",
   "createdDate": "2018-09-14T00:10:30Z",
   "developerName": "Flow.Flow.MyFlow.1.Choice.Choice_1_Master.InputLabel",
   "language": "zh_CN",
   "value": "\square",
    "isOutOfDate": false
 }
]
```
## <span id="page-259-0"></span>Delete the Translated Value of a Survey Field

After a survey field is translated into a particular language, you can delete the translated value of the survey field.

Note: This URI can only be used for the flow process type Survey.

### **Syntax**

#### **URI**

/services/data/v*XX.X*/localizedvalue/record/*developerName*/*language*

#### **Available since release**

48.0

#### **Formats**

JSON

#### **HTTP methods**

DELETE

#### **Request body**

None

#### **Request parameters**

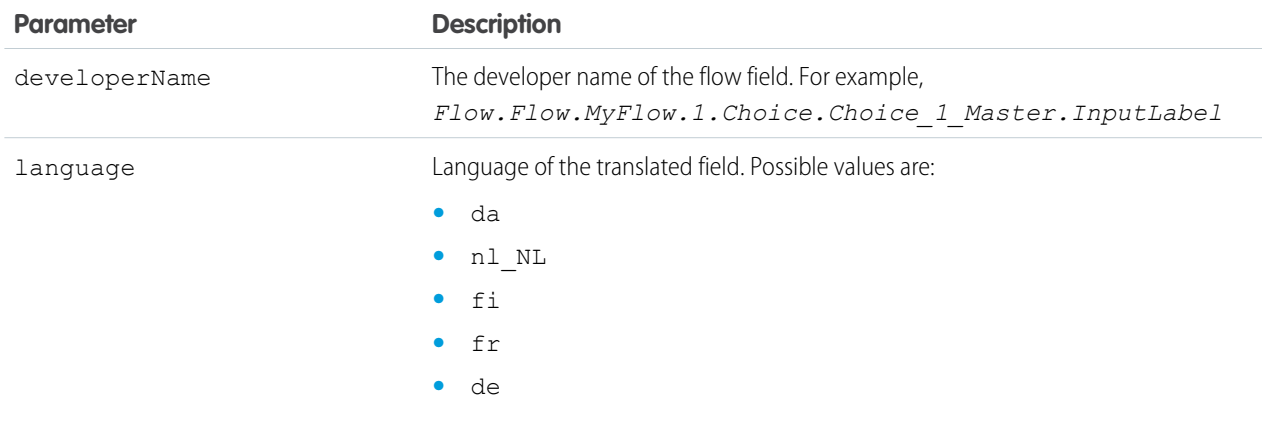

## <span id="page-260-0"></span>Delete the Translated Value of Multiple Survey Fields in One or More Languages

After survey fields are translated into one or more languages, you can delete the translated values of multiple survey fields.

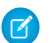

Note: This URI can only be used for the flow process type Survey.

## **Syntax**

#### **URI**

/services/data/v*XX.X*/localizedvalue/records/delete

#### **Available since release**

48.0

#### **Formats** JSON

#### **HTTP methods**

POST

 $\lceil$ 

#### **Request body JSON example**

```
{
    "developerName": "Flow.Flow.MyFlow.1.Choice.Choice_1_Master.InputLabel",
    "language": "en_US"
  },
  {
    "developerName": "Flow.Flow.MyFlow.1.Choice.Choice_1_Master.InputLabel",
    "language": "zh_CN"
  }
]
```
#### **Request parameters**

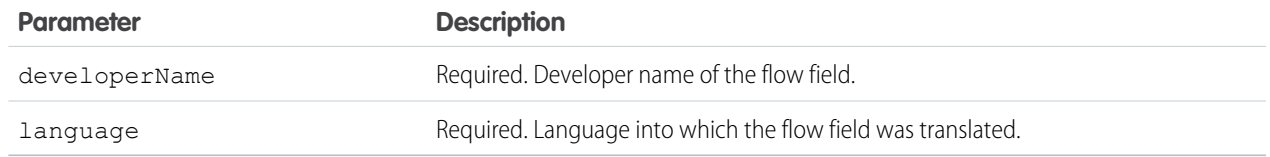

#### <span id="page-261-0"></span>**Response body**

None

## Get Translated Value of a Survey Field

After a survey field is translated into a particular language, you can use this resource to the translated value of the survey field.

Note: This URI can only be used for the flow process type Survey. "

### **Syntax**

#### **URI**

/services/data/v*XX.X*/localizedvalue/record/*developerName*/*language*

#### **Available since release**

48.0

**Formats**

JSON

### **HTTP methods**

**Request body**

None

GET

#### **Request parameters**

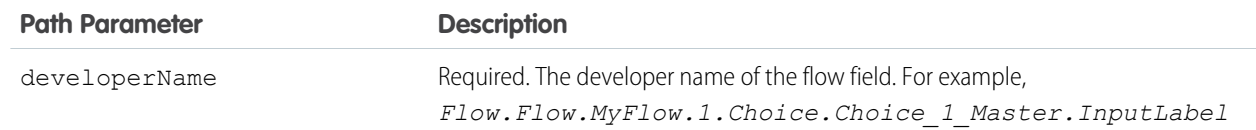

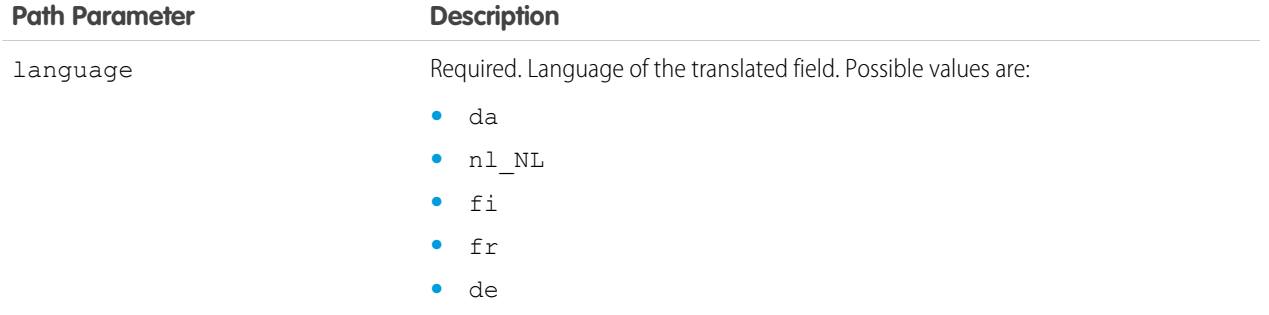

#### **Response parameters**

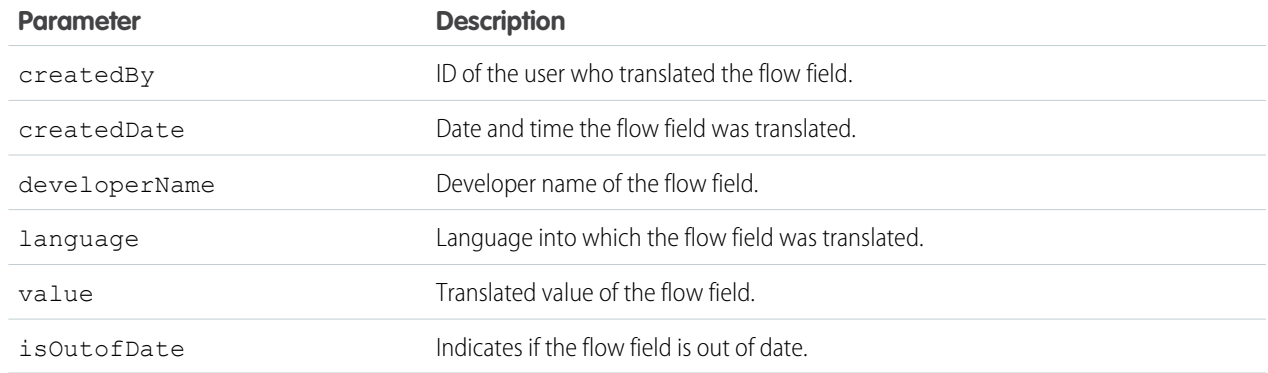

### Example response body

```
{
  "createdBy": "005xxx",
 "createdDate": "2018-09-14T00:10:30Z",
 "developerName": "Flow.Flow.MyFlow.1.Choice.Choice_1_Master.InputLabel",
 "language": "zh_CN",
 "value": "\square",
  "isOutOfDate": true
}
```
## <span id="page-262-0"></span>Get the Translated Values of Multiple Survey Fields in One or More Languages

After survey fields are translated into one or more languages, you can view the translated values of multiple survey fields in the translated languages.

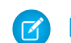

Note: This URI can only be used for the flow process type Survey.

### **Syntax**

#### **URI**

```
/services/data/vXX.X/localizedvalue/records/get
```
#### **Available since release**

48.0

**Formats**

JSON

#### **HTTP methods**

POST

 $\mathbb{R}$ 

#### **Request body JSON example**

```
{
    "developerName": "Flow.Flow.MyFlow.1.Choice.Choice_1_Master.InputLabel",
    "language": "en_US"
 },
  {
     "developerName": "Flow.Flow.MyFlow.1.Choice.Choice_1_Master.InputLabel",
    "language": "zh_CN"
 }
]
```
#### **Request parameters**

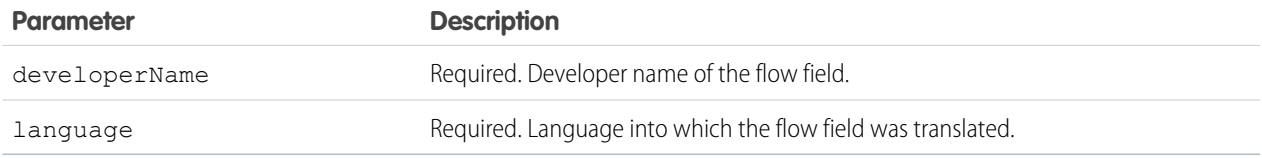

#### **Response parameters**

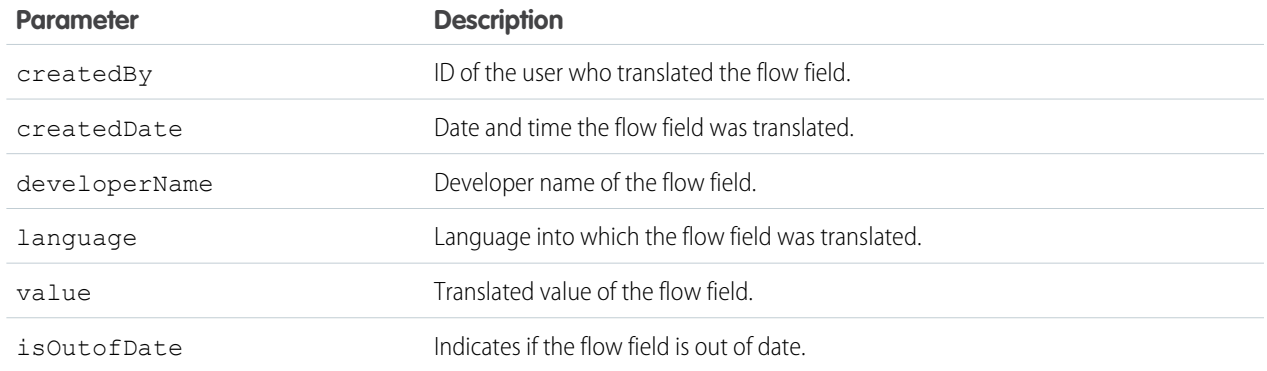

### Example response body

```
\lceil{
   "createdBy": "005xxx",
   "createdDate": "2018-09-14T00:10:30Z",
   "developerName": "Flow.Flow.MyFlow.1.Choice.Choice_1_Master.InputLabel",
    "language": "en_US",
```

```
"value": "China",
    "isOutOfDate": true
  },
  {
    "createdBy": "005xxx",
    "createdDate": "2018-09-14T00:10:30Z",
    "developerName": "Flow.Flow.MyFlow.1.Choice.Choice_1_Master.InputLabel",
    "language": "zh_CN",
    "value": "\square",
    "isOutOfDate": true
  }
]
```
## Tabs

Returns a list of all tabs—including Lightning page tabs—available to the current user, regardless of whether the user has chosen to hide tabs via the All Tabs (**+**) tab customization feature. This resource is available in REST API version 31.0 and later.

### **Syntax**

#### **URI**

/services/data/v*XX.X*/tabs/

#### **Formats**

JSON, XML

#### **HTTP methods**

GET, HEAD

**Authentication**

Authorization: Bearer *token*

**Request body**

None

#### **Request parameters**

None

## Example

#### **Usage for getting tabs**

```
/services/data/v51.0/tabs
```
#### **Sample JSON Response body for /vXX.X/tabs/**

This is a partial code sample, representing the Accounts tab.

```
[...,
 "colors" : [ {
   "color" : "6f7ccb",
   "context" : "primary",
   "theme" : "theme4"
 }, {
```

```
"color" : "236FBD",
   "context" : "primary",
   "theme" : "theme3"
 } ],
 "custom" : false,
 "iconUrl" : "https://yourInstance.salesforce.com/img/icon/accounts32.png",
 "icons" : [ {
   "contentType" : "image/png",
   "height" : 32,
   "theme" : "theme3",
   "url" : "https://yourInstance.salesforce.com/img/icon/accounts32.png",
   "width" : 32
 }, {
   "contentType" : "image/png",
   "height" : 16,
   "theme" : "theme3",
   "url" : "https://yourInstance.salesforce.com/img/icon/accounts16.png",
   "width" : 16
 }, { }"contentType" : "image/svg+xml",
   "height" : 0,
   "theme" : "theme4",
   "url" : "https://yourInstance.salesforce.com/img/icon/t4/standard/account.svg",
   "width" : 0
 }, {
   "contentType" : "image/png",
   "height" : 60,
   "theme" : "theme4",
   "url" : "https://yourInstance.salesforce.com/img/icon/t4/standard/account_60.png",
   "width" : 60
 }, {
   "contentType" : "image/png",
   "height" : 120,
   "theme" : "theme4",
   "url" : "https://yourInstance.salesforce.com/img/icon/t4/standard/account_120.png",
   "width" : 120
 } ],
 "label" : "Accounts",
 "miniIconUrl" : "https://yourInstance.salesforce.com/img/icon/accounts16.png",
 "name" : "standard-Account",
 "sobjectName" : "Account",
 "url" : "https://yourInstance.salesforce.com/001/o",
...]
```
## Themes

Gets the list of icons and colors used by themes in the Salesforce application. Theme information is provided for objects in your organization that use icons and colors in the Salesforce UI.

#### Reference the controller of the mass of the controller of the controller of the controller of the controller of themes and the controller of the controller of the controller of the controller of the controller of the contr

The If-Modified-Since header can be used with this resource, with a date format of EEE, dd MMM yyyy HH:mm:ss z. When this header is used, if the object metadata has not changed since the provided date, a 304 Not Modified status code is returned, with no response body.

## **Syntax**

#### **URI**

/services/data/v*XX.X*/theme

#### **Available since release**

29.0

#### **Formats**

JSON, XML

#### **HTTP methods**

GET

#### **Authentication**

Authorization: Bearer *token*

#### **Request body**

None

#### **Request parameters**

None

#### **Response data**

An array of theme items. Each theme item contains the following fields:

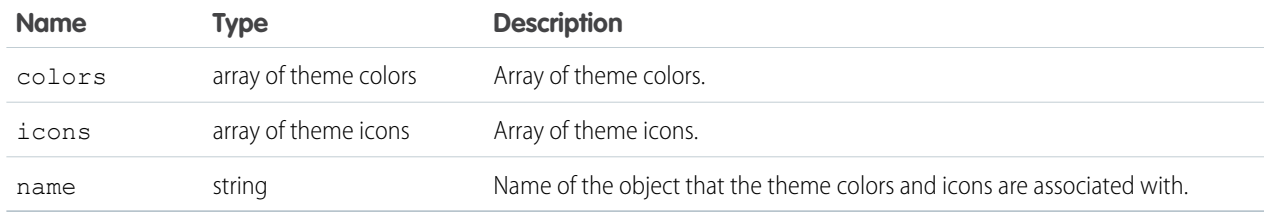

Each theme color contains the following fields:

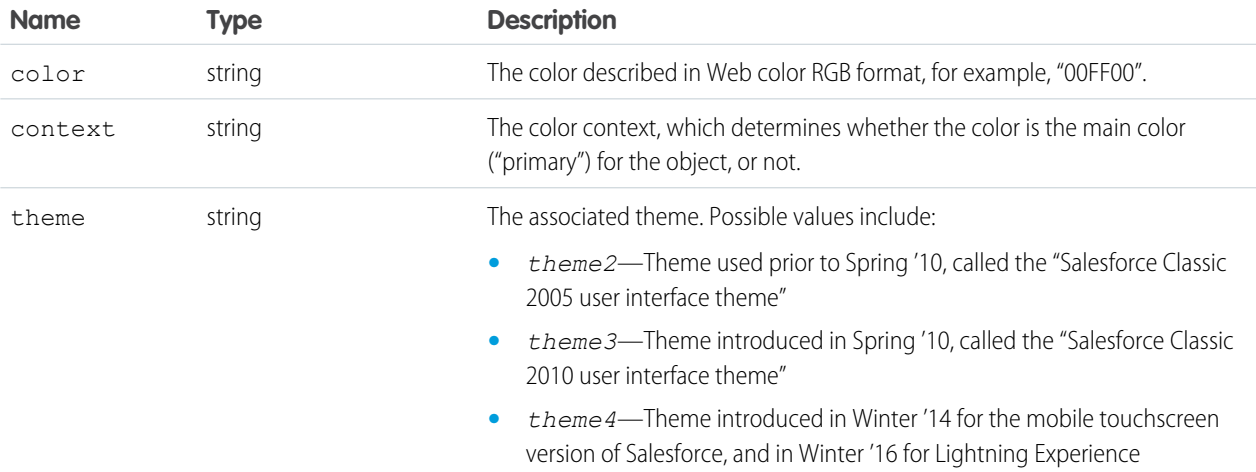

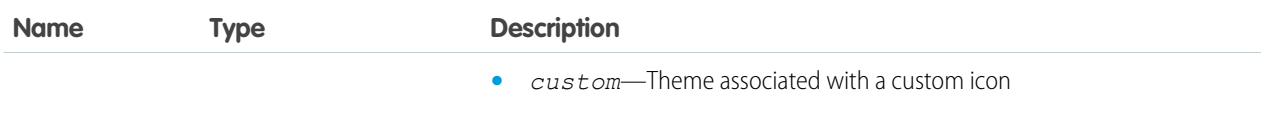

Each theme icon contains the following fields:

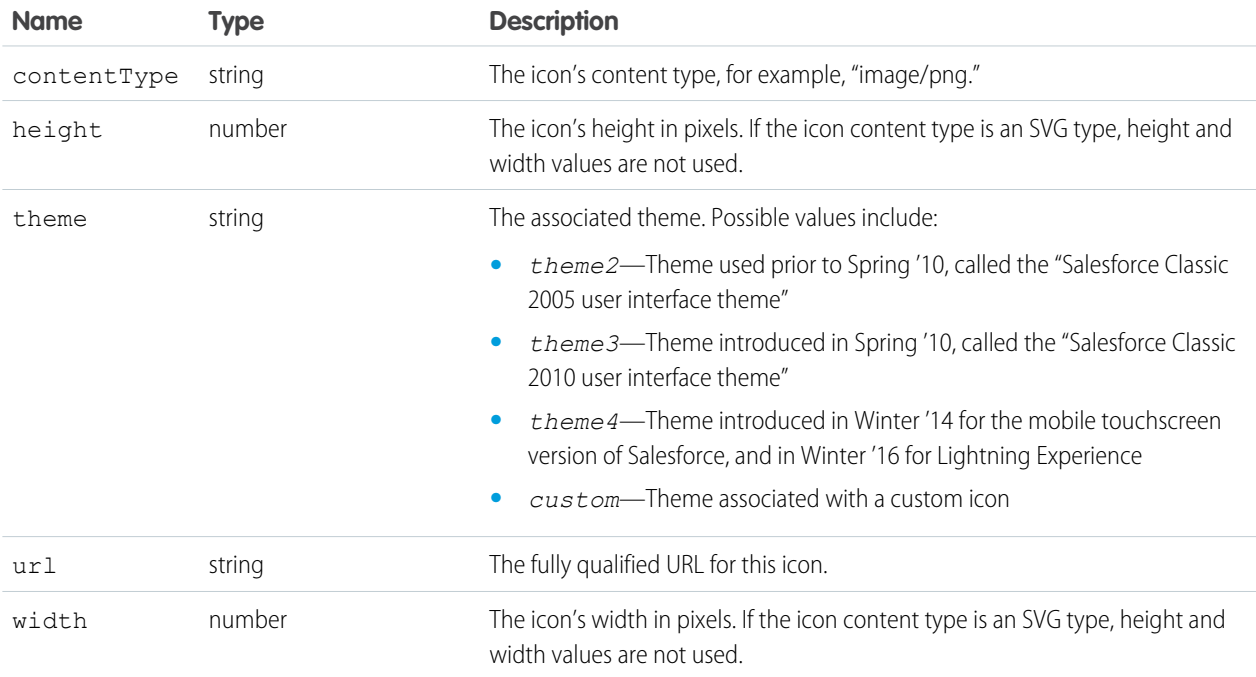

## Example

The following is an example JSON response using a request of services/data/v29.0/theme:

```
{
   "themeItems" : [
   {
       "name" : "Merchandise c",
       "icons" : [
        {
            "contentType" : "image/png",
            "width" : 32,
            "url" : "https://yourInstance.salesforce.com/img/icon/computer32.png",
            "height" : 32,
            "theme" : "theme3"
       },
        {
            "contentType" : "image/png",
            "width" : 16,
            "url" : "https://yourInstance.salesforce.com/img/icon/computer16.png",
            "height" : 16,
            "theme" : "theme3"
       } ],
```

```
"colors" : [
        {
            "context" : "primary",
            "color" : "6666CC",
            "theme" : "theme3"
        },
        {
            "context" : "primary",
            "color" : "66895F",
            "theme" : "theme4"
        },
    ...
    }
...
}
```
## Composite Resources

Use REST API composite resources to improve your application's performance by minimizing the number of round-trips between the client and server.

#### IN THIS SECTION:

#### **[Composite](#page-268-0)**

Executes a series of REST API requests in a single call. You can use the output of one request as the input to a subsequent request. The response bodies and HTTP statuses of the requests are returned in a single response body. The entire series of requests counts as a single call toward your API limits.

#### [Composite Graphs](#page-279-0)

Composite graphs provide an enhanced way to perform composite requests, which execute a series of REST API requests in a single call.

#### **[Batch](#page-294-0)**

Executes up to 25 subrequests in a single request. The response bodies and HTTP statuses of the subrequests in the batch are returned in a single response body. Each subrequest counts against rate limits.

#### [sObject Tree](#page-298-0)

Creates one or more sObject trees with root records of the specified type. An sObject tree is a collection of nested, parent-child records with a single root record.

#### [sObject Collections](#page-304-0)

<span id="page-268-0"></span>Executes actions on multiple records in one request. Use sObject Collections to reduce the number of round-trips between the client and server. The response bodies and HTTP statuses of the requests are returned in a single response body. The entire request counts as a single call toward your API limits. This resource is available in API version 42.0 and later.

## **Composite**

Executes a series of REST API requests in a single call. You can use the output of one request as the input to a subsequent request. The response bodies and HTTP statuses of the requests are returned in a single response body. The entire series of requests counts as a single call toward your API limits.

The requests in a composite call are called subrequests. All subrequests are executed in the context of the same user. In a subrequest's body, you specify a reference ID that maps to the subrequest's response. You can then refer to the ID in the url or body fields of later subrequests by using a JavaScript-like reference notation.

For example, the following composite request body includes two subrequests. The first creates an account and designates the output as refAccount. The second creates a contact parented under the new account by referencing refAccount in the subrequest body.

```
{
"compositeRequest" : [{
 "method" : "POST",
 "url" : "/services/data/v51.0/sobjects/Account",
  "referenceId" : "refAccount",
  "body" : { "Name" : "Sample Account" }
 },{
 "method" : "POST",
 "url" : "/services/data/v51.0/sobjects/Contact",
  "referenceId" : "refContact",
  "body" : {
   "LastName" : "Sample Contact",
   "AccountId" : "@{refAccount.id}"
    }
 }]
}
```
You can specify whether an error in a subrequest causes the whole composite request to roll back or just the subrequests that depend on it. You can also specify headers for each subrequest.

Composite is supported for the following resources.

- All sObject resources (vXX.X/sobjects/), including [sObject Rows by External ID](#page-119-0) on page 112
- The Query resource (vXX.X/query/?q=soq1)
- The QueryAll resource (vXX.X/queryAll/?q=soql)
- **•** The sObject Collections resource (vXX.X/composite/sobjects). Available in API version 43.0 and later.

Note: You can have up to 25 subrequests in a single call. Up to 5 of these subrequests can be sObject Collections or query  $\mathcal{F}$ operations, including Query and QueryAll requests.

**URI**

/services/data/v*XX.X*/composite

#### **Formats**

JSON

#### **HTTP method**

GET (lists other available composite resources), POST

#### **Authentication**

Authorization: Bearer *token*

#### **Parameters**

None required

**Request body** [Composite Request Body](#page-270-0)

#### **Response body**

[Composite Response Body](#page-274-0)

#### **Examples**

For examples of using the Composite resource, see [Execute Dependent Requests in a Single API Call](#page-88-0) and [Update an Account, Create](#page-91-0) [a Contact, and Link Them with a Junction Object](#page-91-0).

## <span id="page-270-0"></span>Composite Request Body

Describes a collection of subrequests to execute with the Composite resource.

### Composite Collection Input

The request body contains an allOrNone flag that specifies how to roll back errors and a compositeRequest collection that includes subrequests to execute.

#### **Properties**

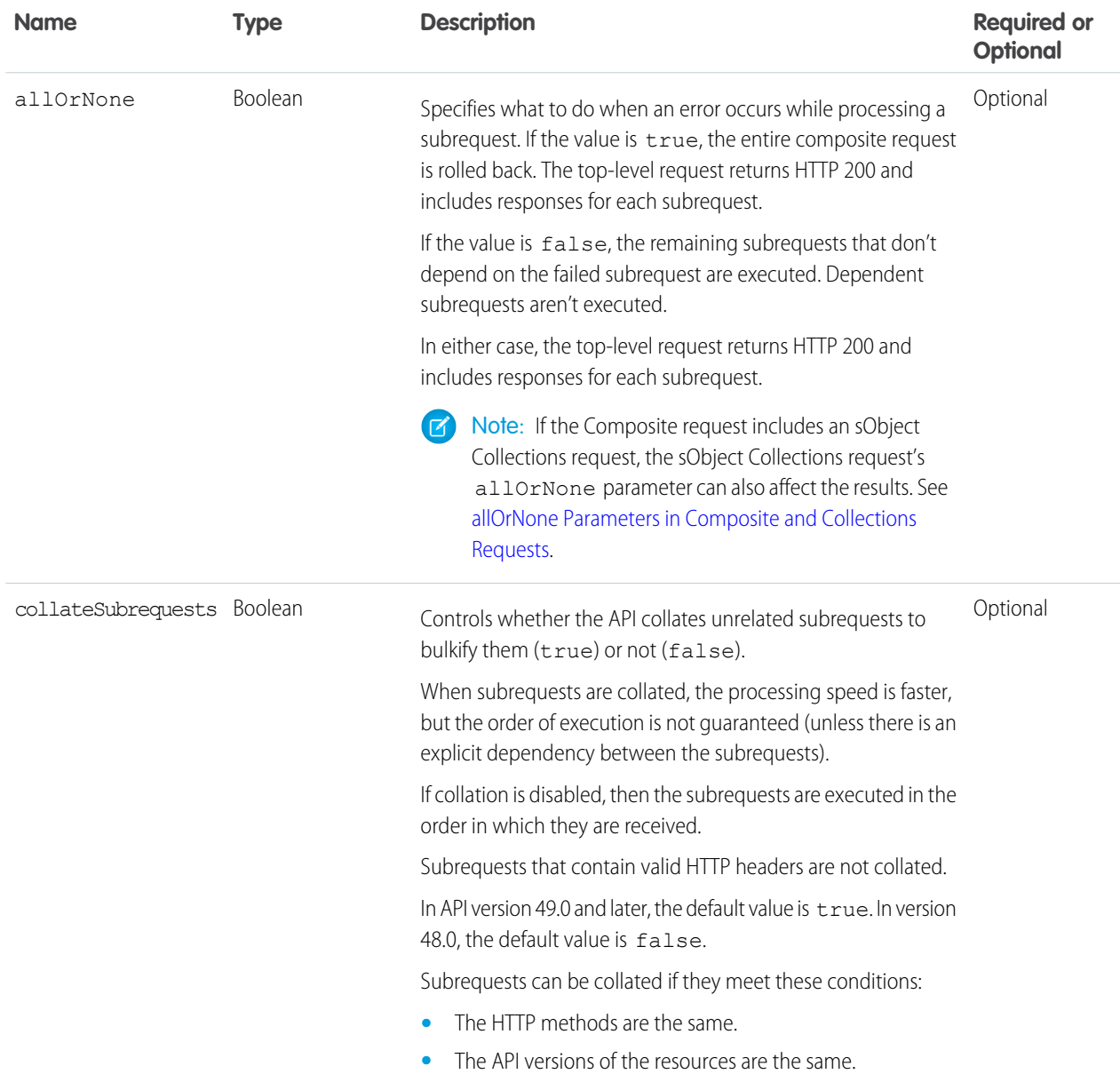

#### Reference Composite

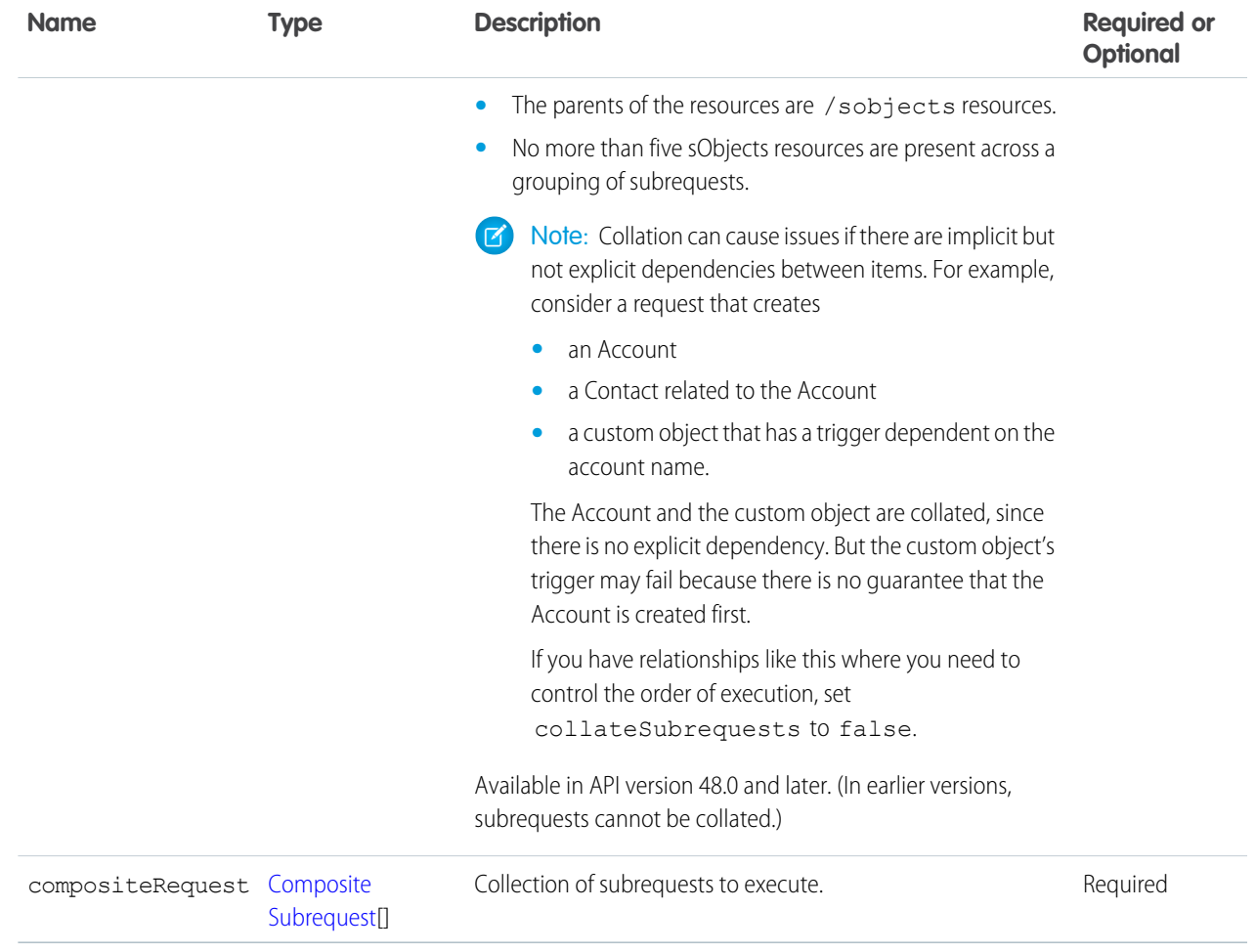

#### **JSON example**

<span id="page-271-0"></span>}

```
{
  "allOrNone" : true,
  "collateSubrequests": true,
  "compositeRequest" : [{
     Composite Subrequest
     },{
     Composite Subrequest
     },{
     Composite Subrequest
  }]
```
### Composite Subrequest

Contains the resource, method, headers, body, and reference ID for the subrequest.

#### **Properties**

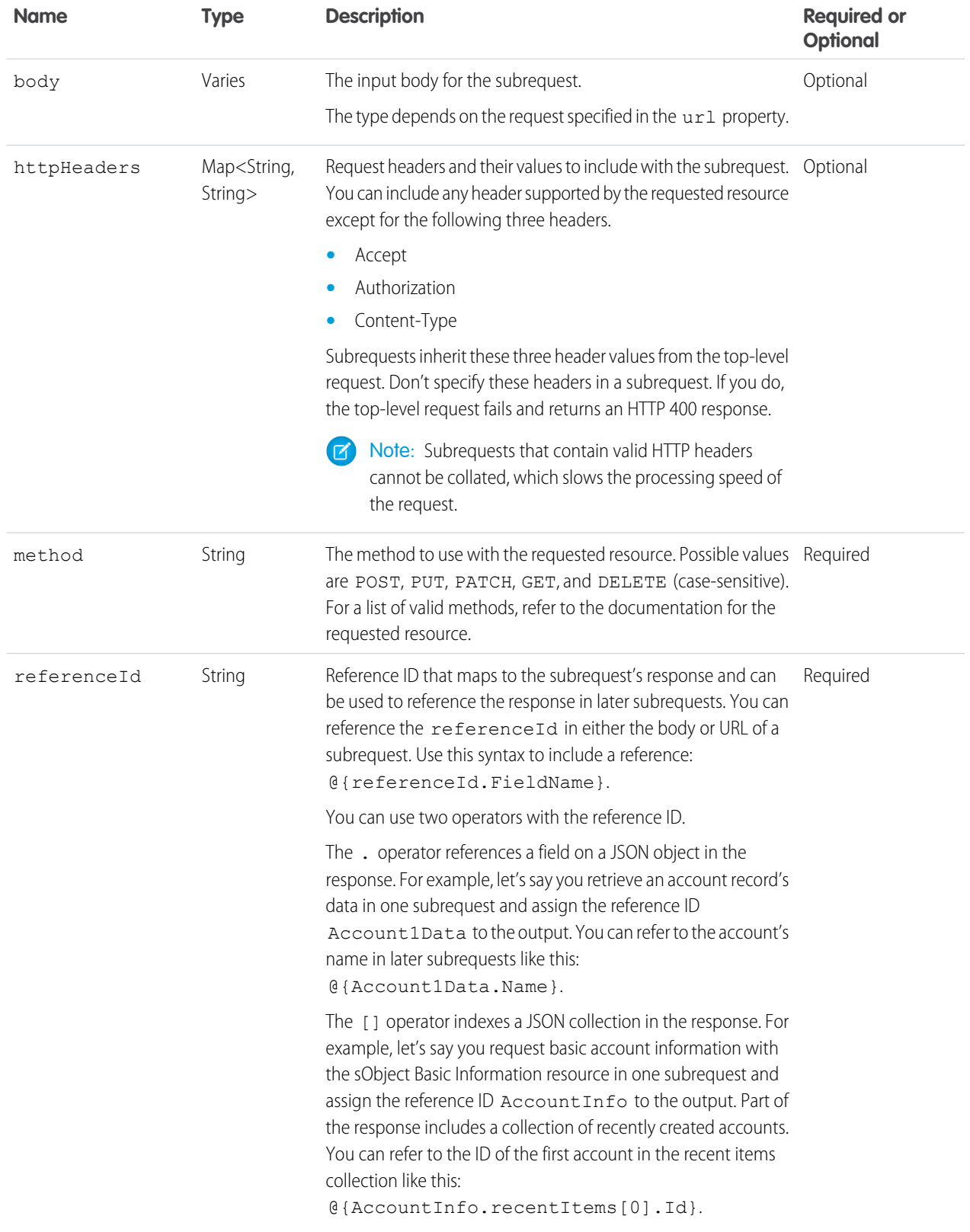

#### Reference Composite

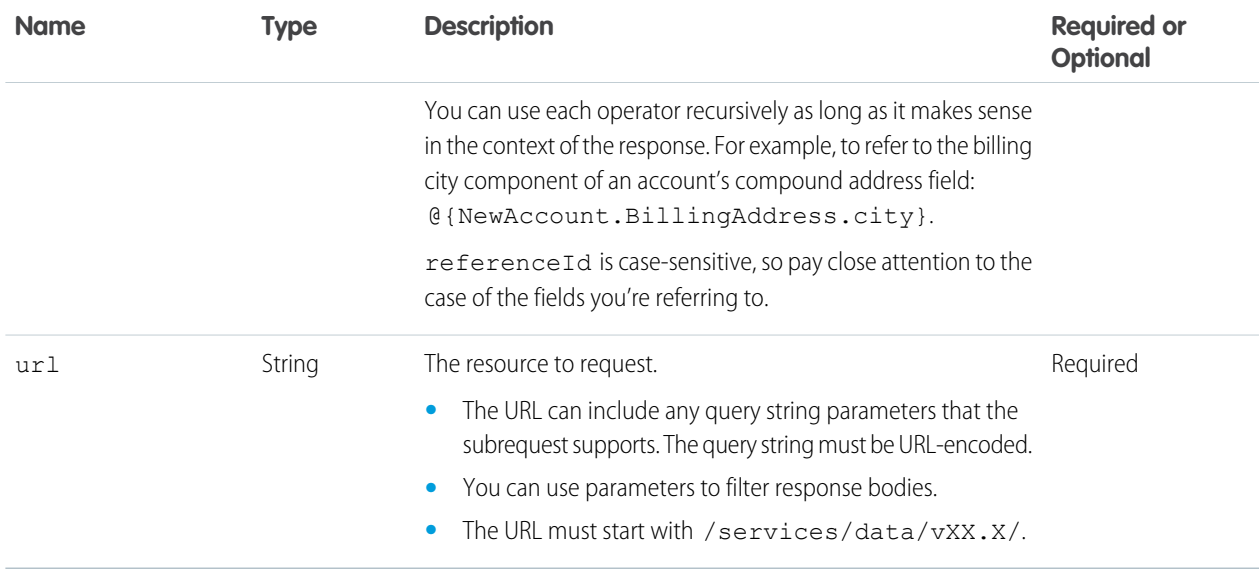

#### **JSON examples**

```
{
  "method" : "GET",
  "url" : "/services/data/v51.0/sobjects/Account/describe",
  "httpHeaders" : { "If-Modified-Since" : "Tue, 31 May 2016 18:00:00 GMT" },
  "referenceId" : "AccountInfo"
}
```

```
{
  "method" : "POST",
  "url" : "/services/data/v51.0/sobjects/Account",
  "referenceId" : "refAccount",
  "body" : { "Name" : "Sample Account" }
```

```
{
   "method" : "GET",
   "url" : "/services/data/v51.0/sobjects/Account/@{refAccount.id}",
   "referenceId" : "NewAccountFields"
}
```

```
{
  "method" : "PATCH",
  "url" : "/services/data/v51.0/sobjects/Account/ExternalAcctId__c/ID12345",
  "referenceID" : "NewAccount",
  "body" : { "Name" : "Acme" }
```
#### **Usage**

}

}

Because referenceId is case-sensitive, it's important to note the case of the fields that you're referring to. The same field can use different cases in different contexts. For example, when you create a record, the ID field appears as id in the response. But when you access a record's data with the sObject Rows resource, the ID field appears as Id. In the last example subrequest above, the @{refAccount.id} reference is valid because refAccount refers to the response from the POST in the second

subrequest. If you use Id instead (mixed case rather than all lowercase), as in @ { refAccount.Id}, you get an error when sending the request because the reference ID uses the wrong case.

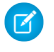

Note: You can have up to 25 subrequests in a single call. Up to 5 of these subrequests can be sObject Collections or query operations, including Query and QueryAll requests.

### <span id="page-274-0"></span>Composite Response Body

Describes the result of a Composite request.

### Composite Results

#### **Properties**

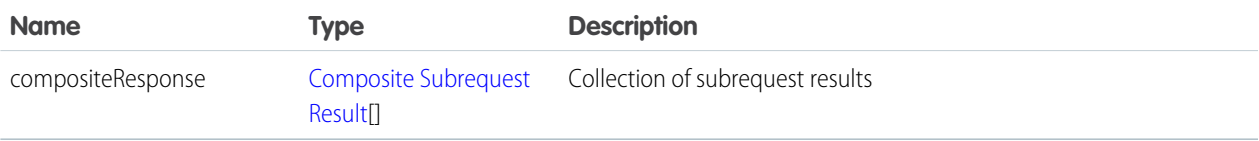

#### **JSON example**

```
{
  "compositeResponse" : [{
     Composite Subrequest Result
     },{
     Composite Subrequest Result
     },{
     Composite Subrequest Result
  }]
}
```
### <span id="page-274-1"></span>Composite Subrequest Result

#### **Properties**

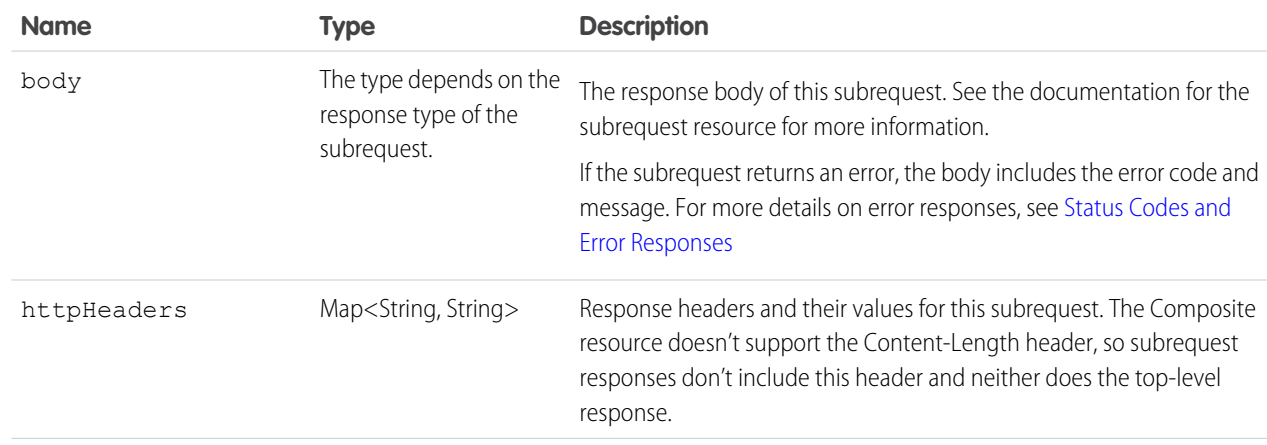

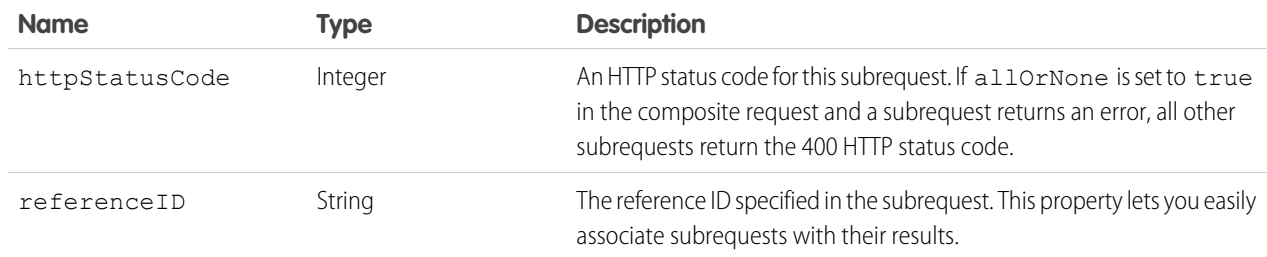

#### **JSON example**

The following example shows the response for a subrequest that successfully created an Account:

```
{
  "body" : {
   "id" : "001R00000033I6AIAU",
   "success" : true,
   "errors" : [ ]
  },
  "httpHeaders" : {
   "Location" : "/services/data/v51.0/sobjects/Account/001R00000033I6AIAU"
  },
 "httpStatusCode" : 201,
  "referenceId" : "refAccount"
}
```
The following example shows the response for a subrequest that had an error while trying to create a Contact:

```
{
  "body" : [ {
   "message" : "Email: invalid email address: Not a real email address",
    "errorCode" : "INVALID_EMAIL_ADDRESS",
   "fields" : [ "Email" ]
  } ],
 "httpHeaders" : { },
 "httpStatusCode" : 400,
  "referenceId" : "badContact"
}
```
### <span id="page-275-0"></span>**allOrNone** Parameters in Composite and Collections Requests

If a Composite request uses sObject Collections, there are two or more allOrNone parameters that can interact, one on the Composite request and one on each sObject Collections subrequest.

- If the Composite request has allorNone set to true, then the all-or-none behavior also applies to each of the sObject Collections subrequests, overriding the value of allOrNone in the subrequests.
- If the Composite request has allorNone set to false, then each sObject Collections subrequest behaves according to its value of allOrNone.

Consider, for example, what happens with this job where a Composite request includes two items: an sObject Collections request and a request to create a Contact. The sObject Collections request tries to create two Accounts, one of which fails because there is already an existing Account with the same information.

```
POST https://instance.salesforce.com/services/data/v51.0/composite
{
   "allOrNone" : outerFlag,
   "collateSubrequests" : false,
   "compositeRequest" : [
      {
         "method" : "POST",
         "url" : "/services/data/v51.0/composite/sobjects",
         "body" : {
            "allOrNone" : innerFlag,
            "records" : [
               {
                  "attributes" : { "type" : "Account" },
                  "Name" : "Northern Trail Outfitters",
                  "BillingCity" : "San Francisco"
               },
               {
                  "attributes" : { "type" : "Account" },
                  "Name" : "Easy Spaces",
                  "BillingCity" : "Calgary"
               }
            ]
         },
         "referenceId" : "newAccounts"
      },
      {
         "method" : "POST",
         "url" : "/services/data/v51.0/sObject/Contact",
         "body" : {
                "FirstName" : "John",
                "LastName" : "Smith"
         },
         "referenceId" : "newContact"
      }
   ]
}
```
The *outerFlag* and *innerFlag* parameters are either true or false, which leads to four possible cases.

#### **Case 1:** *outerFlag* **=** false**,** *innerFlag* **=** false

In this case, neither request has allOrNone set to true, so neither request is rolled back. One account is created and one fails.

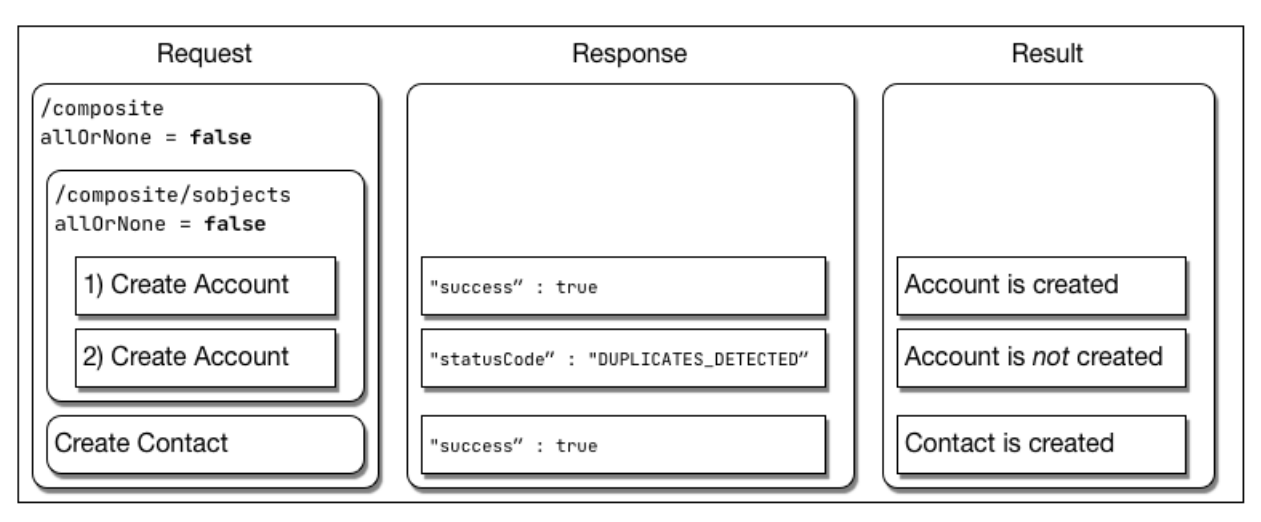

#### **Case 2:** *outerFlag* **=** false**,** *innerFlag* **=** true

In this case, the inner sObject Collections request has allOrNone set to true, so it is rolled back. The outer Composite request is not rolled back.

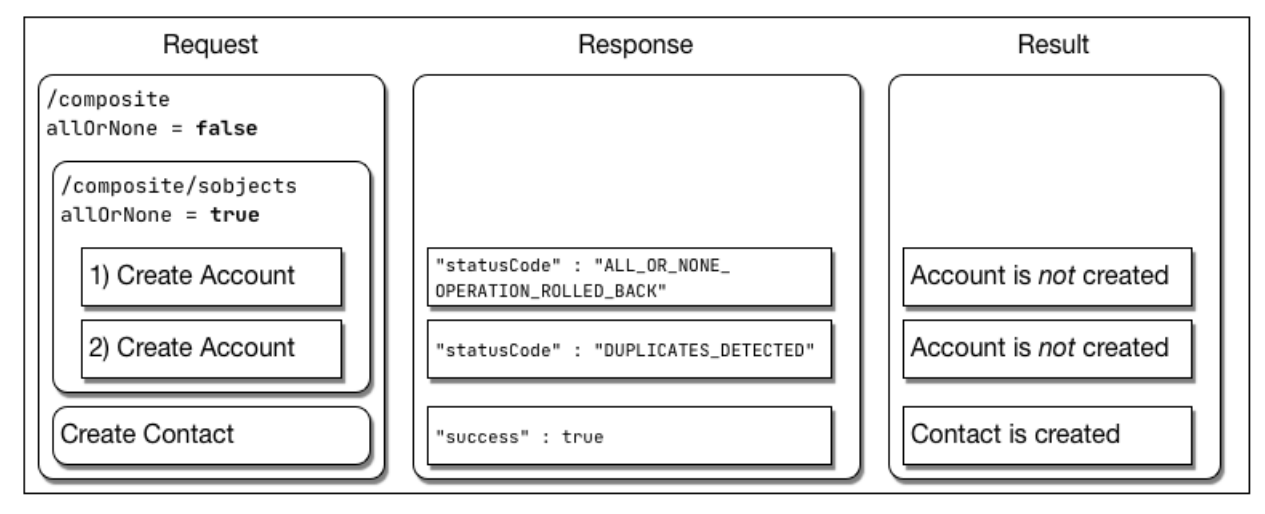

#### **Case 3:** *outerFlag* **=** true**,** *innerFlag* **=** true

In this case, both requests have allOrNone set to true, so they are both rolled back.

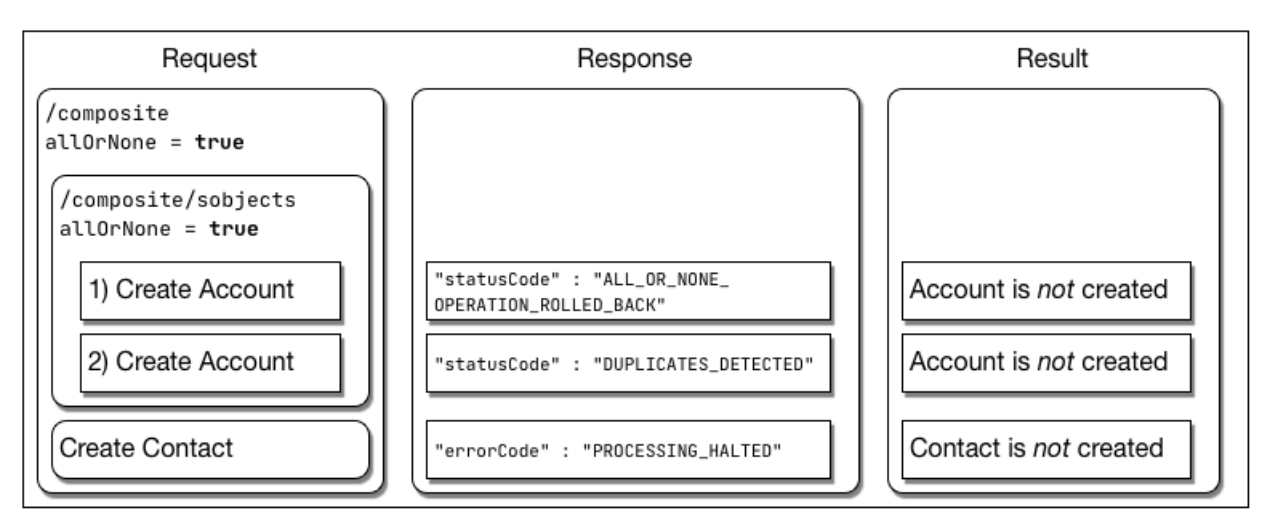

#### **Case 4:** *outerFlag* **=** true**,** *innerFlag* **=** false

The response body for this case is:

```
{
   "compositeResponse" : [
      {
         "body" : [
            {
               "id" : "001R00000066cndIAA",
               "success" : true,
               "errors" : [ ]
            },
            {
               "success" : false,
               "errors" : [
                  {
                     "statusCode" : "DUPLICATES_DETECTED",
                     "message" : "Use one of these records?",
                     "fields" : [ ]
                  }
               ]
            }
         ],
         "httpHeaders" : { },
         "httpStatusCode" : 200,
         "referenceId" : "collection1"
      },
      {
         "body" : [
            {
               "errorCode" : "PROCESSING_HALTED",
              "message" : "The transaction was rolled back since another operation in the
same transaction failed."
            }
         ],
         "httpHeaders" : { },
         "httpStatusCode" : 400,
         "referenceId" : "newContact"
```

```
}
     ]
}
```
In this case, the inner sObject Collections request has allOrNone set to false, so it is not immediately rolled back. However, the outer Composite request has allOrNone set to true so it is rolled back, which also rolls back the inner sObject Collections request.

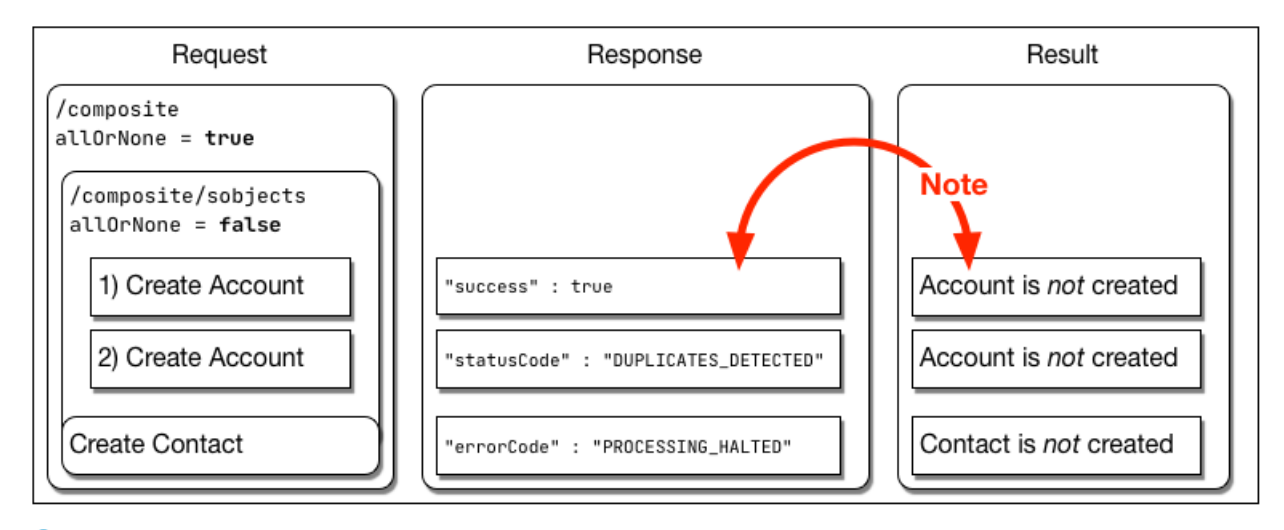

<span id="page-279-0"></span>Note: Even though the response body for sObject Collections request shows "success" : true for the creation of the first Account, the fact that the Composite request is rolled back means that the Account creation is rolled back. The final result is that the new Account is not created.

## Composite Graphs

Composite graphs provide an enhanced way to perform composite requests, which execute a series of REST API requests in a single call.

- Regular [composite requests](#page-268-0) allow you to execute a series of REST API requests in a single call. And you can use the output of one request as the input to a subsequent request.
- **•** Composite graphs extend this by allowing you to assemble a more complicated and complete series of related objects and records.
- Composite graphs also enable you to ensure that the steps in a given set of operations are either all completed or all not completed. This avoids requiring you to check for a mix of successful and unsuccessful results.
- **•** Regular composite requests have a limit of 25 subrequests. Composite graphs increase this limit to 500. This gives a single API call much greater power.

## Defining Composite Graphs

In general, a graph is a collection of connected nodes.

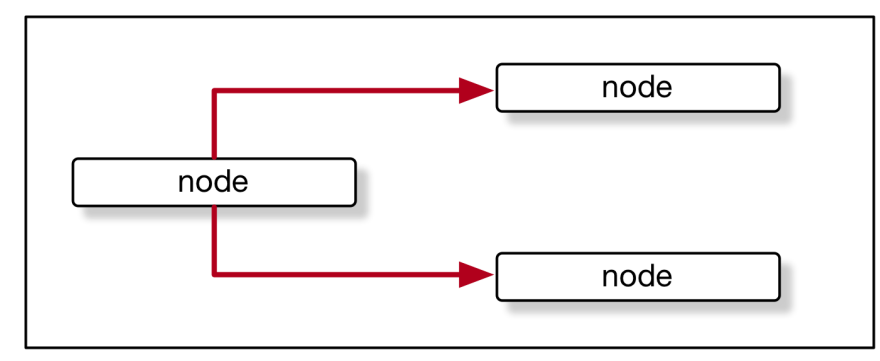

In the context of composite graph operations, the nodes are composite subrequests. For example, a node can be a composite subrequest like this:

```
{
    "url" : "/services/data/v51.0/sobjects/Account/",
    "body" : {
        "name" : "Cloudy Consulting"
    },
    "method" : "POST",
    "referenceId" : "reference_id_account_1"
}
```
Each node features an endpoint representing a record.

For composite graph operations, only these URLs are supported in composite requests.

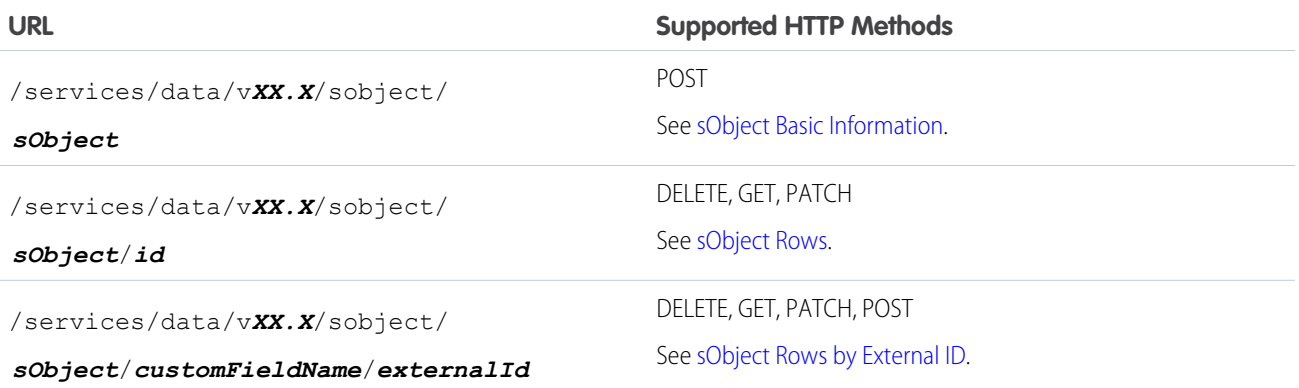

A composite graph can be directed meaning that some nodes use information from other nodes. For example, a node that creates a Contact can use the ID of an Account node to link the Contact with the Account.

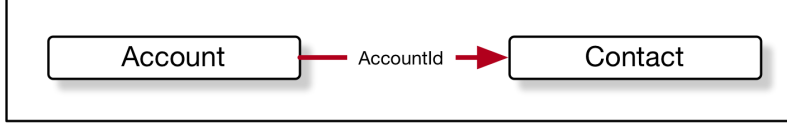

For example:

```
{
  "graphs": [{
     "graphId": "graph1",
     "compositeRequest": [{
```

```
"body": {
               "name": "Cloudy Consulting"
            },
            "method": "POST",
            "referenceId": "reference_id_account_1",
            "url": "/services/data/v51.0/sobjects/Account/"
         },
         {
            "body": {
               "FirstName": "Nellie",
               "LastName": "Cashman",
               "AccountId": "@{reference_id_account_1.id}"
            },
            "method": "POST",
            "referenceId": "reference_id_contact_1",
            "url": "/services/data/v51.0/sobjects/Contact/"
         }
      ]
  }]
}
```
### Defining Composite Graphs in JSON

A composite graph is defined in JSON like this:

```
{
    "graphId" : "graphId",
    graph
}
```
In other words, like this, where each *compositeSubrequest* is a [composite subrequest](#page-286-0):

```
{
    "graphId" : "graphId",
    "compositeRequest" : [
       compositeSubrequest,
       compositeSubrequest,
        ...
    ]
}
```
The **graphId** parameters enable you to identify the graphs when viewing the response. They need not be numeric, but they must follow these restrictions:

- **•** They must be unique within each composite graph operation.
- **•** They must begin with an alphanumeric character.
- **•** They must be less that 40 characters long.
- **•** They can't contain a period ('.').

A single composite graph request can use one or more composite graphs. See [Using a Composite Graph](#page-97-0).

## Example: Create Accounts, Contacts, Campaigns, Opportunities, Leads, and CampaignMembers with a Composite Graph Request

This example shows a composite graph that performs the following actions:

- **1.** Create Account 1.
- **2.** Create Account 2 as a child of Account 1.
- **3.** Create:
	- **a.** Contact 1, linked to Account 2.
	- **b.** Contact 2, who reports to Contact 1.
	- **c.** Contact 3 who reports to Contact 2.
- **4.** Create a Campaign.
- **5.** Create an Opportunity linked to Account 2 and the Campaign.
- **6.** Create a Lead.
- **7.** Create a CampaignMember linked to the Lead and the Campaign.

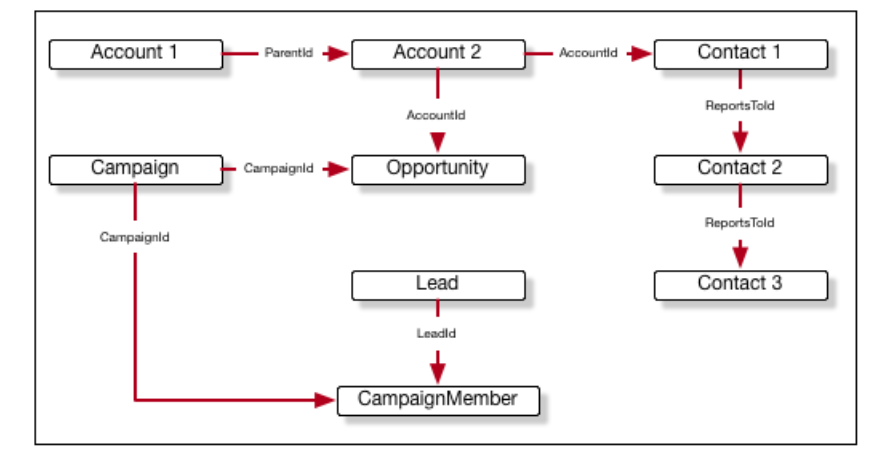

The JSON for this graph is:

```
{
  "graphId" : "1",
  "compositeRequest" : [
     {
         "url" : "/services/data/v51.0/sobjects/Account/",
         "body" : {
           "name" : "Cloudy Consulting",
           "description" : "Parent account"
         },
         "method" : "POST",
         "referenceId" : "reference_id_account_1"
     },
      {
         "url" : "/services/data/v51.0/sobjects/Account/",
         "body" : {
           "name" : "Easy Spaces",
           "description" : "Child account",
```

```
."ParentId" : "@{reference_id_account_1.id}"
  },
   "method" : "POST",
   "referenceId" : "reference_id_account_2"
},
{
   "url" : "/services/data/v51.0/sobjects/Contact/",
   "body" : {
    "FirstName" : "Sam",
    "LastName" : "Steele",
    "AccountId" : "@{reference_id_account_2.id}"
  },
   "method" : "POST",
  "referenceId" : "reference_id_contact_1"
},
{
   "url" : "/services/data/v51.0/sobjects/Contact/",
  "body" : {
    "FirstName" : "Charlie",
    "LastName" : "Dawson",
    "ReportsToId" : "@{reference_id_contact_1.id}"
  },
  "method" : "POST",
   "referenceId" : "reference_id_contact_2"
},
{
  "url" : "/services/data/v51.0/sobjects/Contact/",
   "body" : {
    "FirstName" : "Nellie",
    "LastName" : "Cashman",
    "ReportsToId" : "@{reference_id_contact_2.id}"
  },
  "method" : "POST",
   "referenceId" : "reference_id_contact_3"
},
{
   "url" : "/services/data/v51.0/sobjects/Campaign/",
  "body" : {
    "name" : "Spring Campaign"
  },
   "method" : "POST",
   "referenceId" : "reference_id_campaign"
},
{
   "url" : "/services/data/v51.0/sobjects/Opportunity/",
   "body" : {
    "name" : "Opportunity",
    "stageName" : "Value Proposition",
    "closeDate" : "2025-12-31",
     "CampaignId" : "@{reference_id_campaign.id}",
     "AccountId" : "@{reference_id_account_2.id}"
  },
   "method" : "POST",
   "referenceId" : "reference_id_opportunity"
```

```
},
      {
         "url" : "/services/data/v51.0/sobjects/Lead/",
         "body" : {
           "FirstName" : "Belinda",
           "LastName" : "Mulroney",
           "Company" : "Klondike Quarry",
           "Email" : "bmulroney@example.com"
         },
         "method" : "POST",
         "referenceId" : "reference_id_lead"
      },
      {
         "url" : "/services/data/v51.0/sobjects/CampaignMember/",
         "body" : {
           "CampaignId" : "@{reference_id_campaign.id}",
           "LeadId" : "@{reference_id_lead.id}"
         },
         "method" : "POST",
         "referenceId" : "reference_id_campaignmember"
      }
    ]
}
```
## Example: GET Details About a Resource and Then Use Them in a Composite Graph Request

This example shows how you can use GET on a resource, and then use properties of that resource in subsequent requests.

```
{
  "graphs" : [
     {
         "graphId" : "graph1",
         "compositeRequest" : [
            {
               "method" : "GET",
               "url" : "/services/data/v51.0/sobjects/Account/001R0000003fSRrIAM",
               "referenceId" : "refAccount"
            },
            {
               "body" : {
                  "name" : "Amazing opportunity for @{refAccount.Name}",
                  "StageName" : "Stage 1",
                  "CloseDate" : "2025-06-01T23:28:56.782Z",
                  "AccountId" : "@{refAccount.Id}"
               },
               "method" : "POST",
               "url" : "/services/data/v51.0/sobjects/Opportunity",
               "referenceId" : "newOpportunity"
            }
        ]
     }
```

```
]
}
```
### Graph Depth

- **•** Nodes with no parents are considered to be at depth 1.
- **•** The depth of another node is the maximum number of edges in the graph from depth 1 to that node. An edge between two nodes occurs when the one node uses a property (such as @{reference\_account.id} ) from another node.

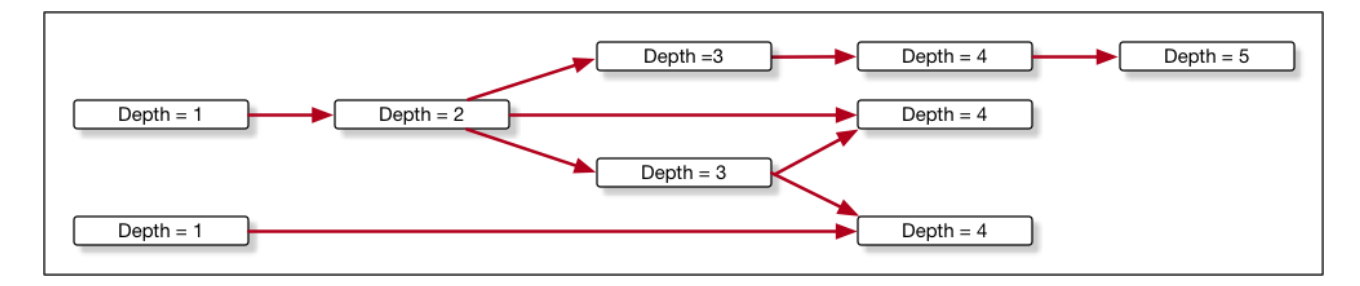

## The AllOrNone Parameter

In standard [composite operations](#page-268-0), the only control over what happens if an error occurs is the allOrNone parameter. If the value is true, the entire composite request is rolled back. If the value is false, the remaining subrequests that don't depend on the failed subrequest are executed. Dependent subrequests aren't executed. This can lead to a mix of processed and unprocessed records.

Composite graphs have the advantage that each graph is guaranteed to either complete all its subrequests successfully or to be rolled back completely. In other words, the allOrNone parameter is implicitly considered to be true for each graph. This means that there will never be a mix of processed and unprocessed records within a graph.

To ensure that graphs are independent, the following rules apply:

- **1.** Subrequests in one graph can't reference subrequests from another graph.
- **2.** Each graph in one composite graph operation must be independent. If one graph can't be processed successfully, that must not prevent other graphs in the same operation from being processed.

### Best Practices

As a general practice, keep your graphs as small as possible. For example, it's more efficient to have 50 graphs with 10 nodes rather than 1 graph with 500 nodes. Keeping graphs small has two advantages:

- **•** If one item in a graph fails, only the items in that graph are rolled back. This makes it easier to handle errors.
- **•** The server can process multiple, smaller graphs faster and more efficiently.

## Example: Submitting a Composite Graph Job

For an example showing how to submit a composite graph job, see [Using a Composite Graph.](#page-97-0)

IN THIS SECTION:

#### [Composite Subrequest](#page-286-0)

The composite subrequest describes a subrequest to execute with the Composite Graph resource.

#### [Composite Subrequest Result](#page-288-0)

The composite subrequest result describes the result for a subrequest for the Composite Graph resource.

#### [Composite Graph Reference](#page-289-0)

The composite graph resource lets you submit composite graph operations.

#### [Composite Graph Limits](#page-293-0)

Composite graphs have these limits.

### <span id="page-286-0"></span>Composite Subrequest

The composite subrequest describes a subrequest to execute with the Composite Graph resource.

### **Properties**

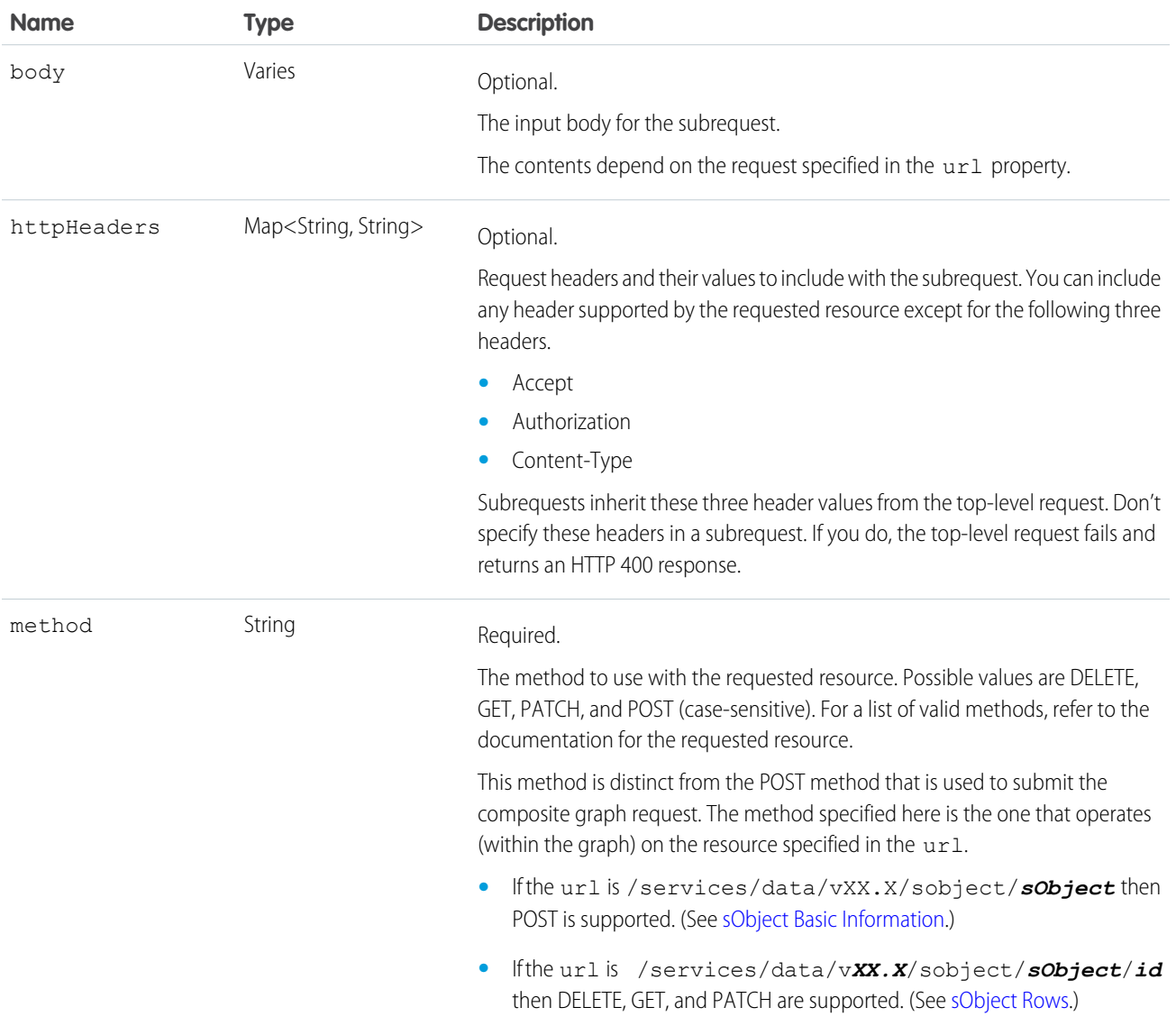

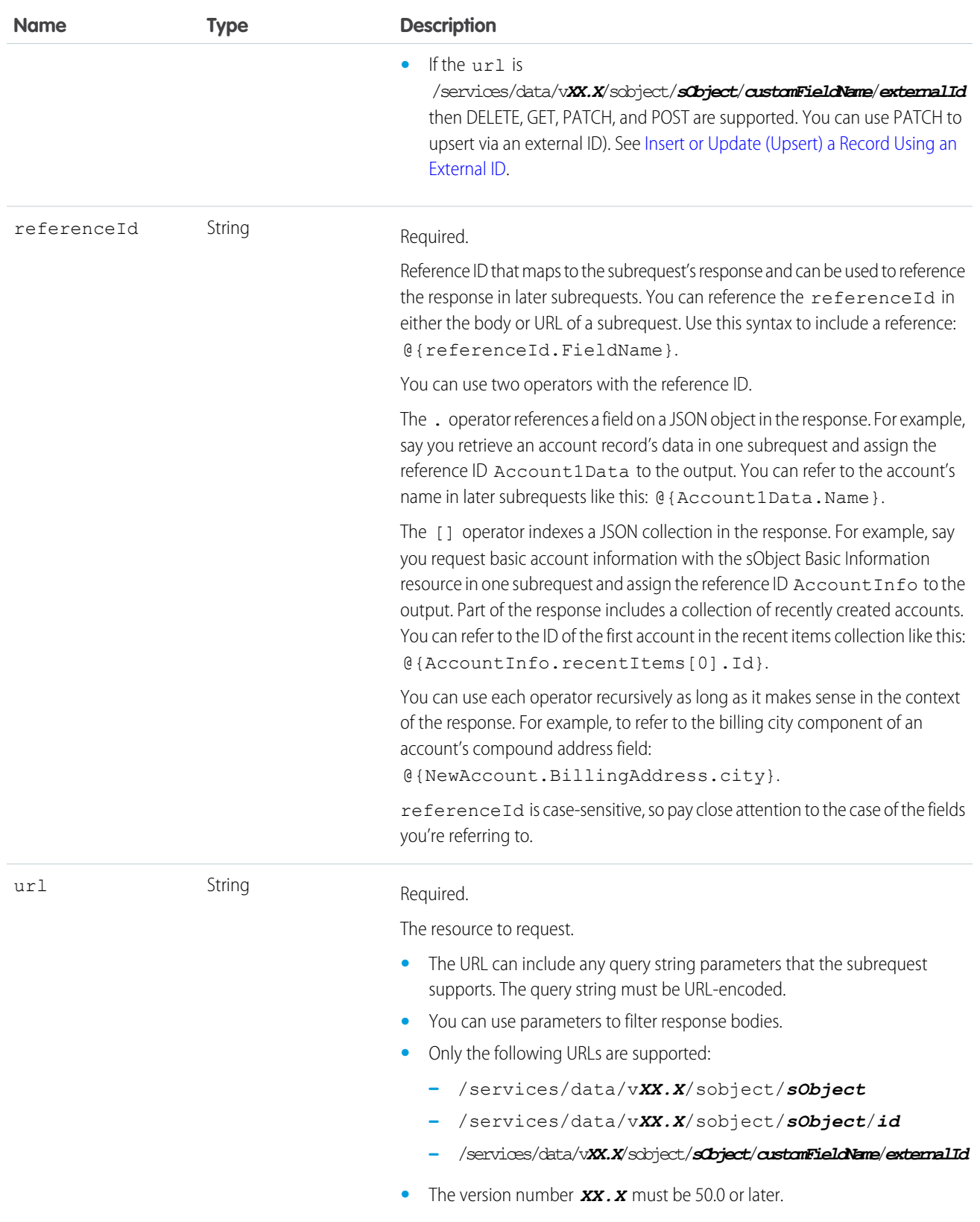
### Examples

```
{
   "body" : {
    "Name" : "Sample Account"
   },
   "method" : "POST",
   "referenceId" : "refAccount",
   "url" : "/services/data/v51.0/sobjects/Account"
}
```

```
{
   "method" : "GET",
  "referenceId" : "NewAccountFields",
   "url" : "/services/data/v51.0/sobjects/Account/@{refAccount.id}"
}
```
### Usage

Because referenceId is case-sensitive, it's important to note the case of the fields that you're referring to. The same field can use different cases in different contexts. For example, when you create a record, the ID field appears as id in the response. But when you access a record's data with the sObject Rows resource, the ID field appears as Id. In the last example subrequest above, the @{refAccount.id} reference is valid because refAccount refers to the response from the POST in the second subrequest. If you use Id instead (mixed case rather than all lowercase), as in @ { refAccount.Id}, you get an error when sending the request because the reference ID uses the wrong case.

# <span id="page-288-0"></span>Composite Subrequest Result

The composite subrequest result describes the result for a subrequest for the Composite Graph resource.

### **Properties**

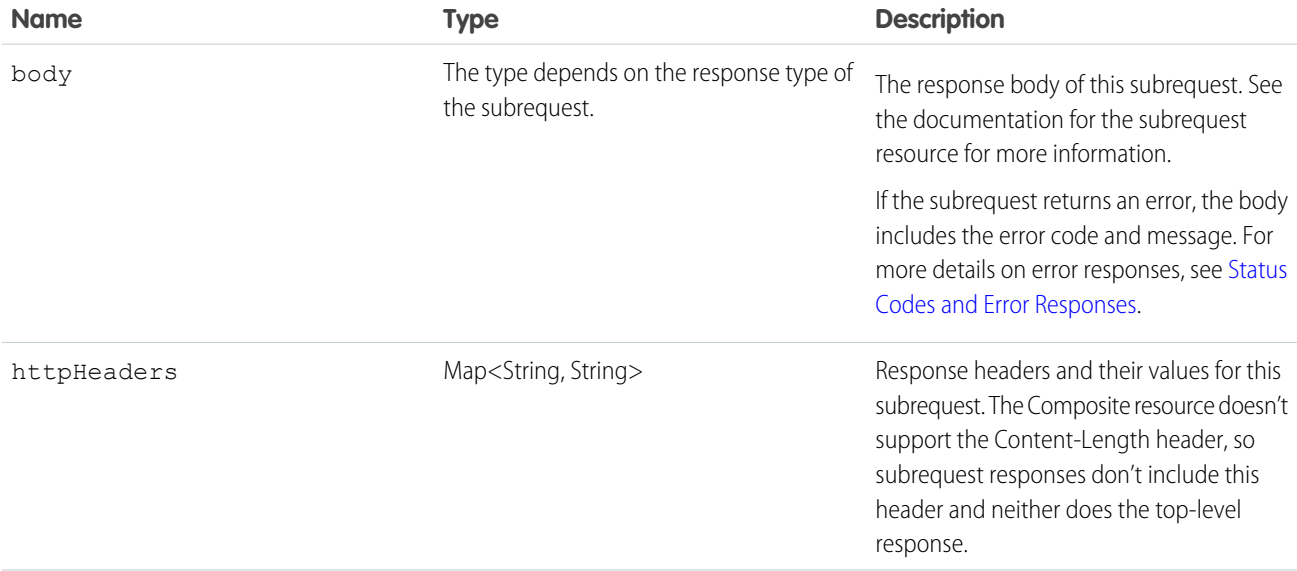

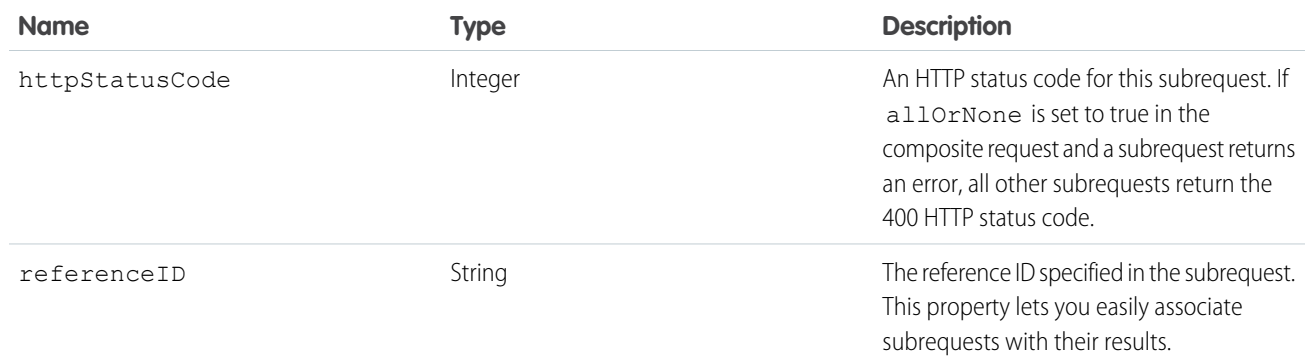

### Example

```
{
   "body": {
     "id": "001R00000064wdtIAA",
     "success": true,
     "errors": []
   },
   "httpHeaders": {
      "Location": "/services/data/v51.0/sobjects/Account/001R00000064wdtIAA"
   },
   "httpStatusCode": 201,
   "referenceId": "refAccount"
}
```
# Composite Graph Reference

The composite graph resource lets you submit composite graph operations.

### **Syntax**

#### **URI**

/services/data/v*XX.X*/composite/graph

#### **Available since release**

This resource is available in API version 50.0 and later.

### **Formats**

JSON

### **HTTP methods**

POST

### **Authentication**

Authorization: Bearer *token*

#### **Request parameters**

None

### Request Body

```
{
    "graphId" : "graphId",
    "compositeRequest" : [
       compositeSubrequest,
       compositeSubrequest,
        ...
   ]
}
```

```
where each compositeSubrequest is a composite subrequest.
```
#### **Example**

```
{
    "graphs" : [
       {
            "graphId" : "1",
            "compositeRequest" : [
                {
                    "url" : "/services/data/v51.0/sobjects/Account/",
                    "body" : {
                        "name" : "Cloudy Consulting"
                    },
                    "method" : "POST",
                    "referenceId" : "reference_id_account_1"
                },
                {
                    "url" : "/services/data/v51.0/sobjects/Contact/",
                    "body" : {
                        "FirstName" : "Nellie",
                        "LastName" : "Cashman",
                        "AccountId" : "@{reference id account 1.id}"
                    },
                    "method" : "POST",
                    "referenceId" : "reference_id_contact_1"
                },
                {
                    "url" : "/services/data/v51.0/sobjects/Opportunity/",
                    "body" : {
                        "CloseDate" : "2024-05-22",
                        "StageName" : "Prospecting",
                        "Name" : "Opportunity 1",
                        "AccountId" : "@{reference_id_account_1.id}"
                    },
                    "method" : "POST",
                    "referenceId" : "reference_id_opportunity_1"
                }
            ]
        },
        {
            "graphId" : "2",
            "compositeRequest" : [
                {
                    "url" : "/services/data/v51.0/sobjects/Account/",
```

```
"body" : {
                        "name" : "Easy Spaces"
                    },
                    "method" : "POST",
                    "referenceId" : "reference_id_account_2"
                },
                {
                    "url" : "/services/data/v51.0/sobjects/Contact/",
                    "body" : {
                        "FirstName" : "Charlie",
                        "LastName" : "Dawson",
                        "AccountId" : "@{reference_id_account_2.id}"
                    },
                    "method" : "POST",
                    "referenceId" : "reference_id_contact_2"
                }
           ]
       }
   ]
}
```
### Response Body

```
{
    "graphs" : [
        {
            "graphId" : "graphId",
            "graphResponse" : {
                 "compositeResponse" : [
                    compositeSubrequest,
                     compositeSubrequest,
                     compositeSubrequest,
                     ...
                \, ]
            },
            "isSuccessful" : flag
        },
        ...
   ]
}
```
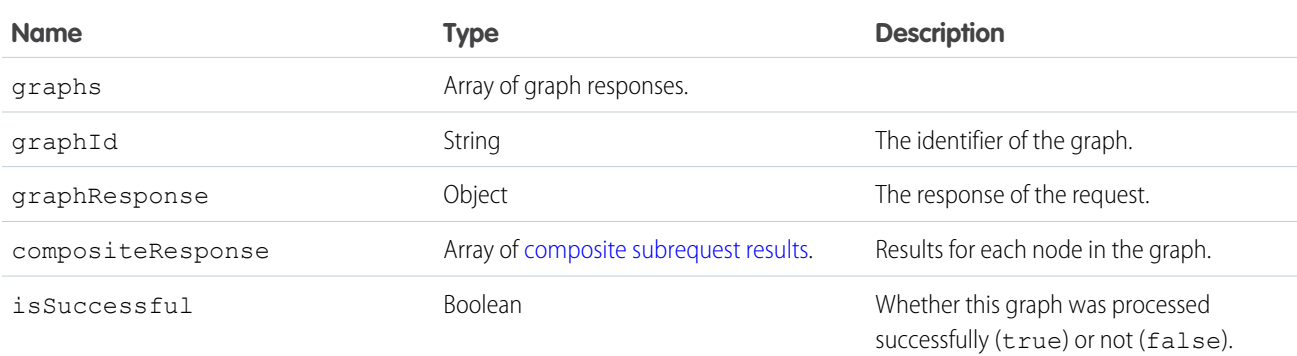

#### **Example**

```
{
   "graphs" : [
      {
         "graphId" : "1",
         "graphResponse" : {
            "compositeResponse" : [
               {
                  "body" : {
                     "id" : "001R00000064wc7IAA",
                     "success" : true,
                     "errors" : [ ]
                  },
                  "httpHeaders" : {
                  "Location" : "/services/data/v51.0/sobjects/Account/001R00000064wc7IAA"
                  },
                  "httpStatusCode" : 201,
                  "referenceId" : "reference_id_account_1"
               },
               {
                  "body" : {
                     "id" : "003R000000DDMlTIAX",
                     "success" : true,
                     "errors" : [ ]
                  },
                  "httpHeaders" : {
                  "Location" : "/services/data/v51.0/sobjects/Contact/003R000000DDMlTIAX"
                  },
                  "httpStatusCode" : 201,
                  "referenceId" : "reference_id_contact_1"
               },
               {
                  "body" : {
                     "id" : "006R0000003FPYxIAO",
                     "success" : true,
                     "errors" : [ ]
                  },
                  "httpHeaders" : {
                     "Location" :
"/services/data/v51.0/sobjects/Opportunity/006R0000003FPYxIAO"
                  },
                  "httpStatusCode" : 201,
                  "referenceId" : "reference_id_opportunity_1"
               }
            ]
         },
         "isSuccessful" : true
      },
      {
         "graphId" : "2",
         "graphResponse" : {
            "compositeResponse" : [
```

```
{
                  "body" : {
                     "id" : "001R00000064wc8IAA",
                     "success" : true,
                     "errors" : [ ]
                  },
                  "httpHeaders" : {
                  "Location" : "/services/data/v51.0/sobjects/Account/001R00000064wc8IAA"
                  },
                  "httpStatusCode" : 201,
                  "referenceId" : "reference_id_account_2"
               },
               {
                  "body" : {
                     "id" : "003R000000DDMlUIAX",
                     "success" : true,
                     "errors" : [ ]
                  },
                  "httpHeaders" : {
                  "Location" : "/services/data/v51.0/sobjects/Contact/003R000000DDMlUIAX"
                  },
                  "httpStatusCode" : 201,
                  "referenceId" : "reference_id_contact_2"
               }
            ]
         },
         "isSuccessful" : true
      }
   ]
}
```
Note: The response bodies and HTTP statuses of the requests are returned in a single response body. The entire request counts as a single call toward your API limits.

# Composite Graph Limits

Composite graphs have these limits.

### General Limits on Graphs

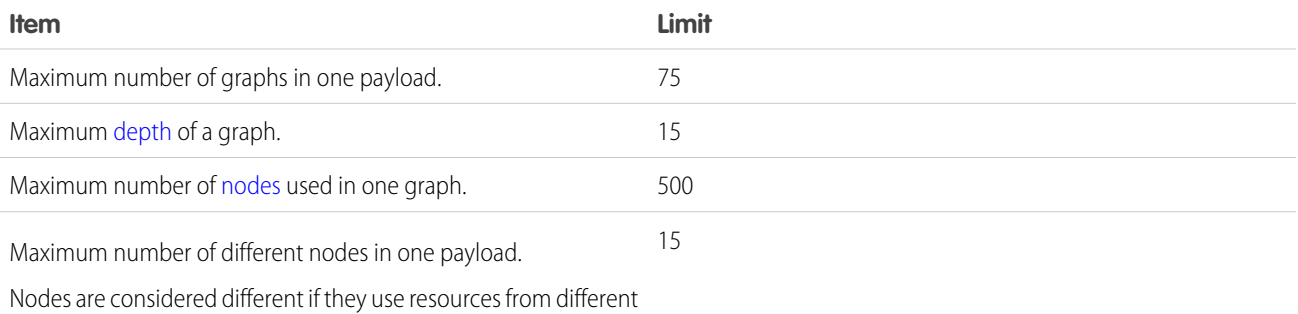

API versions or different types of objects.

#### Reference and the state of the state of the state of the state of the state of the state of the state of the state of the state of the state of the state of the state of the state of the state of the state of the state of

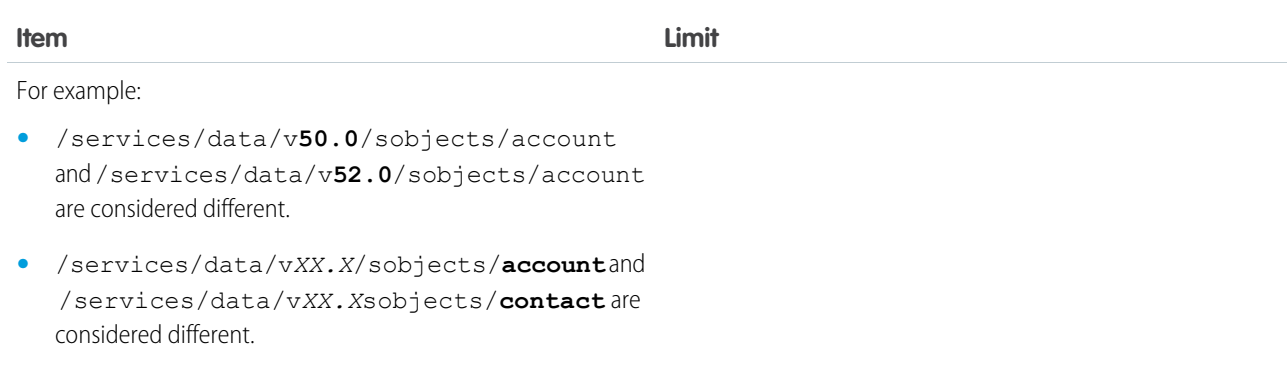

## Limits on Nodes

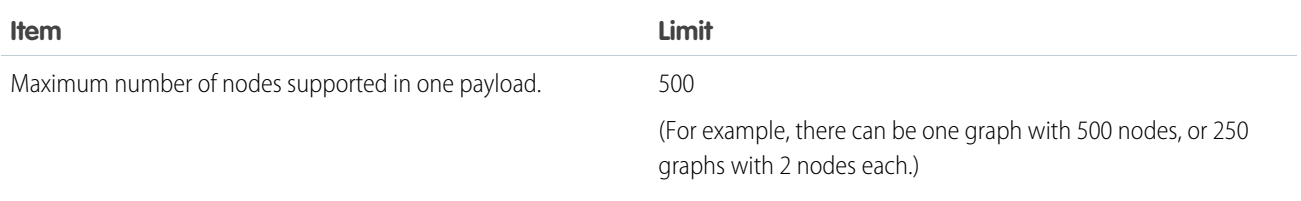

# Batch

Executes up to 25 subrequests in a single request. The response bodies and HTTP statuses of the subrequests in the batch are returned in a single response body. Each subrequest counts against rate limits.

The requests in a batch are called subrequests. All subrequests are executed in the context of the same user. Subrequests are independent, and you can't pass information between them. Subrequests execute serially in their order in the request body. When a subrequest executes successfully, it commits its data. Commits are reflected in the output of later subrequests. If a subrequest fails, commits made by previous subrequests are not rolled back. If a batch request doesn't complete within 10 minutes, the batch times out and the remaining subrequests aren't executed.

Batching for the following resources and resource groups is available in API version 34.0 and later.

- **•** Limits—vXX.X/limits
- **•** sObject resources—vXX.X/sobjects/
- **•** Query—vXX.X/query/?q=*soql*
- **•** QueryAll—vXX.X/queryAll/?q=*soql*
- **•** Search—vXX.X/search/?q=*sosl*
- **•** Connect resources—vXX.X/connect/
- **•** Chatter resources—vXX.X/chatter/

Batching for the following resources and resource groups is available in API version 35.0 and later.

• Actions--vXX.X/actions

The API version of the resource accessed in each subrequest must be no earlier than 34.0 and no later than the Batch version in the top-level request. For example, if you post a Batch request to /services/data/v35.0/composite/batch, you can include subrequests that access version 34.0 or 35.0 resources. But if you post a Batch request to

/services/data/v34.0/composite/batch, you can only include subrequests that access version 34.0 resources.

### **URI**

/services/data/v*XX.X*/composite/batch

#### **Formats**

JSON, XML

#### **HTTP method**

POST

### **Authentication**

Authorization: Bearer *token*

**Parameters** None required

### **Request body**

[Batch Request Body](#page-295-0) on page 288

#### **Response body**

[Batch Response Body](#page-297-0) on page 290

#### <span id="page-295-0"></span>**Examples**

For an example of using the Batch resource, see [Update a Record and Get Its Field Values in a Single Request](#page-92-0) on page 85.

# Batch Request Body

Describes a collection of subrequests to execute with the Batch resource.

### Batch Collection Input

The request body contains a batchRequests collection that includes subrequests to execute.

#### **Properties**

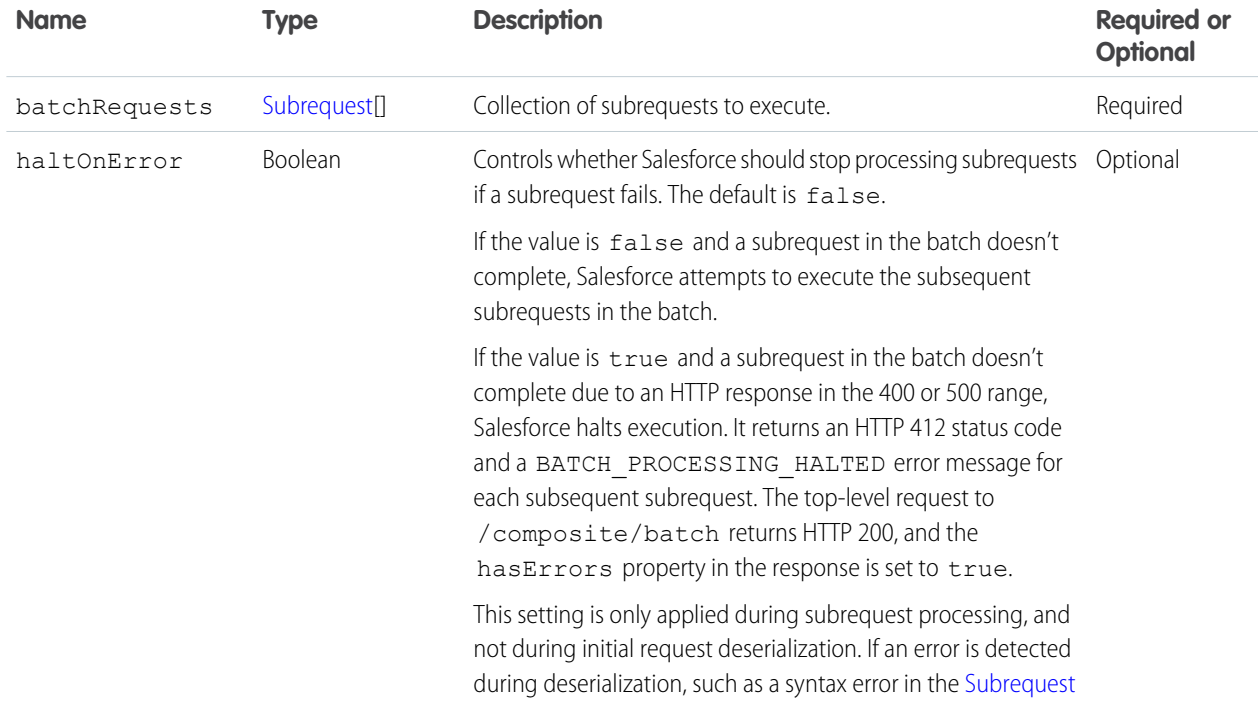

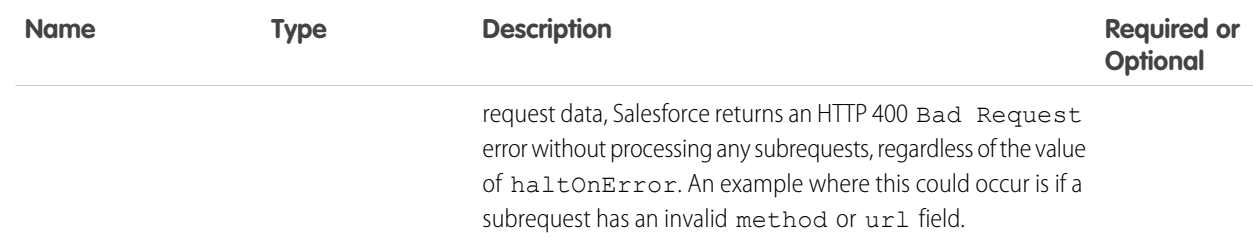

### **Root XML Tag**

<batch>

#### **JSON example**

```
{
"batchRequests" : [
   {
   "method" : "PATCH",
   "url" : "v51.0/sobjects/account/001D000000K0fXOIAZ",
   "richInput" : {"Name" : "NewName"}
   },{
   "method" : "GET",
    "url" : "v51.0/sobjects/account/001D000000K0fXOIAZ?fields=Name,BillingPostalCode"
    }]
}
```
### <span id="page-296-0"></span>Subrequest

Contains the resource, method, and accompanying information for the subrequest.

### **Properties**

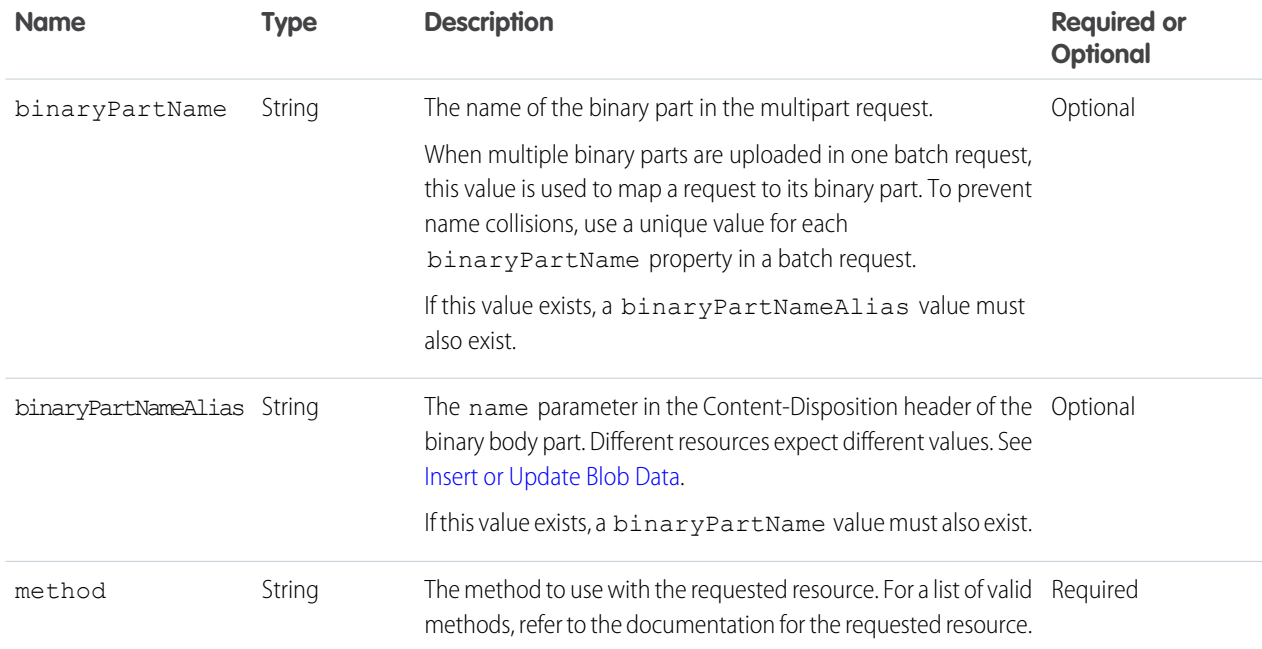

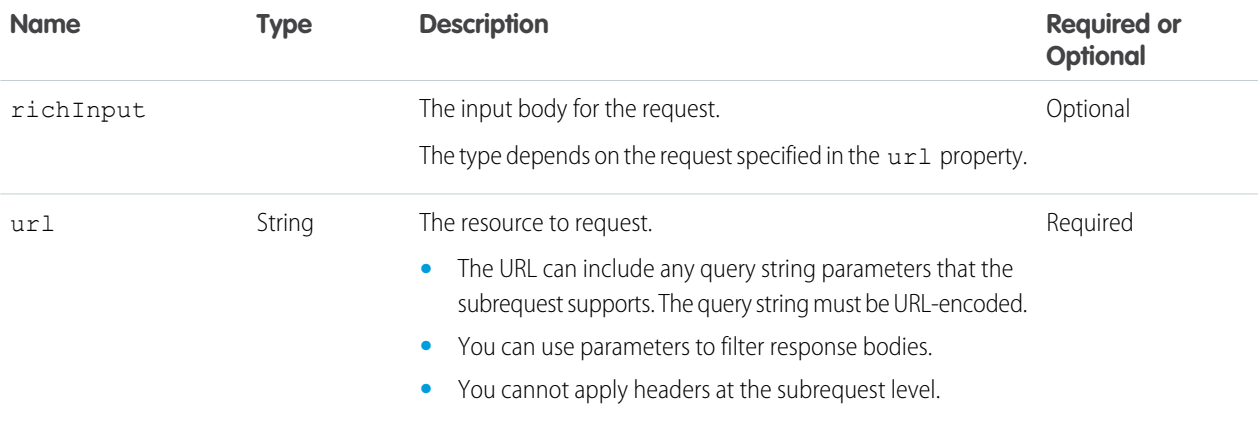

#### **Root XML Tag**

<request>

#### **JSON example**

```
{
   "method" : "GET",
    "url" : "v51.0/sobjects/account/001D000000K0fXOIAZ?fields=Name,BillingPostalCode"
}
```
# <span id="page-297-0"></span>Batch Response Body

Describes the result of a Batch request.

### Batch Results

### **Properties**

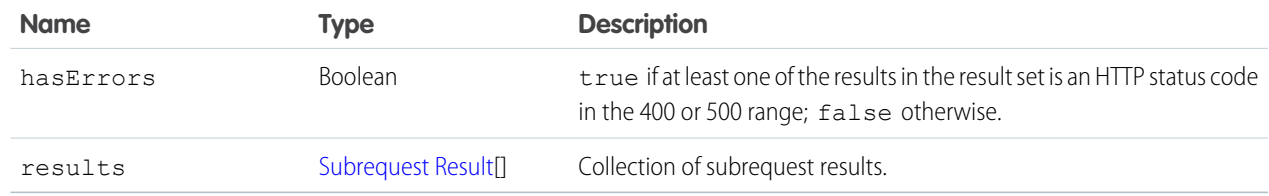

#### **JSON example**

```
{
  "hasErrors" : false,
  "results" : [{
      "statusCode" : 204,
      "result" : null
      },{
      "statusCode" : 200,
      "result": {
         "attributes" : {
            "type" : "Account",
```

```
"url" : "/services/data/v51.0/sobjects/Account/001D000000K0fXOIAZ"
         },
         "Name" : "NewName",
         "BillingPostalCode" : "94105",
         "Id" : "001D000000K0fXOIAZ"
      }
  }]
}
```
### <span id="page-298-0"></span>Subrequest Result

#### **Properties**

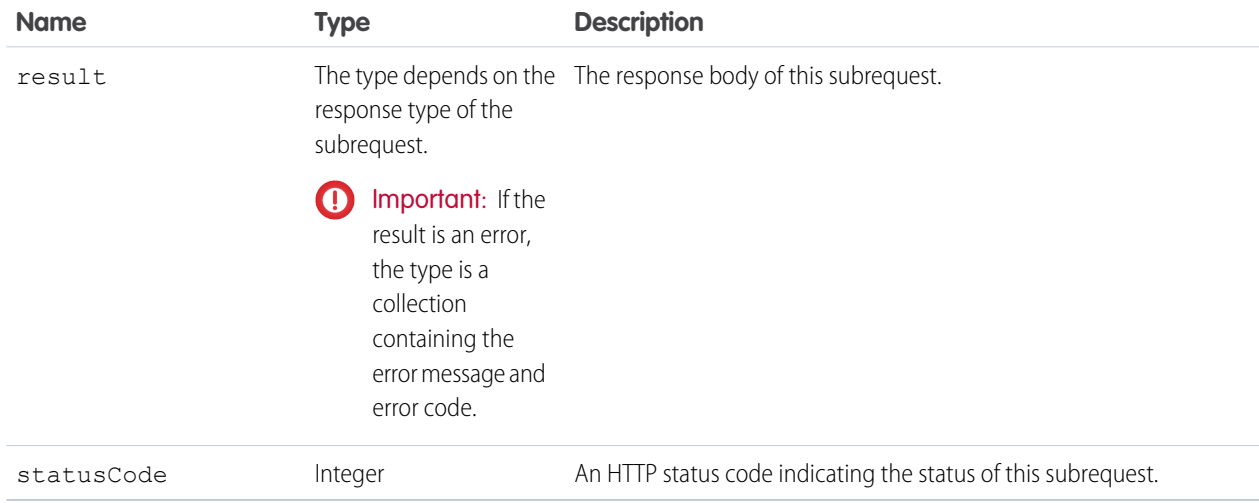

### **JSON example**

```
{
   "attributes" : {
      "type" : "Account",
      "url" : "/services/data/v51.0/sobjects/Account/001D000000K0fXOIAZ"
   },
   "Name" : "NewName",
   "BillingPostalCode" : "94015",
   "Id" : "001D000000K0fXOIAZ"
}
```
# sObject Tree

Creates one or more sObject trees with root records of the specified type. An sObject tree is a collection of nested, parent-child records with a single root record.

In the request data, you supply the record hierarchies, required and optional field values, each record's type, and a reference ID for each record. Upon success, the response contains the IDs of the created records. If an error occurs while creating a record, the entire request fails. In this case, the response contains only the reference ID of the record that caused the error and the error information. The response bodies and HTTP statuses of the requests are returned in a single response body. The entire request counts as a single call toward your API limits.

The request can contain the following:

- **•** Up to a total of 200 records across all trees
- **•** Up to five records of different types
- **•** sObject trees up to five levels deep

Because an sObject tree can contain a single record, you can use this resource to create up to 200 unrelated records of the same type.

When the request is processed and records are created, triggers, processes, and workflow rules fire separately for each of the following groups of records.

- **•** Root records across all sObject trees in the request
- All second-level records of the same type—for example, second-level Contacts across all sObject trees in the request
- **•** All third-level records of the same type
- **•** All fourth-level records of the same type
- **•** All fifth-level records of the same type

#### **URI**

/services/data/v*XX.X*/composite/tree/*sObjectName*

#### **Formats**

JSON, XML

#### **HTTP method**

POST

#### **Authentication**

Authorization: Bearer *token*

#### **Parameters**

None required

#### **Request body**

[sObject Tree Request Body](#page-299-0) on page 292

#### **Response body**

[sObject Tree Response Body](#page-302-0) on page 295

#### <span id="page-299-0"></span>**Examples**

- **•** For an example of creating unrelated records of the same type, see [Create Multiple Records](#page-96-0) on page 89.
- **•** For an example of creating nested records, see [Create Nested Records](#page-94-0) on page 87.

# <span id="page-299-1"></span>sObject Tree Request Body

Describes a collection of sObject trees to create with the sObject Tree resource.

### sObject Tree Collection Input

The request body contains a records collection that includes sObject trees.

#### **Properties**

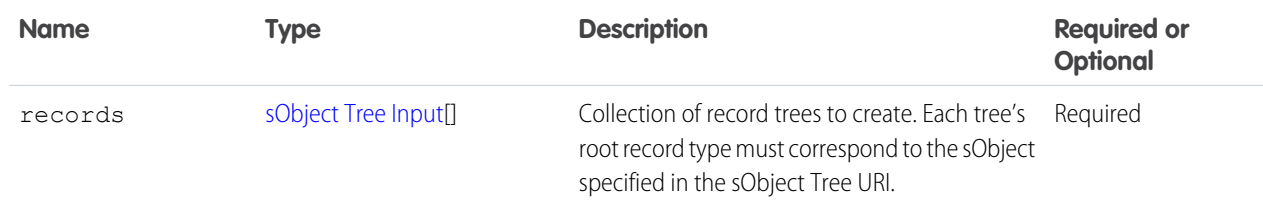

#### **Root XML Tag**

<SObjectTreeRequest>

#### **JSON example**

```
{
"records" :[{
    "attributes" : {"type" : "Account", "referenceId" : "ref1"},
    "name" : "SampleAccount",
   "phone" : "1234567890",
    "website" : "www.salesforce.com",
    "numberOfEmployees" : "100",
    "industry" : "Banking",
    "Contacts" : {
      "records" : [{
         "attributes" : {"type" : "Contact", "referenceId" : "ref2"},
         "lastname" : "Smith",
         "title" : "President",
         "email" : "sample@salesforce.com"
         },{
         "attributes" : {"type" : "Contact", "referenceId" : "ref3"},
         "lastname" : "Evans",
         "title" : "Vice President",
         "email" : "sample@salesforce.com"
         }]
      }
    },{
    "attributes" : {"type" : "Account", "referenceId" : "ref4"},
    "name" : "SampleAccount2",
    "phone" : "1234567890",
    "website" : "www.salesforce2.com",
    "numberOfEmployees" : "100",
    "industry" : "Banking"
    }]
}
```
#### **XML example**

```
<SObjectTreeRequest>
    <records type="Account" referenceId="ref1">
        <name>SampleAccount</name>
        <phone>1234567890</phone>
        <website>www.salesforce.com</website>
        <numberOfEmployees>100</numberOfEmployees>
        <industry>Banking</industry>
```

```
<Contacts>
            <records type="Contact" referenceId="ref2">
                <lastname>Smith</lastname>
                <title>President</title>
                <email>sample@salesforce.com</email>
            </records>
            <records type="Contact" referenceId="ref3">
                <lastname>Evans</lastname>
                <title>Vice President</title>
                <email>sample@salesforce.com</email>
            </records>
        </Contacts>
    </records>
    <records type="Account" referenceId="ref4">
       <name>SampleAccount2</name>
        <phone>1234567890</phone>
        <website>www.salesforce2.com</website>
        <numberOfEmployees>100</numberOfEmployees>
        <industry>Banking</industry>
    </records>
</SObjectTreeRequest>
```
### <span id="page-301-0"></span>sObject Tree Input

An sObject tree is a recursive data structure that contains a root record, its data, and its child records represented as other sObject trees.

#### **Properties**

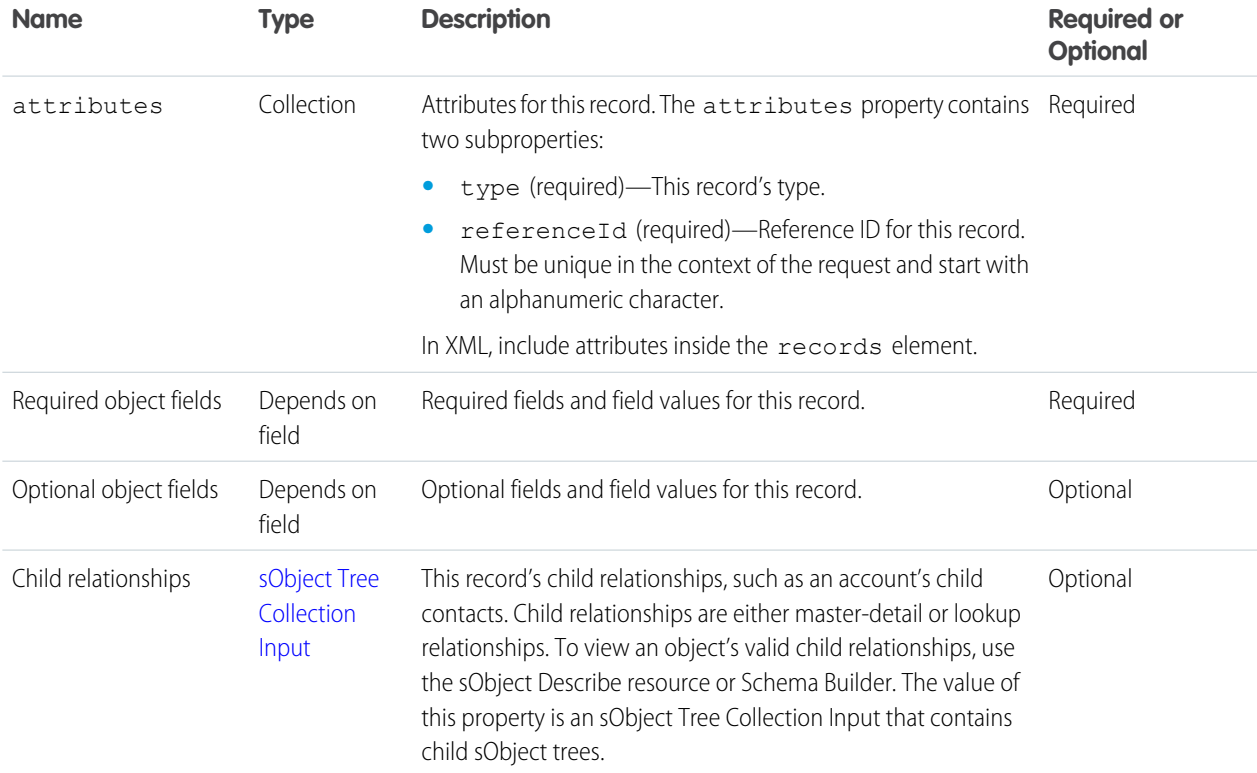

#### **Root XML Tag**

<records>

#### **JSON example**

```
{
"attributes" : {"type" : "Account", "referenceId" : "ref1"},
"name" : "SampleAccount",
"phone" : "1234567890",
"website" : "www.salesforce.com",
"NumberOfEmployees" : "100",
"industry" : "Banking",
"Contacts" : {
  "records" : [{
     "attributes" : {"type" : "Contact", "referenceId" : "ref2"},
     "lastname" : "Smith",
     "title" : "President",
     "email" : "sample@salesforce.com"
     },{
     "attributes" : {"type" : "Contact", "referenceId" : "ref3"},
     "lastname" : "Evans",
     "title" : "Vice President",
     "email" : "sample@salesforce.com"
    }]
  }
}
```
#### **XML example**

```
<records type="Account" referenceId="ref1">
   <name>SampleAccount</name>
   <phone>1234567890</phone>
    <website>www.salesforce.com</website>
    <numberOfEmployees>100</numberOfEmployees>
    <industry>Banking</industry>
    <Contacts>
        <records type="Contact" referenceId="ref2">
            <lastname>Smith</lastname>
            <title>President</title>
            <email>sample@salesforce.com</email>
        </records>
        <records type="Contact" referenceId="ref3">
            <lastname>Evans</lastname>
            <title>Vice President</title>
            <email>sample@salesforce.com</email>
        </records>
    </Contacts>
</records>
```
### <span id="page-302-0"></span>sObject Tree Response Body

Describes the result of an sObject Tree request.

#### **Properties**

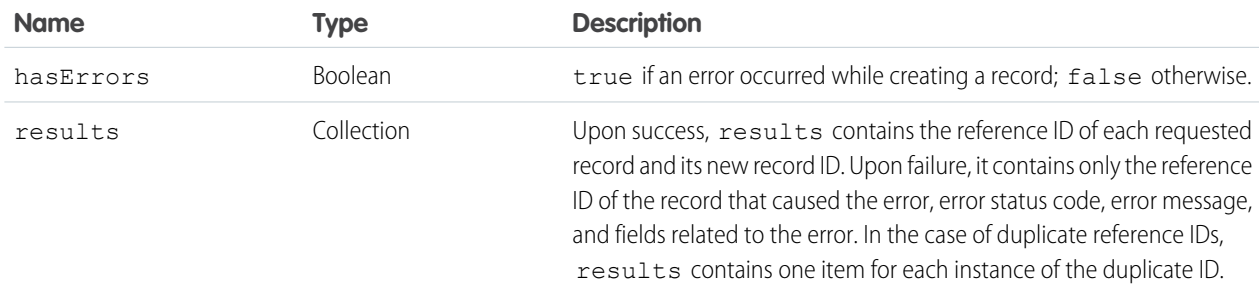

#### **JSON example upon success**

```
{
    "hasErrors" : false,
    "results" : [{
    "referenceId" : "ref1",
    "id" : "001D000000K0fXOIAZ"
    },{
    "referenceId" : "ref4",
    "id" : "001D000000K0fXPIAZ"
    },{
    "referenceId" : "ref2",
    "id" : "003D000000QV9n2IAD"
     },{
    "referenceId" : "ref3",
    "id" : "003D000000QV9n3IAD"
    }]
}
```
#### **XML example upon success**

```
<?xml version="1.0" encoding="UTF-8"?>
<SObjectTreeResponse>
    <hasErrors>false</hasErrors>
    <results>
        <id>001D000000K0fXOIAZ</id>
        <referenceId>ref1</referenceId>
    \langle/results>
    <results>
        <id>001D000000K0fXPIAZ</id>
        <referenceId>ref4</referenceId>
    \langle results>
    <results>
        <id>003D000000QV9n2IAD</id>
        <referenceId>ref2</referenceId>
    </results>
    <results>
        <id>003D000000QV9n3IAD</id>
        <referenceId>ref3</referenceId>
    \langle/results>
</SObjectTreeResponse>
```
#### **JSON example upon failure**

```
{
   "hasErrors" : true,
   "results" : [{
     "referenceId" : "ref2",
     "errors" : [{
       "statusCode" : "INVALID_EMAIL_ADDRESS",
       "message" : "Email: invalid email address: 123",
       "fields" : [ "Email" ]
       }]
     }]
}
```
**XML example upon failure**

```
<SObjectTreeResponse>
    <hasErrors>true</hasErrors>
    <results>
        <errors>
            <fields>Email</fields>
            <message>Email: invalid email address: 123</message>
            <statusCode>INVALID_EMAIL_ADDRESS</statusCode>
        </errors>
        <referenceId>ref2</referenceId>
    </results>
</SObjectTreeResponse>
```
# sObject Collections

Executes actions on multiple records in one request. Use sObject Collections to reduce the number of round-trips between the client and server. The response bodies and HTTP statuses of the requests are returned in a single response body. The entire request counts as a single call toward your API limits. This resource is available in API version 42.0 and later.

#### **URI**

The URI to use depends on the operation.

#### **Create**

POST /services/data/v*XX.X*/composite/sobjects

#### **Retrieve**

GET

/services/data/v*XX.X*/composite/sobjects/*SobjectName*?ids=*recordId*,*recordId*&fields=*fieldname*,*fieldname*

#### **Update**

PATCH /services/data/v*XX.X*/composite/sobjects

#### **Upsert**

PATCH /services/data/v*XX.X*/composite/sobjects/*SobjectName*/*ExternalIdFieldName*

#### **Delete**

DELETE /services/data/v*XX.X*/composite/sobjects?ids=*recordId*,*recordId*

#### **Formats**

JSON, XML

### **HTTP method**

GET, DELETE, PATCH, POST

### **Authentication**

#### Authorization: Bearer *token*

The parameters, request body, and response body you use depend on the operation. For details, see the specific operation.

#### IN THIS SECTION:

#### [Create Multiple Records with Fewer Round-Trips](#page-305-0)

Use a POST request with sObject Collections to add up to 200 records, returning a list of SaveResult objects. You can choose whether to roll back the entire request when an error occurs.

#### [Retrieve Multiple Records with Fewer Round-Trips](#page-308-0)

Use a GET or POST request with sObject Collections to retrieve one or more records of the same object type. A list of sObjects that represents the individual records of the specified type is returned. The number of sObjects returned matches the number of IDs passed in the request.

#### [Update Multiple Records with Fewer Round-Trips](#page-309-0)

Use a PATCH request with sObject Collections to update up to 200 records, returning a list of SaveResult objects. You can choose whether to roll back the entire request when an error occurs.

#### [Upsert Multiple Records with Fewer Round-Trips](#page-312-0)

Use a PATCH request with sObject Collections to either create or update (upsert) up to 200 records based on an external ID field. This method returns a list of UpsertResult objects. You can choose whether to roll back the entire request when an error occurs.

#### [Delete Multiple Records with Fewer Round-Trips](#page-315-0)

<span id="page-305-0"></span>Use a DELETE request with sObject Collections to delete up to 200 records, returning a list of DeleteResult objects. You can choose to roll back the entire request when an error occurs.

## Create Multiple Records with Fewer Round-Trips

Use a POST request with sObject Collections to add up to 200 records, returning a list of SaveResult objects. You can choose whether to roll back the entire request when an error occurs.

### Request Syntax

POST /services/data/v*XX.X*/composite/sobjects

### **Parameters**

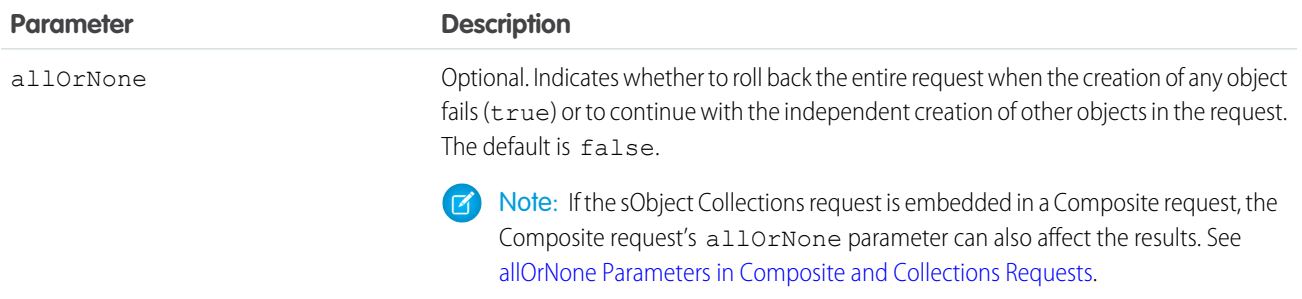

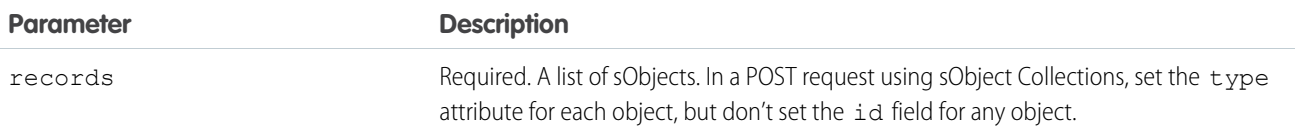

### Usage Guidelines

- **•** The list can contain up to 200 objects.
- **•** The list can contain objects of different types, including custom objects.
- Each object must contain an attributes map. The map must contain a value for type.

Note: Using sObject Collections to insert blob data requires more values in the attributes map. For more information, see  $\blacksquare$ [Using sObject Collections to Insert a Collection of Blob Records](#page-69-0).

- **•** Objects are created in the order they're listed. The SaveResult objects are returned in the order in which the create requests were specified.
- **•** If the request body includes objects of more than one type, they are processed as chunks. For example, if the incoming objects are {account1, account2, contact1, account3}, the request is processed in three chunks: {{account1, account2}, {contact1}, {account3}}. A single request can process up to 10 chunks.
- **•** You can't create records for multiple object types in one call when one of the types is related to a feature in the Salesforce Setup area.

### Checking for Errors

- **•** If the request isn't well formed, the API returns a 400 Bad Request HTTP Status. Fix the syntax of the request and try again.
- If the request is well formed, the API returns a 200 OK HTTP Status. If an item was processed successfully, the success flag shows for that item. Error information is returned in the errors array.

### Request Body Example

```
POST /composite/sobjects
{
   "allOrNone" : false,
  "records" : [{
      "attributes" : {"type" : "Account"},
      "Name" : "example.com",
      "BillingCity" : "San Francisco"
   }, \{"attributes" : {"type" : "Contact"},
      "LastName" : "Johnson",
      "FirstName" : "Erica"
  }]
}
```
### Response Body Examples

This example shows a response when all the items were processed successfully.

HTTP/1.1 200 OK

```
\lceil{
      "id" : "001RM000003oLnnYAE",
      "success" : true,
      "errors" : [ ]
  },
   {
      "id" : "003RM0000068xV6YAI",
      "success" : true,
      "errors" : [ ]
   }
]
```
This example shows a response when some items caused errors and allOrNone is false.

```
HTTP/1.1 200 OK
\lceil{
      "success" : false,
      "errors" : [
         {
            "statusCode" : "DUPLICATES_DETECTED",
            "message" : "Use one of these records?",
            "fields" : [ ]
         }
      ]
   },
   {
      "id" : "003RM0000068xVCYAY",
      "success" : true,
      "errors" : [ ]
   }
]
```
This example shows a response when some items caused errors and allOrNone is true.

```
HTTP/1.1 200 OK
\lceil{
      "success" : false,
      "errors" : [
         \left\{ \right."statusCode" : "DUPLICATES_DETECTED",
             "message" : "Use one of these records?",
             "fields" : [ ]
         }
      ]
   },
   {
      "success" : false,
      "errors" : [
         {
             "statusCode" : "ALL_OR_NONE_OPERATION_ROLLED_BACK",
```

```
"message" : "Record rolled back because not all records were valid and the
request was using AllOrNone header",
            "fields" : [ ]
         }
      ]
   }
]
```
# <span id="page-308-0"></span>Retrieve Multiple Records with Fewer Round-Trips

Use a GET or POST request with sObject Collections to retrieve one or more records of the same object type. A list of sObjects that represents the individual records of the specified type is returned. The number of sObjects returned matches the number of IDs passed in the request.

You can specify approximately 800 IDs before the URL length causes the HTTP 414 error URI too long. To retrieve more records than the URL length can accommodate, use a POST request to retrieve up to 2,000 records of the same object type. If you use POST, the IDs and fields of the records to retrieve are specified in the request body.

### Request Syntax

If you're using a GET request, use the following syntax, where  $sObject$ *mame* is the object type of the records from which you're retrieving data.

GET

/services/data/v*XX.X*/composite/sobjects/*sObjectName*?ids=*recordId*,*recordId*&fields=*fieldname*,*fieldname*

If you're using a POST request, use the following syntax, where  $sObjectName$  (required) is the object type of the records from which you're retrieving data.

```
POST /composite/sobjects/sObjectName
{
   "ids" : ["recordId", "recordId", "recordId"],
   "fields" : ["fieldname", "fieldname"]
}
```
### **Parameters**

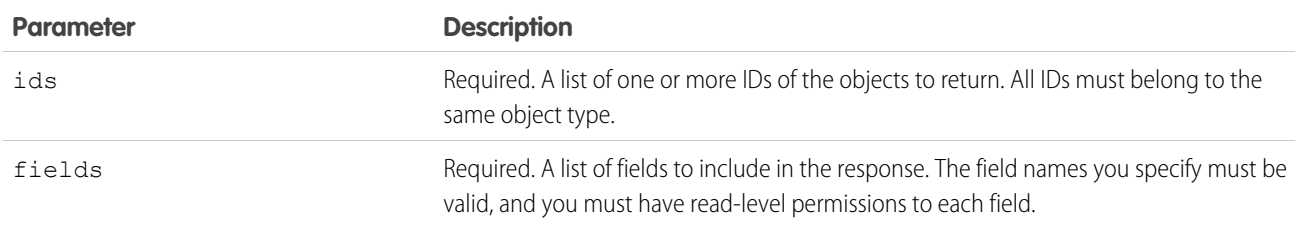

### Usage Guidelines

- **•** If you specify an invalid field name or a field name that you don't have permission to read, HTTP 400 Bad Request is returned.
- **•** If you don't have access to an object, or if a passed ID is invalid, the array returns null for that object.

### Request Example

If you're using a GET request, use the syntax shown in the following example.

#### GET

/composite/sobjects/Account?ids=001xx000003DGb1AAG,001xx000003DGb0AAG,001xx000003DGb9AAG&fields=id,name

If you're using a POST request, use a request body as shown in the following example.

```
POST /composite/sobjects/Account
{
  "ids" : ["001xx000003DGb1AAG", "001xx000003DGb0AAG", "001xx000003DGb9AAG"],
   "fields" : ["id", "name"]
}
```
### Response Body Example

```
\lceil{
      "attributes" : {
         "type" : "Account",
         "url" : "/services/data/v51.0/sobjects/Account/001xx000003DGb1AAG"
      },
      "Id" : "001xx000003DGb1AAG",
      "Name" : "Acme"
   },
   {
      "attributes" : {
         "type" : "Account",
         "url" : "/services/data/v51.0/sobjects/Account/001xx000003DGb0AAG"
      },
      "Id" : "001xx000003DGb0AAG",
      "Name" : "Global Media"
   },
  null
]
```
## <span id="page-309-0"></span>Update Multiple Records with Fewer Round-Trips

Use a PATCH request with sObject Collections to update up to 200 records, returning a list of SaveResult objects. You can choose whether to roll back the entire request when an error occurs.

### Request Syntax

```
PATCH /services/data/vXX.X/composite/sobjects
```
### **Parameters**

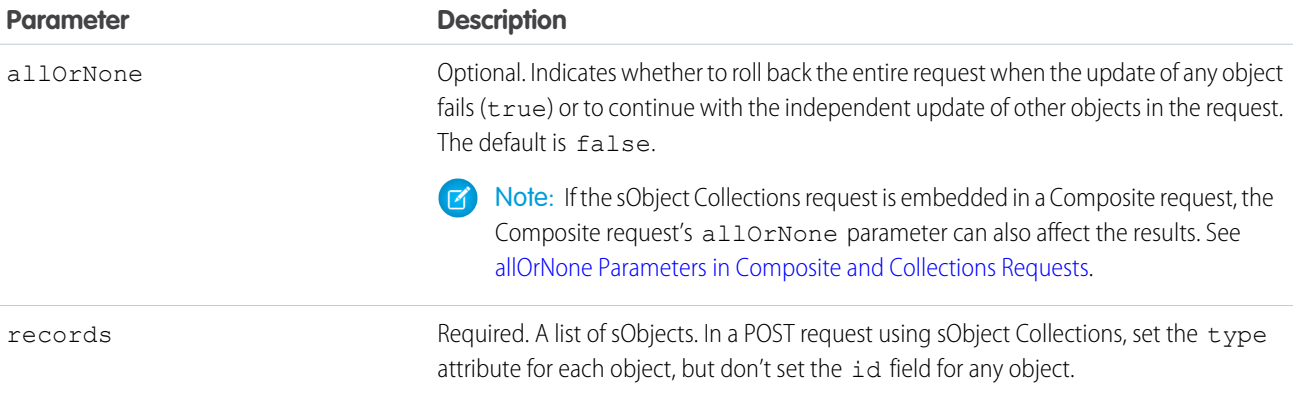

### Usage Guidelines

- **•** The list can contain up to 200 objects.
- **•** The list can contain objects of different types, including custom objects.
- Each object must contain an attributes map. The map must contain a value for type.

Note: Using sObject Collections to update blob data requires more values in the attributes map. For more information, see [Using sObject Collections to Insert a Collection of Blob Records](#page-69-0).

- **•** Each object must contain an id field with a valid ID value.
- **•** Objects are updated in the order they're listed. The SaveResult objects are returned in the order in which the update requests were specified.
- **•** If the request body includes objects of more than one type, they are processed as chunks. For example, if the incoming objects are {account1, account2, contact1, account3}, the request is processed in three chunks: {{account1, account2}, {contact1}, {account3}}. A single request can process up to 10 chunks.
- You can't update records for multiple object types in one call when one of those types is related to a feature in the Salesforce Setup area.

### Checking for Errors

- If the request isn't well formed, the API returns a 400 Bad Request HTTP Status. Fix the syntax of the request and try again.
- If the request is well formed, the API returns a 200 OK HTTP Status. If an item was processed successfully, the success flag shows for that item. Error information is returned in the errors array.

### Request Body Example

```
PATCH /composite/sobjects
{
   "allOrNone" : false,
   "records" : [{
      "attributes" : {"type" : "Account"},
      "id" : "001xx000003DGb2AAG",
      "NumberOfEmployees" : 27000
   },{
```

```
"attributes" : {"type" : "Contact"},
     "id" : "003xx000004TmiQAAS",
     "Title" : "Lead Engineer"
  }]
}
```
### Response Body Examples

This example shows a response when all the items were processed successfully.

```
HTTP/1.1 200 OK
\overline{a}{
      "id" : "001RM000003oCprYAE",
      "success" : true,
      "errors" : [ ]
   },
   {
      "id" : "003RM0000068og4YAA",
      "success" : true,
      "errors" : [ ]
   }
]
```
This example shows a response when some items caused errors and allOrNone is false.

```
HTTP/1.1 200 OK
\lbrack{
     "id" : "001RM000003oCprYAE",
     "success" : true,
     "errors" : [ ]
   },
   {
      "success" : false,
      "errors" : [
         {
            "statusCode" : "MALFORMED_ID",
            "message" : "Contact ID: id value of incorrect type: 001xx000003DGb2999",
            "fields" : [
               "Id"
            ]
        }
     ]
   }
]
```
This example shows a response when some items caused errors and allOrNone is true.

HTTP/1.1 200 OK  $\lceil$ {

```
"id" : "001RM000003oCprYAE",
      "success" : false,
      "errors" : [
         {
            "statusCode" : "ALL_OR_NONE_OPERATION_ROLLED_BACK",
            "message" : "Record rolled back because not all records were valid and the
request was using AllOrNone header",
            "fields" : [ ]
         }
      ]
   },
   {
      "success" : false,
      "errors" : [
         {
            "statusCode" : "MALFORMED_ID",
            "message" : "Contact ID: id value of incorrect type: 001xx000003DGb2999",
            "fields" : [
               "Id"
            ]
         }
      ]
   }
]
```
# <span id="page-312-0"></span>Upsert Multiple Records with Fewer Round-Trips

Use a PATCH request with sObject Collections to either create or update (upsert) up to 200 records based on an external ID field. This method returns a list of UpsertResult objects. You can choose whether to roll back the entire request when an error occurs.

### Request Syntax

POST /services/data/v*XX.X*/composite/sobjects/*SobjectName*/*ExternalIdFieldName*

### **Parameters**

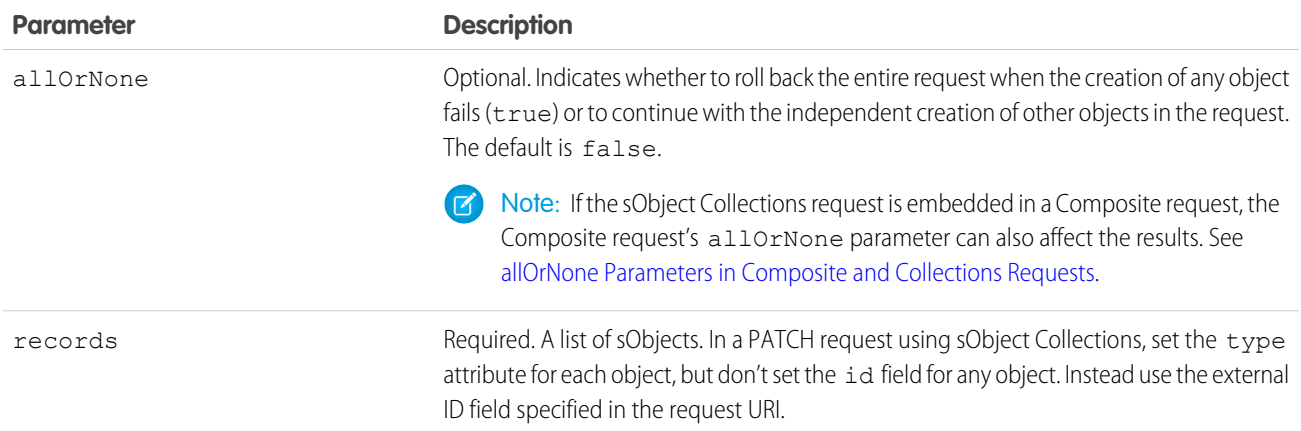

### Usage Guidelines

- **•** The list can contain up to 200 objects.
- **•** The list can contain objects only of the type indicated in the request URI.
- Each object in the request body must contain an attributes map. The map must contain a value for type.

Note: Using sObject Collections to insert blob data requires more values in the attributes map. For more information, see [Using sObject Collections to Insert a Collection of Blob Records](#page-69-0).

• Objects are created or updated in the order they're listed in the request body. The UpsertResult objects are returned in the same order.

### Checking for Errors

- **•** If the request isn't well formed, the API returns a 400 Bad Request HTTP Status. Fix the syntax of the request and try again.
- If the request is well formed, the API returns a 200 OK HTTP Status. If an item was processed successfully, the success flag shows for that item. Error information is returned in the errors array.

### Request Body Example

```
PATCH /composite/sobjects/Account/MyExtId__c
{
    "allOrNone" : false,
    "records" : [{
        "attributes" : {"type" : "Account"},
        "Name" : "Company One",
        "MyExtId__c" : "AAA"
    }, {"attributes" : {"type" : "Account"},
        "Name" : "Company Two",
        "MyExtId c" : "BBB"
    }]
}
```
### Response Body Examples

This example shows a response when all the items were processed successfully.

```
Status: 200
\Gamma{
        "id": "001xx0000004GxDAAU",
        "success": true,
        "errors": [],
        "created": true
    },
    {
        "id": "001xx0000004GxEAAU",
        "success": true,
        "errors": [],
        "created": false
```

```
}
]
```
This example shows a response when some items caused errors and allOrNone is false.

```
HTTP/1.1 200 OK
\lceil{
      "id" : "001xx0000004GxDAAU",
      "success" : true,
      "errors" : [ ]
   },
   {
      "success" : false,
      "errors" : [
        \uparrow"statusCode" : "MALFORMED_ID",
             "message" : "Contact ID: id value of incorrect type: 001xx0000004GxEAAU",
            "fields" : [
               "Id"
            ]
         }
      ]
   }
]
```
This example shows a response when some items caused errors and allOrNone is true.

```
HTTP/1.1 200 OK
\Gamma{
      "id" : "001xx0000004GxDAAU",
      "success" : false,
      "errors" : [
         {
            "statusCode" : "ALL_OR_NONE_OPERATION_ROLLED_BACK",
            "message" : "Record rolled back because not all records were valid and the
request was using AllOrNone header",
            "fields" : [ ]
         }
      ]
   },
   {
      "success" : false,
      "errors" : [
        {
            "statusCode" : "MALFORMED_ID",
            "message" : "Contact ID: id value of incorrect type: 001xx0000004GxEAAU",
            "fields" : [
              "Id"
            ]
        }
      ]
```

```
}
]
```
### SEE ALSO: [sObject Rows by External ID](#page-119-0)

# <span id="page-315-0"></span>Delete Multiple Records with Fewer Round-Trips

Use a DELETE request with sObject Collections to delete up to 200 records, returning a list of DeleteResult objects. You can choose to roll back the entire request when an error occurs.

### Request Syntax

DELETE /services/data/v*XX.X*/composite/sobjects?ids=*recordId*,*recordId*

### **Parameters**

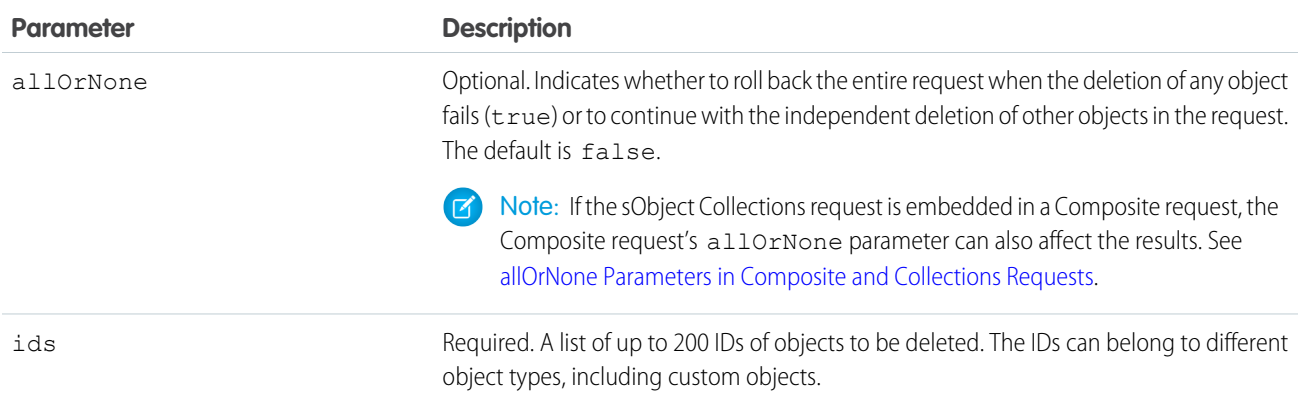

### Usage Guidelines

- **•** The DeleteResult objects are returned in the order in which the IDs of the deleted objects were specified.
- **•** You can't delete records for multiple object types in one call when one of those types is related to a feature in the Salesforce Setup area.

### Checking for Errors

- **•** If the request isn't well formed, the API returns a 400 Bad Request HTTP Status. Fix the syntax of the request and try again.
- **•** If the request is well formed, the API returns a 200 OK HTTP Status. If an item was processed successfully, the success flag shows for that item. Error information is returned in the errors array.

### Request Example

DELETE /composite/sobjects?ids=001xx000003DGb2AAG,003xx000004TmiQAAS&allOrNone=false

### Response Body Examples

This example shows a response when all the items were processed successfully.

```
HTTP/1.1 200 OK
\mathbb{I}{
      "id" : "001RM000003oLrHYAU",
      "success" : true,
      "errors" : [ ]
   },
   {
      "id" : "001RM000003oLraYAE",
      "success" : true,
      "errors" : [ ]
   }
]
```
This example shows a response when some items caused errors and allOrNone is false.

```
HTTP/1.1 200 OK
\mathbb{I}{
      "id" : "001RM000003oLrfYAE",
      "success" : true,
      "errors" : [ ]
   },
   {
      "success" : false,
      "errors" : [
         {
            "statusCode" : "MALFORMED_ID",
            "message" : "malformed id 001RM000003oLrB000",
            "fields" : [ ]
         }
     \Box}
]
```
This example shows a response when some items caused errors and allOrNone is true.

```
HTTP/1.1 200 OK
[
   {
     "id" : "001RM000003oLruYAE",
     "success" : false,
      "errors" : [
         {
            "statusCode" : "ALL_OR_NONE_OPERATION_ROLLED_BACK",
            "message" : "Record rolled back because not all records were valid and the
request was using AllOrNone header",
            "fields" : [ ]
         }
```
#### Reference Headers

```
]
   },
   {
      "success" : false,
      "errors" : [
         {
             "statusCode" : "MALFORMED_ID",
             "message" : "malformed id 001RM000003oLrB000",
             "fields" : [ ]
         }
      ]
   }
]
```
# **Headers**

This section lists custom HTTP request and response headers used for REST API.

#### IN THIS SECTION:

#### [Assignment Rule Header](#page-317-0)

The Assignment Rule header is a request header applied when creating or updating Accounts, Cases, or Leads. If enabled, the active assignment rules are used. If disabled, the active assignment rules are not applied. If a valid AssignmentRule ID is provided, the AssignmentRule is applied. If the header is not provided with a request, REST API defaults to using the active assignment rules.

#### [Call Options Header](#page-318-0)

Specifies client-specific options when accessing REST API resources. For example, you can write client code that ignores namespace prefixes by specifying the prefix in the call options header.

#### [Limit Info Header](#page-319-0)

This response header is returned in each request to REST API. You can use the information to monitor API limits.

#### [Package Version Header](#page-319-1)

Specifies the version of each package referenced by a client. A package version is a number that identifies the set of components and behavior contained in a package. This header can also be used to specify a package version when making calls to an Apex REST web service.

#### <span id="page-317-0"></span>[Query Options Header](#page-319-2)

Specifies options used in a query, such as the query results batch size. Use this request header with the Query resource.

# Assignment Rule Header

The Assignment Rule header is a request header applied when creating or updating Accounts, Cases, or Leads. If enabled, the active assignment rules are used. If disabled, the active assignment rules are not applied. If a valid AssignmentRule ID is provided, the AssignmentRule is applied. If the header is not provided with a request, REST API defaults to using the active assignment rules.

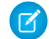

Note: This header also gets applied when making REST API calls that indirectly result in creating or updating Accounts, Cases, or Leads. For example, if you use this header with a call that updates a record, and the update executes an Apex trigger that updates a Case, the assignment rules would be applied.

# Header Field Name and Values

#### **Field name**

Sforce-Auto-Assign

#### **Field values**

- **•** TRUE. Active assignment rules are applied for created or updated Accounts, Cases, or Leads.
- **•** FALSE. Active assignment rules are not applied for created or updated Accounts, Cases, or Leads.
- **•** Valid AssignmentRule ID. The given AssignmentRule is applied for created Accounts, Cases, or Leads.

TRUE and FALSE are not case-sensitive.

If the header is not provided in the request, the default value is TRUE.

#### <span id="page-318-0"></span>**Example**

```
Sforce-Auto-Assign: FALSE
```
# Call Options Header

Specifies client-specific options when accessing REST API resources. For example, you can write client code that ignores namespace prefixes by specifying the prefix in the call options header.

The Call Options header can be used with sObject Basic Information, sObject Rows, Query, QueryAll, Search, and sObject Rows by External ID. It is also supported in [Bulk API 2.0.](https://developer.salesforce.com/docs/atlas.en-us.api_bulk_v2.meta/api_bulk_v2/introduction_bulk_api_2.htm)

## Header Field Name and Values

#### **Field name**

```
Sforce-Call-Options
```
#### **Field values**

- **•** client—A string that identifies a client.
- **•** defaultNamespace—A string that identifies a developer namespace prefix. Resolve field names in managed packages without having to specify the namespace everywhere.

#### **Example**

If the developer namespace prefix is battle, and you have a custom field called botId in a package, set the default namespace with the call options header:

Sforce-Call-Options: client=SampleCaseSensitiveToken/100, defaultNamespace=battle

Then queries such as the following succeed:

/services/data/v*XX.X*/query/?q=SELECT+Id+botID\_\_c+FROM+Account

In this case, the actual field queried is the battle botId c field.

Using this header allows you to write client code without having to specify the namespace prefix. In the previous example, without the header you must write battle botId c.

If this field is set, and the query also specifies the namespace, the response doesn't include the prefix. For example, if you set this header to battle, and issue a query like SELECT+Id+battle botID c+FROM+Account, the response uses a botId c element, not a battle botId c element.

The defaultNamespace field is ignored when retrieving describe information, which avoids ambiguity between namespace prefixes and customer fields of the same name.

# <span id="page-319-0"></span>Limit Info Header

This response header is returned in each request to REST API. You can use the information to monitor API limits.

# Header Field Name and Values

#### **Field name**

Sforce-Limit-Info

#### **Field values**

**•** api-usage—Specifies the daily API usage for the organization against which the call was made. The first number is the number of API calls used, and the second number is the API limit for the organization.

#### <span id="page-319-1"></span>**Example**

```
Sforce-Limit-Info: api-usage=10018/100000
```
# Package Version Header

Specifies the version of each package referenced by a client. A package version is a number that identifies the set of components and behavior contained in a package. This header can also be used to specify a package version when making calls to an Apex REST web service.

The Package Version header can be used with the following resources: Describe Global, sObject Describe, sObject Basic Information, sObject Rows, Describe Layouts, Query, QueryAll, Search, and sObject Rows by External ID.

# Header Field Name and Values

### **Field name and value**

```
x-sfdc-packageversion-[namespace]: xx.x, where [namespace] is the unique namespace of the managed
package and xx \cdot x is the package version.
```
### <span id="page-319-2"></span>**Example**

```
x-sfdc-packageversion-clientPackage: 1.0
```
# Query Options Header

Specifies options used in a query, such as the query results batch size. Use this request header with the Query resource.

## Header Field Name and Values

### **Field name**

```
Sforce-Query-Options
```
#### **Field values**

• batchSize—A numeric value that specifies the number of records returned for a query request. Child objects count toward the number of records for the batch size. For example, in relationship queries, multiple child objects are returned per parent row returned.

The default is 2,000; the minimum is 200, and the maximum is 2,000. There is no guarantee that the requested batch size is the actual batch size. Changes are made as necessary to maximize performance.

#### **Example**

```
Sforce-Query-Options: batchSize=1000
```
# <span id="page-320-0"></span>Status Codes and Error Responses

Either when an error occurs or when a response is successful, the response header contains an HTTP code, and the response body usually contains:

- **•** The HTTP response code
- **•** The message accompanying the HTTP response code
- The field or object where the error occurred (if the response returns information about an error)

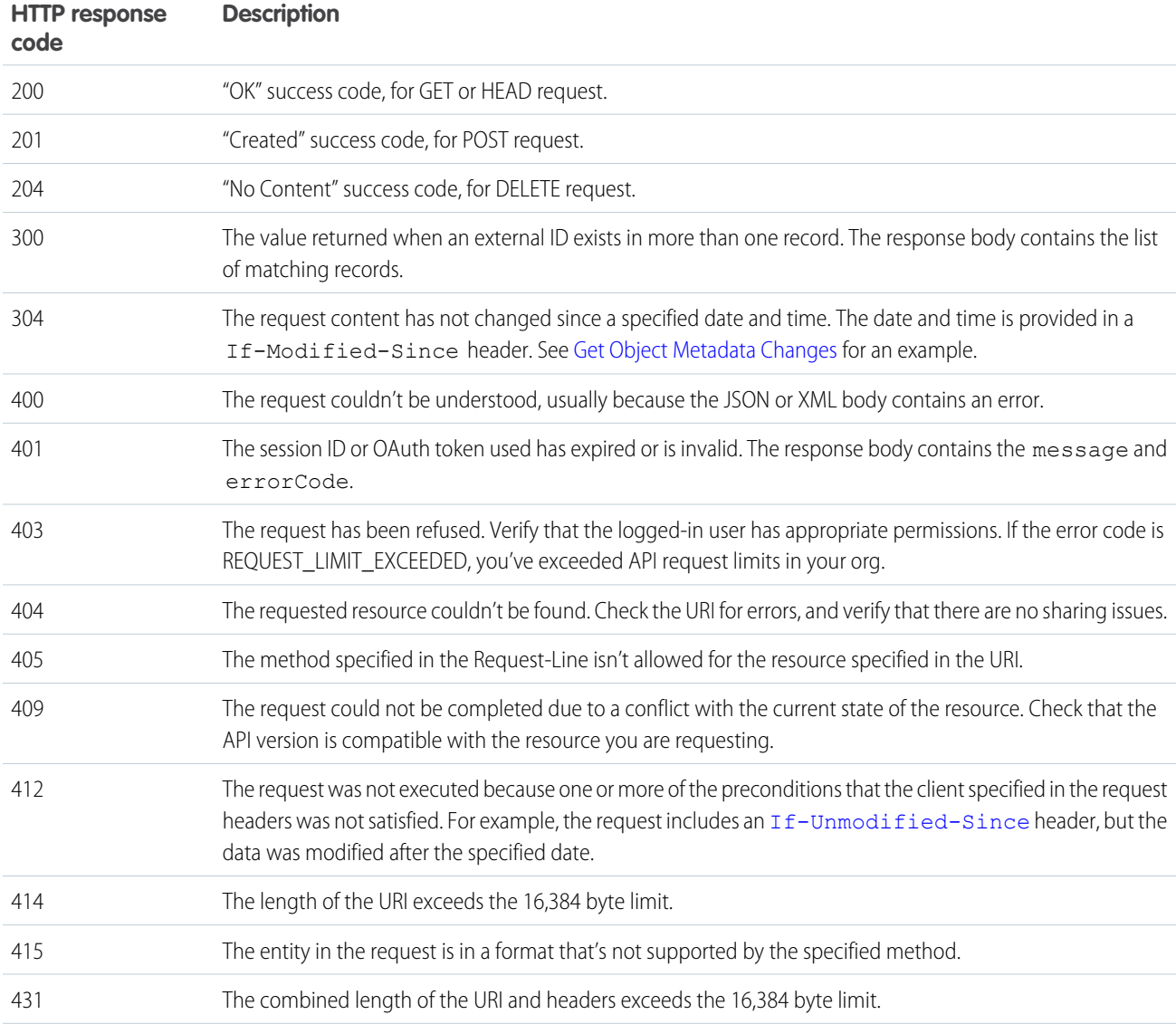

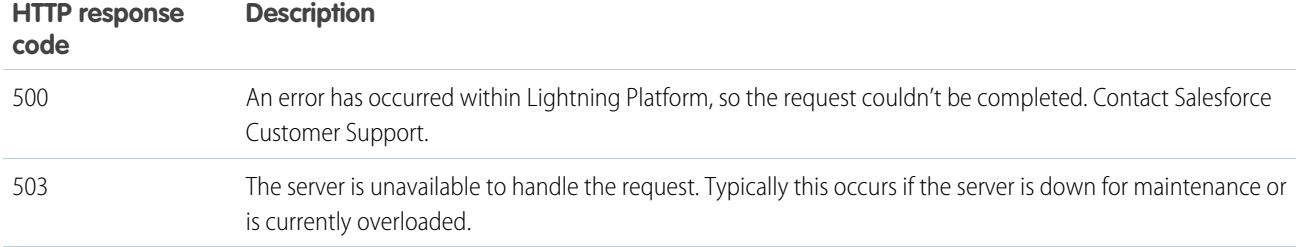

### **Incorrect ID example**

Using a non-existent ID in a request using JSON or XML (*request\_body*.json or *request\_body*.xml)

```
\lceil{
 "fields" : [ "Id" ],
 "message" : "Account ID: id value of incorrect type: 001900K0001pPuOAAU",
 "errorCode" : "MALFORMED_ID"
}
]
```
#### **Resource does not exist**

Requesting a resource that doesn't exist, for example, if you try to create a record using a misspelled object name

```
\lceil{
 "message" : "The requested resource does not exist",
 "errorCode" : "NOT_FOUND"
}
]
```